### **USER MANUAL**

# DMC-40x0

Manual Rev. 1.0w

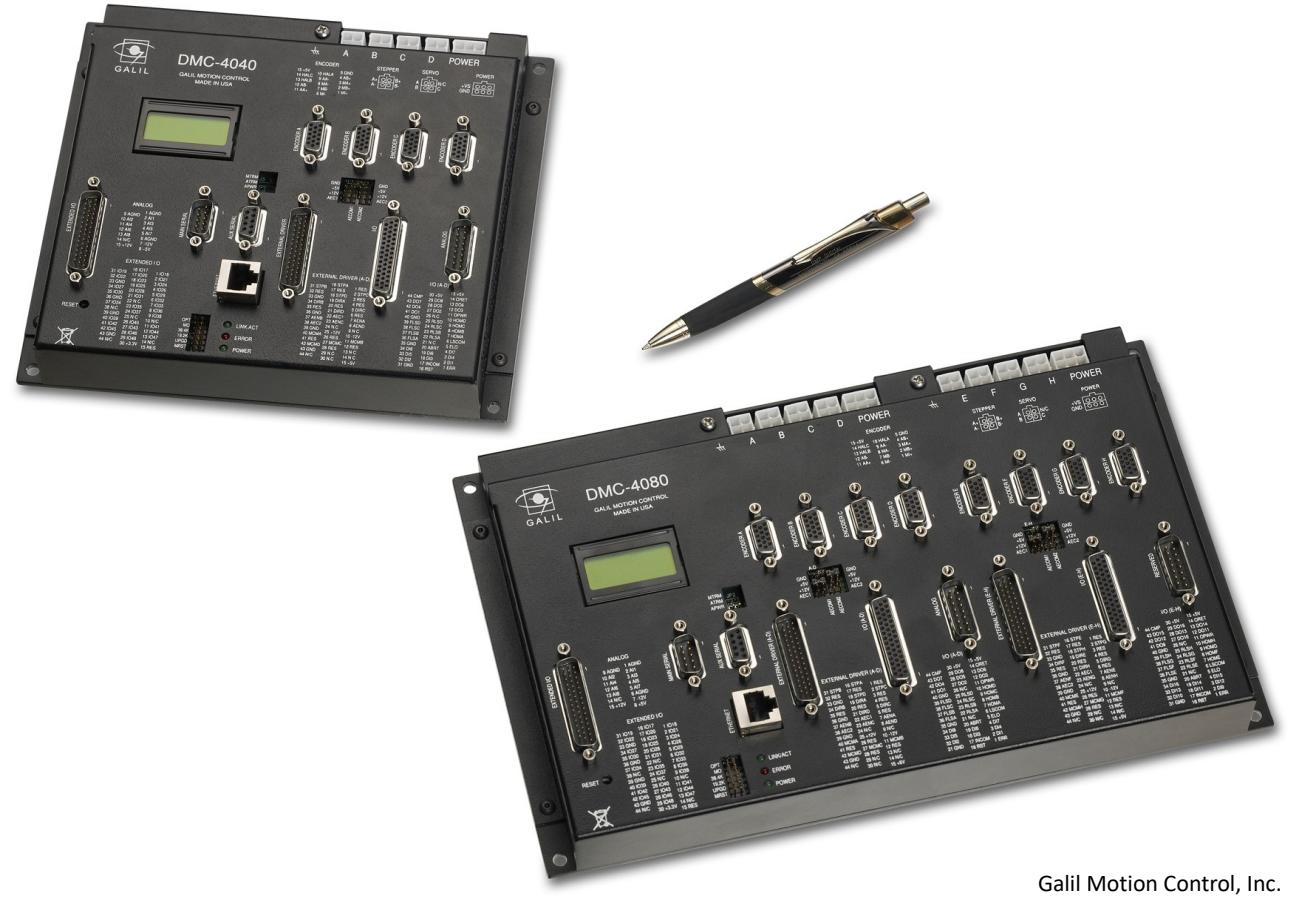

270 Technology Way Rocklin, California

916.626.0101 support@galil.com galil.com

01/2017

### **Using This Manual**

This user manual provides information for proper operation of the DMC-40x0 controller. A separate supplemental manual, the Command Reference, contains a description of the commands available for use with this controller. It is recommended that the user download the latest version of the Command Reference and User Manual from the Galil Website.

#### <http://www.galilmc.com/support/manuals.php>

Your DMC-40x0 motion controller has been designed to work with both servo and stepper type motors. Installation and system setup will vary depending upon whether the controller will be used with stepper motors or servo motors. To make finding the appropriate instructions faster and easier, icons will be next to any information that applies exclusively to one type of system. Otherwise, assume that the instructions apply to all types of systems. The icon legend is shown below.

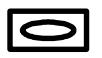

Attention: Pertains to servo motor use.

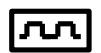

Attention: Pertains to stepper motor use.

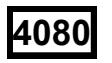

**4080** Attention: Pertains to controllers with more than 4 axes.

Please note that many examples are written for the DMC-4040 four-axes controller or the DMC-4080 eight axes controller. Users of the DMC-4030 3-axis controller, DMC-4020 2-axes controller or DMC-4010 1-axis controller should note that the DMC-4030 uses the axes denoted as ABC, the DMC-4020 uses the axes denoted as AB, and the DMC-4010 uses the A-axis only.

Examples for the DMC-4080 denote the axes as A,B,C,D,E,F,G,H. Users of the DMC-4050 5-axes controller. DMC-4060 6-axes controller or DMC-4070, 7-axes controller should note that the DMC-4050 denotes the axes as A,B,C,D,E, the DMC-4060 denotes the axes as A,B,C,D,E,F and the DMC-4070 denotes the axes as A,B,C,D,E,F,G. The axes A,B,C,D may be used interchangeably with X, Y, Z, W.

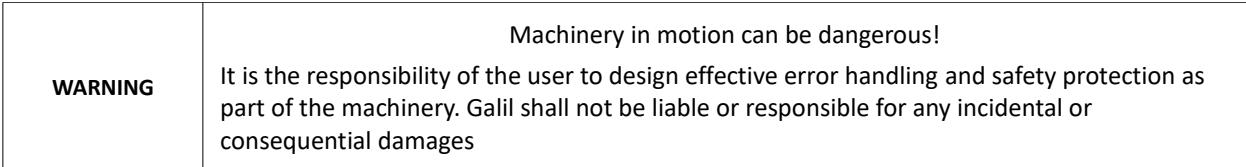

## <span id="page-2-0"></span>**Contents**

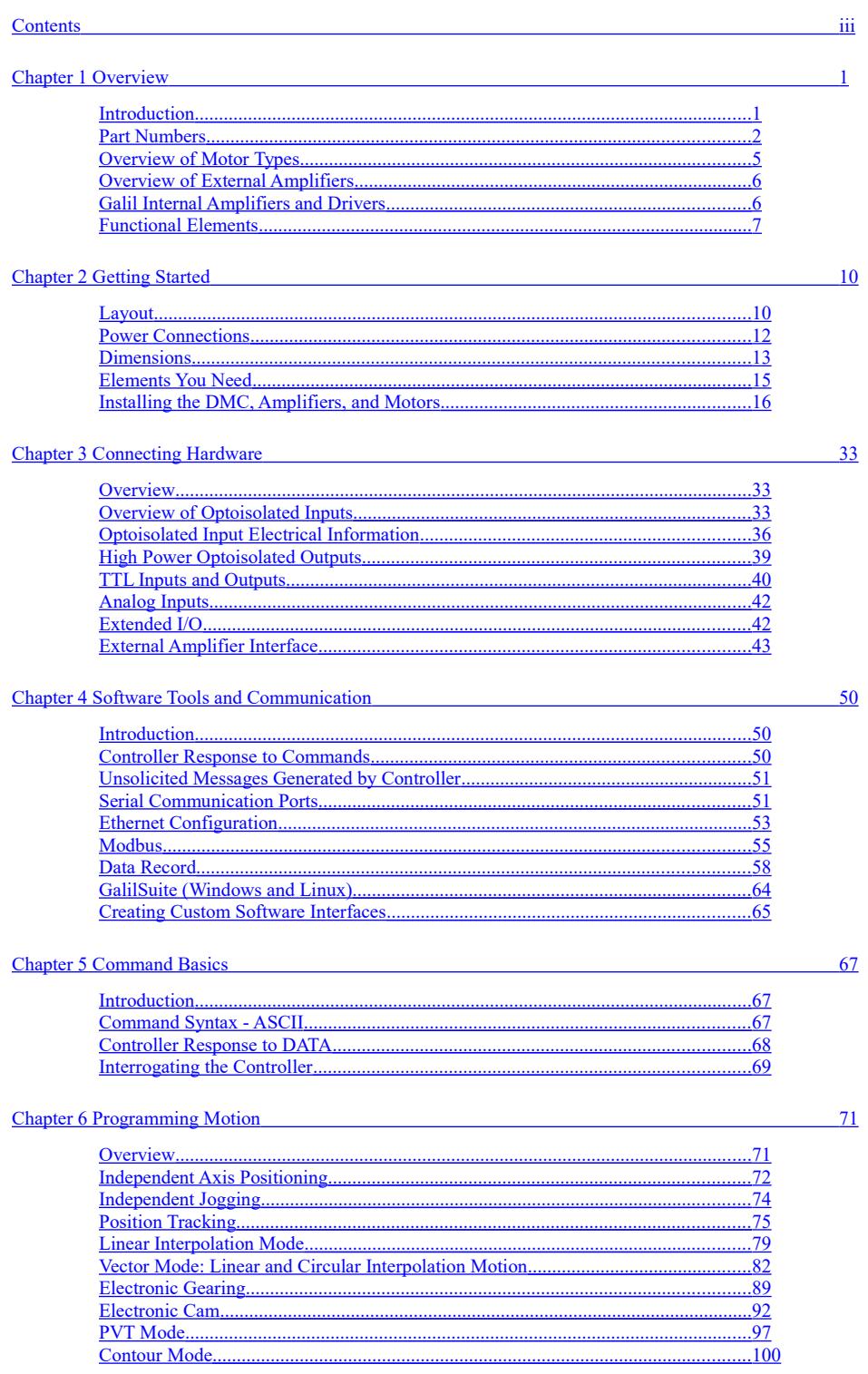

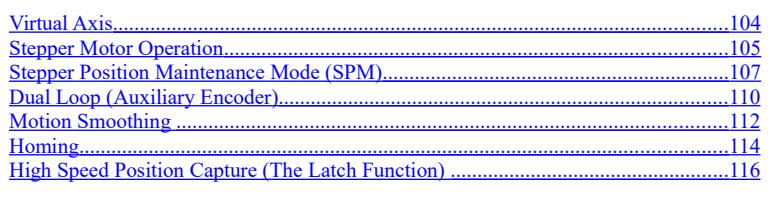

Chapter 7 Application Programming

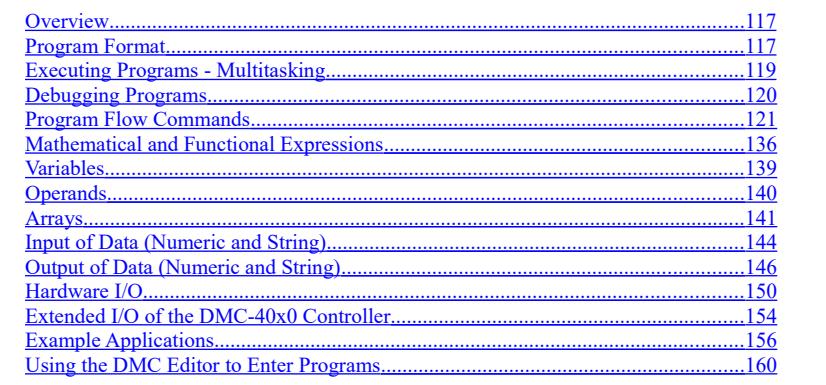

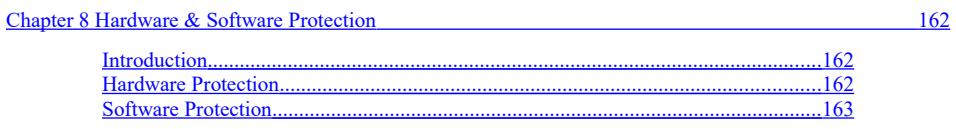

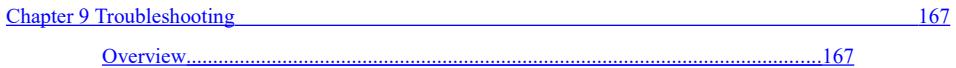

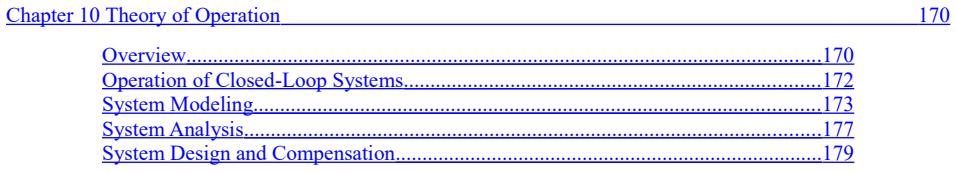

### **Appendices**

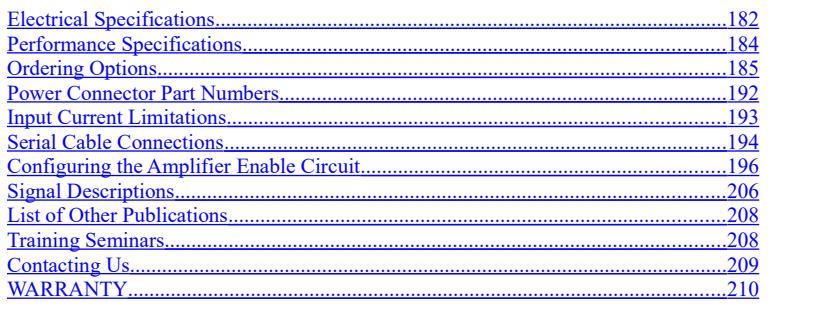

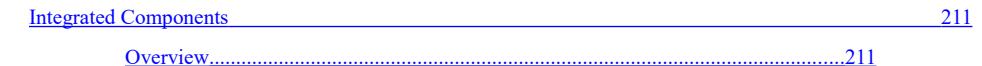

 $A1 - AMP-430x0 (-D3040, D3020)$ 

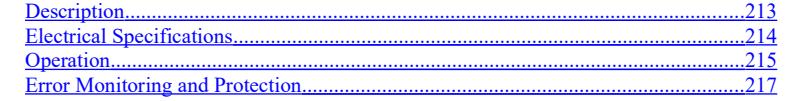

 $117$ 

182

 $213$ 

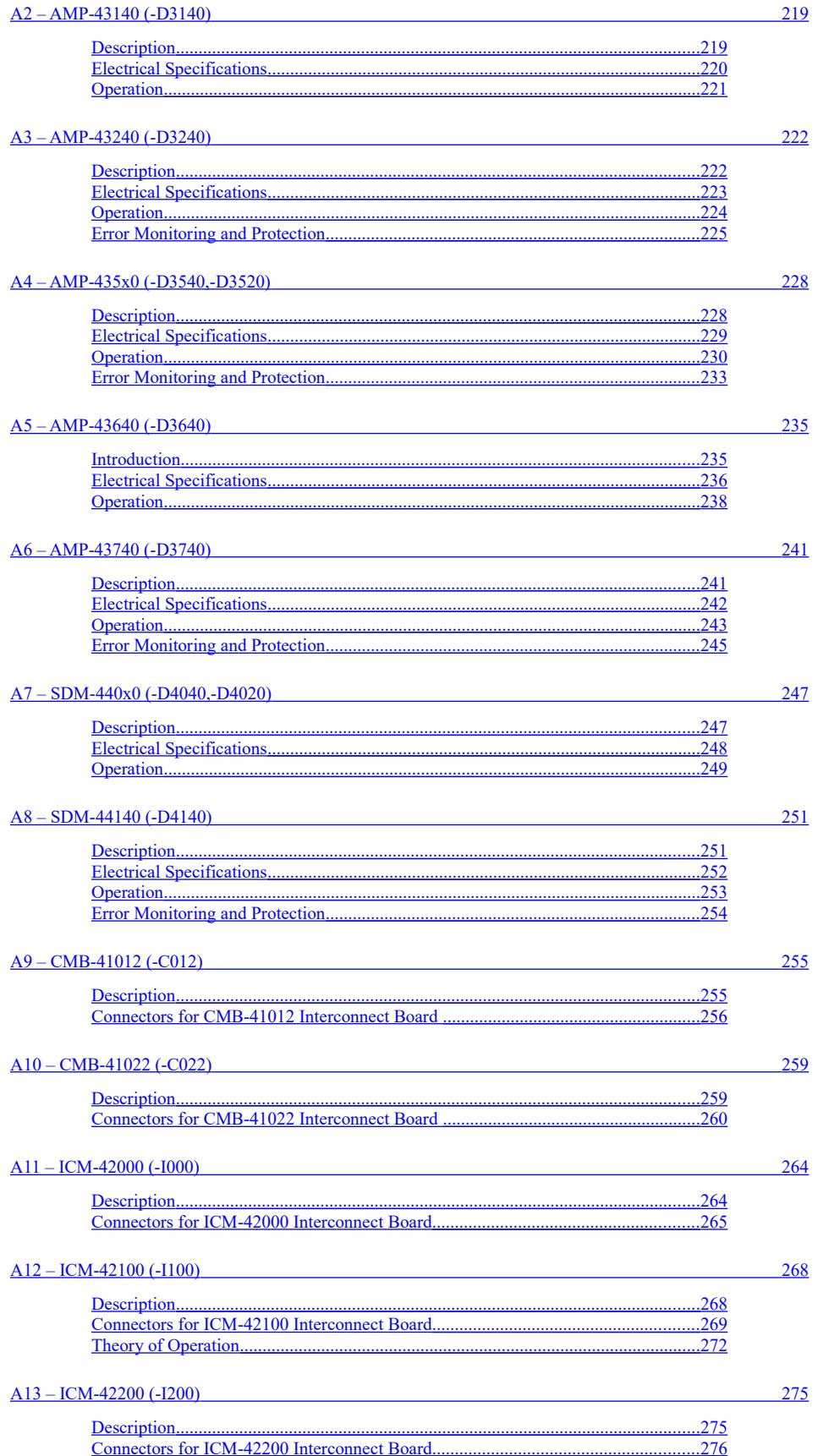

## <span id="page-5-1"></span>**Chapter 1 Overview**

### <span id="page-5-0"></span>**Introduction**

The DMC-40x0 Series are Galil's highest performance stand-alone controller. The controller series offers many enhanced features including high speed communications, non-volatile program memory, faster encoder speeds, and improved cabling for EMI reduction.

Each DMC-40x0 provides two communication channels: high speed RS-232 (2 channels up to 115K Baud) and 100 BaseT Ethernet. The controllers allow for high-speed servo control up to 22 million encoder counts/sec and step motor control up to 6 million steps per second. Sample rates as low as 31.25 usec per axis are available.

A Flash EEPROM provides non-volatile memory for storing application programs, parameters, arrays and firmware. New firmware revisions are easily upgraded in the field.

The DMC-40x0 is available with up to eight axes in a single stand alone unit. The DMC-4010, 4020, 4030, 4040 are one thru four axes controllers and the DMC-4050, 4060, 4070, 4080 are five thru eight axes controllers. All eight axes have the ability to use Galil's integrated amplifiers or drivers and connections for integrating external devices.

Designed to solve complex motion problems, the DMC-40x0 can be used for applications involving jogging, pointto-point positioning, vector positioning, electronic gearing, multiple move sequences, contouring and a [PVT Mode.](#page-101-0) The controller eliminates jerk by programmable acceleration and deceleration with profile smoothing. For smooth following of complex contours, the DMC-40x0 provides continuous vector feed of an infinite number of linear and arc segments. The controller also features electronic gearing with multiple master axes as well as gantry mode operation.

For synchronization with outside events, the DMC-40x0 provides uncommitted I/O, including 8 optoisolated digital inputs (16 inputs for DMC-4050 thru DMC-4080), 8 high power optically isolated outputs (16 outputs for DMC-4050 thru DMC-4080), and 8 analog inputs for interface to joysticks, sensors, and pressure transducers. The DMC-40x0 also has an additional 32 I/O at 3.3V logic. Further I/O is available if the auxiliary encoders are not being used (2 inputs / each axis). Dedicated optoisolated inputs are provided for forward and reverse limits, abort, home, and definable input interrupts.

Commands are sent in ASCII. Additional software is available for automatic-tuning, trajectory viewing on a PC screen, and program development using many environments such as Visual Basic, C, C++ etc. Drivers for Windows XP, Vista and 7 (32 & 64 bit) as well as Linux are available.

### <span id="page-6-0"></span>**Part Numbers**

The DMC-40x0 is modular by nature, meaning that a customer must specify several components in order to create a full part number. The user must specify the main control board (DMC), the communication board (CMB), and the interconnect module (ICM) to have a complete unit. The user can also specify an optional internal amplifier (AMP or SDM). How these models stack up internally is shown in [Figure 1.1](#page-6-2) for 1-4 axis models.

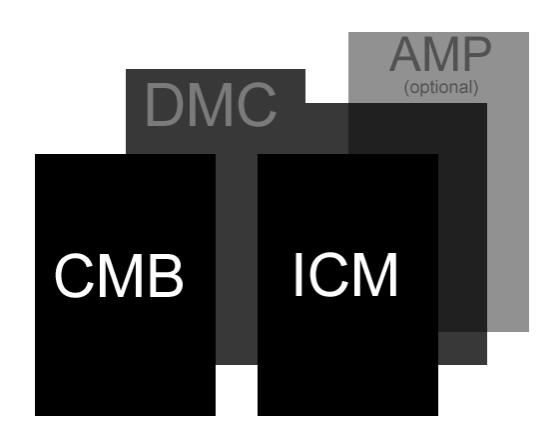

<span id="page-6-2"></span>*Figure 1.1: Abstract internal layout of the DMC-40x0 for 1-4 axis models*

For 5-8 axis models, the user must also specify an additional ICM and optional internal amplifier type for axis 5-8 as shown in [Figure 1.2.](#page-6-1)

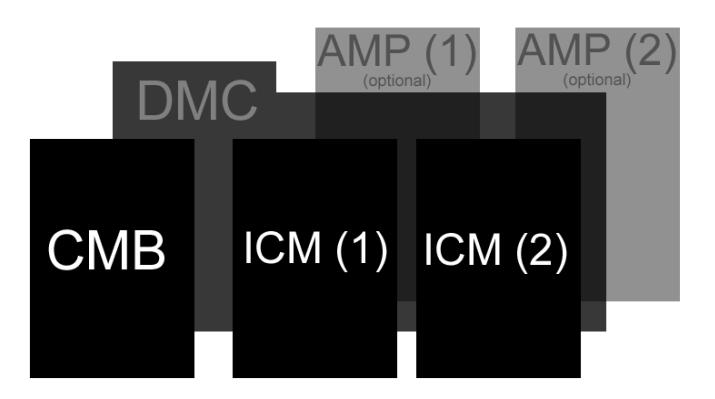

<span id="page-6-1"></span>*Figure 1.2: Abstract internal layout of the DMC-40x0 for 5-8 axis models*

Each module has it's own set of part numbers and configuration options that make the full part number of a DMC-40x0 unit. The DMC has the part number format "DMC-40X0(Y)," the CMB is "-CXXX(Y)," the ICM is "-IXXX(Y)," and the AMP/SDM is "-DXXX(Y)," where X designates different module options and Y designates different configuration options for these modules. The full DMC-40x0 part number would be the full string of individual module part numbers combined as shown for 1-4 and 5-8 axis models in [Figure 1.3.](#page-7-0)

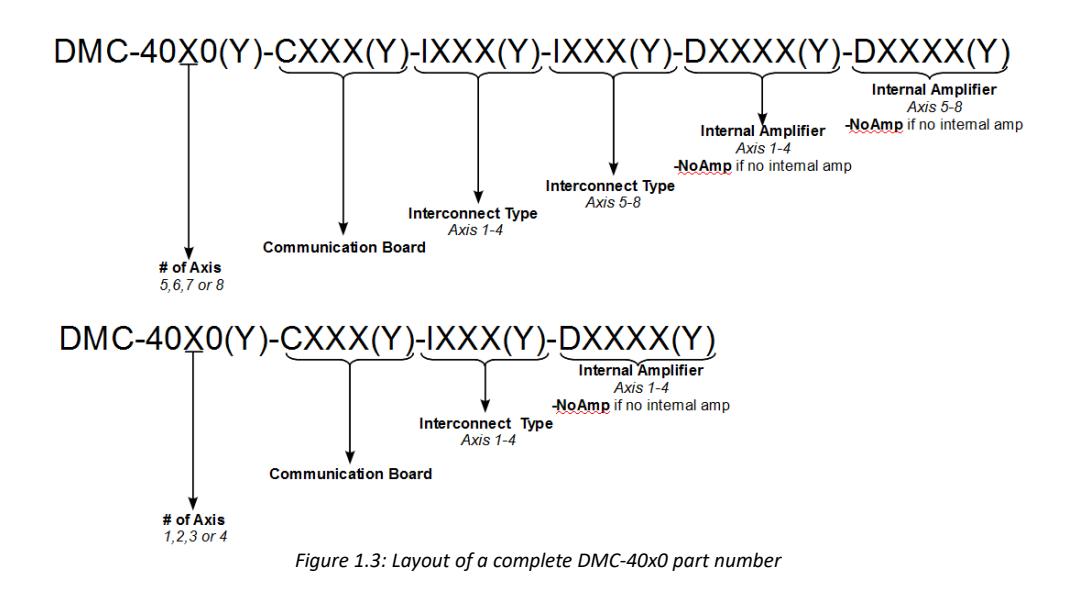

<span id="page-7-0"></span>The placement of ICM and AMP/SDM options is extremely important for 5-8 axis models. Reading left to right, the first ICM (Axis 1-4) will be placed in the ICM (1) spot in [Figure 1.2](#page-6-1) and the second ICM (Axis 5-8) will be placed in the ICM (2) spot. This also follows for AMP/SDM placement.

If the part number is not readily available, you can determine the information by using the 'ID' command. Issuing an 'ID' command when connected to the controller will return your controller's internal hardware configuration.

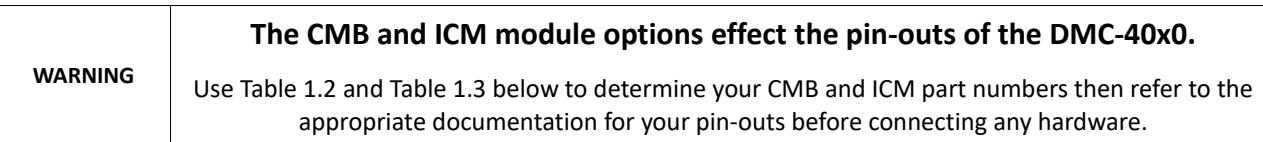

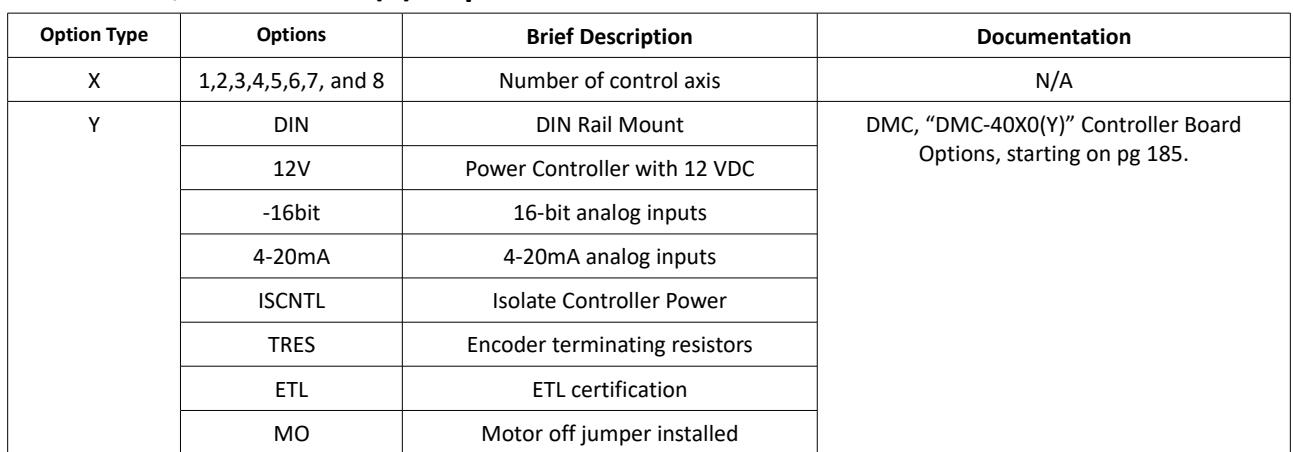

### **DMC, "DMC-40X0(Y)" Options**

*Table 1.1: Controller board, DMC, "DMC-40X0(Y)" options*

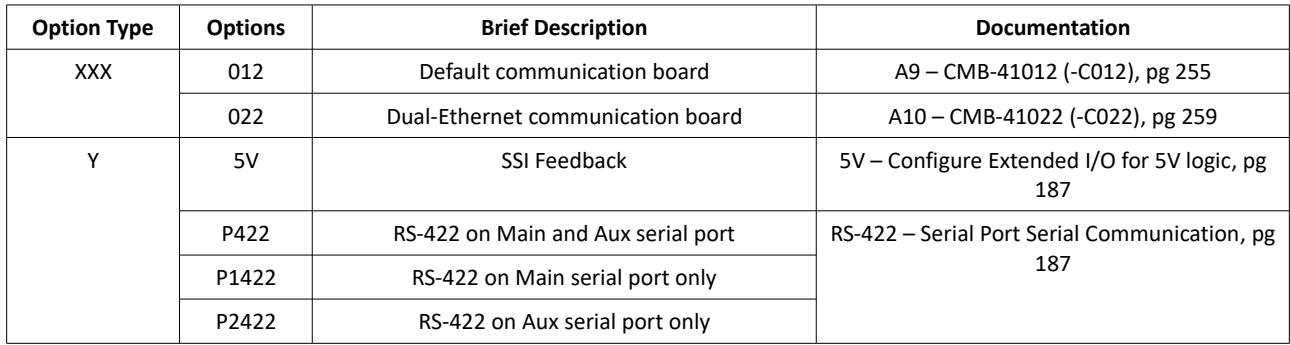

### **CMB, "-CXXX(Y)" Options**

<span id="page-8-1"></span>*Table 1.2: Communication board, CMB "-CXXX(Y)" options*

### **ICM, "-IXXX(Y)" Options**

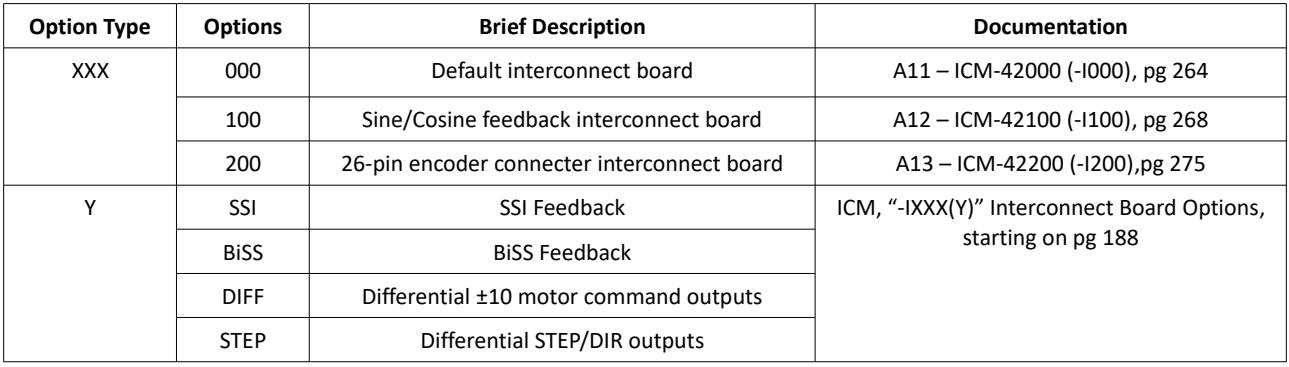

<span id="page-8-0"></span>*Table 1.3: Interconnect module, ICM "-IXXX(Y)" options*

### **AMP/SDM, "-DXXXX(Y)" Options**

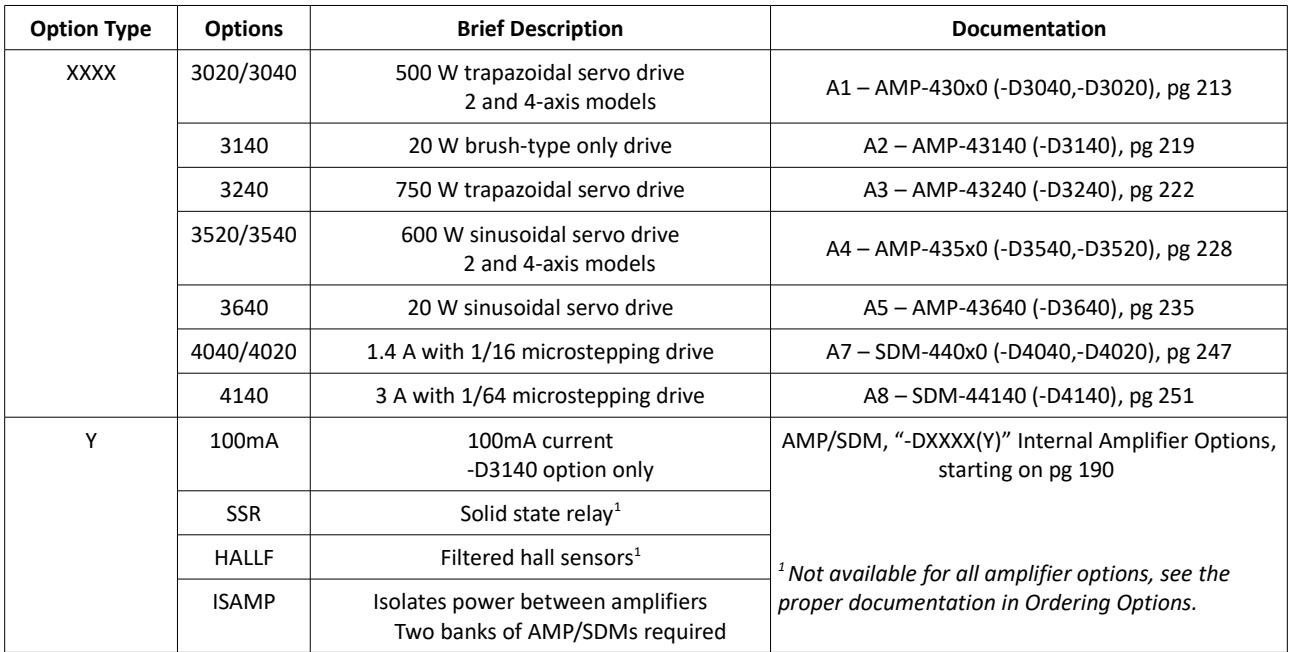

*Table 1.4: Amplifier options, AMP/SDM "-DXXXX(Y)"*

### <span id="page-9-0"></span>**Overview of Motor Types**

The DMC-40x0 can provide the following types of motor control:

- 1. Standard servo motors with  $\pm$  10 volt command signals
- 2. Brushless servo motors with sinusoidal commutation
- 3. Step motors with step and direction signals
- 4. Other actuators such as hydraulics and ceramic motors For more information, contact Galil.

The user can configure each axis for any combination of motor types, providing maximum flexibility.

#### **Standard Servo Motor with ±10 Volt Command Signal**

The DMC-40x0 achieves superior precision through use of a 16-Bit motor command output DAC and a sophisticated PID filter that features velocity and acceleration feed-forward, an extra pole filter and integration limits.

The controller is configured by the factory for standard servo motor operation. In this configuration, the controller provides an analog signal (±10 volts) to connect to a servo amplifier. This connection is described in Chapter 2.

#### **Brushless Servo Motor with Sinusoidal Commutation**

The DMC-40x0 can provide sinusoidal commutation for brushless motors (BLM). In this configuration, the controller generates two sinusoidal signals for connection with amplifiers specifically designed for this purpose.

**Note:** The task of generating sinusoidal commutation may be accomplished in the brushless motor amplifier. If the amplifier generates the sinusoidal commutation signals, only a single command signal is required and the controller should be configured for a standard servo motor (described above).

Sinusoidal commutation in the controller can be used with linear and rotary BLMs. However, the motor velocity should be limited such that a magnetic cycle lasts at least 6 milliseconds with a standard update rate of 1 millisecond. For faster motors, please contact the factory.

To simplify the wiring, the controller provides a one-time, automatic set-up procedure. When the controller has been properly configured, the brushless motor parameters may be saved in non-volatile memory.

The DMC-40x0 can control BLMs equipped with Hall sensors as well as without Hall sensors. If Hall sensors are available, once the controller has been setup, the brushless motor parameters may be saved in non-volatile memory. In this case, the controller will automatically estimate the commutation phase upon reset. This allows the motor to function immediately upon power up. The Hall effect sensors also provide a method for setting the precise commutation phase. Chapter 2 describes the proper connection and procedure for using sinusoidal commutation of brushless motors.

#### **Stepper Motor with Step and Direction Signals**

The DMC-40x0 can control stepper motors. In this mode, the controller provides two signals to connect to the stepper motor: Step and Direction. For stepper motor operation, the controller does not require an encoder and operates the stepper motor in an open loop fashion. Chapter 2 describes the proper connection and procedure for using stepper motors.

If encoders are available on the stepper motor, Galil's Stepper Position Maintenance Mode may be used for automatic monitoring and correction of the stepper position. See [Stepper Position](#page-111-0)  [Maintenance Mode \(SPM\)](#page-111-0) in Chapter 6 for more information.

### <span id="page-10-1"></span>**Overview of External Amplifiers**

The amplifiers should be suitable for the motor and may be linear or pulse-width-modulated. An amplifier may have current feedback, voltage feedback or velocity feedback.

### **Amplifiers in Current Mode**

Amplifiers in current mode should accept an analog command signal in the  $\pm 10$  volt range. The amplifier gain should be set such that a +10V command will generate the maximum required current. For example, if the motor peak current is 10A, the amplifier gain should be 1 A/V.

#### **Amplifiers in Velocity Mode**

For velocity mode amplifiers, a command signal of 10 volts should run the motor at the maximum required speed. The velocity gain should be set such that an input signal of 10V runs the motor at the maximum required speed.

#### **Stepper Motor Amplifiers**

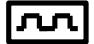

For step motors, the amplifiers should accept step and direction signals.

### <span id="page-10-0"></span>**Galil Internal Amplifiers and Drivers**

With the DMC-40x0 Galil offers a variety of Servo Amplifiers and Stepper Drivers that are integrated into the same enclosure as the controller. Using the Galil Amplifiers and Drivers provides a simple straightforward motion control solution in one box. Instead of having to route a +/-10V motor command signal, or STEP/DIR to some external box, all the wiring is taken care of internally. In addition, Galil's internal amplifiers reside inside the same box as the controller, ICM, and communication board (see [Part Numbers,](#page-6-0) pg [2\)](#page-6-0) saving real estate space and the hassle of configuring a separate device.

A full list of amplifier specifications and details can be found in the [Integrated Components,](#page-215-1) starting on pg [211.](#page-215-1)

### <span id="page-11-0"></span>**Functional Elements**

The DMC-40x0 circuitry can be divided into the following functional groups as shown in [Figure 1.4](#page-11-1) and discussed below.

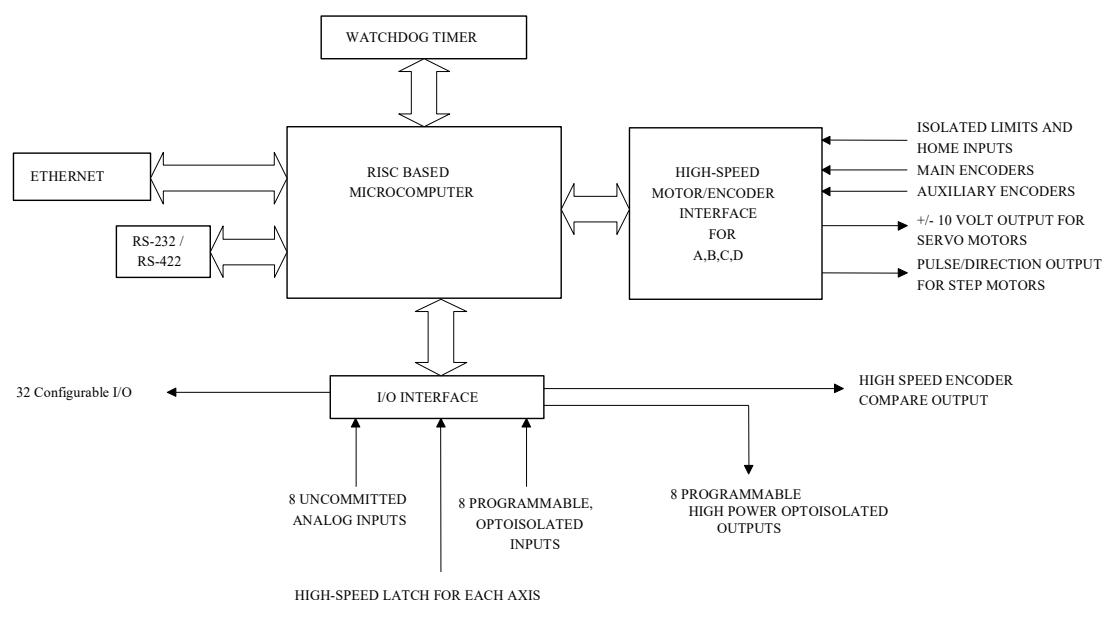

<span id="page-11-1"></span>*Figure 1.4: DMC-40x0 Functional Elements*

### **Microcomputer Section**

The main processing unit of the controller is a specialized Microcomputer with RAM and Flash EEPROM. The RAM provides memory for variables, array elements, and application programs. The flash EEPROM provides non-volatile storage of variables, programs, and arrays. The Flash also contains the firmware of the controller, which is field upgradeable.

### **Motor Interface**

Galil's GL-1800 custom, sub-micron gate array performs quadrature decoding of each encoder at up to 22 MHz. For standard servo operation, the controller generates a ±10 volt analog signal (16-bit DAC). For sinusoidal commutation operation, the controller uses two DACs to generate two ±10 volt analog signals. For stepper motor operation, the controller generates a step and direction signal.

#### **Communication**

The communication interface with the DMC-40x0 consists of high speed RS-232 and Ethernet. The Ethernet is 10/100Bt and the two RS-232 channels can generate up to 115K. An additional Ethernet port is available with the CMB-41022, see [A10 – CMB-41022 \(-C022\),](#page-263-1) pg [259](#page-263-1) for details.

### **General I/O**

The DMC-40x0 provides interface circuitry for 8 bi-directional, optoisolated inputs, 8 high power optoisolated outputs and 8 analog inputs with 12-Bit ADC (16-Bit optional). The DMC-40x0 also has an additional 32 I/O (3.3V

logic) and unused auxiliary encoder inputs may also be used as additional inputs (2 inputs / each axis). The general inputs as well as the index pulse can also be used as high speed latches for each axis. A high speed encoder compare output is also provided.

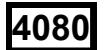

**4080** The DMC-4050 through DMC-4080 controller provides an additional 8 optoisolated inputs and 8 high power optoisolated outputs.

#### **System Elements**

As shown in [Figure 1.5,](#page-12-0) the DMC-40x0 is part of a motion control system which includes amplifiers, motors and encoders. These elements are described below.

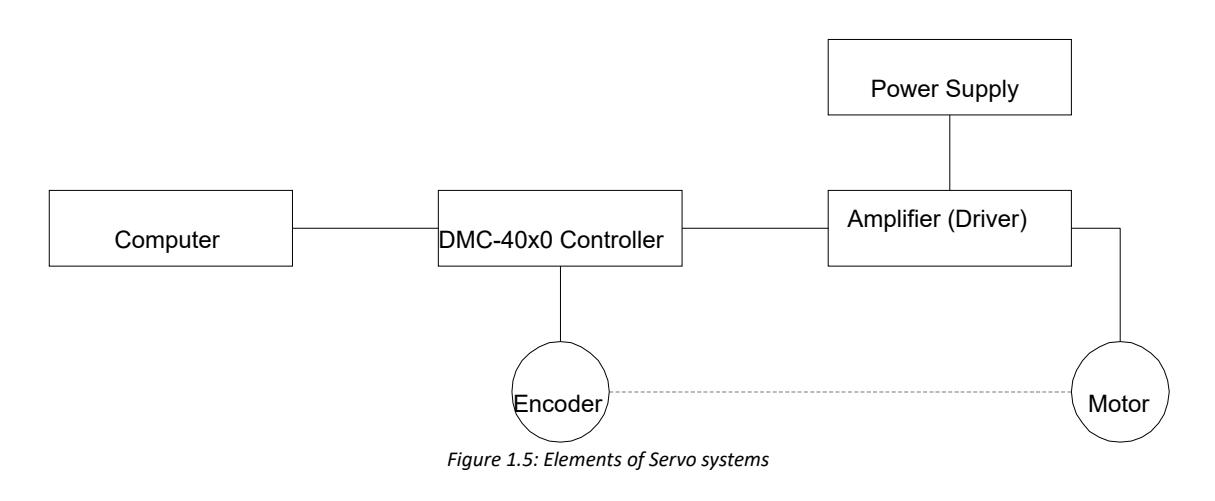

#### <span id="page-12-0"></span>**Motor**

A motor converts current into torque which produces motion. Each axis of motion requires a motor sized properly to move the load at the required speed and acceleration. (Galil's MotorSizer Web tool can help you with motor sizing: [www.galilmc.com/support/motorsizer\)](http://www.galilmc.com/support/motorsizer)

The motor may be a step or servo motor and can be brush-type or brushless, rotary or linear. For step motors, the controller can be configured to control full-step, half-step, or microstep drives. An encoder is not required when step motors are used.

Other motors and devices such as Ultrasonic Ceramic motors and voice coils can be controlled with the DMC-40x0.

### **Amplifier (Driver)**

For each axis, the power amplifier converts a ±10 volt signal from the controller into current to drive the motor. For stepper motors, the amplifier converts step and direction signals into current. The amplifier should be sized properly to meet the power requirements of the motor. For brushless motors, an amplifier that provides electronic commutation is required or the controller must be configured to provide sinusoidal commutation. The amplifiers may be either pulse-width-modulated (PWM) or linear. They may also be configured for operation with or without a tachometer. For current amplifiers, the amplifier gain should be set such that a 10 volt command generates the maximum required current. For example, if the motor peak current is 10A, the amplifier gain should be 1 A/V. For velocity mode amplifiers, 10 volts should run the motor at the maximum speed.

Galil offers amplifiers that are integrated into the same enclosure as the DMC-40x0. See the [Integrated](#page-215-1) section in the [Appendices](#page-186-1) or<http://galilmc.com/products/accelera/dmc40x0.html>for more information.

### **Encoder**

An encoder translates motion into electrical pulses which are fed back into the controller. The DMC-40x0 accepts feedback from either a rotary or linear encoder. Typical encoders provide two channels in quadrature, known as MA and MB. This type of encoder is known as a quadrature encoder. Quadrature encoders may be either singleended (MA+ and MB+) or differential (MA+, MA-, MB+, and MB-). The DMC-40x0 decodes either type into quadrature states or four times the number of cycles. Encoders may also have a third channel (or index) for synchronization.

The DMC-40x0 can be ordered with 120 Ω termination resistors installed on the encoder inputs. See the [Ordering](#page-189-0)  [Options](#page-189-0) in the Appendix for more information.

The DMC-40x0 can also interface to encoders with pulse and direction signals. Refer to the "CE" command in the command reference for details.

There is no limit on encoder line density; however, the input frequency to the controller must not exceed 5,500,000 full encoder cycles/second (22,000,000 quadrature counts/sec). For example, if the encoder line density is 10,000 cycles per inch, the maximum speed is 550 inches/second. If higher encoder frequency is required, please consult the factory.

The standard encoder voltage level is TTL (0-5v), however, voltage levels up to 12 Volts are acceptable. (If using differential signals, 12 Volts can be input directly to the DMC-40x0. Single-ended 12 Volt signals require a bias voltage input to the complementary inputs).

The DMC-40x0 can accept analog feedback (±10v) instead of an encoder for any axis. For more information see the command AF in the command reference.

To interface with other types of position sensors such as absolute encoders, Galil can customize the controller and command set. Please contact Galil to talk to one of our applications engineers about your particular system requirements.

#### **Sinusoidal Encoders**

The DMC-40x0 can be ordered with an interconnect module that supports the use of 1Vp-p sinusoidal encoders. This interconnect module is the ICM-42100. See [A12 – ICM-42100 \(-I100\)](#page-272-1) in the Appendix for more information.

#### **Watch Dog Timer**

The DMC-40x0 provides an internal watch dog timer which checks for proper microprocessor operation. The timer toggles the Amplifier Enable Output (AMPEN) which can be used to switch the amplifiers off in the event of a serious DMC-40x0 failure. The AMPEN output is normally high. During power-up and if the microprocessor ceases to function properly, the AMPEN output will go low. The error light will also turn on at this stage. A reset is required to restore the DMC-40x0 to normal operation. Consult the factory for a Return Materials Authorization (RMA) Number if your DMC-40x0 is damaged.

## <span id="page-14-1"></span>**Chapter 2 Getting Started**

### <span id="page-14-0"></span>**Layout**

The following layouts assume either an ICM-42000(I000) or ICM-42100(I100) interconnect modules are installed. For layouts of systems with ICM-42200's(I200) installed please contact Galil. Overall dimensions and footprint are identical, the only differences are in connector type and location.

#### **DMC-4040**

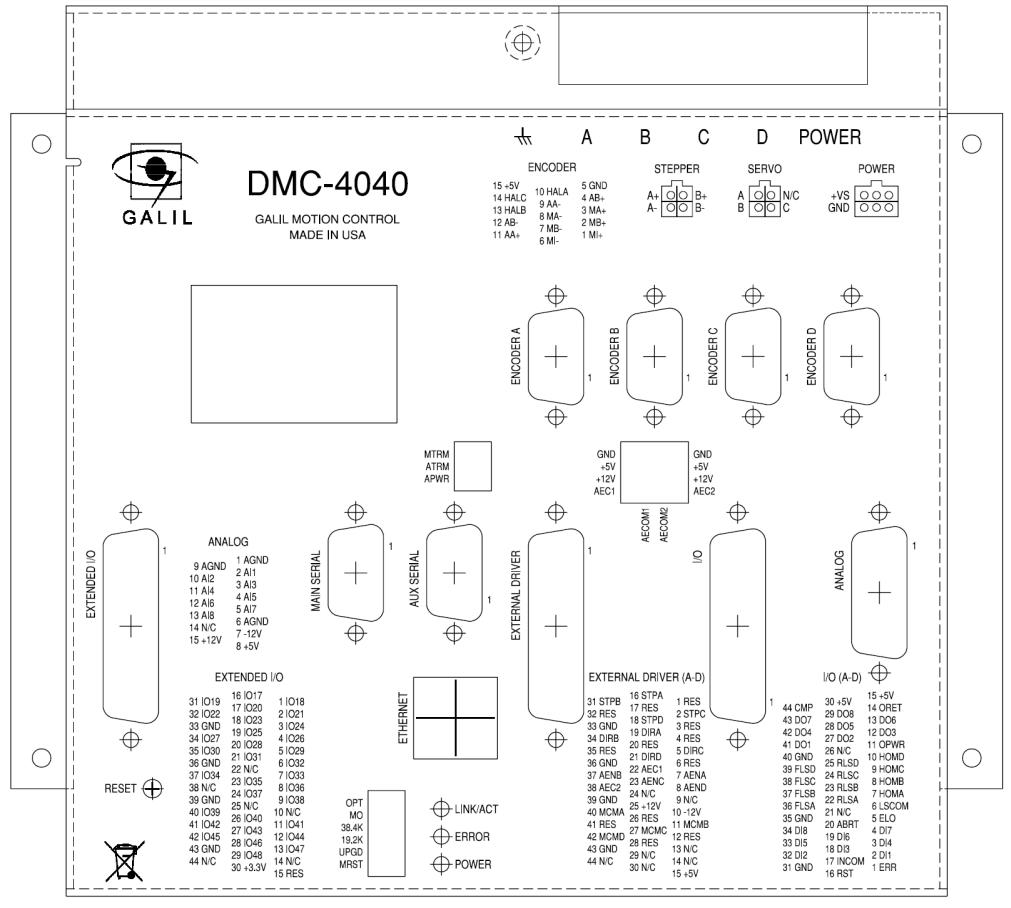

*Figure 2.1: Outline of the of the DMC-40x0 1-4 axes model*

#### **DMC-4080**

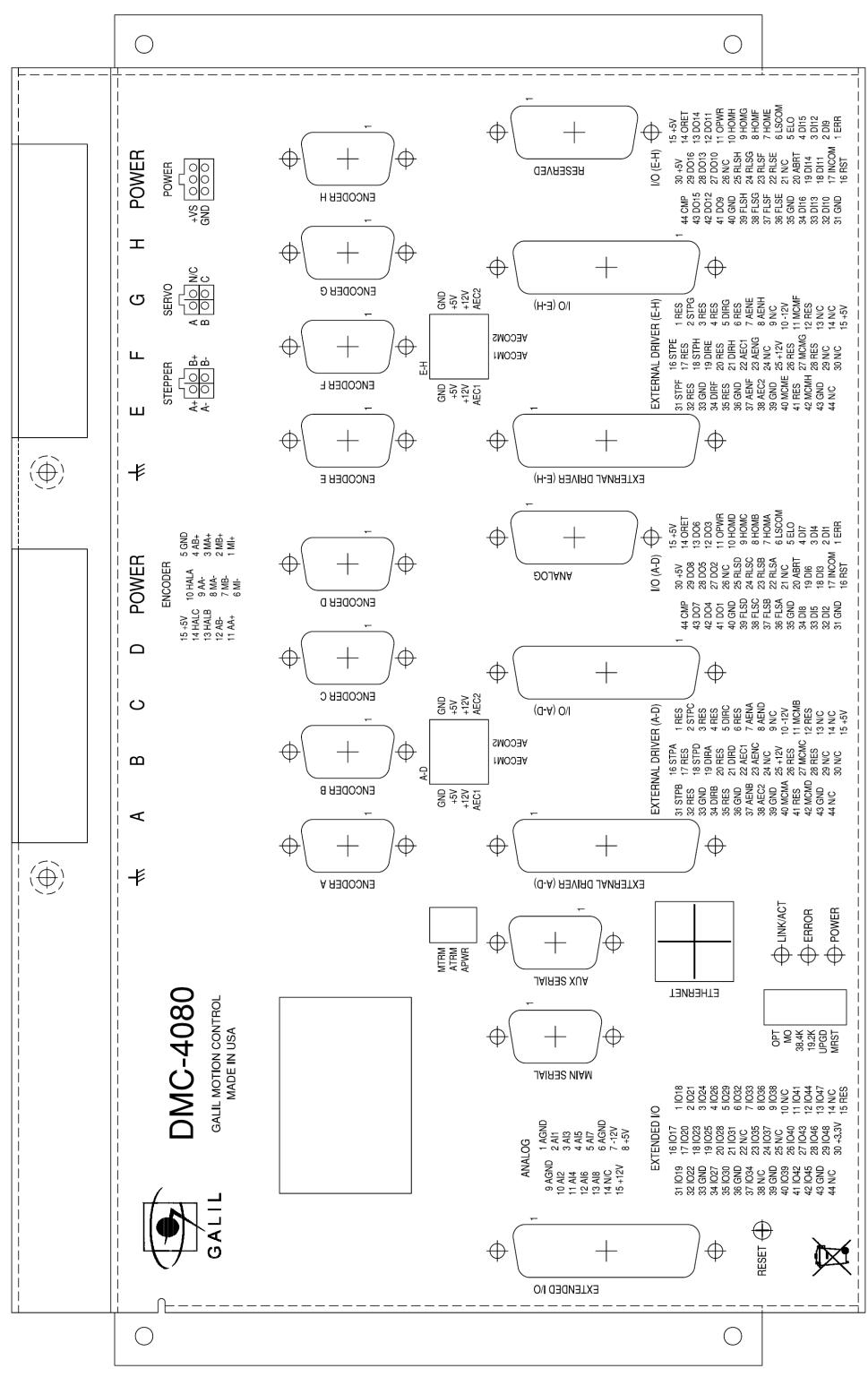

*Figure 2.2: Outline of the of the DMC-40x0, 5-8 axes model*

### <span id="page-16-0"></span>**Power Connections**

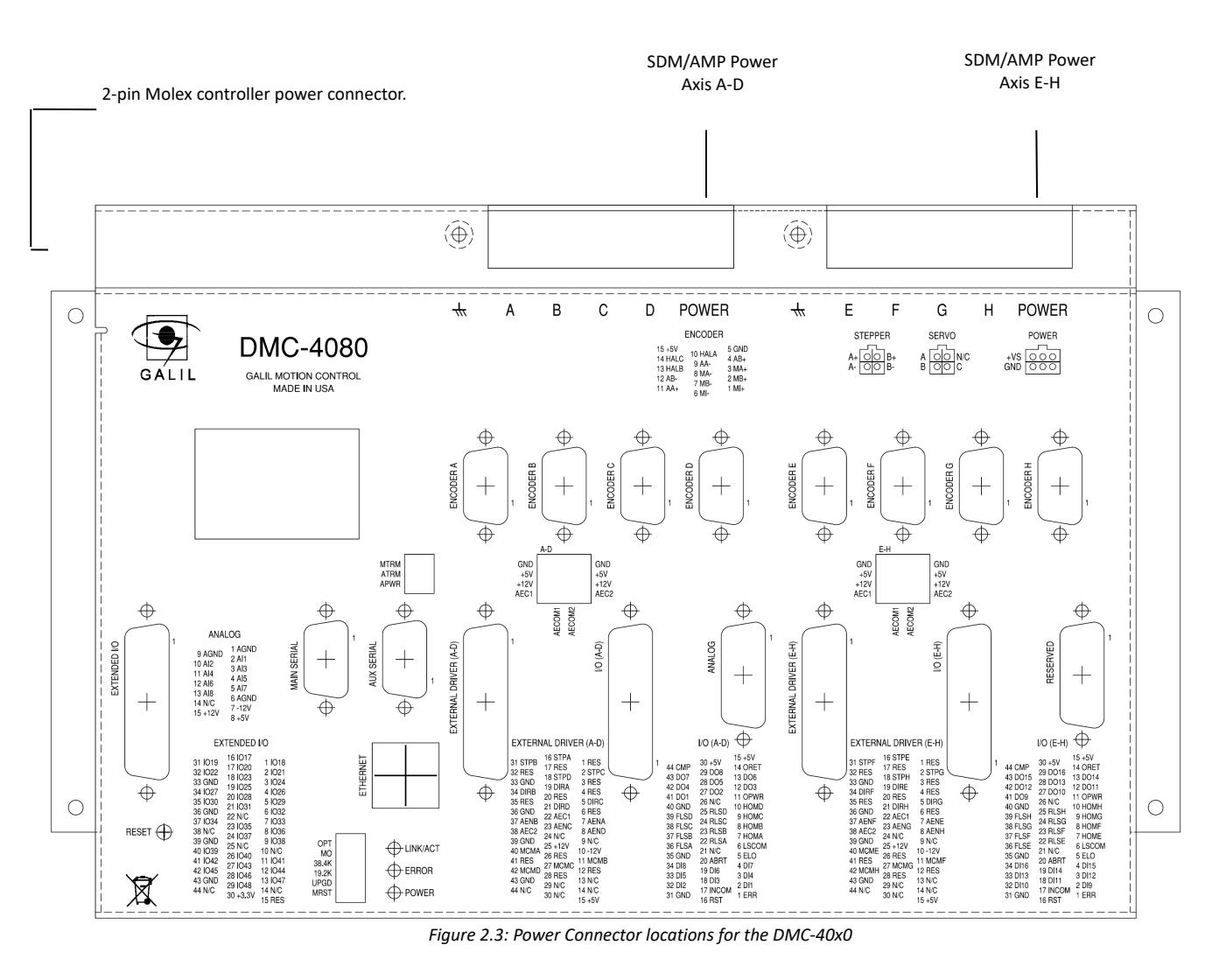

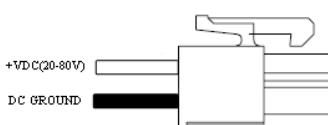

*Figure 2.4: Power Connector used when controller is ordered without Galil Amplifiers*

For more information on powering your controller see [Step 4. Power the Controller,](#page-21-0) pg [17.](#page-21-0) For more information regarding connector type and part numbers see [Power Connector Part Numbers,](#page-196-0) pg [192.](#page-196-0) The power specifications for the controller are provided in [Power Requirements,](#page-187-0) pg [183.](#page-187-0) and the power specifications for each amplifier are found under their specific section in the appendix, see [Integrated Components,](#page-215-1) pg [211.](#page-215-1)

## <span id="page-17-0"></span>**Dimensions**

**DMC-4040**

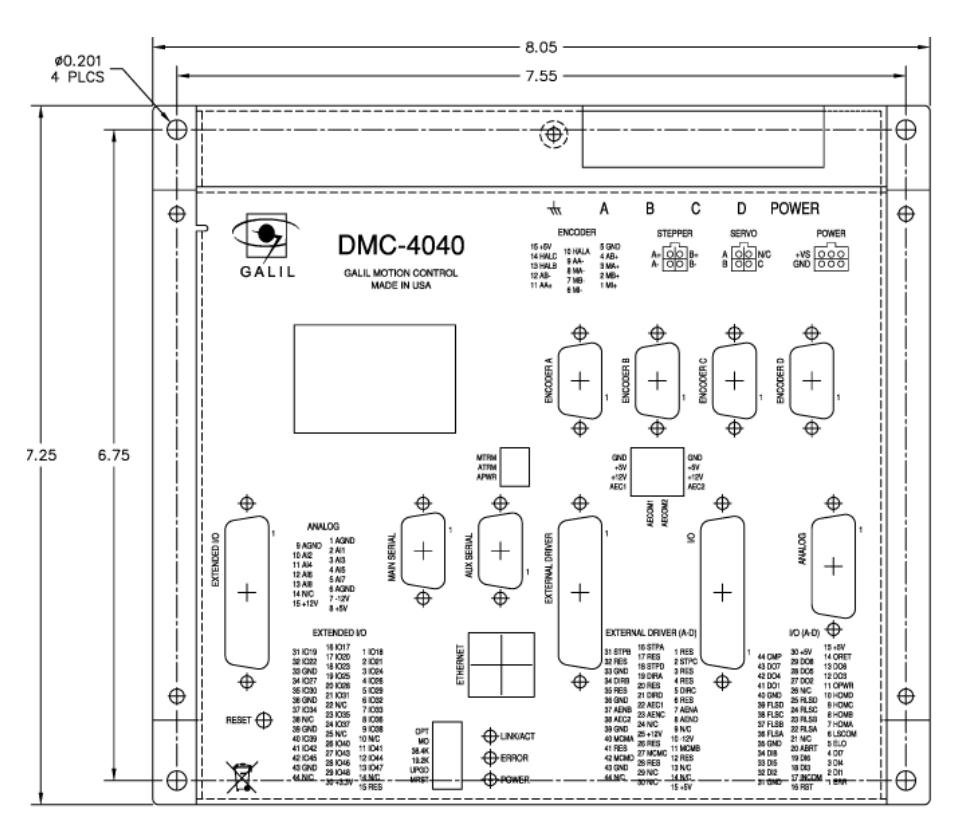

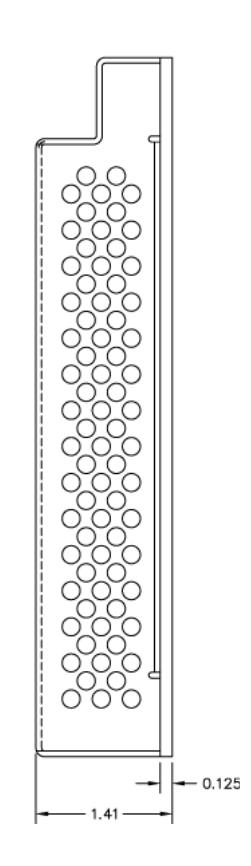

*Figure 2.5: Dimensions (in inches) of DMC-40x0 (where x= 1, 2, 3, or 4 axis)*

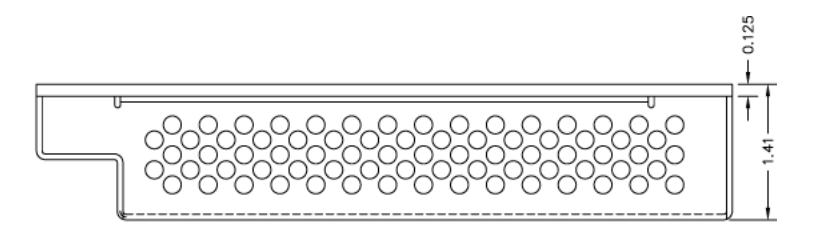

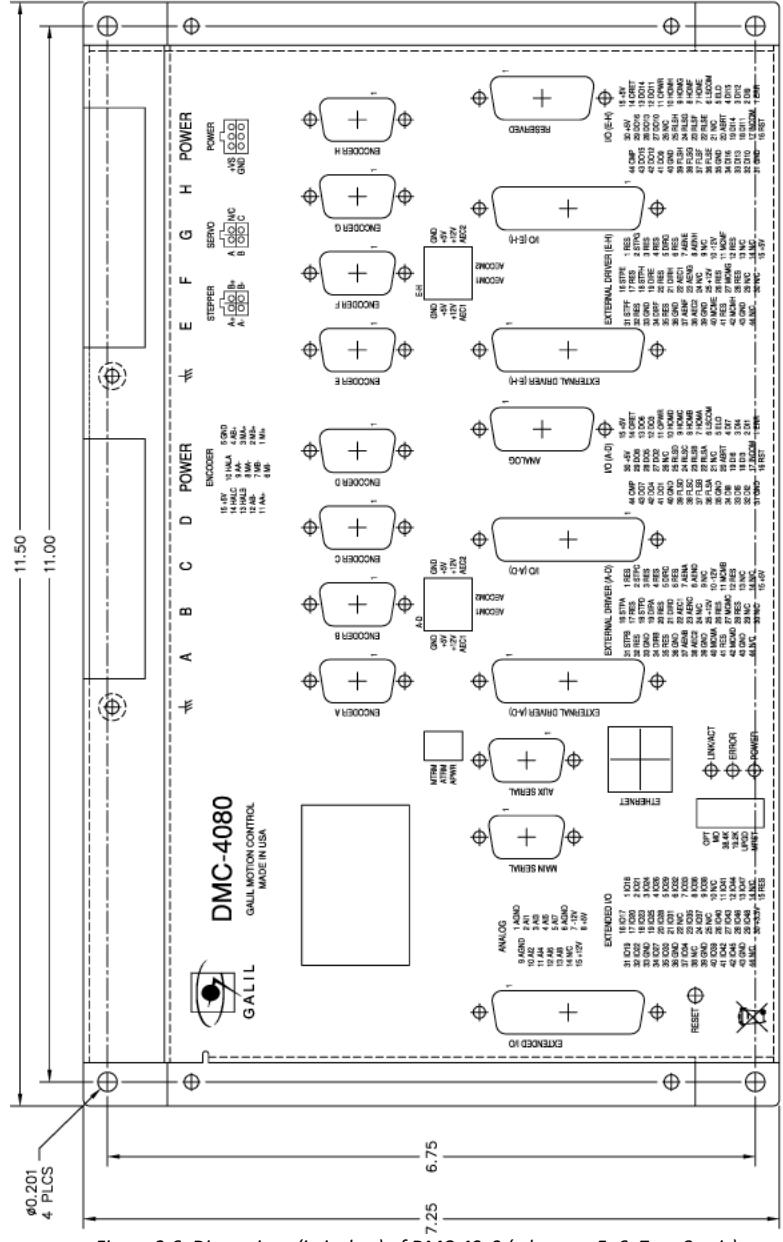

*Figure 2.6: Dimensions (in inches) of DMC-40x0 (where x= 5, 6, 7, or 8 axis)*

### <span id="page-19-0"></span>**Elements You Need**

For a complete system, Galil recommends the following elements:

- 1. DMC-40x0, motion controller where the x designates number of axis, 1-8.
- 2. Motor Amplifiers (Integrated when using Galil amplifiers and drivers)
- 3. Power Supply for Amplifiers and controller
- 4. Brush or Brushless Servo motors with Optical Encoders or stepper motors.
	- a. Cables for connecting to the DMC-40x0's integrated ICM's.
- 5. PC (Personal Computer RS232 or Ethernet for DMC-40x0)
- 6. GalilSuite or GalilSuite Lite (Free) software package

GalilSuite is highly recommended for first time users of the DMC-40x0. It provides step-by-step instructions for system connection, tuning, and analysis.

### <span id="page-20-0"></span>**Installing the DMC, Amplifiers, and Motors**

Installation of a complete, operational motion control system consists of the following steps:

[Step 1. Determine Overall System Configuration,](#page-20-1) pg [16](#page-20-1) [Step 2. Install Jumpers on the DMC-40x0,](#page-21-2) pg [17](#page-21-2) [Step 3. Install the Communications Software,](#page-21-1) pg [17](#page-21-1) [Step 4. Power the Controller,](#page-21-0) pg [17](#page-21-0) [Step 5. Establish Communications with Galil Software,](#page-22-0) pg [18](#page-22-0) [Step 6. Connecting Encoder Feedback,](#page-23-0) pg [19](#page-23-0) *Optional for steppers* [Step 7. Setting Safety Features before Wiring Motors,](#page-24-0) pg [20](#page-24-0) *Servo motors only* [Step 8. Wiring Motors to Galil's Internal Amps,](#page-26-0) pg [22](#page-26-0) *Internal amplifiers only* [Step 8a. Commutation of 3-phased Brushless Motors,](#page-28-0) pg [24](#page-28-0) *Brushless motors only* [Step 9. Connecting External Amplifiers and Motors,](#page-33-0) pg [29](#page-33-0) *External amplifiers only* [Step 10. Tune the Servo System,](#page-36-0) pg [32](#page-36-0) *Servo motors only*

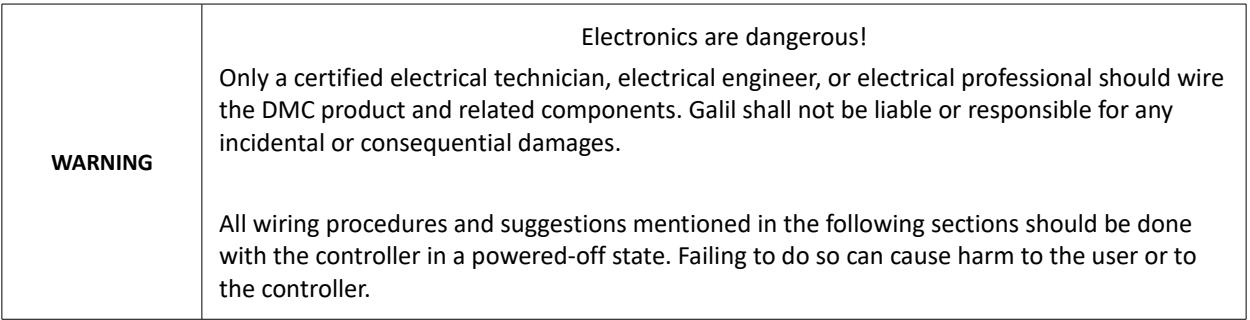

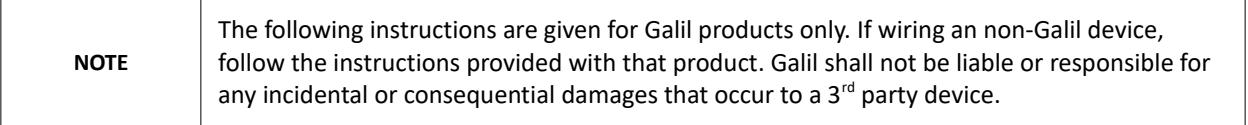

### <span id="page-20-1"></span>**Step 1. Determine Overall System Configuration**

Before setting up the motion control system, the user must determine the desired motor configuration. The DMC-40x0 can control any combination of brushless motors, brushed motors, and stepper motors. Galil has several internal amplifier options that can drive motors directly but can also control external amplifiers using either a ±10V motor command line or PWM/Step and direction lines. There are also several feedback options that the DMC can accept.

See [Part Numbers,](#page-6-0) pg [2](#page-6-0) for understanding your complete DMC unit and part number before continuing.

### <span id="page-21-2"></span>**Step 2. Install Jumpers on the DMC-40x0**

The following jumpers are located in a rectangular cut-out near the power and error lights on the communication board. See [A9 – CMB-41012 \(-C012\),](#page-259-1) pg [255](#page-259-1) or [A10 – CMB-41022 \(-C022\),](#page-263-1) pg [259](#page-263-1) for clarification, depending on the communication board ordered.

#### **Motor Off Jumper**

It is recommended to use the MO jumper when connecting motors for the first time. With a jumper installed at the MO location, the controller will boot-up in the "motor off" state, where the amplifier enable signals are toggled to "inhibit/disable".

#### **RS232 Baud Rate Jumpers**

If using the RS232 port for communication, the baud rate is set via jumpers. To set the baud rate, use the jumper settings as found in [Baud Rate Selection,](#page-56-0) pg [52.](#page-56-0)

#### **Master Reset and Upgrade Jumpers**

Jumpers labeled MRST and UPGD are the Master Reset and Upgrade jumpers, respectively.

When the MRST pins are jumpered, the controller will perform a master reset upon a power cycle, the reset input pulled down, or a push-button reset. Whenever the controller has a master reset, all programs, arrays, variables, and motion control parameters stored in EEPROM will be erased and restored back to factory default settings.

The UPGD jumper enables the user to unconditionally update the controller's firmware. This jumper should not be used without first consulting Galil.

#### <span id="page-21-1"></span>**Step 3. Install the Communications Software**

After applying power to the controller, a PC is used for programming. Galil's development software enables communication between the controller and the host device. The most recent copy of Galil's development software can be found here:

<http://www.galilmc.com/support/software-downloads.php>

#### <span id="page-21-0"></span>**Step 4. Power the Controller**

#### **WARNING** Dangerous voltages, current, temperatures and energy levels exist in this product and the associated amplifiers and servo motor(s). Extreme caution should be exercised in the application of this equipment. Only qualified individuals should attempt to install, set up and operate this equipment. Never open the controller box when DC power is applied

If the controller was ordered with Galil's internal amplifiers, power to the controller and amplifier is typically supplied through the amplifier's power connector. If the controller is ordered without internal amplifiers, the power will come through a 2-pin connector on the side of the controller. See [Power Connections,](#page-16-0) pg [12](#page-16-0) for the location of the power connections of the DMC-40x0. For pin-outs and a list of connectors to make a power cable, see [Power Connector Part Numbers,](#page-196-0) pg [192.](#page-196-0)

Different options may effect which connections and what bus voltages are appropriate. If using an internal amplifier, the [ISCNTL – Isolate Controller Power,](#page-190-0) pg [186](#page-190-0) option will require multiple connections, one to power the controller board and another to power the amplifiers. If using two banks of amplifiers the [ISAMP – Isolation of](#page-194-1)  [power between each AMP amplifier,](#page-194-1) pg [190](#page-194-1) option will require that the amplifiers are powered independently.

[Table 2.5](#page-22-1) below shows which power connectors are and required for powering the system based upon the options ordered. "X" designates a connection, these connectors are only populated if required.

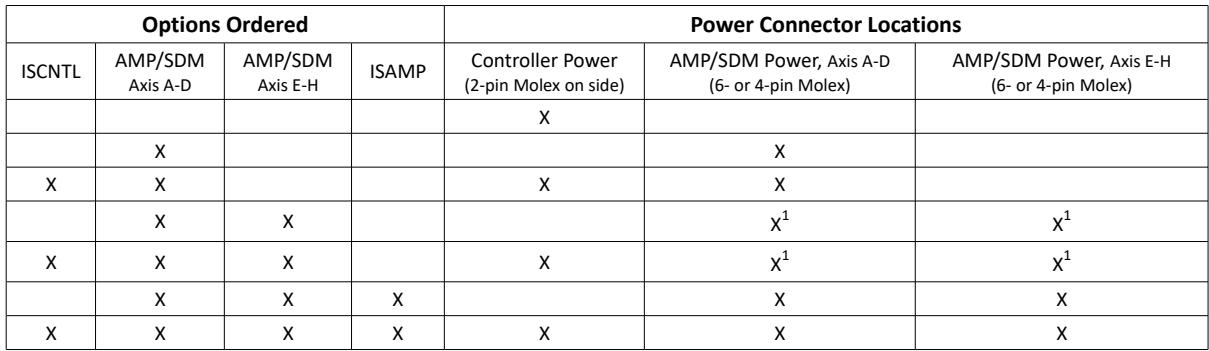

<span id="page-22-1"></span>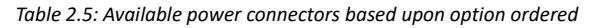

<sup>1</sup> In this configuration the amplifiers are sharing power. Their bus voltages and grounds must be from the same source to prevent damage to the controller and amplifiers.

**NOTE**: If the 12V option is ordered, the DMC-40x0 is automatically upgraded to ISCNTL and should be powered accordingly.

The DMC-40x0 power should never be plugged in HOT. Always power down the power supply before installing or removing power connector(s) to/from controller.

**NOTE:** Any emergency stop or disconnect switches should be installed on the AC input to the DC power supply. Relays and/or other switches should not be installed on the DC line between the Galil and the Power supply. An example system is shown in [Figure 2.7](#page-22-2) with a DMC-4080-C012-I000-I000-D3040-D3040:

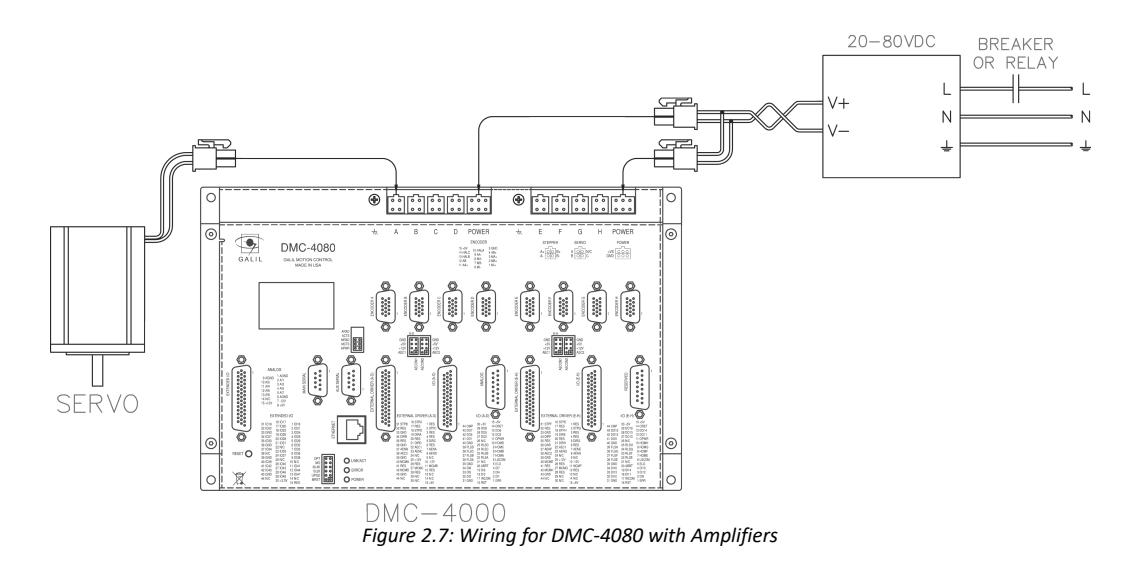

The green power light indicator should go on when power is applied.

#### <span id="page-22-2"></span><span id="page-22-0"></span>**Step 5. Establish Communications with Galil Software**

See [Ethernet Configuration,](#page-57-0) pg [53](#page-57-0) for details on using Ethernet with the DMC-40x0. To configure your NIC card using Windows to connect to a DMC controller, see this two-minute video:

<http://www.galilmc.com/learning/two-minute-display.php?video=connecting-to-ethernet-controller>

For connecting using serial, see [RS-232 Configuration,](#page-55-2) pg [51](#page-55-2) for proper configuration of the Main DMC-40x0 serial port.

See the GalilSuite manual for using the software to communicate: <http://www.galilmc.com/support/manuals/galilsuite/index.html>

### <span id="page-23-0"></span>**Step 6. Connecting Encoder Feedback**

The type of feedback the unit is capable of depends on the ICM (Interconnect module) chosen and additional options ordered. [Table 2.6](#page-23-1) shows the different Encoder feedback types available for the DMC-40x0 including which ICM and additional part numbers are required. Note that each feedback type has a different configuration command. See the Command Reference for full details on how to properly configure each axis.

Different feedback types can be used on the same controller. For instance, one axis could be using Standard quadrature and the next could be using SSI on the same ICM board. By default, all axis are configured for Standard quadrature.

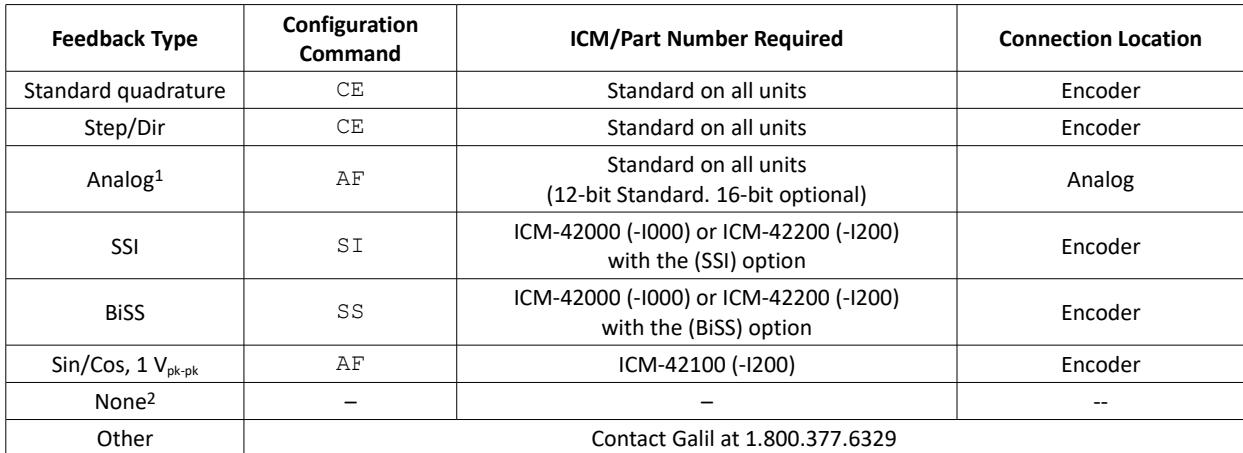

<span id="page-23-1"></span>*Table 2.6: Configuration commands, ICM/Part numbers required for a given feedback type*

1 All wiring/electrical information regarding using analog inputs can be found in the [Analog Inputs,](#page-46-1) pg [42.](#page-46-1)

<sup>2</sup> Although stepper systems do not require feedback, Galil supports a feedback sensor on each stepper axis. Servo motors require a position sensor.

#### **A note about using encoders and steppers:**

When a stepper is used, the auxiliary encoder for the corresponding axis is unavailable for an external connection. If an encoder is used for position feedback, connect the encoder to the main encoder input corresponding to that axis. The commanded position of the stepper can be interrogated with TD and the encoder position can be interrogated with TP.

The following steps provide a general guide for connecting encoders to the DMC unit:

#### **Step A.** Wire the encoder

The pin-outs and electrical information for SSI and BiSS options can be found here:

[SSI and BiSS – SSI and BiSS Absolute encoder Option,](#page-192-1) pg [188](#page-192-1)

The rest of the encoder pin-outs is found under the ICM being used:

#### **ICM-42000**

[ICM-42000 Encoder 15 pin HD D-Sub Connector \(Female\),](#page-271-0) pg [267](#page-271-0)

#### **ICM-42100**

[ICM-42100 Encoder 15 pin HD D-Sub Connector \(Female\),](#page-275-0) pg [271](#page-275-0)

#### **ICM-42200**

[ICM-42200 Encoder 26 pin HD D-Sub Connector \(Female\),](#page-281-0) pg [277](#page-281-0)

**Step B.** Issue the appropriate configuration commands

Find the appropriate configuration commands for your feedback type as shown in [Table 2.6,](#page-23-1) pg [19.](#page-23-1)

**Step C.** Verify proper encoder operation

- 1. Ensure the motor is off my issuing an MO.
- 2. Check the current position by issuing  $TP$ , the value reported back is in the units of counts.
- 3. Move the motor by hand and re-issue TP. The returned value should have been incremented or decremented from the first TP. If there is no change, check the encoder wiring and settings and retest starting at Step 1.
- 4. Using the encoder specification sheet, translate a physical distance of the motor into counts read by the controller. For example, a 2000 line encoder means that the controller reads 2000\*4= 8000 counts/revolution and a half turn of the motor would be 4000 counts.
- 5. Issue TP to determine the current motor position, record this value.
- 6. Move the motor by hand some measured physical distance.
- 7. Query  $\text{TP}$  again. Take the absolute difference from the current  $\text{TP}$  and the  $\text{TP}$  recorded from Step 5.
- 8. Determine if the physical distance moved is equal to the expected amount of counts calculated in Step 4, move on to Step 9. Otherwise, check the encoder wiring and settings and retest starting at Step 1.
- 9. Perform Step 5-8 again, instead moving a physical distance in the opposite direction. If the physical distance correctly translates to the expected amount of counts, the encoder is wired correctly.

**Step D.** Reverse encoder direction, if necessary

[Table 2.7](#page-24-1) below provides instructions for how to reverse the direction of feedback by rewiring the encoder to the DMC controller. The direction of standard, quadrature encoders can be be reversed using the CE command.

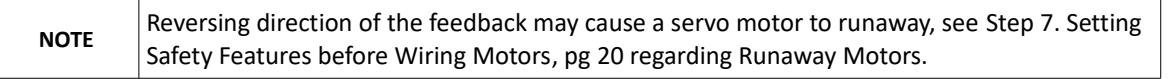

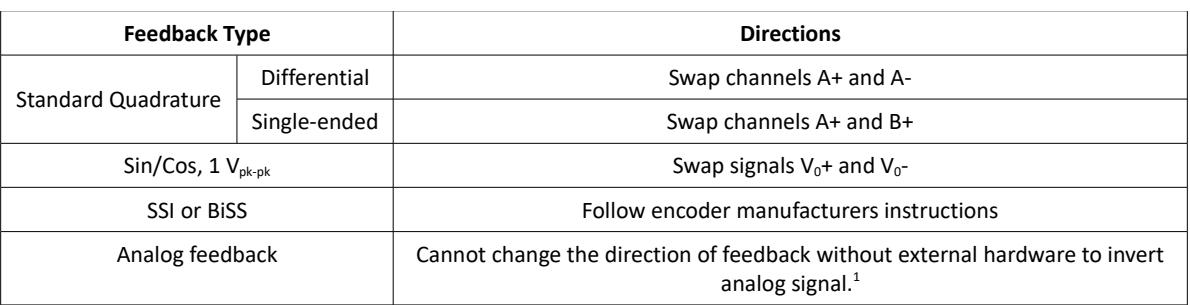

<span id="page-24-1"></span>*Table 2.7: Directions for reversing feedback direction based upon feedback type*

 $1$  The polarity of the control loop may still be inverted by either re-wiring the motor or using the MT command, see Step 7. [Setting Safety Features before Wiring Motors,](#page-24-0) pg [20](#page-24-0) regarding positive feedback loops.

#### <span id="page-24-0"></span>**Step 7. Setting Safety Features before Wiring Motors**

*This section applies to servo motors only.*

**Step A.** Set Torque Limit

TL will limit the output voltage of the ±10V motor command line. This output voltage is either translated into torque or velocity by the amplifier (Galil's internal amplifiers are in torque mode). This command should be used to avoid excessive torque or speed when initially setting up a servo system. The user is responsible for determining the relationship between the motor command line and the amplifier torque/velocity using the documentation of the motor and/or amplifier.

See the TL setting in the Command Reference for more details.

See the AG command in the command reference for current gains of Galil's internal amplifiers. The amplifier gain can also be used to change the ratio of outputting amps of the amplifier per commanded volts of the controller. This is another way to limit the amount of current but can also maintain the resolution of the ±10V motor command line.

#### **Step B.** Set the Error Limit

When ER (error limit) and OE (off-on-error) is set, the controller will automatically shut down the motors when excess error (|TE| > ER) has occurred. This is an important safety feature during set up as wrong polarity can cause the motor to run away, see **Step C** below for more information regarding runaway motors.

**NOTE:** Off-on-error (OE) requires the amplifier enable signal to be connected from the controller to the amplifier. This is automatic when using Galil's internal amplifiers, see [Step 9. Connecting External Amplifiers and Motors,](#page-33-0) p[g](#page-33-0) [29](#page-33-0) for external amplifiers

#### **Step C.** Understanding and Correcting for Runaway Motors

A runaway motor is a condition for which the motor is rotating uncontrollably near it's maximum speed in a single direction. This is often caused by one of two conditions:

1. The amplifier enable signal is the incorrect logic required by the amplifier

This is only applicable to external amplifiers **only**.

If the motor is in a MO state when the motor runs away, the MO command is toggling your amplifier "on/enabled" and needs to be reconfigured. The motor is running away because the controller is registering the axis is in an "inactive" and is not attempting to control it's movement. See [Step 9. Connecting External](#page-33-0)  [Amplifiers and Motors,](#page-33-0) pg [29](#page-33-0) for configuring the amplifier enable signal.

2. The motor and encoder are in opposite polarity causing a positive feedback loop

Reversed polarity is when a positive voltage on the motor command line results in negative movement of the motor. This will result in a *positive feedback loop* and a runaway motor.

The following steps can be taken to detect reverse polarity, the A-axis is used as an example:

- 1. After connecting your servo motor using either [Step 8. Wiring Motors to Galil's Internal Amps,](#page-26-0) pg [22](#page-26-0) or [Step 9. Connecting External Amplifiers and Motors,](#page-33-0) pg [29](#page-33-0) issue the following commands:
	- MO A KIA= 0 KPA= 0  $KDA= 0$ SH A
- 2. Check your current position by issuing  $TP$  A.
- 3. Set a small, positive voltage on your motor command line using the  $OF$  command; use a high enough voltage to get the motor to move. This will cause a runaway-like condition so have an appropriate OE set, see **Step B**. Example:

OFA= 0.5

- 4. If the motor has not been disabled by  $OE$ , disable it by issuing MO A.
- 5. Check the position again by using  $TP$  A.

6. If TP has increased, than the motor command line and encoder are in correct polarity. If TP has decreased than the motor command line is in opposite polarity with the encoder.

If the system has reverse polarity, take the following steps to correct for it:

#### **Brushed Motor**

Choose *one* of the following:

- 1. Reverse the direction of the motor leads by swapping phase A and phase B
- 2. Reverse the direction of the encoder, see [Step 6. Connecting Encoder Feedback,](#page-23-0) pg [19](#page-23-0)

#### **Brushless Motor**

Choose *one* of the following:

- 1. Reverse direction of the encoder, see [Step 6. Connecting Encoder Feedback,](#page-23-0) pg [19](#page-23-0)
- 2. Reverse direction of the motor by swapping any two motor phases (*or* two hall sensors if using a trapezoidal amplifier). The motor will now have to be re-commutated by using either the Trapezoidal or Sinusoidal method, see [Step 8a. Commutation of 3-phased Brushless Motors,](#page-28-0) pg [24](#page-28-0)

#### **Non-wiring Options**

You can reverse the direction of the motor command line by using the MT command *or* reverse direction of the feedback by using the CE command (standard quadrature and step/direction feedback only). It is not recommended to correct for polarity using configuration commands as an unexpected condition may arise where these settings are accidentally over-ridden causing a runaway.

See the Command Reference for more details.

#### **Step D.** Other Safety Features

This section only provides a brief list of safety features that the DMC can provide. Other features include Encoder Failure Detection (OA, OT, OV) , Automatic Subroutines to create an automated response to events such as limit switches toggling (#LIMSWI), command errors (#POSERR), and amplifier errors (TA, #AMPERR), and more. For a full list of features and how to program each see [Chapter 8 Hardware & Software](#page-166-2)  [Protection,](#page-166-2) pg [162.](#page-166-2)

#### <span id="page-26-0"></span>**Step 8. Wiring Motors to Galil's Internal Amps**

[Table 2.8](#page-26-1) below provides a general overview of the connections required for most systems connecting to a DMC internal amplifier and controller system. Following the table is a step-by-step guide on how to do so.

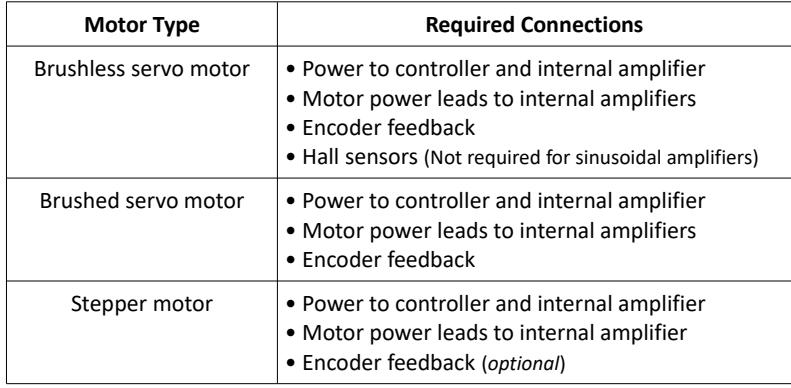

<span id="page-26-1"></span>*Table 2.8: Synopsis of connections required to connect a motor to Galil's internal amplifiers*

#### **Step A**. Connect the encoder feedback (*optional for steppers)*

See [Step 6. Connecting Encoder Feedback,](#page-23-0) pg [19.](#page-23-0)

**Step B**. Connect the motor power leads and halls (if required) to the internal amplifiers

[Table 2.9](#page-27-0) lists each of Galil's internal amplifiers and where to find documentation for pin-outs of the amplifier connections and electrical specifications. In addition it describes the commutation method and whether halls are required.

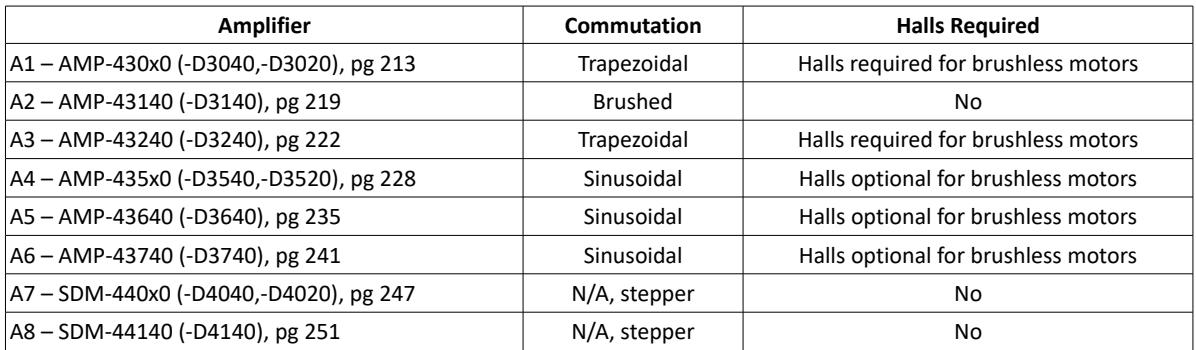

<span id="page-27-0"></span>*Table 2.9: Amplifier documentation location, commutation, and hall requirements for each internal amplifier.*

Pin-outs for the hall signals is found under the ICM being used:

#### **ICM-42000**

[ICM-42000 Encoder 15 pin HD D-Sub Connector \(Female\),](#page-271-0) pg [267](#page-271-0)

#### **ICM-42100**

[ICM-42100 Encoder 15 pin HD D-Sub Connector \(Female\),](#page-275-0) pg [271](#page-275-0)

#### **ICM-42200**

[ICM-42200 Encoder 26 pin HD D-Sub Connector \(Female\),](#page-281-0) pg [277](#page-281-0)

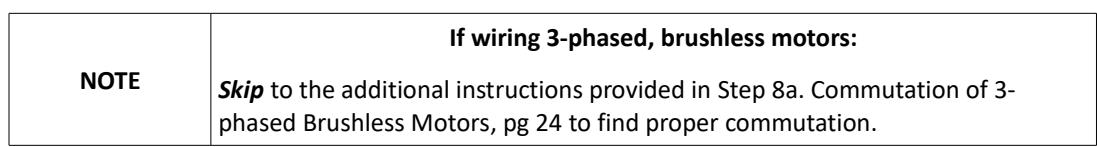

**Step C.** Issue the appropriate configuration commands

[Table 2.10](#page-28-1) provides a brief list of configuration commands that may need to be set depending on your motor type and motor specifications.

| Command   | <b>Description</b>                                                                                                    |  |  |
|-----------|----------------------------------------------------------------------------------------------------|--|--|
| <b>MT</b> | Configures an axis for use with either a stepper or servo motor                                                                                                    |  |  |
| AG        | Amplifier gain (A/V for servos or A/Phase for steppers)                                                                                                    |  |  |
| BR.       | Will configure an internal servo amplifier for brushed mode<br>(Also used to ignore halls when the use of external amplifiers is required in lieu of an<br>internal) |  |  |
| AU        | Configures the current loop update rate<br>(Can also be used to switch capable amplifiers between chopper and inverter mode)                                         |  |  |
| TL, TK    | Limits motor command line output in Volts, thus limiting the current in the amplifier                                                                                |  |  |
| YA        | Stepper drive resolution (microstepping configuration)                                                                                                    |  |  |
| LС        | Configures stepper motor current at holding or "rest" positions                                                                                                    |  |  |

<span id="page-28-1"></span>*Table 2.10: Sample of motor and amplifier configuration commands* 

**Step D.** If using a servo motor, continue to [Step 10. Tune the Servo System,](#page-36-0) pg [32.](#page-36-0) If using a stepper, continue on to **Step E**.

**Step E.** Enable and use your motor

A SH will enable the internal amplifier and a MO will disable the internal amplifier. Once enabled, you can send DMC motion commands to move the motor, see [Chapter 6 Programming Motion,](#page-75-1) pg [71](#page-75-1) for details.

#### <span id="page-28-0"></span>**Step 8a. Commutation of 3-phased Brushless Motors**

If a motor is not correctly commutated it will not function as expected. Commutation is the act of properly getting each of the 3 internal phases of a servo motor to switch at the correct time to allow smooth, 360 degree rotation in both directions. The two most common methods for doing so are trapezoidal commutation (use of Hall sensors) and through position sensor algorithms (sinusoidal commutation, no Halls required).

The following sections provide a brief description and guide on how to perform either commutation method including wiring and configuration commands. These sections are divided into Trapezoidal and Sinusoidal:

#### **Trapezoidal Commutation**

The following amplifiers support trapezoidal commutation:

[A1 – AMP-430x0 \(-D3040,-D3020\),](#page-217-1) pg [213](#page-217-1)

[A3 – AMP-43240 \(-D3240\),](#page-226-1) pg [222](#page-226-1)

Trapezoidal commutation is a time-tested way for determining the motor location within a magnetic cycle; However, interpretation of hall sensor feedback varies between motor manufactures requiring the user to find the correct wiring combination.

Before wiring the motor the user should determine which is easier: Wiring the hall sensors or wiring the motor phases. This method will start with wiring both the halls and motor phases at random then trying each of the 6 wiring combinations of either the halls *or* the motor phases (not both)*.* For each combination, the user will be asked to check the open-loop velocity in both directions . Some of the wiring combinations will lead to no motion, this is expected. The following directions are given using the A-axis as an example.

1. Wire the 3 motor phase wires and 3 hall sensors randomly. Do not connect the motor to any external mechanics or load, a free spinning motor is required for testing. Take all safety precautions necessary as the motor tests below will result in a runaway condition.

2. Set the PID's and BR to zero and disable off-on-error (OE) to allow for full rotation of the motor in openloop. Issue the following commands from a Galil terminal program:

KPA= 0

KDA= 0 KIA= 0 BRA= 0 OE 0 SH A

3. Place a small offset voltage on the motor command line using the  $OF$  command (ex  $OFA = 0.5$ ). The smallest OF possible to see motion is recommended. If no motion presents itself, increase in small increments until you see motion. If your OF is beyond what is expected to see motion, record "no motion" using one of the tables below [\(Table 2.12](#page-30-1) for swapping motor phases or [Table 2.13](#page-30-0) for swapping halls) and try the next wiring combination.

Note: To stop the motor from spinning use either the  $MO$  A command or issue  $OFA=0$ .

4. Once spinning, check the velocity of the motor with the  $TV$  A command. Record this value under "+ Velocity" in either [Table 2.12](#page-30-1) or [Table 2.13.](#page-30-0)

5. Issue an equal but opposite OF. For example, if you previously issued OFA=  $0.5$  now issue OFA=  $-0.5$ . Record this velocity under "- Velocity."

6. Issue  $OFA=$  0 or MO A to stop the motors. Power down the controller and amplifiers system and swap 2 wires of the hall sensors or motor power leads—whichever method is being used (Remember, chose one or the other, not both!). Keep track of what cable combinations have been tested (labeling the phases maybe useful) in the example table in [Table 2.11,](#page-29-0) motor phases were recorded based upon their insulation color.

7. Repeat steps 2-6 for every possible wiring combination, there will be six and [Table 2.12](#page-30-1) or [Table 2.13](#page-30-0) below should be completely filled out.

8. The correct wiring combination will be the one with the least difference in magnitude between the velocities in the positive and negative direction. In the case where there are two combinations that meet this criteria, choose the combination that has the higher velocities. In the example table shown in [Table 2.11,](#page-29-0) Trial 1 would be the correct choice.

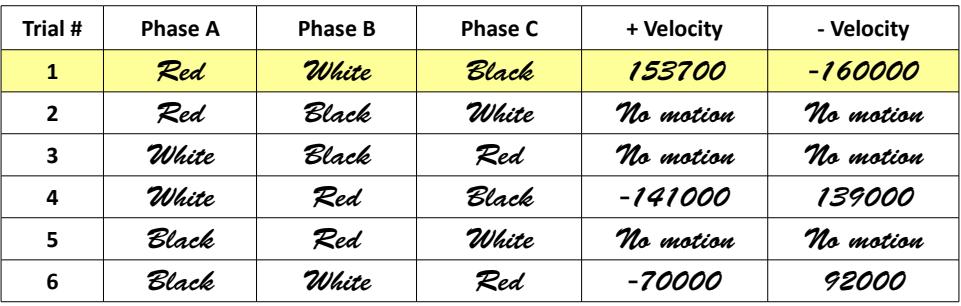

<span id="page-29-0"></span>*Table 2.11: Example table showing realistic test results using this commutation method*

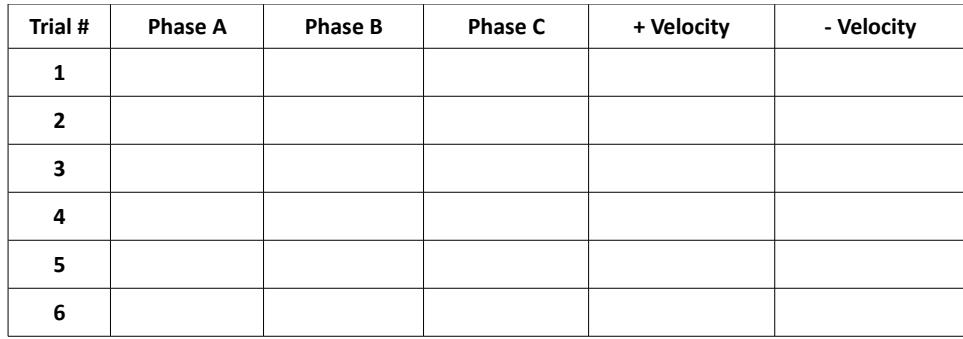

<span id="page-30-1"></span>*Table 2.12: Table provided for use with swapping motor phases to achieve trapezoidal communication*

| Trial #        | <b>Hall A</b> | Hall B | Hall C | + Velocity | - Velocity |
|----------------|---------------|--------|--------|------------|------------|
| 1              |               |        |        |            |            |
| $\overline{2}$ |               |        |        |            |            |
| 3              |               |        |        |            |            |
| 4              |               |        |        |            |            |
| 5              |               |        |        |            |            |
| 6              |               |        |        |            |            |

<span id="page-30-0"></span>*Table 2.13: Table provided for use with swapping hall leads to achieve trapezoidal communication*

9. Check that the motor phases and encoder feedback are in proper polarity to avoid a runaway condition. Do so by watching the different hall transitions by using the QH command and rotating the motor by hand in an MO state. If the motor and encoder polarity are correct than  $TP$  A should report a smaller number when  $QH$  A reports 1 than when QH A reports 3. If TP A is larger when QH A reports 1 than 3, then the motor is in a positive feedback state and will runaway when sent movement commands; Reverse the encoder feedback as described in [Step 6. Connecting Encoder Feedback,](#page-23-0) pg [19.](#page-23-0)

10. Issue MO A and set OFA= 0. Set small, and appropriate values of  $KP$  A and  $KD$  A and verify the motor holds position once a SH A is issued. The motor is now under closed loop control.

11. Double check commutation by issuing a small jog command ( $JGA=1000$ ; BG A) and verify the motor spins smoothly for more than 360 degrees. If the user monitors QH during the jog movement it should report a number 1-6 transitioning through the following sequence: 1, 3, 2, 6, 4, 5 and repeating.

12. If no runaway occurs, the motor is ready to be tuned. Skip to [Step 10. Tune the Servo System,](#page-36-0) pg [32.](#page-36-0)

#### <span id="page-30-2"></span>**Sinusoidal Commutation**

The following amplifiers support sinusoidal commutation:

[A4 – AMP-435x0 \(-D3540,-D3520\),](#page-232-1) pg [228](#page-232-1) [A5 – AMP-43640 \(-D3640\),](#page-239-1) pg [235](#page-239-1) [A6 – AMP-43740 \(-D3740\),](#page-245-1) pg [241](#page-245-1)

Galil provides several sinusoidal commutation methods. The following list provides a *brief* description of how each method works and [Table 2.14](#page-31-0) discusses the pros and cons of each. Detailed instructions for each method follow on pg [27.](#page-31-0)

**BZ Method** - The BZ method forces the motor to zero electrical degrees by exciting phases A and B in a two step initialization process . The location of the motor within it's magnetic cycle is known and sinusoidal commutation is initialized.

Commands required: BA, BM, BZ

**BX Method** - The BX method uses a limited motion algorithm to determine the proper location of the motor within the magnetic cycle. It is expected to move no greater than 10 degrees of the magnetic cycle. The last stage of the BX command will lock the motor into the nearest 15 degree increment.

Commands required: BA, BM, BX

**BI/BC Method** – The motor initially boots up in a "pseudo-trapezoidal" mode. The BC function monitors the status of the hall sensors and replaces the estimated commutation phase value with a more precise value upon the first hall transition. The motor is then running in a sinusoidally commutated mode and the use of the halls are no longer required.

Commands required: BA, BM, BI, BC

BZ and QH are used to aid in the wiring process and initial set-up for this method.

Note: These list the *minimum* required commands to provide commutation. There are many more commutation configuration commands available not discussed here. See the Command Reference for details.

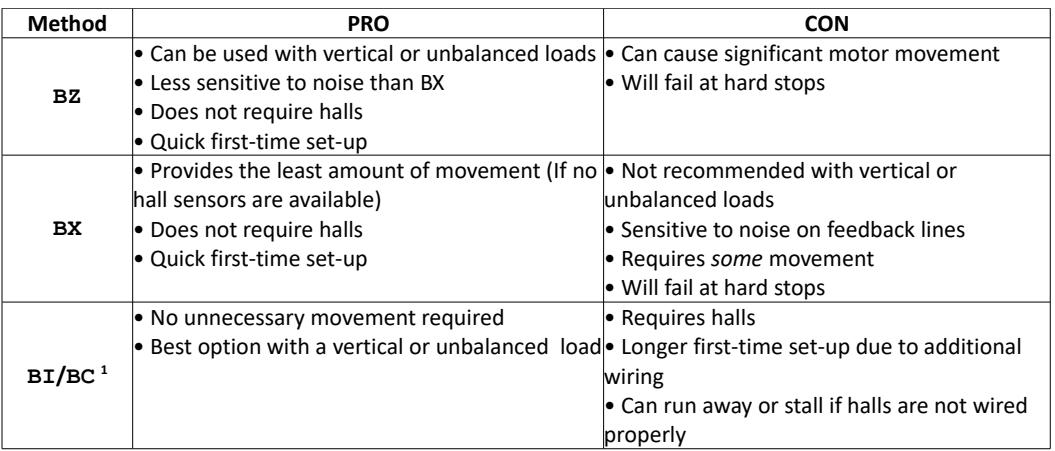

<span id="page-31-0"></span>*Table 2.14: Pros and cons of each commutation method*

<sup>1</sup> If your motor has halls, it is recommended to use the  $B$ I/BC method.

The following sections discuss how to wire and configure a motor for sinusoidal commutation using the different commutation methods:

#### **BZ/BX Method**

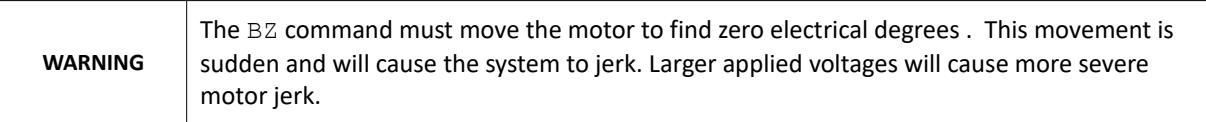

The BZ and BX method are wired in the same way. Both BZ and BX require encoder feedback to the controller and the motor phases to the drive.

1. Check encoder position with the TP command. Ensure the motor is in an MO state and move the motor manually in the desired positive direction while monitoring TP. If TP reports a smaller, or more negative number, reverse encoder direction, see [Step 6. Connecting Encoder Feedback,](#page-23-0) pg [19.](#page-23-0)

2. Select which axis will be using sinusoidal commutation by issuing the BA command.

3.Set brushless modulus, using the BM configuration command. BM is the distance, in counts, of a single magnetic cycle of the motor. This can be calculated by dividing counts/revolution of the encoder by the number of pole pairs of the motor. For a linear motor, the number of encoder counts per magnetic phase will need to be calculated from motor and encoder manufacturers information.

4. Try initializing the amplifier using either BZ or BX command. Note that the BZ and BX commands require a single argument which is the user allotted maximum voltage to be applied on the motor command line during the commutation routine. Ensure that the command voltage for BZ or BX is sufficient to move the motor. To do this, use the continuous current rating of the motor (*Im* in Amps) and AG current gain (*G* in Amps/Volt) to determine the maximum *n* parameter.:

$$
n_{max}[Volts] = \frac{I_m}{2 \, G}
$$

A conservative starting point is 0.5 *n max* but may be increased up to *n max* as needed. NOTE: in order to prevent hitting limits or hard stops during BZ initialization, ensure that the motor is clear to move a BM value in either direction.

a. If the initialization fails and  $TC1$  returns error codes  $114$  BZ command runaway or  $160$  BX failure, turn off the controller and amplifier and swap motor leads A and B and re-perform steps 1- 4.

b. If the initialization fails and  $TC1$  returns error code  $112$  BZ  $timeout, try$  increasing the hold times with the  $BZ < 0 > p$  command.  $\circ$  defaults to 200 msec while p defaults to 100 msec. Increase either or both of these to allow more time for any induced oscillations to settle.

c. If the initialization fails and  $TC$  1 returns error code  $113$  No movement in BZ command, try increasing the voltage applied to the amp during initialization (*n* parameter).

5. Once initialization succeeds, servo the motor (SH) and test commutation by jogging the motor at a slow enough rate to monitor one full electrical cycle, BM/#seconds per electrical cycle. As an example, with a BM of 2000 and a desired 15 seconds per electrical cycle, jog the axis at 133 counts/s,

a. If the motor stalls, cogs, or runs away, turn off the controller and amplifier and swap motor leads A and B and re-perform steps 1-4.

b. If the motor rotates smoothly 360 electrical degrees (use BDm to monitor electrical position) in both directions, the motor is properly wired and amplifier initialized . Note: Sine amplifier initialization is required each time the controller is booted up.

#### **BI/BC Method**

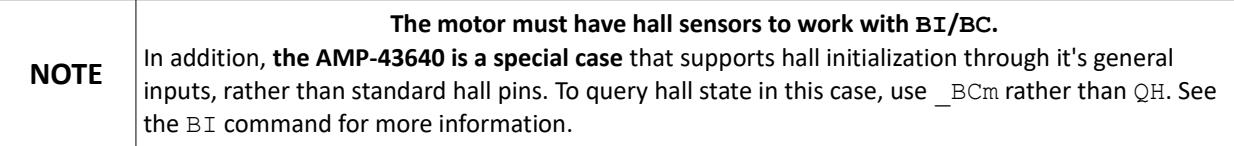

BI/BC method uses the motors hall sensors to initialize the brushless degrees of the motor.

The halls, motor phases, and encoder feedback must all be wired to the DMC. The hall inputs must be aligned so that hall A aligns with the excitement of motor phase A and B, hall B aligns with the excitement of motor phases B and C, and hall C aligns with the excitement of motor phases C and A. Setting up the motor for BI/BC initialization may require wiring changes to both the motor leads and the hall inputs. The following steps will ensure that the correct configuration is reached:

1. Put the motor in an MO state. Move the motor shaft manually in the direction desired for positive movement.

a. If TP is decreasing, reverse encoder direction. See [Step 6. Connecting Encoder Feedback,](#page-23-0) pg [19.](#page-23-0)

2. Continue to move the motor in the positive direction by hand, but now monitor the state of QH. QH should change as the motor continues to rotate in the positive direction. QH should return the sequence: 1 3 2 6 4 5.

a. If the order is reversed, swap Hall A and Hall C.

b. If all 6 states are not seen, one of the hall inputs is miswired or not connected.

3. Select which axis will be using sinusoidal commutation by issuing the BA command.

4. Set brushless modulus, using the BM configuration command. BM is the distance, in counts, of a single magnetic cycle of the motor. This can be calculated by dividing counts/revolution of the encoder by the number of pole pairs of the motor. For a linear motor, the number of encoder counts per magnetic phase may need to be calculated from motor and encoder manufacturers information.

5. Initialize the motor for hall commutation  $BI -1$ .

6. Test the motor for proper commutation by enabling the motor ( $SH$ ) and jogging the motor slowly ( $JG$ 1000;BG A). If the motor rotates 360 degrees without cogging, running away, or stalling, skip to step 7.

a. If the motor stalls, cogs, or runs away, issue an MO and try initialization using BZ. If the motor stalls, cogs, or runs away, after BZ, turn off the controller and amplifier and swap motor phases A and B and retry steps 3-6.

b. If commutation is still not successful after 6. a., issue the appropriate BA, BM, and BZ commands but do not servo. Check the hall state with QH. If QH shows either of the two values shown below, then turn off the controller and amplifier and rewire the motor based on the following, and then retry step 3-6.

•If QH m returns 5: Turn off the controller and amplifier and swap motor phases A and B, then B and C

•If QH m returns 6: Turn off the controller and amplifier and swap motor phases A and C, then B and C

7. The motor should now be wired for sine commutation using the  $BI/BC$  method. Once  $BI -1$  is issued, the motor is in a pseudo-trapezoidal state, you can enable sine commutation by issuing the BC command and commanding a slow jog move. Once a hall transition is found, the commutation will be in sinusoidal mode.

#### <span id="page-33-0"></span>**Step 9. Connecting External Amplifiers and Motors**

System connection procedures will depend on system components and motor types. Any combination of motor types can be used with the DMC-40x0. There can also be a combination of axes running from Galil integrated amplifiers and drivers and external amplifiers or drivers.

[Table 2.15](#page-34-0) below shows a brief synopsis of the connections required, the full step-by-step guide is provided below.

| Motor Type                              | <b>Connection Requirements</b>                                                                                                    |  |  |
|-----------------------------------------|----------------------------------------------------------------------------------------------------|--|--|
| Servo motors<br>(Brushed and Brushless) | • Power to controller and amplifier<br>• Amplifier enable<br>• Encoder feedback<br>• Motor command line<br>• See amplifier documentation for motor connections                     |  |  |
| Stepper motor                           | • Power to controller and amplifier<br>• Amplifier enable<br>• PWM/Step and direction line<br>• Encoder feedback (optional)<br>• See amplifier documentation for motor connections |  |  |

<span id="page-34-0"></span>*Table 2.15: Synopsis of connections required to connect an external amplifier*

#### **Step A. Connect the motor to the amplifier**

Initially do so *with no connection to the controller*. Consult the amplifier documentation for instructions regarding proper connections. Connect and turn-on the amplifier power supply. If the amplifiers are operating properly, the motor should stand still even when the amplifiers are powered up.

#### **A Note Regarding Commutation**

#### *This section applies to 3-phase external amplifiers only.*

External amplifiers often will perform either trapezoidal or sinusoidal commutation without the need of a controller. In this case, be sure to use your amplifiers guide to achieve proper commutation.

Although very rare, if an external amplifier requires the controller to perform sinusoidal commutation, an *additional* ±10 V motor command line may be required from the DMC. In other words, *two* motor axes are needed to commutate a single external sinusoidal amplifier. See the BA command for what two motor command lines to use in this case. After the two  $\pm 10$  V motor command lines are wired, the user can use the sinusoidal commutation methods listed above under [Sinusoidal Commutation,](#page-30-2) pg [26.](#page-30-2)

#### **Step B. Connect the amplifier enable signal**

Before making any connections from the amplifier to the controller, verify that the ground level of the amplifier is either floating or at the same potential as earth.

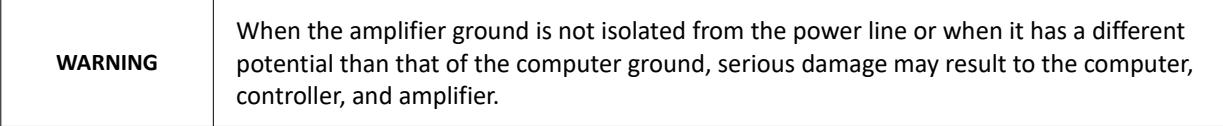

If you are not sure about the potential of the ground levels, connect the two ground signals (amplifier ground and earth) by a 10 k $\Omega$  resistor and measure the voltage across the resistor. Only if the voltage is zero, connect the two ground signals directly.

The amplifier enable signal is defaulted to 5V, high amp enable. (the amplifier enable signal will be high when the controller expects the amplifier to be enabled). It is recommended that if an amplifier requires a different configuration, the controller should be be ordered with the desired configuration. See the ordering options below:

[Amplifier Enable Configurations,](#page-193-0) pg [189](#page-193-0)

Pin-outs for the amplifier enable signal is found under the ICM being used:

#### **ICM-42000**

[ICM-42000 External Driver \(A-D\) 44 pin HD D-Sub Connector \(Male\),](#page-270-1) pg [266](#page-270-1)

[ICM-42000 External Driver \(E-H\) 44 pin HD D-Sub Connector \(Male\),](#page-270-0) pg [266](#page-270-0)

#### **ICM-42100**

[ICM-42100 External Driver \(A-D\) 44 pin HD D-Sub Connector \(Male\),](#page-274-1) pg [270](#page-274-1)

[ICM-42100 External Driver \(E-H\) 44 pin HD D-Sub Connector \(Male\),](#page-274-0) pg [270](#page-274-0)

#### **ICM-42200**

[ICM-42200 Encoder 26 pin HD D-Sub Connector \(Female\),](#page-281-0) pg [277](#page-281-0)

- For full electrical specifications and wiring diagrams refer to: [External Amplifier Interface,](#page-47-0) pg [43](#page-47-0) [ICM-42000 and ICM-42100 Amplifier Enable Circuit,](#page-48-0) pg [44](#page-48-0) [ICM-42200 Amplifier Enable Circuit,](#page-50-0) pg [46](#page-50-0)
- For re-configuring the ICM-42000/ICM-42100 for a different amplifier enable option, see: [Configuring the Amplifier Enable Circuit,](#page-200-0) pg [196](#page-200-0)

Once the amplifier enable signal is correctly wired , issuing a MO will disable the amplifier and an SH will enable it.

**Step C.** Connect the Encoders *(optional for stepper systems)* See [Step 6. Connecting Encoder Feedback,](#page-23-0) pg [19.](#page-23-0)

**Step D.** Connect the Command Signals

The DMC-40x0 has two ways of controlling amplifiers:

1. Using a motor command line (±10V analog output)

The motor and the amplifier may be configured in torque or velocity mode. In the torque mode, the amplifier gain should be such that a 10V signal generates the maximum required current. In the velocity mode, a command signal of 10V should run the motor at the maximum required speed.

2. Using step (0-5V, PWM) and direction (0-5V toggling line), this is referred to as step/dir for short.

Some external amplifiers may require the use of differential step/direction or motor command lines. These are available upon ordering the (STEP) and (DIFF) options, respectively. See [DIFF – Differential analog motor](#page-192-3)  [command outputs,](#page-192-3) pg [188](#page-192-3) and [STEP – Differential step and direction outputs,](#page-192-2) pg [188](#page-192-2) for more details.

Pin-outs for the command signals are found under the ICM being used:

The full list of ICM pin-outs are provided in **Step B**, above.

For full electrical specifications refer to:

[External Amplifier Interface,](#page-47-0) pg [43](#page-47-0)

To configure the command signal type and other configuration commands see [Table 2.16](#page-36-1) below for a brief synopsis. For a full list of configuration commands see the Command Reference.

**Step E.** Issue the appropriate configuration Commands
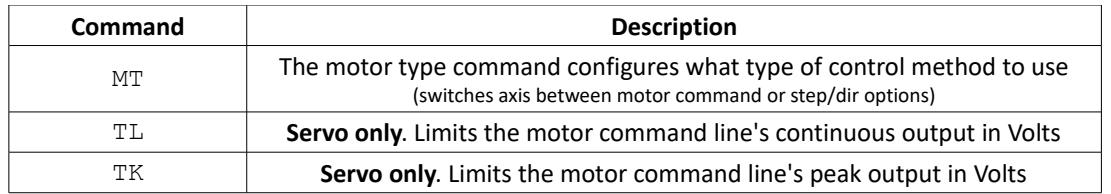

Table 2.16: Brief listing of most commonly used configuration commands for the motor command and step/dir lines

**Step F.** If using a servo motor, continue to [Step 10. Tune the Servo System,](#page-36-0) pg [32.](#page-36-0) If using a stepper motor, skip to **Step G.**

**Step G.** Enable and use your motor

A SH will enable the external amplifier, once enabled, you can send DMC motion commands to move the motor, see [Chapter 6 Programming Motion,](#page-75-0) pg [71](#page-75-0) for details.

### <span id="page-36-0"></span>**Step 10. Tune the Servo System**

Adjusting the tuning parameters is required when using servo motors. A given set of default PID's is provided, but are not optimized and should not be used in practice.

For the theory of operation and a full explanation of all the PID and other filter parameters, see [Chapter 10 Theory](#page-174-0)  [of Operation,](#page-174-0) pg [170.](#page-174-0)

For additional tuning resources and step-by-step tuning guides, see the following:

Application Notes

Manual Tuning Methods: <http://www.galil.com/download/application-note/note3413.pdf>

Manual Tuning using the Velocity Zone method: <http://www.galil.com/download/application-note/note5491.pdf>

Autotuning Tools in Galil Suite: <http://www.galil.com/download/manual/galilsuite/tuner.html>

# **Chapter 3 Connecting Hardware**

# **Overview**

The DMC-40x0 provides optoisolated digital inputs for **forward limit**, **reverse limit, home**, and **abort** signals. The controller also has **8 optoisolated, uncommitted inputs** (for general use) as well as **8 high power optoisolated outputs** and **8 analog inputs** configured for voltages between ±10 volts.

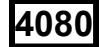

**4080** Controllers with 5 or more axes have an additional 8 optoisolated inputs and an additional 8 high power optoisolated outputs.

This chapter describes the inputs and outputs and their proper connection.

# **Overview of Optoisolated Inputs**

# **Limit Switch Input**

The forward limit switch (FLSx) inhibits motion in the forward direction immediately upon activation of the switch. The reverse limit switch (RLSx) inhibits motion in the reverse direction immediately upon activation of the switch. If a limit switch is activated during motion, the controller will make a decelerated stop using the deceleration rate previously set with the SD command. The motor will remain on (in a servo state) after the limit switch has been activated and will hold motor position. The controller can be configured to disable the axis upon the activation of a limit switch, see the OE command in the command reference for further detail.

When a forward or reverse limit switch is activated, the current application program that is running in thread zero will be interrupted and the controller will automatically jump to the #LIMSWI subroutine if one exists. This is a subroutine which the user can include in any motion control program and is useful for executing specific instructions upon activation of a limit switch. [Automatic Subroutines for Monitoring Conditions](#page-132-0) are discussed i[n](#page-121-0) [Chapter 7 Application Programming.](#page-121-0)

After a limit switch has been activated, further motion in the direction of the limit switch will not be possible until the logic state of the switch returns back to an inactive state. Any attempt at further motion before the logic state has been reset will result in the following error: "22 - Begin not possible due to limit switch" error.

The operands,  $LEx$  and  $LEx$ , contain the state of the forward and reverse limit switches, respectively (x represents the axis, A, B, C, D etc.). The value of the operand is either a '0' or '1' corresponding to the logic state of the limit switch. Using a terminal program, the state of a limit switch can be printed to the screen with the command, MG LFx or MG LRx. This prints the value of the limit switch operands for the 'x' axis. The logic state of the limit switches can also be interrogated with the TS command. For more details on TS see the Command Reference.

# **Home Switch Input**

Homing inputs are designed to provide mechanical reference points for a motion control application. A transition in the state of a Home input alerts the controller that a particular reference point has been reached by a moving part in the motion control system. A reference point can be a point in space or an encoder index pulse.

The Home input detects any transition in the state of the switch and toggles between logic states 0 and 1 at every transition. A transition in the logic state of the Home input will cause the controller to execute a homing routine specified by the user.

There are three homing routines supported by the DMC-40x0: Find Edge (FE), Find Index (FI), and Standard Home (HM).

The Find Edge routine is initiated by the command sequence:  $FE$  A, BG A. The Find Edge routine will cause the motor to accelerate, and then slew at constant speed until a transition is detected in the logic state of the Home input. The direction of the FE motion is dependent on the state of the home switch. High level causes forward motion. The motor will then decelerate to a stop. The acceleration rate, deceleration rate and slew speed are specified by the user, prior to the movement, using the commands AC, DC, and SP. *When using the FE command, it is recommended that a high deceleration value be used so the motor will decelerate rapidly after sensing the Home switch.*

The Find Index routine is initiated by the command sequence: FI A, BG A. Find Index will cause the motor to accelerate to the user-defined slew speed ( $SP$ ) at a rate specified by the user with the AC command and slew until the controller senses a change in the index pulse signal from low to high. The motor then decelerates to a stop at the rate previously specified by the user with the DC command and then moves back to the index pulse and speed HV. Although Find Index is an option for homing, it is not dependent upon a transition in the logic state of the Home input, but instead is dependent upon a transition in the level of the index pulse signal.

The Standard Homing routine is initiated by the sequence of commands HM A, BG A. Standard Homing is a combination of Find Edge and Find Index homing. Initiating the standard homing routine will cause the motor to slew until a transition is detected in the logic state of the Home input. The motor will accelerate at the rate specified by the command,  $AC$ , up to the slew speed. After detecting the transition in the logic state on the Home Input, the motor will decelerate to a stop at the rate specified by the command, DC. After the motor has decelerated to a stop, it switches direction and approaches the transition point at the speed of HV counts/sec. When the logic state changes again, the motor moves forward (in the direction of increasing encoder count) at the same speed, until the controller senses the index pulse. After detection, it decelerates to a stop, moves back to the index, and defines this position as 0. The logic state of the Home input can be interrogated with the command MG HMA. This command returns a 0 or 1 if the logic state is low or high, respectively. The state of the Home input can also be interrogated indirectly with the TS command.

For examples and further information about Homing, see command HM, FI, FE of the Command Reference and the section entitled [Homing](#page-118-0) in the Programming Motion Section of this manual.

# **Abort Input**

The function of the Abort input is to immediately stop the controller upon transition of the logic state.

**NOTE:** The response of the abort input is significantly different from the response of an activated limit switch. When the abort input is activated, the controller stops generating motion commands immediately, whereas the limit switch response causes the controller to make a decelerated stop.

**NOTE:** The effect of an Abort input is dependent on the state of the off-on-error function (OE Command) for each axis. If the Off-On-Error function is enabled for any given axis, the motor for that axis will be turned off when the abort signal is generated. This could cause the motor to 'coast' to a stop since it is no longer under servo control. If the Off-On-Error function is disabled, the motor will decelerate to a stop as fast as mechanically possible and the motor will remain in a servo state.

All motion programs that are currently running are terminated when a transition in the Abort input is detected. This can be configured with the CN command. For information see the Command Reference, OE and CN.

# **ELO (Electronic Lock-Out) Input**

Used in conjunction with Galil amplifiers, this input allows the user the shutdown the amplifier at a hardware level. For more detailed information on how specific Galil amplifiers behave when the ELO is triggered, see [Integrated](#page-215-0) in the Appendices. If using a 5-8 axis controller with two integrated amplifiers, the ELO input on the A-D connector should be used. If an ELO is sensed both amplifiers will act on it, and shut down at a hardware level.

### **Reset Input/Reset Button**

When the Reset line is triggered the controller will be reset. The reset line and reset button will not master reset the controller unless the MRST jumper is installed during a controller reset.

### **Uncommitted Digital Inputs**

The DMC-40x0 has 8 optoisolated inputs. These inputs can be read individually using the function  $\text{QIN}[\textbf{x}]$  where x specifies the input number (1 thru 8). These inputs are uncommitted and can allow the user to create conditional statements related to events external to the controller. For example, the user may wish to have the x-axis motor move 1000 counts in the positive direction when the logic state of DI1 goes high.

The Digital inputs can be used as high speed position latch inputs, see [High Speed Position Capture \(The Latch](#page-120-0)  [Function\)](#page-120-0) for more information.

This can be accomplished by connecting a voltage in the range of +5V to +28V into INCOM of the input circuitry from a separate power supply.

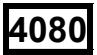

**4080** Controllers with more than 4 axes have an additional 8 general optoisolated inputs (inputs 9-16). The INCOM for these inputs is found on the I/O (E-H) D-Sub connector.

> An additional 32 I/O are provided at 3.3V (5V option) through the extended I/O. These are not optoisolated.

# **Optoisolated Input Electrical Information**

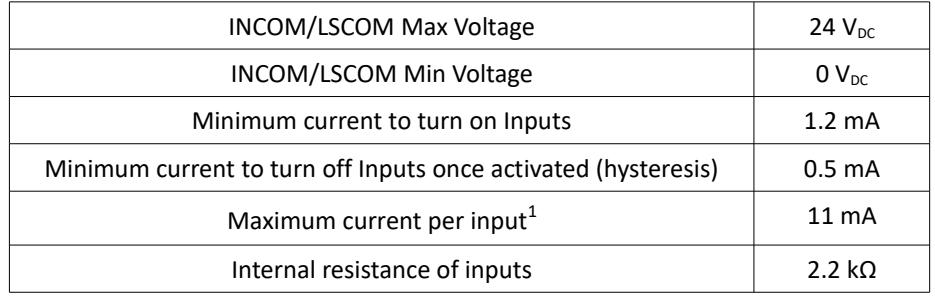

# **Electrical Specifications**

 $1$  See the [Input Current Limitations,](#page-197-0) pg [193](#page-197-0) section for more details.

The DMC-40x0's optoisolated inputs are rated to operate with a supply voltage of 5–24 VDC. The optoisolated inputs are powered in banks. For example, INCOM (Bank 0), located on the 44-pin I/O (A-D) D-sub connector, provides power to DI[8:1] (digital inputs), the abort input (ABRT), reset (RST), and electric lock-out (ELO). [Table 3.17](#page-40-1) shows all the input banks power commons and their corresponding inputs for 1-4 axis controllers and [Table 3.18](#page-40-0) shows the input banks for 5-8 axis controllers.

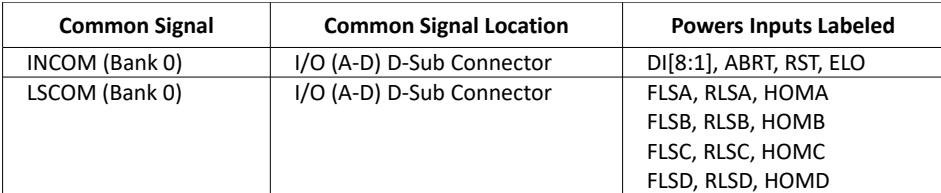

<span id="page-40-1"></span>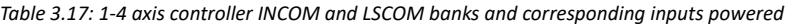

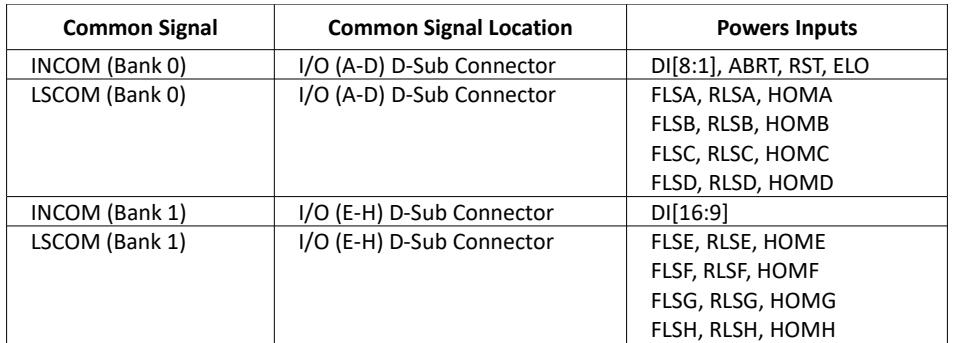

<span id="page-40-0"></span>*Table 3.18: 5-8 axis controller INCOM and LSCOM banks and corresponding inputs powered*

The full pin-outs for each bank can be found in the [Integrated Components,](#page-215-0) pg [211](#page-215-0) under the ICM option ordered[:](#page-268-0) [A11 – ICM-42000 \(-I000\),](#page-268-0) [A12 – ICM-42100 \(-I100\),](#page-272-0) or [A13 – ICM-42200 \(-I200\).](#page-279-0)

# **Wiring the Optoisolated Digital Inputs**

To take full advantage of optoisolation, an isolated power supply should be used to provide the voltage at the input common connection. Connecting the ground of the isolated power to the ground of the controller will bypass optoisolation and is not recommended if true optoisolation is desired.

If there is not an isolated supply available, the 5  $V_{DC}$ , 12  $V_{DC}$ , and GND controller references may be used to power INCOM/LSCOM. The current supplied by the controller references are limited, see [+5, ±12V Power Output](#page-187-0)  [Specifications,](#page-187-0) pg [183](#page-187-0) in the [Appendices](#page-186-0) for electrical specifications. Using the controller reference power completely bypasses optoisolation and is not recommended for most applications.

Banks of inputs can be used as either active high or low. Connecting +V<sub>s</sub> to INCOM/LSCOM will configure the inputs for active low as current will flow through the diode when the inputs are pulled to the isolated ground. Connecting the isolated ground to INCOM/LSCOM will configure the inputs for active high as current will flow through the diode when the inputs are pulled up to  $+V_s$ .

[Figure 3.1](#page-41-0) - [Figure 3.5](#page-42-0) are the optoisolated wiring diagrams for powering INCOM/LSCOM (Bank 0) and INCOM/LSCOM (Bank 1) and their corresponding inputs.

<span id="page-41-0"></span>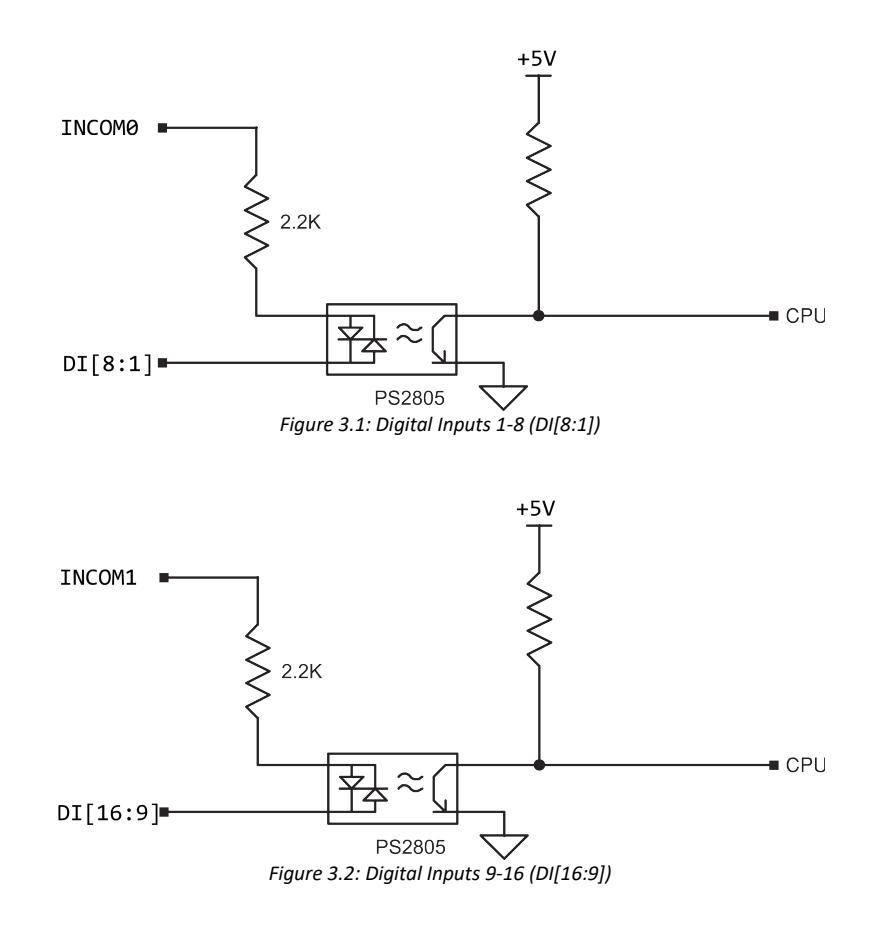

<span id="page-42-0"></span>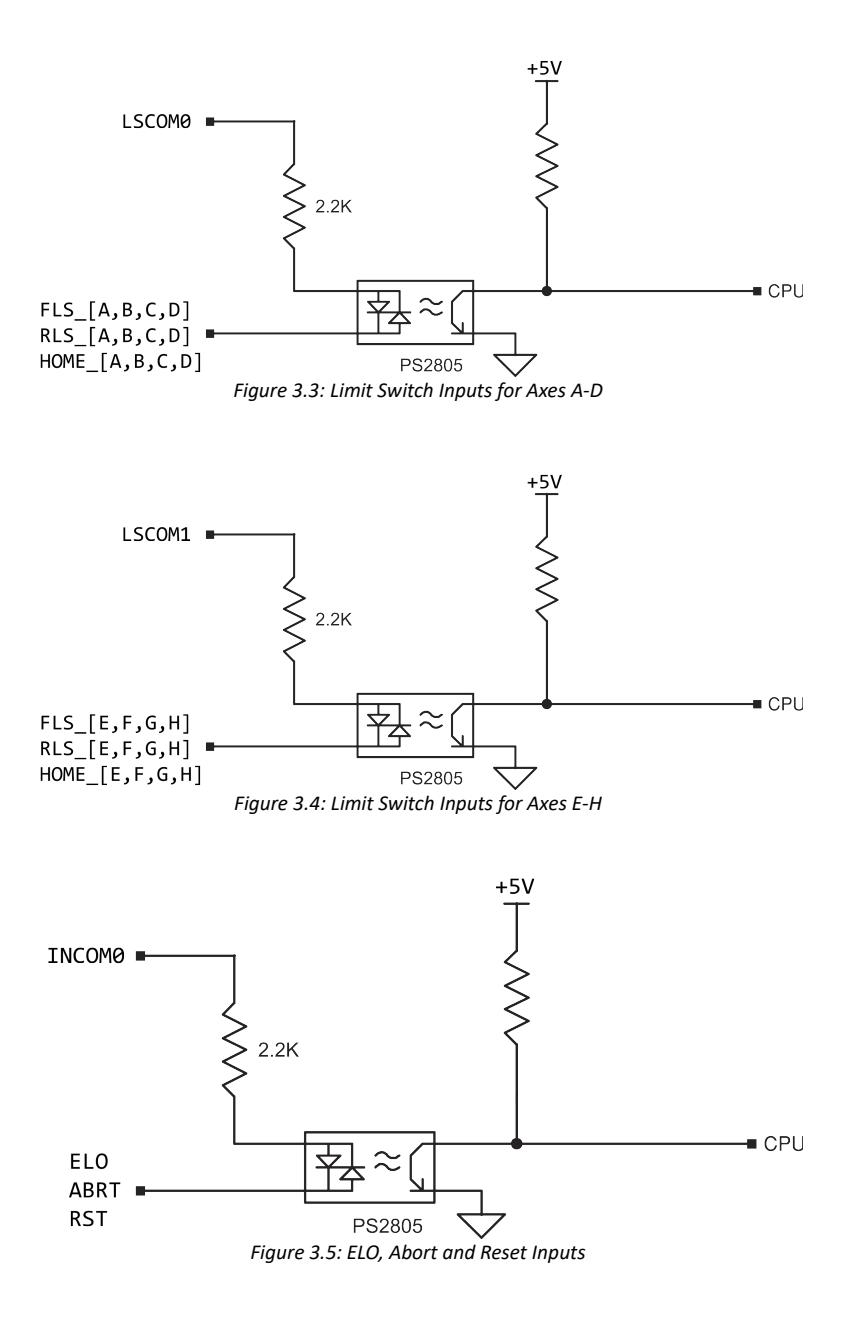

# **High Power Optoisolated Outputs**

The DMC-40x0 has different interconnect module options, this section will describe the 500mA optically isolated outputs that are used on the ICM-42x00.

The amount of uncommitted, optoisolated outputs the DMC-40x0 has depends on the number of axis. For instance, 1-4 axis models come with a single bank of 8 outputs, Bank 0 (DO[8:1]). 5-8 axis models come with an additional bank of 8 outputs, Bank 1 (DO[16:9]), for a total of 16 outputs.

The wiring pins for Bank 0 are located on the ICM-42x00 I/O (A-D) 44 pin HD D-sub Connector and the pins for wiring Bank 1 are located on the ICM-42x00 I/O (E-H) 44 pin HD D-sub Connector. See the the Appendix for your ICM: [A11 – ICM-42000 \(-I000\),](#page-268-0) [A12 – ICM-42100 \(-I100\),](#page-272-0) or [A13 – ICM-42200 \(-I200\)](#page-279-0) for pin-outs.

### **Description**

The 500mA sourcing option, referred to as high power sourcing (HSRC), is capable of sourcing up to 500mA per output and up to 3A per **bank**. The voltage range for the outputs is 12-24 VDC. These outputs are capable of driving inductive loads such as solenoids or relays. The outputs are configured for hi-side (sourcing) only.

### **Electrical Specifications**

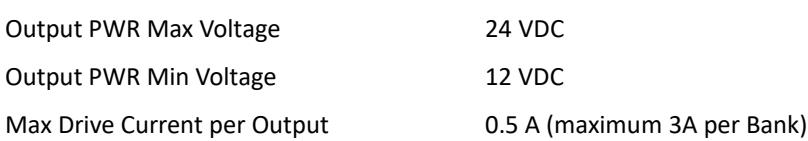

# **Wiring the Optoisolated Outputs**

The output power supply will be connected to Output PWR (labeled OPWR) and the power supply return will be connected to Output GND (labeled ORET). Note that the load is wired between DO and Output GND. The wiring diagram for Bank 0 is shown in [Figure 3.6](#page-43-0) and Bank 1 in [Figure 3.7.](#page-44-0) See the "I/O 44 pin HD D-sub Connector" for your specific ICM module in the Appendix for the correct pin-outs.

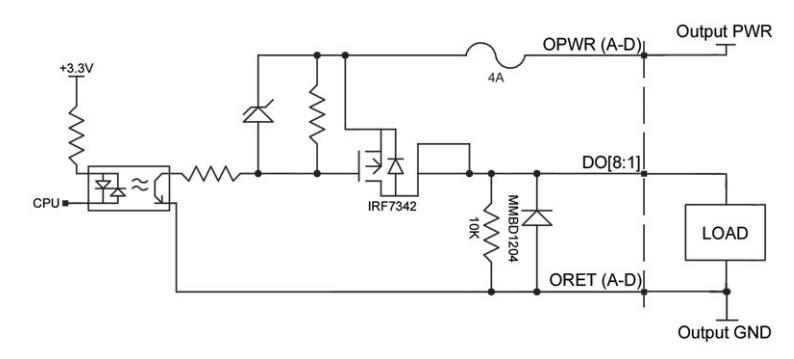

<span id="page-43-0"></span>*Figure 3.6: 500mA Sourcing wiring diagrams for Bank 0, DO[8:1]* 

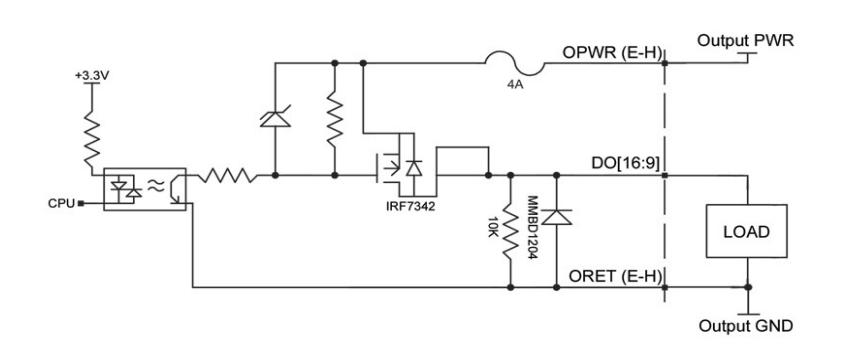

<span id="page-44-0"></span>*Figure 3.7: 500mA Sourcing wiring diagram for Bank 1, DO[16:9]*

# **TTL Inputs and Outputs**

### **Main Encoder Inputs**

The main encoder inputs can be configured for quadrature (default) or pulse and direction inputs. This configuration is set through the CE command. The encoder connections are found on the HD D-sub Encoder connectors and are labeled MA+, MA-, MB+, MB-. The '-' (negative) inputs are the differential inputs to the encoder inputs; if the encoder is a single ended 5V encoder, then the negative input should be left floating. If the encoder is a single ended and outputs a 0-12V signal then the negative input should be tied to the 5V line on the DMC.

When the encoders are setup as step and direction inputs the MA channel will be the step or pulse input, and the MB channel will be the direction input.

The encoder inputs can be ordered with 120Ohm termination resistors installed. See [TRES – Encoder Termination](#page-189-0)  [Resistors](#page-189-0) in the Appendix for more information.

 $kΩ$  resistor

#### **Electrical Specifications**

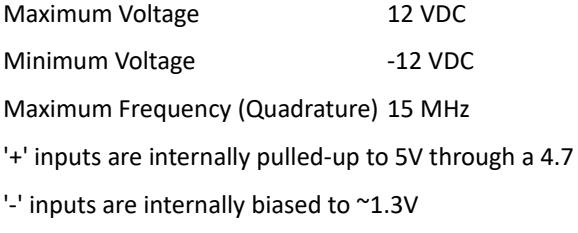

pulled up to 5V through a 7.1 kΩ resistor

pulled down to GND through a 2.5kΩ resistor

### **The Auxiliary Encoder Inputs**

The auxiliary encoder inputs can be used for general use. For each axis, the controller has one auxiliary encoder and each auxiliary encoder consists of two inputs, channel A and channel B. The auxiliary encoder inputs are mapped to the inputs 81-96. The Aux encoder inputs are not available for any axis that is configured for step and direction outputs (stepper).

Each input from the auxiliary encoder is a differential line receiver and can accept voltage levels between  $\pm 12$ volts. The inputs have been configured to accept TTL level signals. To connect TTL signals, simply connect the

signal to the + input and leave the - input disconnected. For other signal levels, the - input should be connected to a voltage that is ½ of the full voltage range (for example, connect the - input to 6 volts if the signal is a 0 - 12 volt logic).

#### **Example:**

A DMC-4010 has one auxiliary encoder. This encoder has two inputs (channel A and channel B). Channel A input is mapped to input 81 and Channel B input is mapped to input 82. To use this input for 2 TTL signals, the first signal will be connected to AA+ and the second to AB+. AA- and AB- will be left unconnected. To access this input, use the function @IN[81] and @IN[82].

**NOTE:** The auxiliary encoder inputs are not available for any axis that is configured for stepper motor.

#### **Electrical Specifications**

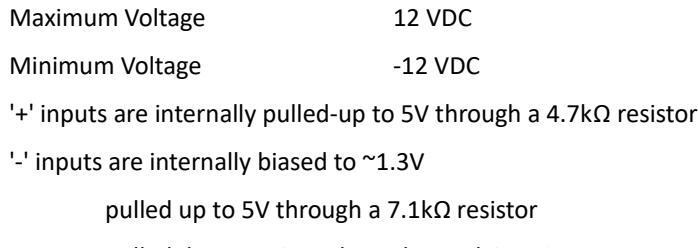

pulled down to GND through a 2.5kΩ resistor

### **Output Compare**

The output compare signal is a TTL ouput signal and is available on the I/O (A-D) D-Sub connector labeled as CMP. An additional output compare signal is available for 5-8 axes controllers on the I/O (E-H) D-sub connector.

Output compare is controlled by the position of any of the main encoder inputs on the controller. The output can be programmed to produce either a brief, active low pulse (250 nsec) based on an incremental encoder value or to activate once ("one shot") when an axis position has been passed. When setup for a one shot, the output will stay low until the OC command is called again. For further information, see the command OC in the Command Reference.

**NOTE** Cutput compare is not valid with sampled feedback types such as: SSI, BiSS, Sin/Cos, and Analog

#### **Electrical Specifications**

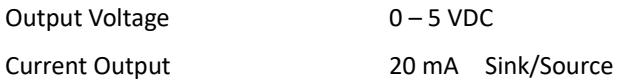

### **Error Output**

The controller provides a TTL signal, ERR, to indicate a controller error condition. When an error condition occurs, the ERR signal will go low and the controller LED will go on. An error occurs because of one of the following conditions:

- 1. At least one axis has a position error greater than the error limit. The error limit is set by using the command ER.
- 2. The reset line on the controller is held low or is being affected by noise.
- 3. There is a failure on the controller and the processor is resetting itself.
- 4. There is a failure with the output IC which drives the error signal.

The ERR signal is found on the I/O (A-D) D-Sub connector.

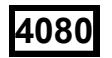

**4080** For controllers with 5-8 axes, the ERR signal is duplicated on the I/O (E-H) D-Sub connector.

For additional information see [Error Light \(Red LED\)](#page-172-0) in [Chapter 9 Troubleshooting.](#page-171-0)

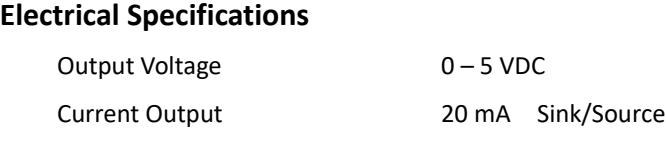

# **Analog Inputs**

The DMC-40x0 has eight analog inputs configured for the range between -10V and 10V. The inputs are decoded by a 12-bit A/D decoder giving a voltage resolution of approximately .005V. A 16-bit ADC is available as an option (Ex. *DMC-4020(-16bit)-C012-I000*). The analog inputs are specified as AN[x] where x is a number 1 thru 8.

# **AQ settings**

The analog inputs can be set to a range of ±10V, ±5V, 0-5V or 0-10V, this allows for increased resolution when the full  $\pm 10$ V is not required. The inputs can also be set into a differential mode where analog inputs 2,4,6 and 8 can be set to the negative differential inputs for analog inputs 1,3,5 and 7 respectively. See the AQ command in the command reference for more information.

# **Electrical Specifications**

Input Impedance (12 and 16 bit) – Unipolar (0-5V, 0-10V) 42kΩ Bipolar (±5V, ±10V) 31kΩ

# **Extended I/O**

The DMC-40x0 controller offers 32 extended TTL I/O points which can be configured as inputs or outputs in 8 bit increments. Configuration is accomplished with command CO - see [Extended I/O of the DMC-40x0 Controller](#page-158-0) The I/O points are accessed through the 44 pin D-Sub connector labeled EXTENDED I/O. See the [A9 – CMB-41012 \(-](#page-259-0) [C012\)](#page-259-0) section in the Appendix for a complete pin out of the Extended I/O.

# **Electrical Specifications (3.3V – Standard)**

#### **Inputs**

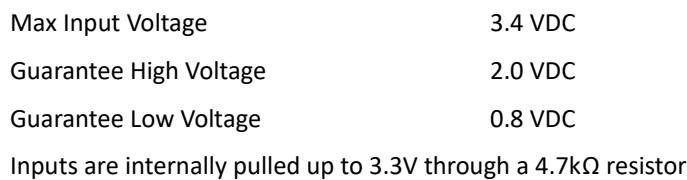

#### **Outputs**

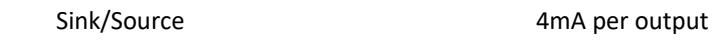

### **Electrical Specifications (5V – Option)**

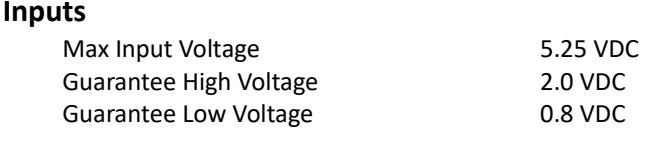

Inputs are internally pulled up to 5V through a 4.7kΩ resistor

#### **Outputs**

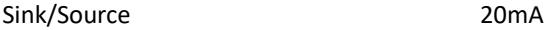

# **External Amplifier Interface**

### **External Stepper Control**

The controller provides step and direction (STPn, DIRn) outputs for every axis available on the controller. These outputs are typically used for interfacing to external stepper drivers, but they can be configured for a PWM output. See the MT command for more details.

#### **PWM/Step and Sign/Direction Electrical Specifications**

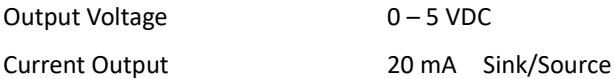

### **External Servo Control**

The DMC-40x0 command voltage ranges between ±10V and is output on the motor command line - MCMn (where n is A-H). This signal, along with GND, provides the input to the motor amplifiers. The amplifiers must be sized to drive the motors and load. For best performance, the amplifiers should be configured for a torque (current) mode of operation with no additional compensation. The gain should be set such that a 10 volt input results in the maximum required current.

#### **Motor Command Line Electrical Specifications**

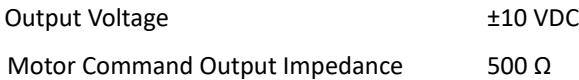

### **Amplifier Enable**

The DMC-40x0 has an amplifier enable signal - AENn (where n is A-H) which changes under the following conditions:

- The motor-off command MO is given or the watchdog timer activates.
- The OE command (Enable Off-On-Error) is set and the position error exceeds the error limit (set by ER).
- A limit switch is reached (see OE command in the Command Reference for more information).

For all versions of the ICM-42x00, the default configuration of the amplifier enable signal is 5V active high amp enable (HAEN) sinking. In other words, the AEN signal will be high when the controller expects the amplifier to be enabled. The polarity and the amplitude can be changed by configuring the Amplifier Enable Circuit on the ICM-42xx0.

**If your amplifier requires a different configuration than the default 5V HAEN sinking it is highly recommended that the DMC-40x0 is ordered with the desired configuration.** See the DMC-40x0 ordering information in the catalog [\(http://www.galilmc.com/catalog/cat40x0.pdf\)](http://www.galilmc.com/catalog/cat40x0.pdf) or contact Galil for more information on ordering different configurations.

**Note:** Many amplifiers designate the enable input as 'inhibit'.

### **ICM-42000 and ICM-42100 Amplifier Enable Circuit**

This section describes how to configure the ICM-42000 and ICM-42100 for different Amplifier Enable configurations. It is advised that the user order the DMC-40x0 with the proper Amplifier enable configuration.

The ICM-42000 and ICM-42100 gives the user a broad range of options with regards to the voltage levels present on the enable signal. The user can choose between High-Amp-Enable (HAEN), Low-Amp-Enable (LAEN), 5V logic, 12V logic, external voltage supplies up to 24V, sinking, or sourcing. Tables 3.[19](#page-49-2) and 3[.20](#page-49-1) found below illustrate the settings for jumpers, resistor packs, and the socketed optocoupler IC. Refer to Figures 3.[8](#page-48-0) and 3[.9](#page-49-0) for precise physical locations of all components. Note that the resistor pack located at RP2 may be reversed to change the active state of the amplifier enable output. However, the polarity of RP6 must not be changed; a different resistor value may be needed to limit the current to 6 mA. The default value for RP6 is 820 Ω, which works at 5V. When using 24 V, RP6 should be replaced with a 4.7 k $\Omega$  resistor pack.

**NOTE:** For detailed step-by-step instructions on changing the Amplifier Enable configuration on the ICM-42000 or ICM-42100 see the [Configuring the Amplifier Enable Circuit](#page-200-0) section in the Appendices.

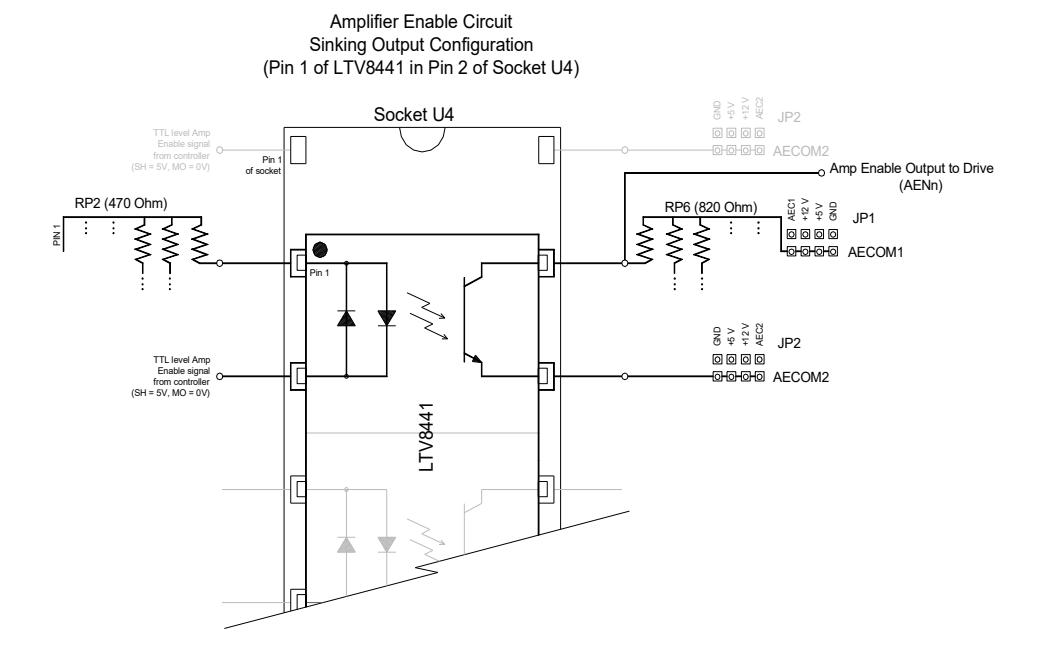

<span id="page-48-0"></span>*Figure 3.8: Amplifier Enable Circuit Sinking Output Configuration*

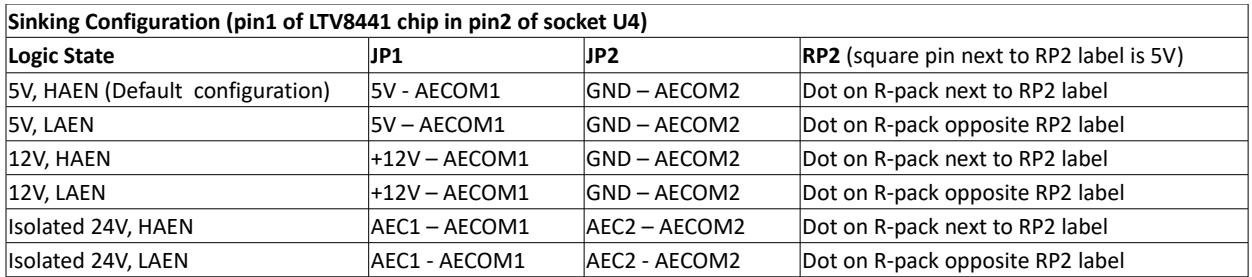

 For 24V isolated enable, tie +24V of external power supply to AEC1 at the D-sub, tie common return to AEC2. Replace RP6 with a 4.7 kΩ resistor pack. For Axes A-D, AEC1 and AEC2 are located on the EXTERNAL DRIVER (A-D) D-Sub connector. For Axes E-H, AEC1 and AEC2 are located on the EXTERNAL DRIVER (E-H) D-Sub connector.

**Note:** AEC1 and AEC2 for axes A-D are NOT connected to AEC1 and AEC2 for axes E-H.

<span id="page-49-2"></span>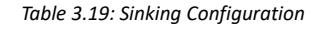

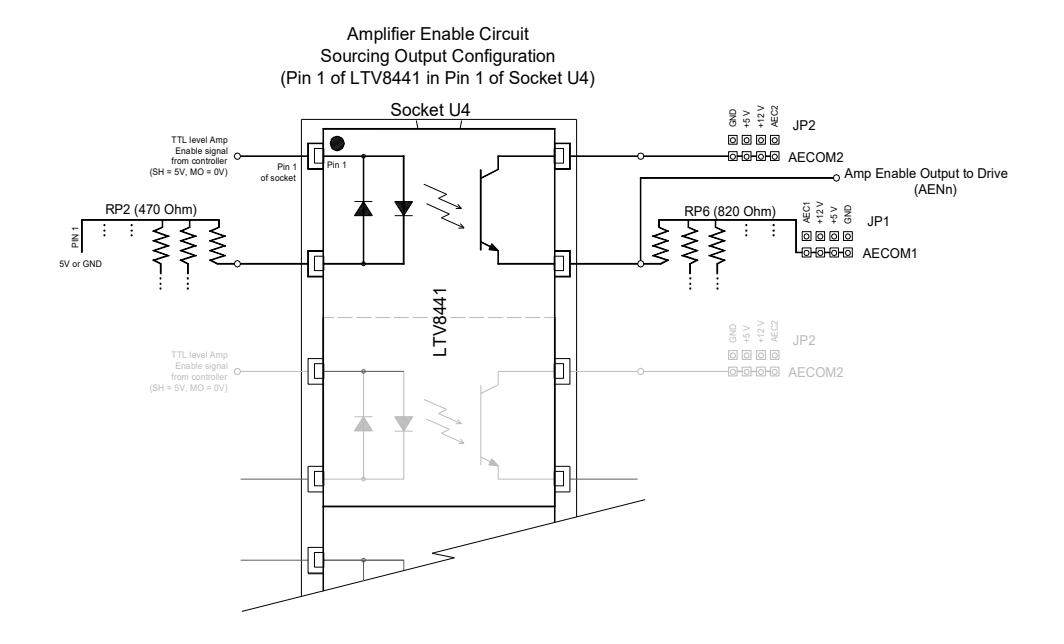

<span id="page-49-0"></span>*Figure 3.9: Amplifier Enable Circuit Sourcing Output Configuration*

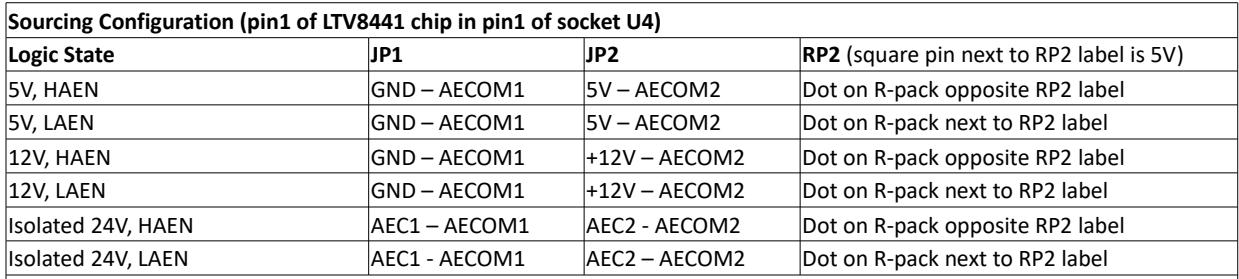

For 24V isolated enable, tie +24V of external power supply to AEC2 at the D-sub, tie common return to AEC1. Replace RP6 with a 4.7 kΩ resistor pack. For Axes A-D, AEC1 and AEC2 are located on the EXTERNAL DRIVER (A-D) D-Sub connector. For Axes E-H, AEC1 and AEC2 are located on the EXTERNAL DRIVER (E-H) D-Sub connector.

**Note:** AEC1 and AEC2 for axes A-D are NOT connected to AEC1 and AEC2 for axes E-H.

<span id="page-49-1"></span>*Table 3.20: Sourcing Configuration*

# **ICM-42200 Amplifier Enable Circuit**

This section describes how to configure the ICM-42200 for different Amplifier Enable outputs. The ICM-42200 is designed to be used with external amplifiers. As a result, the amplifier enable circuit for each axis is individually configurable through jumper settings. The user can choose between High-Amp-Enable (HAEN), Low-Amp-Enable (LAEN), 5V logic, 12V logic, external voltage supplies up to 24V, sinking, or sourcing. Every different configuration is described below with jumper settings and a schematic of the circuit. The default configuration unless specified will be Isolated Supply, HAEN, Sinking.

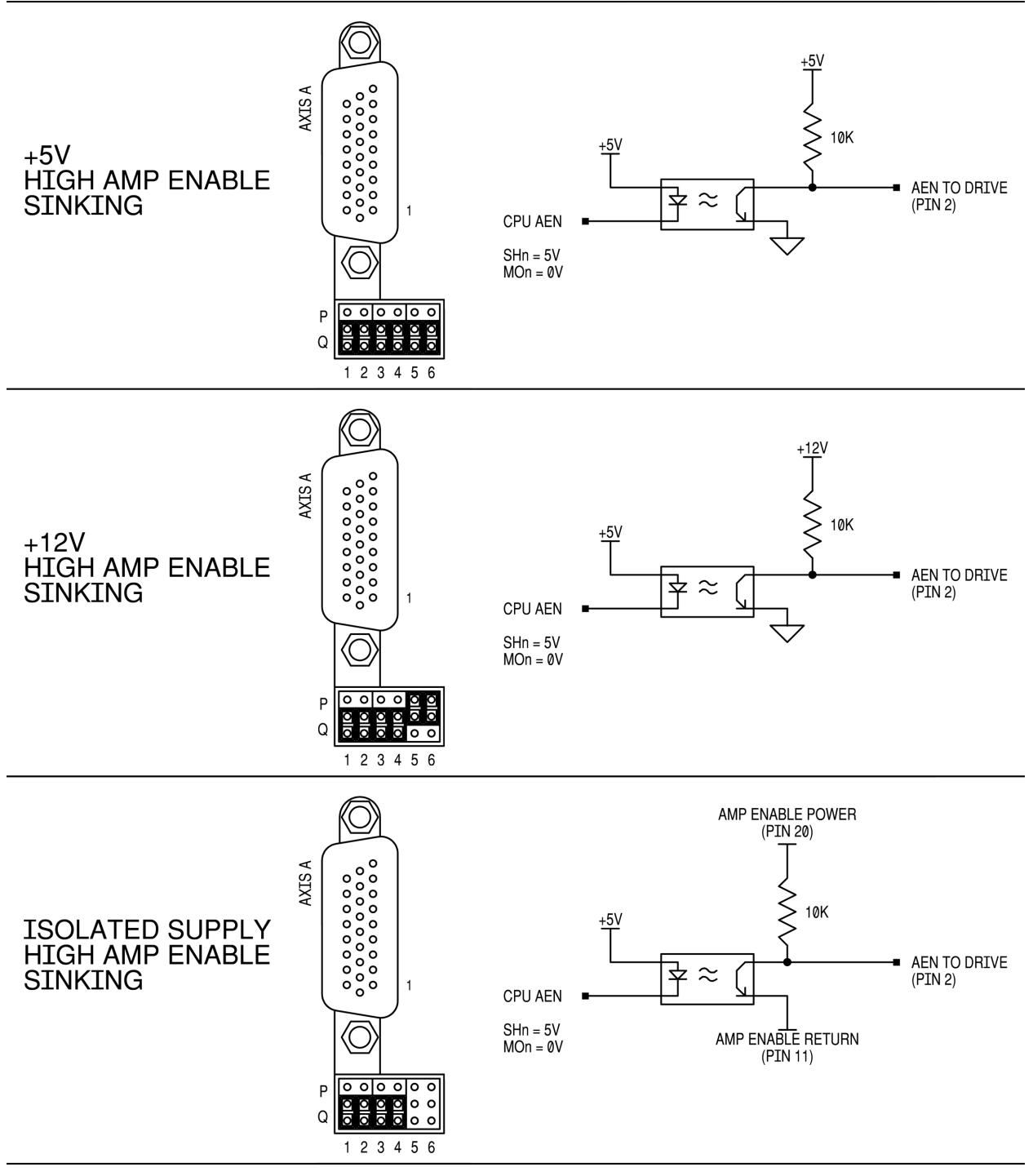

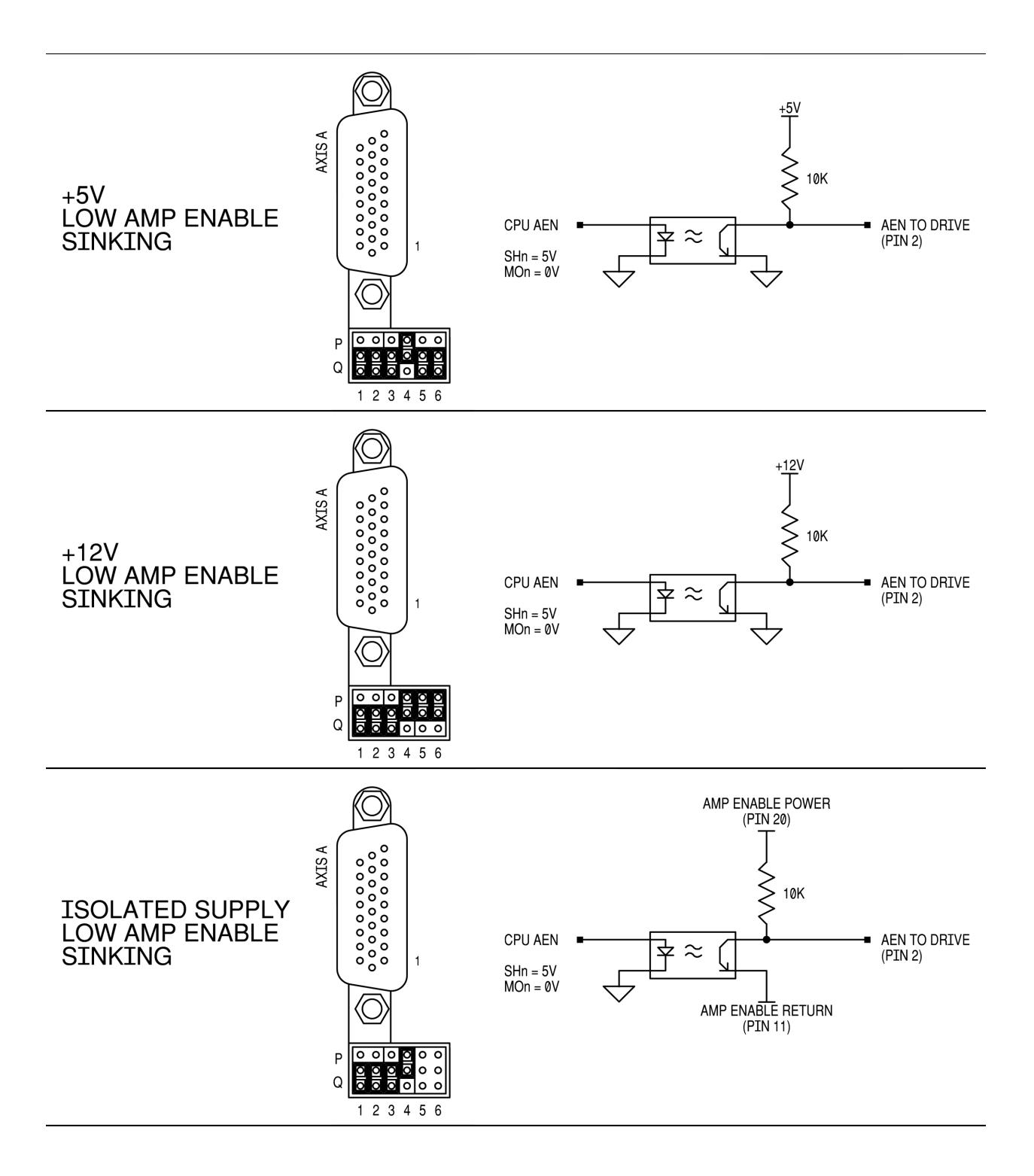

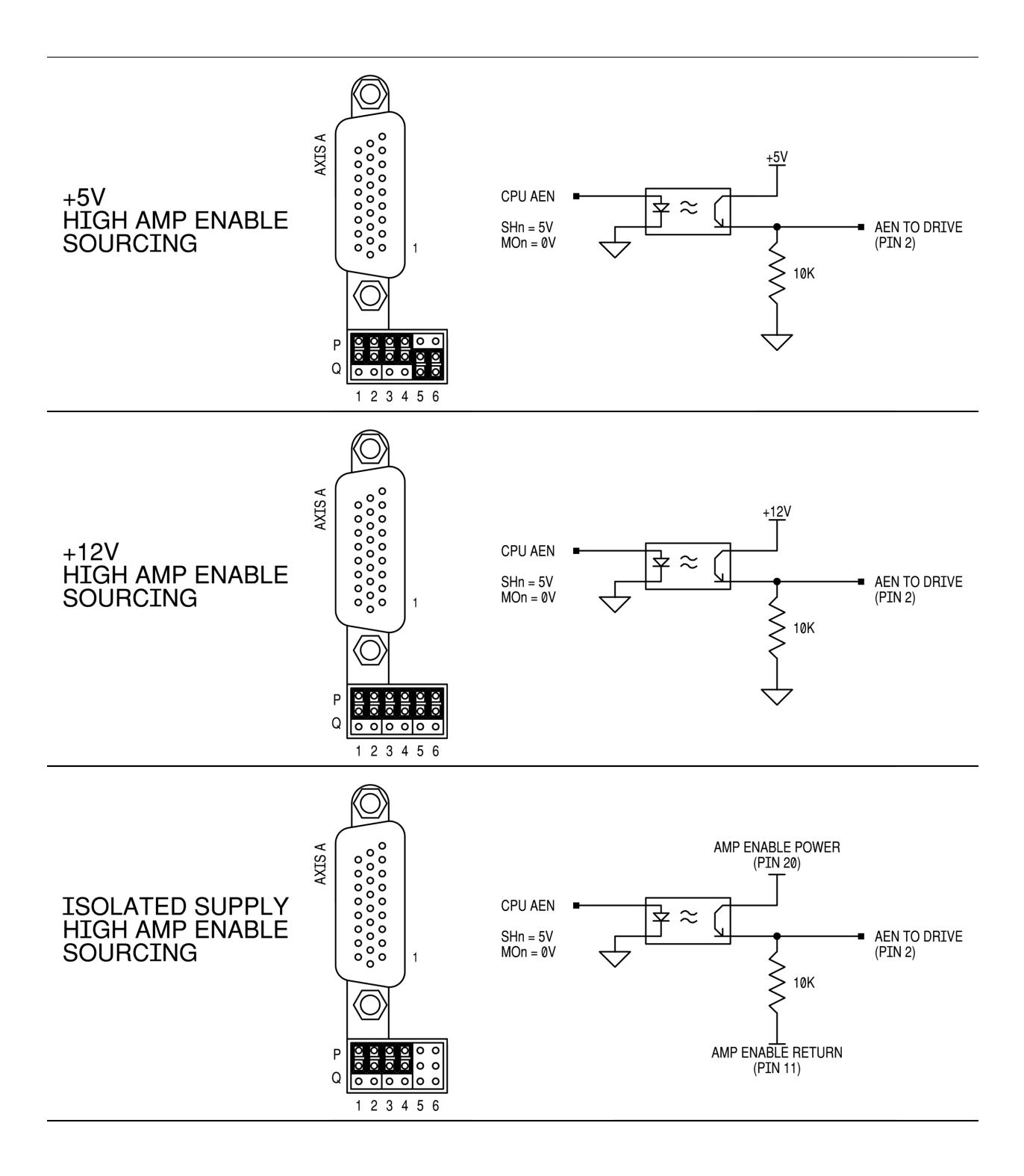

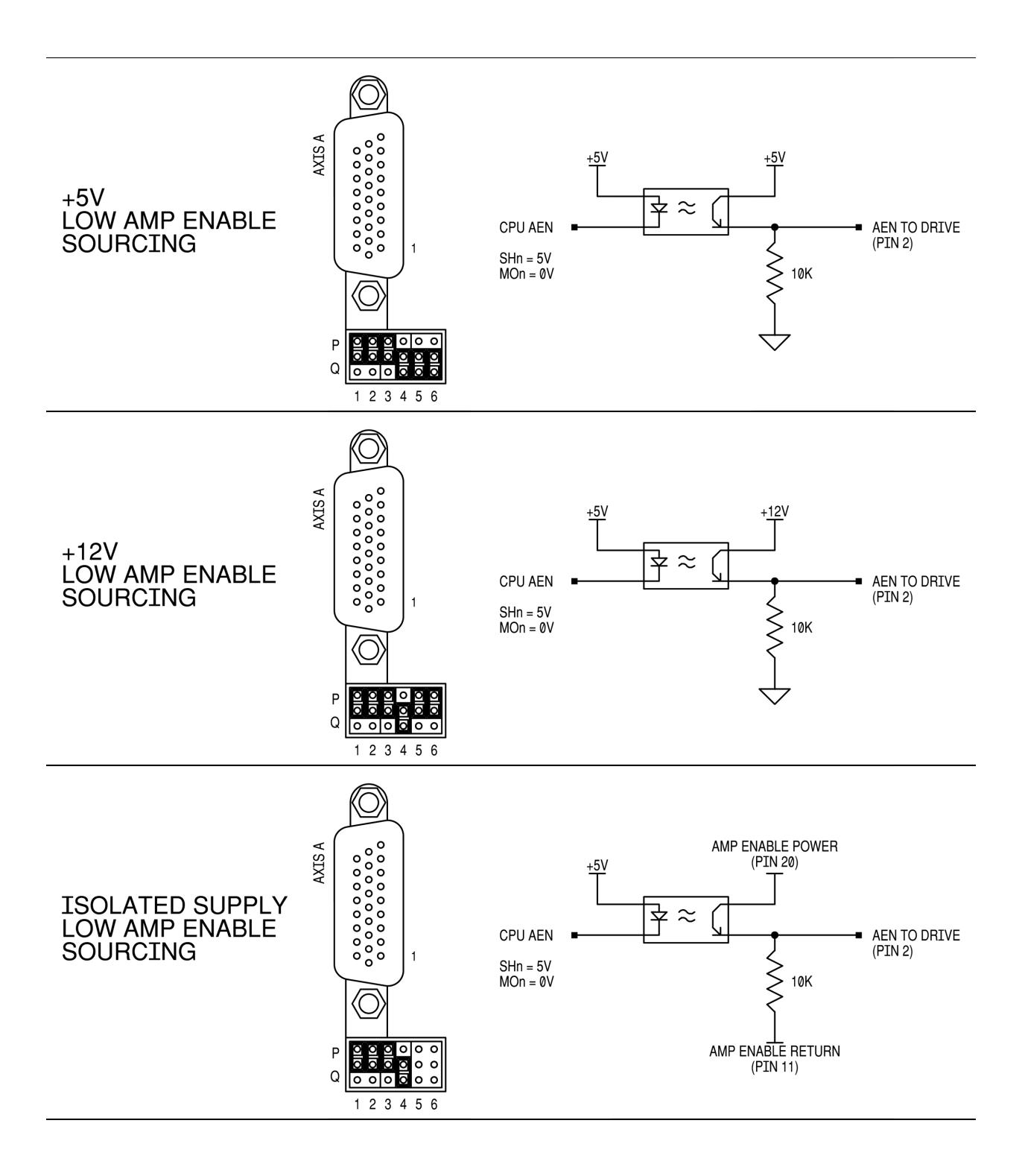

# **Chapter 4 Software Tools and Communication**

# **Introduction**

The default configuration DMC-40x0, with the default CMB-41012 communication board, has two RS232 ports and 1 Ethernet port. An additional Ethernet port is available with the CMB-41022. The main RS-232 port is the data set and can be configured through the jumpers on the top of the controller. The auxiliary RS-232 port is the data term and can be configured with the software command CC. This configuration can be saved using the Burn (BN) instruction. The Ethernet port(s) is a 10/100BASE-T connection that auto-negotiates the speed and half or full duplex.

The GalilTools software package is available for PC computers running Microsoft Windows® to communicate with the DMC-40x0 controller. This software package has been developed to operate under Windows and Linux, and include all the necessary drivers to communicate to the controller. In addition, GalilTools includes a software development communication library which allows users to create their own application interfaces using programming environments such as C, C++, Visual Basic, and LabVIEW.

The following sections in this chapter are a description of the communications protocol, and a brief introduction to the software tools and communication techniques used by Galil. At the application level, GalilTools is the basic programs that the majority of users will need to communicate with the controller, to perform basic setup, and to develop application code (.dmc programs) that is downloaded to the controller. At the Galil API level, the GalilTools Communication Library is available for users who wish to develop their own custom application programs to communicate to the controller. Custom application programs can utilize API function calls directly to our DLL's. At the driver level, we provide fundamental hardware interface information for users who desire to create their own drivers.

# **Controller Response to Commands**

Most DMC-40x0 instructions are represented by two characters followed by the appropriate parameters. Each instruction must be terminated by a carriage return. Multiple commands may be concatenated by inserting a semicolon between each command.

Instructions are sent in ASCII, and the DMC-40x0 decodes each ASCII character (one byte) one at a time. It takes approximately 40 μsec for the controller to decode each command.

After the instruction is decoded, the DMC-40x0 returns a response to the port from which the command was generated. If the instruction was valid, the controller returns a colon (:) or the controller will respond with a

question mark (?) if the instruction was not valid. For example, the controller will respond to commands which are sent via the main RS-232 port back through the RS-232 port, and to commands which are sent via the Ethernet port back through the Ethernet port.

For instructions that return data, such as Tell Position (TP), the DMC-40x0 will return the data followed by a carriage return, line feed and : .

It is good practice to check for : after each command is sent to prevent errors. An echo function is provided to enable associating the DMC-40x0 response with the data sent. The echo is enabled by sending the command EO 1 to the controller.

# **Unsolicited Messages Generated by Controller**

When the controller is executing a program, it may generate responses which will be sent via the main RS-232 port or Ethernet ports. This response could be generated as a result of messages using the MG command OR as a result of a command error. These responses are known as unsolicited messages since they are not generated as the direct response to a command.

Messages can be directed to a specific port using the specific Port arguments – see the MG and CF commands in the Command Reference. If the port is not explicitly given or the default is not changed with the CF command, unsolicited messages will be sent to the default port. The default port is the main serial port. When communicating via an Ethernet connection, the unsolicited messages must be sent through a handle that is not the main communication handle from the host. The GalilTools software automatically establishes this second communication handle.

The controller has a special command, CW, which can affect the format of unsolicited messages. This command is used by Galil Software to differentiate response from the command line and unsolicited messages. The command, CW1 causes the controller to set the high bit of ASCII characters to 1 of all unsolicited characters. This may cause characters to appear garbled to some terminals. This function can be disabled by issuing the command, CW2. For more information, see the CW command in the Command Reference.

When handshaking is used (hardware and/or software handshaking) characters which are generated by the controller are placed in a FIFO buffer before they are sent out of the controller. The size of the RS-232 buffer is 512 bytes. When this buffer becomes full, the controller must either stop executing commands or ignore additional characters generated for output. The command CW,1 causes the controller to ignore all output from the controller while the FIFO is full. The command, CW ,0 causes the controller to stop executing new commands until more room is made available in the FIFO. This command can be very useful when hardware handshaking is being used and the communication line between controller and terminal will be disconnected. In this case, characters will continue to build up in the controller until the FIFO is full. For more information, see the CW command in the Command Reference.

# **Serial Communication Ports**

The RS-232 and RS-422 (optional) are located on the CMB (communication board) of the DMC-40x0. Note that the auxiliary port is essentially the same as the main port except inputs and outputs are reversed.

# **RS-232 Configuration**

The pin-outs for the RS-232 ports can be found on either [A9 – CMB-41012 \(-C012\),](#page-259-0) pg [255](#page-259-0) or [A10 – CMB-41022 \(-](#page-263-0) [C022\),](#page-263-0) pg [259](#page-263-0) depending on the CMB option ordered.

Configure your PC for 8-bit data, one start-bit, one stop-bit, full duplex and no parity. The baud rate for the RS232 communication can be selected by setting the proper switch configuration on the front panel according to the table below.

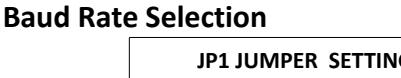

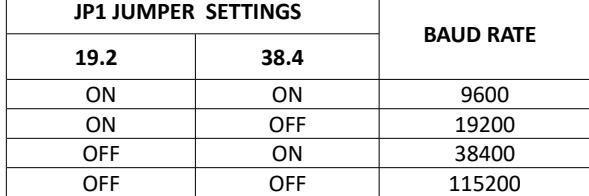

#### **Handshaking**

The RS232 main port is set for hardware handshaking. Hardware Handshaking uses the RTS and CTS lines. The CTS line will go high whenever the DMC-40x0 is not ready to receive additional characters. The RTS line will inhibit the DMC-40x0 from sending additional characters. Note, the RTS line goes high for inhibit.

#### **Auxiliary RS-232 Port Configuration**

The main purpose of the auxiliary RS232 port is to connect to external devices that cannot use DMC code to communicate. It is important to note that the Aux port is not an interpreted port and cannot receive DMC Galil commands directly. Instead, use CI, #COMINT, and the P2 operands to handle received data on this port.

**NOTE:** If you are connecting the RS-232 auxiliary port to a terminal or any device which is a DATASET, it is necessary to use a connector adapter, which changes a dataset to a dataterm. This cable is also known as a 'null' modem cable.

#### **CC Command**

The CC, or Configure Communications command, configures the auxiliary ports properties including: Baud rate, handshaking, enable/disabled port, and echo. See the CC command in the Command Reference for a full description and command syntax.

If the CC command is configured for hardware handshaking it is required to use the RTS and CTS lines. The RTS line will go high whenever the DMC is not ready to receive additional characters. The CTS line will inhibit the DMC from sending additional characters. Note, the CTS line goes high for inhibit.

# **RS-422 Configuration**

The DMC-40x0 can be ordered with the main and/or auxiliary port configured for RS-422 communication. RS-422 communication is a differentially driven serial communication protocol that should be used when long distance serial communication is required in an application.

See [RS-422 – Serial Port Serial Communication,](#page-191-0) pg [187](#page-191-0) for pin-outs and details of the RS-422 options.

# **Ethernet Configuration**

# **Communication Protocols**

The Ethernet is a local area network through which information is transferred in units known as packets. Communication protocols are necessary to dictate how these packets are sent and received. The DMC-40x0 supports two industry standard protocols, TCP/IP and UDP/IP. The controller will automatically respond in the format in which it is contacted.

TCP/IP is a "connection" protocol. The master, or client, connects to the slave, or server, through a series of packet handshakes in order to begin communicating. Each packet sent is acknowledged when received. If no acknowledgment is received, the information is assumed lost and is resent.

Unlike TCP/IP, UDP/IP does not require a "connection". If information is lost, the controller does not return a colon or question mark. Because UDP does not provide for lost information, the sender must re-send the packet.

It is recommended that the motion control network containing the controller and any other related devices be placed on a "closed" network. If this recommendation is followed, UDP/IP communication to the controller may be utilized instead of a TCP connection. With UDP there is less overhead, resulting in higher throughput. Also, there is no need to reconnect to the controller with a UDP connection. Because handshaking is built into the Galil communication protocol through the use of colon or question mark responses to commands sent to the controller, the TCP handshaking is not required.

Packets must be limited to 512 data bytes (including UDP/TCP IP Header) or less. Larger packets could cause the controller to lose communication.

**NOTE:** In order not to lose information in transit, the user must wait for the controller's response before sending the next packet.

# **Addressing**

There are three levels of addresses that define Ethernet devices. The first is the MAC or hardware address. This is a unique and permanent 6 byte number. No other device will have the same MAC address. The DMC-40x0 MAC address is set by the factory and the last two bytes of the address are the serial number of the board. To find the Ethernet MAC address for a DMC-40x0 unit, use the TH command. A sample is shown here with a unit that has a serial number of 3:

#### Sample MAC Ethernet Address: 00-50-4C-20-04-AF

The second level of addressing is the IP address. This is a 32-bit (or 4 byte) number that usually looks like this: 192.168.15.1. The IP address is constrained by each local network and must be assigned locally. Assigning an IP address to the DMC-40x0 controller can be done in a number of ways.

The first method for setting the IP address is using a DHCP server. The DH command controls whether the DMC-40x0 controller will get an IP address from the DHCP server. If the unit is set to DH1 (default) and there is a DHCP server on the network, the controller will be dynamically assigned an IP address from the server. Setting the board to DH0 will prevent the controller from being assigned an IP address from the server.

The second method to assign an IP address is to use the BOOT-P utility via the Ethernet connection. The BOOT-P functionality is only enabled when DH is set to 0. Either a BOOT-P server on the internal network or the Galil software may be used. When opening the Galil Software, it will respond with a list of all DMC-40x0's and other controllers on the network that do not currently have IP addresses. The user must select the board and the software will assign the specified IP address to it. This address will be burned into the controller (BN) internally to save the IP address to the non-volatile memory.

**NOTE**: if multiple boards are on the network – use the serial numbers to differentiate them.

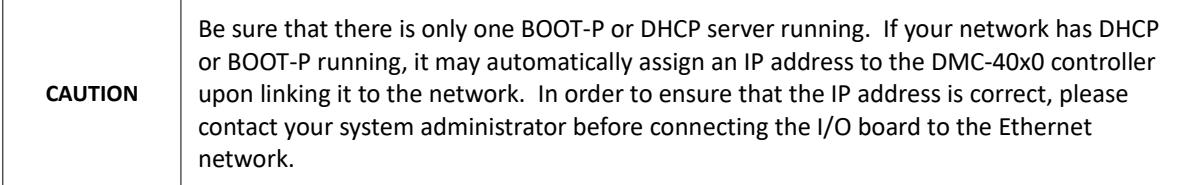

The third method for setting an IP address is to send the IA command through the RS-232 port. (Note: The IA command is only valid if DH0 is set). The IP address may be entered as a 4 byte number delimited by commas (industry standard uses periods) or a signed 32 bit number (e.g. IA 124,51,29,31 or IA 2083724575). Type in BN to save the IP address to the DMC-40x0 non-volatile memory.

**NOTE:** Galil strongly recommends that the IP address selected is not one that can be accessed across the Gateway. The Gateway is an application that controls communication between an internal network and the outside world.

The third level of Ethernet addressing is the UDP or TCP port number. The Galil board does not require a specific port number. The port number is established by the client or master each time it connects to the DMC-40x0 board. Typical port numbers for applications are:

Port 23: Telnet Port 502: Modbus

### **Communicating with Multiple Devices**

The DMC-40x0 is capable of supporting multiple masters and slaves. The masters may be multiple PC's that send commands to the controller. The slaves are typically peripheral I/O devices that receive commands from the controller.

**NOTE:** The term "Master" is equivalent to the internet "client". The term "Slave" is equivalent to the internet "server".

An Ethernet handle is a communication resource within a device. The DMC-40x0 can have a maximum of 8 Ethernet handles open at any time. When using TCP/IP, each master or slave uses an individual Ethernet handle. In UDP/IP, one handle may be used for all the masters, but each slave uses one. (Pings and ARPs do not occupy handles.) If all 8 handles are in use and a  $9<sup>th</sup>$  master tries to connect, it will be sent a "reset packet" that generates the appropriate error in its windows application.

**NOTE:** There are a number of ways to reset the controller. Hardware reset (push reset button or power down controller) and software resets (through Ethernet or RS232 by entering RS).

When the Galil controller acts as the master, the IH command is used to assign handles and connect to its slaves. The IP address may be entered as a 4 byte number separated with commas (industry standard uses periods) or as a signed 32 bit number. A port number may also be specified, but if it is not, it will default to 1000. The protocol (TCP/IP or UDP/IP) to use must also be designated at this time. Otherwise, the controller will not connect to the slave. (Ex. IHB=151,25,255,9<179>2 This will open handle #2 and connect to the IP address 151.25.255.9, port 179, using TCP/IP)

Which devices receive what information from the controller depends on a number of things. If a device queries the controller, it will receive the response unless it explicitly tells the controller to send it to another device. If the command that generates a response is part of a downloaded program, the response will route to whichever port is specified as the default (unless explicitly told to go to another port with the CF command). To designate a specific destination for the information, add {Eh} to the end of the command. (Ex. MG{EC}"Hello" will send the message "Hello" to handle #3. TP,,?{EF} will send the z axis position to handle #6.)

## **Multicasting**

A multicast may only be used in UDP/IP and is similar to a broadcast (where everyone on the network gets the information) but specific to a group. In other words, all devices within a specified group will receive the information that is sent in a multicast. There can be many multicast groups on a network and are differentiated by their multicast IP address. To communicate with all the devices in a specific multicast group, the information can be sent to the multicast IP address rather than to each individual device IP address. All Galil controllers belong to a default multicast address of 239.255.19.56. The controller's multicast IP address can be changed by using the IA> u command.

### **Using Third Party Software**

Galil supports DHCP, ARP, BOOT-P, and Ping which are utilities for establishing Ethernet connections. DHCP is a protocol used by networked devices (clients) to obtain the parameters necessary for operation in an Internet Protocol network. ARP is an application that determines the Ethernet (hardware) address of a device at a specific IP address. BOOT-P is an application that determines which devices on the network do not have an IP address and assigns the IP address you have chosen to it. Ping is used to check the communication between the device at a specific IP address and the host computer.

The DMC-40x0 can communicate with a host computer through any application that can send TCP/IP or UDP/IP packets. A good example of this is Telnet, a utility that comes with most Windows systems.

# **Modbus**

An additional protocol layer is available for speaking to I/O devices. Modbus is an RS-485 protocol that packages information in binary packets that are sent as part of a TCP/IP packet. In this protocol, each slave has a 1 byte slave address. The DMC-40x0 can use a specific slave address or default to the handle number. The port number for Modbus is 502. The DMC-40x0 can fill the role of either a Modbus master or Modbus slave.

The Modbus protocol has a set of commands called function codes. The DMC-40x0 supports the 10 major function codes as a Modbus Master:

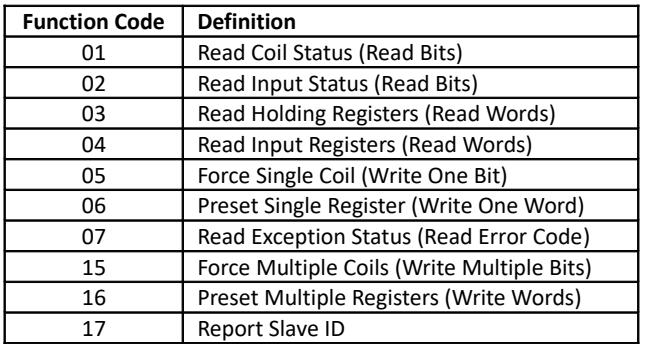

The DMC-40x0 supports 2 major function codes as a Modbus Slave:

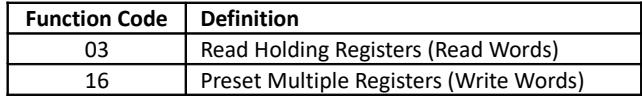

A Modbus master has the ability to read and write array data on the DMC-40x0<sup>1</sup> acting as a slave (up to 1000 elements are available). Each element is accessible as a 16-bit unsigned integer (Modbus register 1xxx) or as a 32bit floating point number (Modbus registers 2xxx). The ability to write to the slaves array table is enabled by setting the ME command (ME is not needed to read array data). See the DMC-40x0 Command Reference for further details.

 $1$  Only DMC-40x0 firmware revisions Rev 1.2d and later support Modbus slave capability via the ME command.

The DMC-40x0 provides three levels of Modbus communication. The first level allows the user to create a raw packet and receive raw data. It uses the MBh command with a function code of –1. The format of the command is

 $MBh = -1$ , len, array $[]$  where len is the number of bytes

array[] is the array with the data

The second level incorporates the Modbus structure. This is necessary for sending configuration and special commands to an I/O device. The formats vary depending on the function code that is called. For more information refer to the Command Reference.

The third level of Modbus communication uses standard Galil commands. Once the slave has been configured, the commands that may be used are @IN[], @AN[], SB, CB, OB, and AO. For example, AO 2020,8.2 would tell I/O number 2020 to output 8.2 volts.

If a specific slave address is not necessary, the I/O number to be used can be calculated with the following:

I/O Number = (HandleNum\*1000) + ((Module-1)\*4) + (BitNum-1)

Where HandleNum is the handle number from 1 (A) to 8 (H). Module is the position of the module in the rack from 1 to 16. BitNum is the I/O point in the module from 1 to 4.

#### **Modbus Examples**

#### **Example #1**

DMC-4040 connected as a Modbus master to a RIO-47120 via Modbus. The DMC-4040 will set or clear all 16 of the RIO's digital outputs

1. Begin by opening a connection to the RIO which in our example has IP address 192.168.1.120

```
IHB=192,168,1,120<502>2 (Issued to DMC-4040)
```
2. Dimension an array to store the commanded values. Set array element 0 equal to 170 and array element 1 equal to 85. (array element 1 configures digital outputs 15-8 and array element 0 configures digital outputs 7-0)

DM myarray[2] myarray[0] = 170 (which is 10101010 in binary) myarray[1] = 85 (which is 01010101in binary)

3. a) Send the appropriate MB command. Use function code 15. Start at output 0 and set/clear all 16 outputs based on the data in myarray[]

MBB=,15,0,16,myarray[]

3. b) Set the outputs using the SB command.

SB2001;SB2003;SB2005;SB2007;SB2008;SB2010;SB2012;SB2014;

#### **Results:**

Both steps 3a and 3b will result in outputs being activated as below. The only difference being that step 3a will set and clear all 16 bits where as step 3b will only set the specified bits and will have no affect on the others.

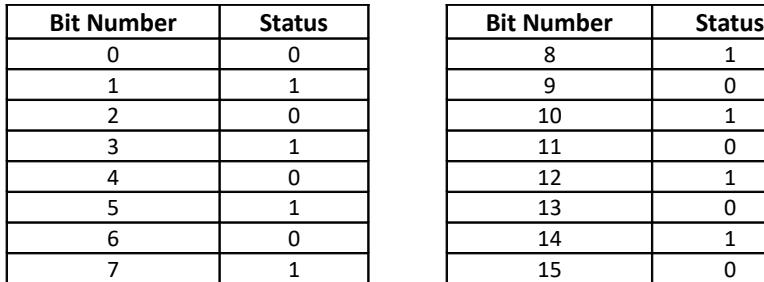

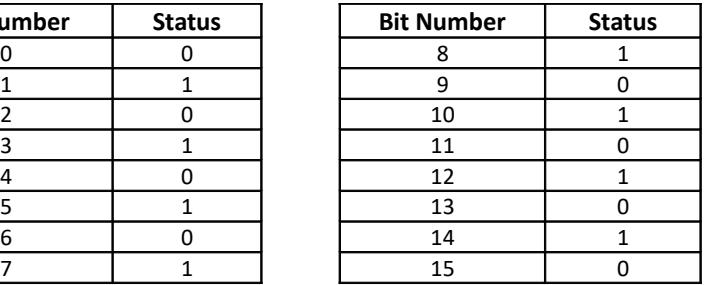

#### **Example #2**

DMC-4040 connected as a Modbus master to a 3rd party PLC. The DMC-4040 will read the value of analog inputs 3 and 4 on the PLC located at addresses 40006 and 40008 respectively. The PLC stores values as 32-bit floating point numbers which is common.

1. Begin by opening a connection to the PLC which has an IP address of 192.168.1.10 in our example

IHB=192,168,1,10<502>2

2. Dimension an array to store the results

DM myanalog[4]

3. Send the appropriate MB command. Use function code 4 (as specified per the PLC). Start at address 40006. Retrieve 4 modbus registers (2 modbus registers per 1 analog input, as specified by the PLC)

MBB=,4,40006,4,myanalog[]

#### **Results:**

Array elements 0 and 1 will make up the 32 bit floating point value for analog input 3 on the PLC and array elements 2 and 3 will combine for the value of analog input 4.

> myanalog[0]=16412=0x401C myanalog[1]=52429=0xCCCD myanalog[2]=49347=0xC0C3 myanalog[3]=13107=0x3333

Analog input 3 = 0x401CCCCD = 2.45V

Analog input 4 = 0xC0C33333 = -6.1V

#### **Example #3**

DMC-4040 connected as a Modbus master to a hydraulic pump. The DMC-4040 will set the pump pressure by writing to an analog output on the pump located at Modbus address 30000 and consisting of 2 Modbus registers forming a 32 bit floating point value.

1. Begin by opening a connection to the pump which has an IP address of 192.168.1.100 in our example

IHB=192,168,1,100<502>2

2. Dimension and fill an array with values that will be written to the PLC

DM pump[2] pump[0]=16531=0x4093 pump[1]=13107=0x3333 3. Send the appropriate MB command. Use function code 16. Start at address 30000 and write to 2 registers using the data in the array pump[]

MBB=,16,30000,2,pump[]

#### **Results:**

Analog output will be set to 0x40933333 which is 4.6V

# **Data Record**

The DMC-40x0 can provide a binary block of status information with the use of the QR and DR commands. These commands, along with the QZ command can be very useful for accessing complete controller status. The QR command will return 4 bytes of header information and specific blocks of information as specified by the command arguments:

#### QR ABCDEFGHST

Each argument corresponds to a block of information according to the Data Record Map below. If no argument is given, the entire data record map will be returned. Note that the data record size will depend on the number of axes.

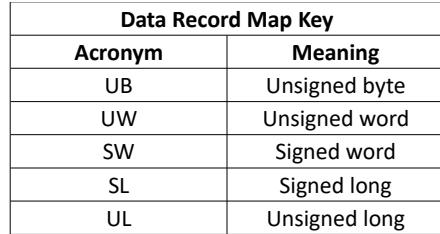

#### **General Controller Information and Status**

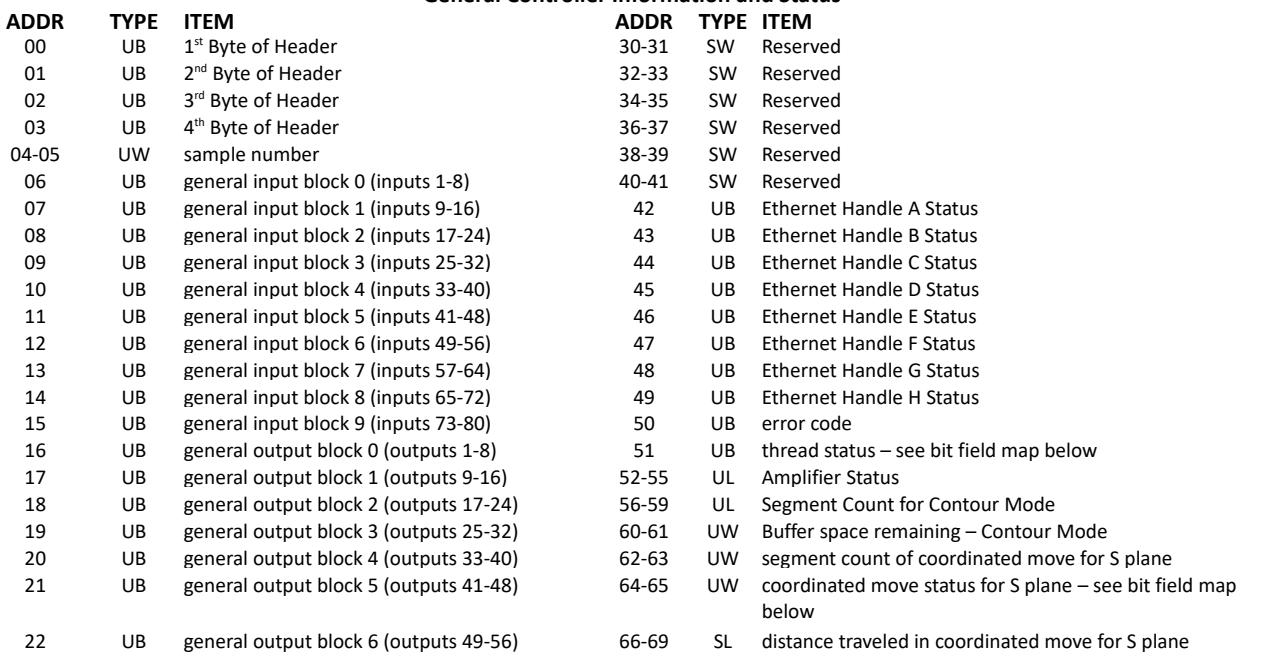

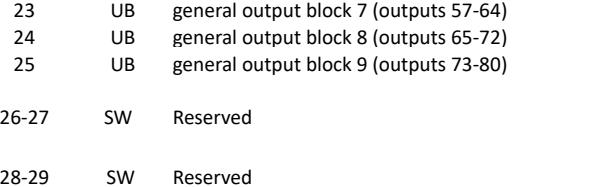

- $20-71$  UW Buffer space remaining S Plane<br> $22-73$  UW segment count of coordinated mo
	- UW segment count of coordinated move for T plane
- 74-75 UW Coordinated move status for T plane see bit field map below
- 76-79 SL distance traveled in coordinated move for T plane
- 80-81 UW Buffer space remaining T Plane

#### **Axis Information**

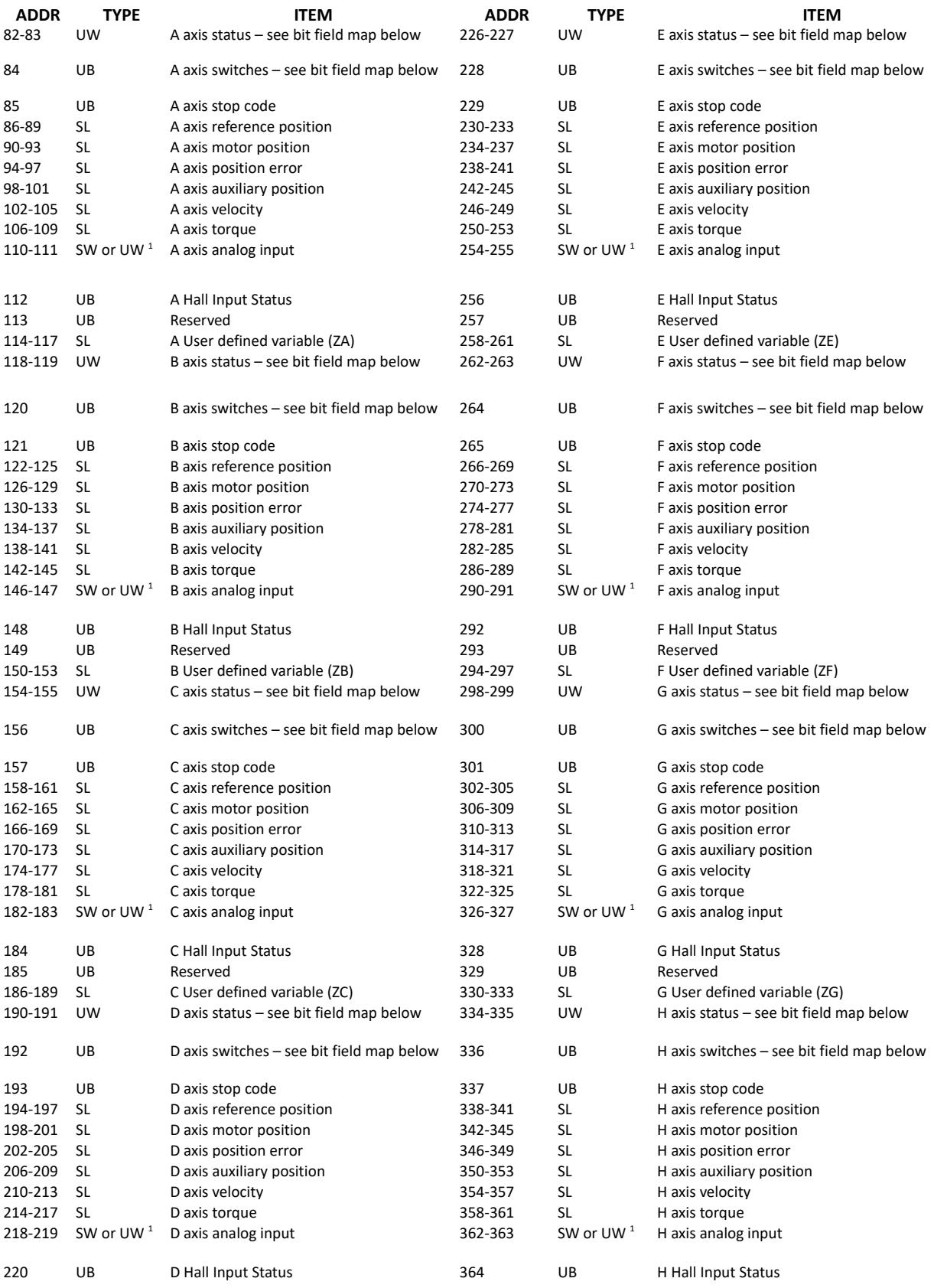

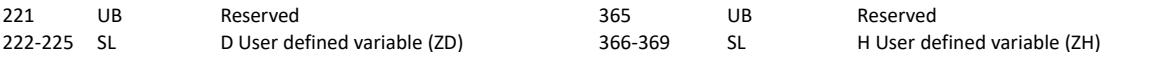

 $^1$  Will be either a Signed Word or Unsigned Word depending upon AQ setting. See AQ in the Command Reference for more information.

### **Data Record Bit Field Maps**

#### **Header Information - Byte 0, 1 of Header:**

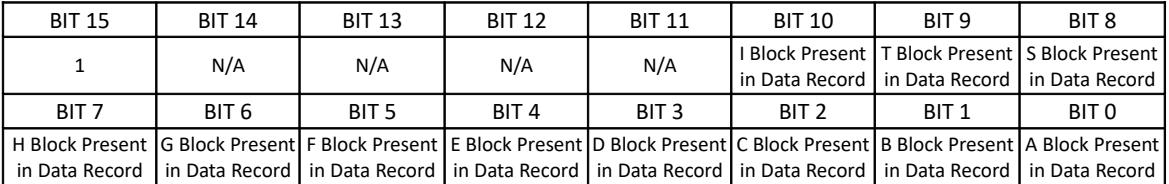

#### **Bytes 2, 3 of Header:**

Bytes 2 and 3 make a word which represents the Number of bytes in the data record, including the header.

Byte 2 is the low byte and byte 3 is the high byte

**NOTE:** The header information of the data records is formatted in little endian (reversed network byte order).

#### **Thread Status (1 Byte)**

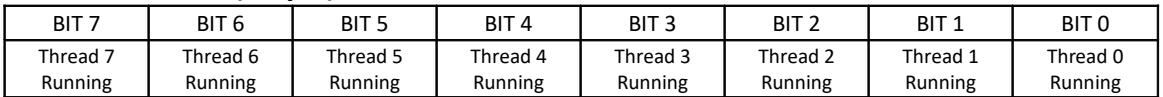

#### **Coordinated Motion Status for S or T Plane (2 Byte)**

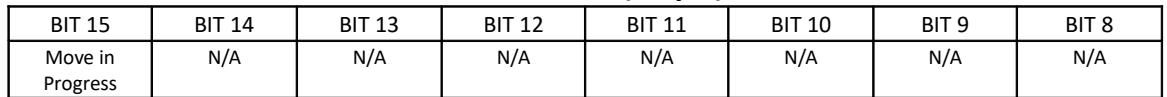

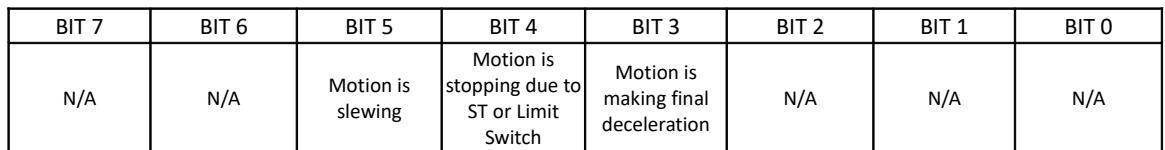

#### **Axis Status (1 Word)**

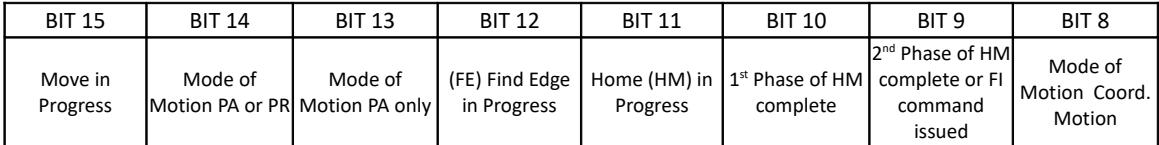

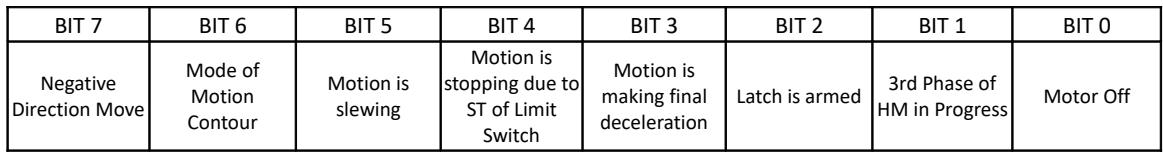

#### **Axis Switches (1 Byte)**

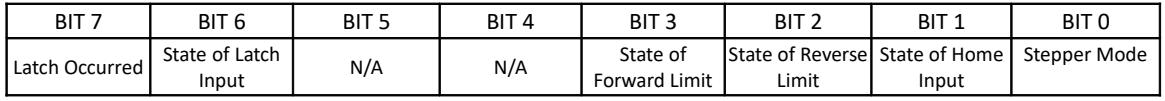

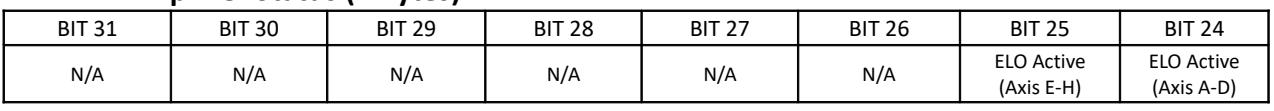

#### **Amplifier Status (4 Bytes)**

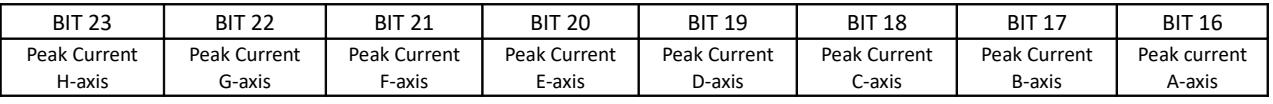

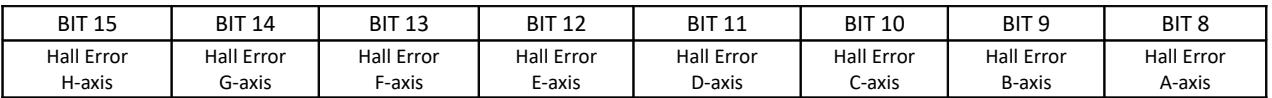

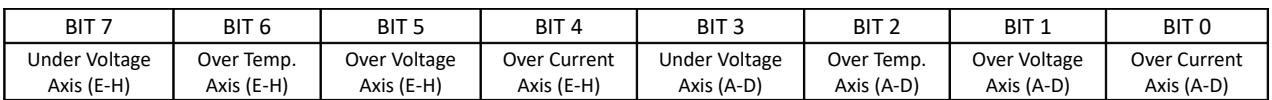

# **Notes Regarding Velocity and Torque Information**

The velocity information that is returned in the data record is 64 times larger than the value returned when using the command TV (Tell Velocity). See command reference for more information about TV.

The Torque information is represented as a number in the range of ±32767. Maximum negative torque is -32767. Maximum positive torque is 32767. Zero torque is 0.

## **QZ Command**

The QZ command can be very useful when using the QR command, since it provides information about the controller and the data record. The QZ command returns the following 4 bytes of information.

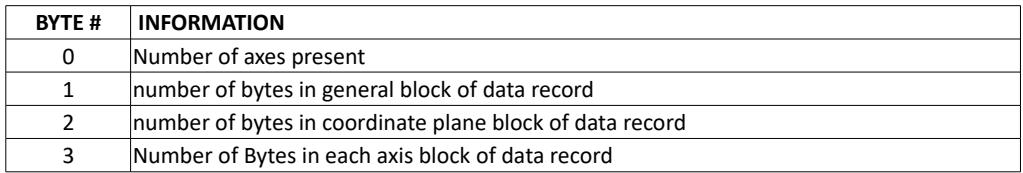

# **GalilSuite (Windows and Linux)**

GalilSuite is Galil's latest set of development tools for the latest generation of Galil controllers. It is highly recommended for all first-time purchases of Galil controllers as it provides easy set-up, tuning and analysis. GalilSuite replaces GalilToolS with an improved user-interface, real-time scopes, advanced tuning methods, and communications utilities.

#### **Supported Controllers**

•DMC40x0 •DMC41x3 •DMC30010 •DMC21x3/2 •RIO47xxx •DMC18x6 - PCI Driver required, separate installer •DMC18x0 - PCI Driver required, separate installer •DMC18x2\* - PCI Driver required, separate installer Contact Galil for other hardware products

#### **Supported Operating Systems**\*\*

•Microsoft Windows 8 •Microsoft Windows 7 •Microsoft Windows XP SP3 •Scope, Watch, and Viewer support require an Ethernet or PCI connection and controller firmware supporting the DR command

\* No Scope, Watch, or Viewer support.

\*\* Contact Galil for other OS options.

The GalilSuitecontains the following tools:

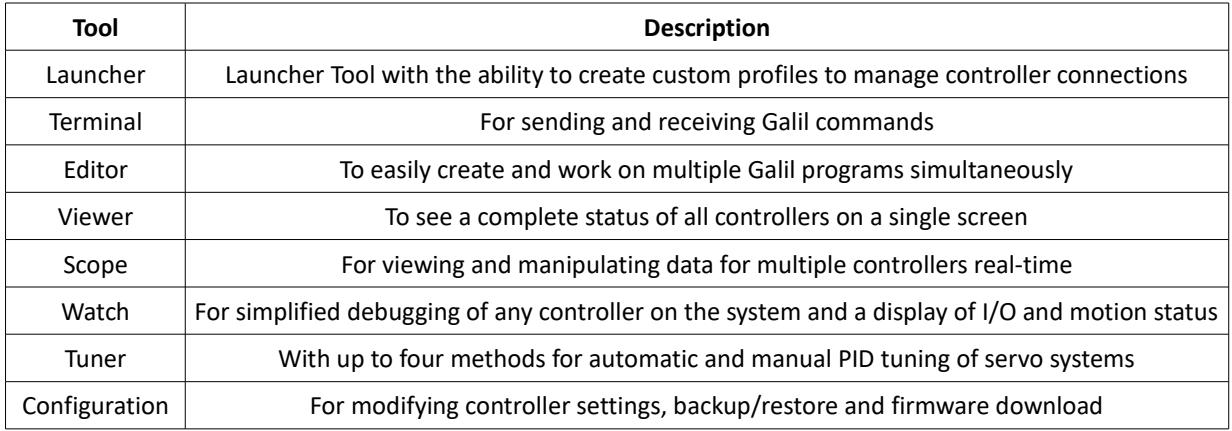

The latest version of GalilSuite can be downloaded here:

<http://www.galilmc.com/support/software-downloads.php>

For information on using GalilSuite see the user manual:

<http://www.galilmc.com/support/manuals.php>

# **Creating Custom Software Interfaces**

Galil provides programming tools so that users can develop their own custom software interfaces to a Galil controller. For new applications, Galil recommends the GalilTools Communication Libraries.

### **HelloGalil – Quick Start to PC programming**

For programmers developing Windows applications that communicate with a Galil controller, the HelloGalil library of quick start projects immediately gets you communicating with the controller from the programming language of your choice. In the "Hello World" tradition, each project contains the bare minimum code to demonstrate communication to the controller and simply prints the controller's model and serial numbers to the screen [Figure](#page-69-0)  [4.1.](#page-69-0)

<span id="page-69-0"></span>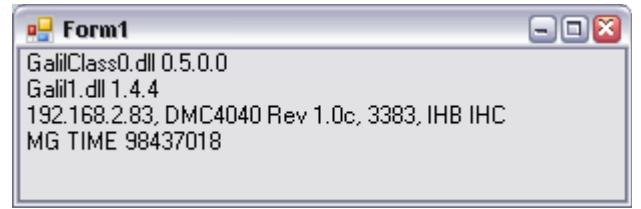

*Figure 4.1: Sample program output*

[http://www.galilmc.com/support/hello\\_galil.html](http://www.galilmc.com/support/hello_galil.html)

# **Galil Communication Libraries**

The Galil Communication Library (Galil class) provides methods for communication with a Galil motion controller over Ethernet, RS-232 or PCI buses. It consists of a native C++ Library and a similar COM interface which extends compatibility to Windows programming languages (e.g. VB, C#, etc).

A Galil object (usually referred to in sample code as "g") represents a single connection to a Galil controller.

For Ethernet controllers, which support more than one connection, multiple objects may be used to communicate with the controller. An example of multiple objects is one Galil object containing a TCP handle to a DMC-40x0 for commands and responses, and one Galil object containing a UDP handle for unsolicited messages from the controller. If [recordsStart\(\)](http://www.galilmc.com/support/manuals/galiltools/library.html#recordsStart) is used to begin the automatic data record function, the library will open an additional UDP handle to the controller (transparent to the user).

The library is conceptually divided into six categories:

- 1. Connecting and Disconnecting functions to establish and discontinue communication with a controller.
- 2. Basic Communication The most heavily used functions for command-and-response and unsolicited messages.
- 3. Programs Downloading and uploading embedded programs.
- 4. Arrays Downloading and uploading array data.
- 5. Advanced Lesser-used calls.
- 6. Data Record Access to the data record in both synchronous and asynchronous modes.

#### **C++ Library (Windows and Linux)**

Both Full and Lite versions of GalilTools ship with a native C++ communication library. The Linux version (libGalil.so) is compatible with g++ and the Windows version (Galil1.dll) with Visual C++ 2008. Contact Galil if another version of the C++ library is required. See the [getting started guide](http://www.galilmc.com/support/manuals/galiltools/hello.html) and the hello.cpp example in /lib.

#### **COM (Windows)**

To further extend the language compatibility on Windows, a COM (Component Object Model) class built on top of the C++ library is also provided with Windows releases. This COM wrapper can be used in any language and IDE supporting COM (Visual Studio 2005, 2008, etc). The COM wrapper includes all of the functionality of the base C++ class. See the [getting started guide](http://www.galilmc.com/support/manuals/galiltools/hello.html) and the hello.\* examples in \lib for more info.

For more information on the GalilTools Communications Library, see the online user manual.

<http://www.galilmc.com/support/manuals/galiltools/library.html>

# **Chapter 5 Command Basics**

# **Introduction**

The DMC-40x0 provides over 100 commands for specifying motion and machine parameters. Commands are included to initiate action, interrogate status and configure the digital filter. These commands are sent in ASCII.

The DMC-40x0 instruction set is BASIC-like and easy to use. Instructions consist of two uppercase letters that correspond phonetically with the appropriate function. For example, the instruction BG begins motion, and ST stops the motion.

Commands can be sent "live" over the communications port for immediate execution by the DMC-40x0, or an entire group of commands can be downloaded into the DMC-40x0 memory for execution at a later time. Combining commands into groups for later execution is referred to as Applications Programming and is discussed in the following chapter.

This section describes the DMC-40x0 instruction set and syntax. A summary of commands as well as a complete listing of all DMC-40x0 instructions is included in the *Command Reference*.

# **Command Syntax - ASCII**

DMC-40x0 instructions are represented by two ASCII upper case characters followed by applicable arguments. A space may be inserted between the instruction and arguments. A semicolon or <return> is used to terminate the instruction for processing by the DMC-40x0 command interpreter.

**NOTE:** If you are using a Galil terminal program, commands will not be processed until an <return> command is given. This allows the user to separate many commands on a single line and not begin execution until the user gives the <return> command.

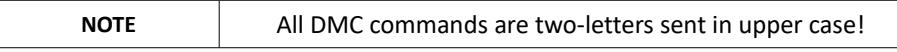

*For example, the command*<br>*PR 4000 <return>* 

Position relative

# **Implicit Notation**

PR is the two character instruction for position relative. 4000 is the argument which represents the required position value in counts. The <return> terminates the instruction. The space between PR and 4000 is optional.
For specifying data for the A,B,C and D axes, commas are used to separate the axes. If no data is specified for an axis, a comma is still needed as shown in the examples below. If no data is specified for an axis, the previous value is maintained.

Specify A only as  $1000$ 

To view the current values for each command, type the command followed by a ? for each axis requested.<br>Specify A only as 1000

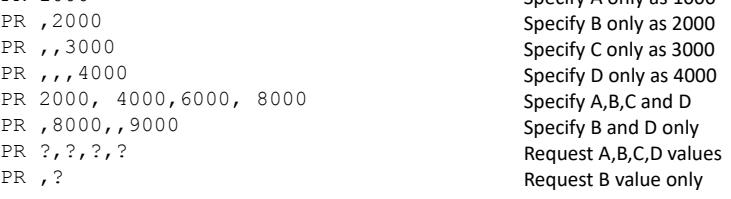

### **Explicit Notation**

The DMC-40x0 provides an alternative method for specifying data. Here data is specified individually using a single axis specifier such as A, B, C or D. An equals sign is used to assign data to that axis. For example:

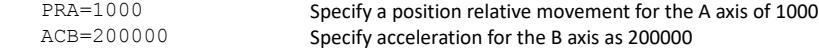

Instead of data, some commands request action to occur on an axis or group of axes. For example, ST AB stops motion on both the A and B axes. Commas are not required in this case since the particular axis is specified by the appropriate letter A, B, C or D. If no parameters follow the instruction, action will take place on all axes. Here are some examples of syntax for requesting action:

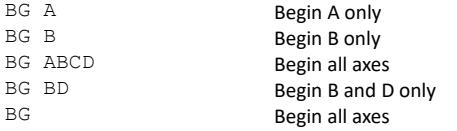

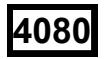

**4080** For controllers with 5 or more axes, the axes are referred to as A,B,C,D,E,F,G,H. The specifiers X,Y,Z,W and A,B,C,D may be used interchangeably.

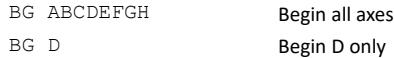

### **Coordinated Motion with more than 1 axis**

When requesting action for coordinated motion, the letter S or T is used to specify the coordinated motion. This allows for coordinated motion to be setup for two separate coordinate systems. Refer to the CA command in the Command Reference for more information on specifying a coordinate system. For example:

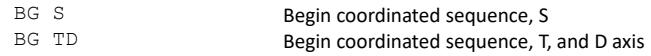

# **Controller Response to DATA**

The DMC-40x0 returns a : for valid commands and a ? for invalid commands.

For example, if the command BG is sent in lower case, the DMC-40x0 will return a ?.

:bg invalid command, lower case ? DMC-40x0 returns a ?

When the controller receives an invalid command the user can request the error code. The error code will specify the reason for the invalid command response. To request the error code type the command TC1. For example:

?TC1 Tell Code command 1 Unrecognized command Returned response

There are many reasons for receiving an invalid command response. The most common reasons are: unrecognized command (such as typographical entry or lower case), command given at improper time (such as during motion), or a command out of range (such as exceeding maximum speed). A complete listing of all codes is listed in the TC command in the Command Reference section.

# **Interrogating the Controller**

### **Interrogation Commands**

The DMC-40x0 has a set of commands that directly interrogate the controller. When the command is entered, the requested data is returned in decimal format on the next line followed by a carriage return and line feed. The format of the returned data can be changed using the Position Format (PF), Variable Format (VF) and Leading Zeros (LZ) command. See [Chapter 7 Application Programming](#page-121-0) and the Command Reference.

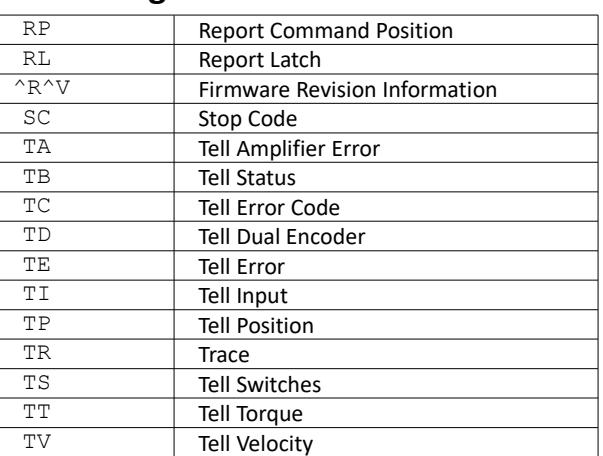

#### **Summary of Interrogation Commands**

For example, the following example illustrates how to display the current position of the X axis:

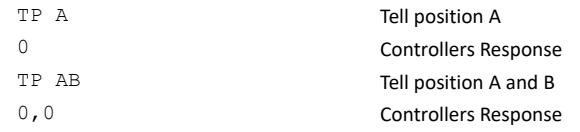

### **Interrogating Current Commanded Values.**

Most commands can be interrogated by using a question mark (?) as the axis specifier. Type the command followed by a ? for each axis requested.

PR , ? Request B value only

PR ?, ?, ?, ?

The controller can also be interrogated with operands.

### **Operands**

Most DMC-40x0 commands have corresponding operands that can be used for interrogation. Operands must be used inside of valid DMC expressions. For example, to display the value of an operand, the user could use the command:

MG 'operand' where 'operand' is a valid DMC operand

All of the command operands begin with the underscore character (\_). For example, the value of the current position on the A axis can be assigned to the variable 'V' with the command:

V=\_TPA

The Command Reference denotes all commands which have an equivalent operand as "Operand Usage". Also, see description of operands in [Chapter 7 Application Programming.](#page-121-0)

### **Command Summary**

For a complete command summary, see *Command Reference* manual.

<http://www.galilmc.com/support/manuals.php>

# **Chapter 6 Programming Motion**

# **Overview**

The DMC-40x0 provides several modes of motion, including independent positioning and jogging, coordinated motion, electronic cam motion, and electronic gearing. Each one of these modes is discussed in the following sections.

The DMC-4010 are single axis controllers and use X-axis motion only. Likewise, the DMC-4020 use X and Y, the DMC-4030 use X,Y, and Z, and the DMC-4040 use X,Y,Z, and W. The DMC-4050 use A,B,C,D, and E. The DMC-4060 use A,B,C,D,E, and F. The DMC-4070 use A,B,C,D,E,F, and G. The DMC-4080 use the axes A,B,C,D,E,F,G, and H.

The example applications described below will help guide you to the appropriate mode of motion.

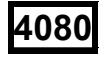

**4080** For controllers with 5 or more axes, the specifiers, ABCDEFGH, are used. XYZ and W may be interchanged with ABCD.

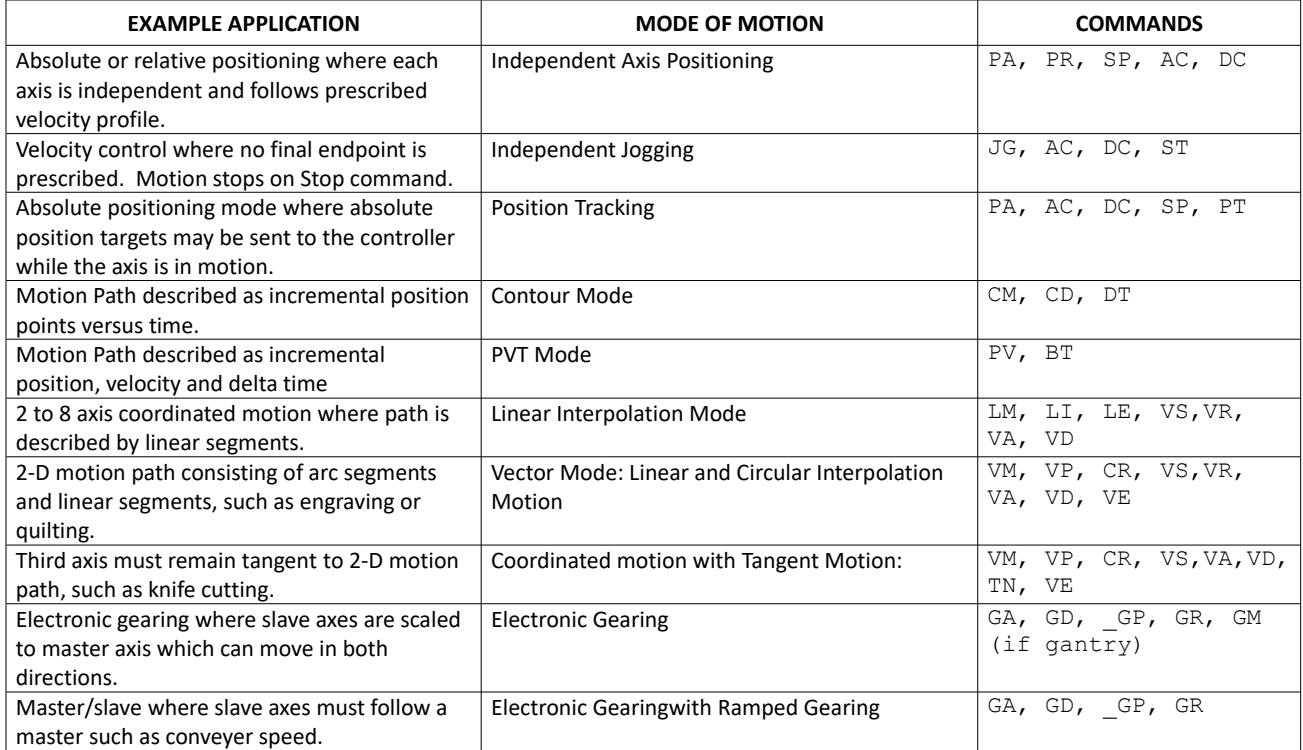

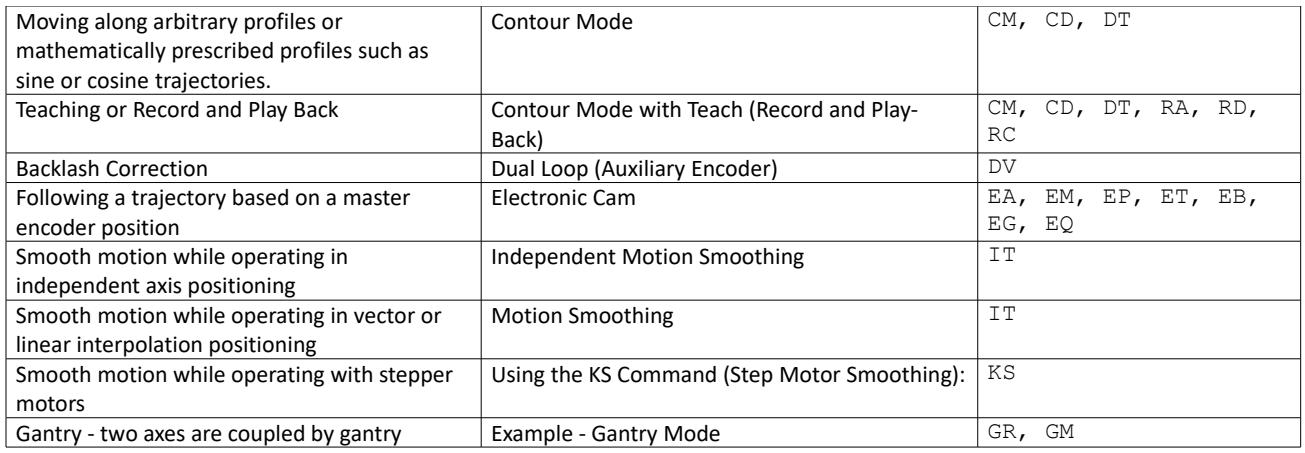

# <span id="page-76-0"></span>**Independent Axis Positioning**

In this mode, motion between the specified axes is independent, and each axis follows its own profile. The user specifies the desired absolute position (PA) or relative position (PR), slew speed (SP), acceleration ramp (AC), and deceleration ramp (DC), for each axis. On begin (BG), the DMC-40x0 profiler generates the corresponding trapezoidal or triangular velocity profile and position trajectory. The controller determines a new command position along the trajectory every sample period until the specified profile is complete. Motion is complete when the last position command is sent by the DMC-40x0 profiler. Note: The actual motor motion may not be complete when the profile has been completed, however, the next motion command may be specified.

The Begin (BG) command can be issued for all axes either simultaneously or independently. XYZ or W axis specifiers are required to select the axes for motion. When no axes are specified, this causes motion to begin on all axes.

The speed (SP) and the acceleration (AC) can be changed at any time during motion, however, the deceleration (DC) and position (PR or PA) cannot be changed until motion is complete. Remember, motion is complete when the profiler is finished, not when the actual motor is in position. The Stop command (ST) can be issued at any time to decelerate the motor to a stop before it reaches its final position.

An incremental position movement (IP) may be specified during motion as long as the additional move is in the same direction. Here, the user specifies the desired position increment, n. The new target is equal to the old target plus the increment, n. Upon receiving the IP command, a revised profile will be generated for motion towards the new end position. The IP command does not require a begin. Note: If the motor is not moving, the IP command is equivalent to the PR and BG command combination.

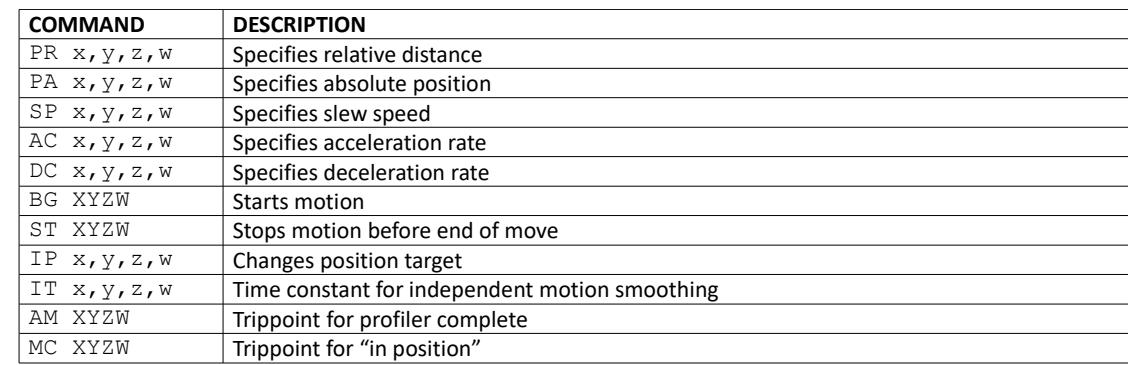

### **Command Summary - Independent Axis**

The lower case specifiers (x,y,z,w) represent position values for each axis.

The DMC-40x0 also allows use of single axis specifiers such as PRY=2000

### **Operand Summary - Independent Axis**

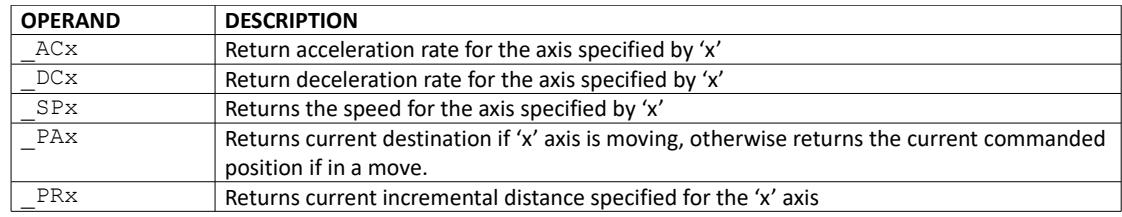

#### **Example - Absolute Position Movement**

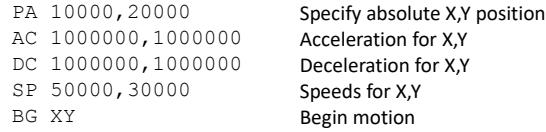

#### **Example - Multiple Move Sequence**

#### Required Motion Profiles:

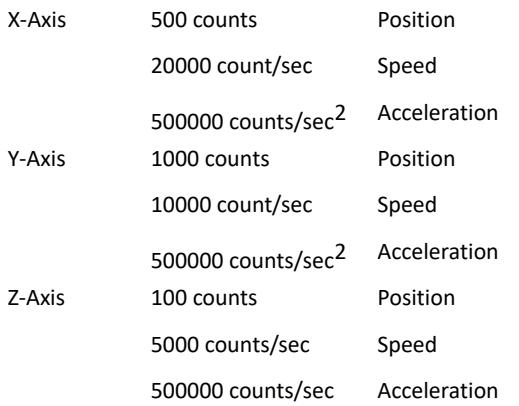

This example will specify a relative position movement on X, Y and Z axes. The movement on each axis will be separated by 20 msec. [Figure 6.1](#page-78-1) shows the velocity profiles for the X,Y and Z axis.

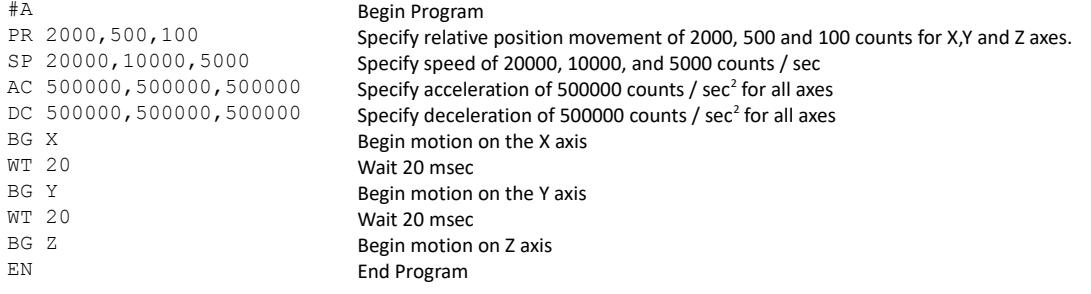

<span id="page-78-1"></span>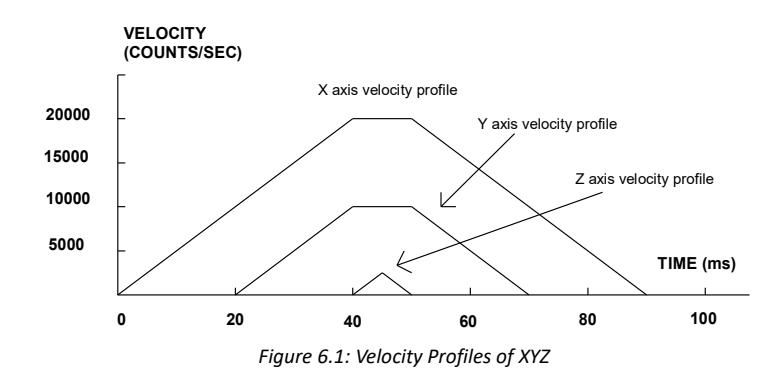

**Notes on [Figure 6.1:](#page-78-1)** The X and Y axis have a 'trapezoidal' velocity profile, while the Z axis has a 'triangular' velocity profile. The X and Y axes accelerate to the specified speed, move at this constant speed, and then decelerate such that the final position agrees with the command position, PR. The Z axis accelerates, but before the specified speed is achieved, must begin deceleration such that the axis will stop at the commanded position. All 3 axes have the same acceleration and deceleration rate, hence, the slope of the rising and falling edges of all 3 velocity profiles are the same.

# <span id="page-78-0"></span>**Independent Jogging**

The jog mode of motion is very flexible because speed, direction and acceleration can be changed during motion. The user specifies the jog speed (JG), acceleration (AC), and the deceleration (DC) rate for each axis. The direction of motion is specified by the sign of the JG parameters. When the begin command is given (BG), the motor accelerates up to speed and continues to jog at that speed until a new speed or stop (ST) command is issued. If the jog speed is changed during motion, the controller will make a accelerated (or decelerated) change to the new speed.

An instant change to the motor position can be made with the use of the IP command. Upon receiving this command, the controller commands the motor to a position which is equal to the specified increment plus the current position. This command is useful when trying to synchronize the position of two motors while they are moving.

Note that the controller operates as a closed-loop position controller while in the jog mode. The DMC-40x0 converts the velocity profile into a position trajectory and a new position target is generated every sample period. This method of control results in precise speed regulation with phase lock accuracy.

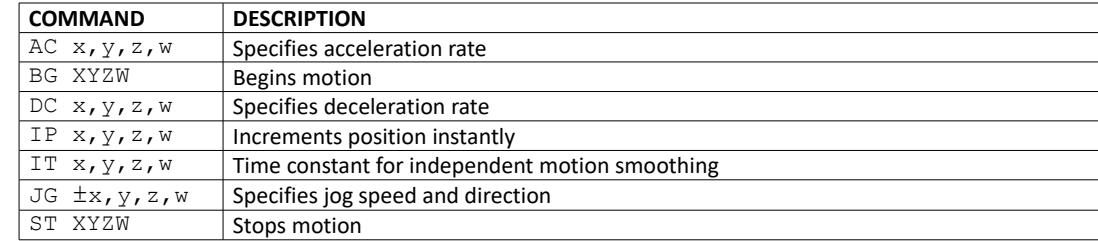

#### **Command Summary - Jogging**

Parameters can be set with individual axes specifiers such as JGY=2000 (set jog speed for Y axis to 2000).

#### **Operand Summary - Independent Axis**

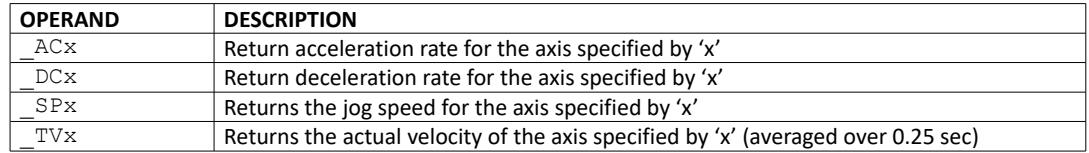

#### **Example - Jog in X only**

Jog X motor at 50000 count/s. After X motor is at its jog speed, begin jogging Z in reverse direction at 25000 count/s.

```
#A<br>AC 20000,,20000
AC 20000, 20000 Specify X,Z acceleration of 20000 counts / sec<br>DC 20000, 20000 Specify X,Z deceleration of 20000 counts / sec
                                 Specify X.Z deceleration of 20000 counts / sec
JG 50000,, -25000 Specify jog speed and direction for X and Z axis
BG X Begin X motion
AS X Wait until X is at speed<br>
BG Z Begin Z motion
                                 Begin Z motion
EN
```
#### **Example - Joystick Jogging**

The jog speed can also be changed using an analog input such as a joystick. Assume that for a 10 Volt input the speed must be 50000 counts/sec.

```
#JOY Label
BGX Begin motion
#B<br>V1 = @AN [1]<br>V1 = @AN [1]<br>Read analog in
VEL=V1*50000/10 Compute speed
JG VEL Change JG speed
JP #B Loop
```
Set in Jog Mode Read analog input

# <span id="page-79-0"></span>**Position Tracking**

The Galil controller may be placed in the position tracking mode to support changing the target of an absolute position move on the fly. New targets may be given in the same direction or the opposite direction of the current position target. The controller will then calculate a new trajectory based upon the new target and the acceleration, deceleration, and speed parameters that have been set. The motion profile in this mode is trapezoidal. There is not a set limit governing the rate at which the end point may be changed, however at the standard TM rate, the controller updates the position information at the rate of 1msec. The controller generates a profiled point every other sample, and linearly interpolates one sample between each profiled point. Some examples of applications that may use this mode are satellite tracking, missile tracking, random pattern polishing of mirrors or lenses, or any application that requires the ability to change the endpoint without completing the previous move.

The PA command is typically used to command an axis or multiple axes to a specific absolute position. For some applications such as tracking an object, the controller must proceed towards a target and have the ability to change the target during the move. In a tracking application, this could occur at any time during the move or at regularly scheduled intervals. For example if a robot was designed to follow a moving object at a specified distance and the path of the object wasn't known the robot would be required to constantly monitor the motion of the object that it was following. To remain within a specified distance it would also need to constantly update the position target it is moving towards. Galil motion controllers support this type of motion with the position tracking mode. This mode will allow scheduled or random updates to the current position target on the fly. Based on the new target the controller will either continue in the direction it is heading, change the direction it is moving, or decelerate to a stop.

The position tracking mode shouldn't be confused with the contour mode. The contour mode allows the user to generate custom profiles by updating the reference position at a specific time rate. In this mode, the position can be updated randomly or at a fixed time rate, but the velocity profile will always be trapezoidal with the parameters specified by AC, DC, and SP. Updating the position target at a specific rate will not allow the user to create a custom profile.

The following example will demonstrate the possible different motions that may be commanded by the controller in the position tracking mode. In this example, there is a host program that will generate the absolute position targets. The absolute target is determined based on the current information the host program has gathered on the object that it is tracking. The position tracking mode does allow for all of the axes on the controller to be in this mode, but for the sake of discussion, it is assumed that the robot is tracking only in the X dimension.

The controller must be placed in the position tracking mode to allow on the fly absolute position changes. This is performed with the PT command. To place the X axis in this mode, the host would issue PT1 to the controller if both X and Y axes were desired the command would be PT 1,1. The next step is to begin issuing PA command to the controller. The BG command isn't required in this mode, the SP, AC, and DC commands determine the shape of the trapezoidal velocity profile that the controller will use.

### **Example - Motion 1:**

The host program determines that the first target for the controller to move to is located at 5000 encoder counts. The acceleration and deceleration should be set to 150,000 counts/sec2 and the velocity is set to 50,000 counts/sec. The command sequence to perform this is listed below.

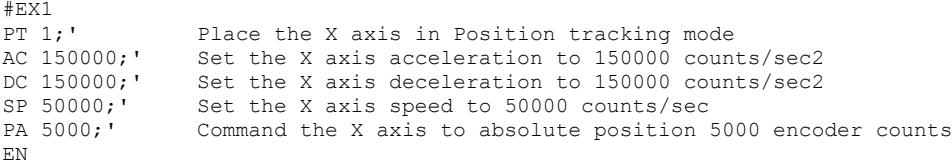

The output from this code can be seen in [Figure 6.2,](#page-80-0) a screen capture from the GalilTools scope.

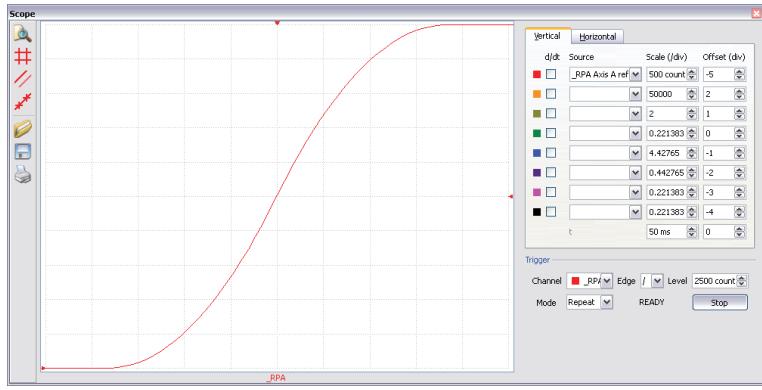

*Figure 6.2: Position vs Time (msec) - Motion 1*

### <span id="page-80-0"></span>**Example - Motion 2:**

The previous step showed the plot if the motion continued all the way to 5000, however partway through the motion, the object that was being tracked changed direction, so the host program determined that the actual target position should be 2000 counts at that time. [Figure 6.2](#page-80-0) shows what the position profile would look like if the move was allowed to complete to 5000 counts. The position was modified when the robot was at a position of 4200 counts [\(Figure 6.3\)](#page-81-0). Note that the robot actually travels to a distance of almost 5000 counts before it turns around. This is a function of the deceleration rate set by the DC command. When a direction change is

commanded, the controller decelerates at the rate specified by the DC command. The controller then ramps the velocity in up to the value set with SP in the opposite direction traveling to the new specified absolute position[.](#page-81-0) [Figure 6.3](#page-81-0) the velocity profile is triangular because the controller doesn't have sufficient time to reach the set speed of 50000 counts/sec before it is commanded to change direction.

The below code is used to simulate this scenario:

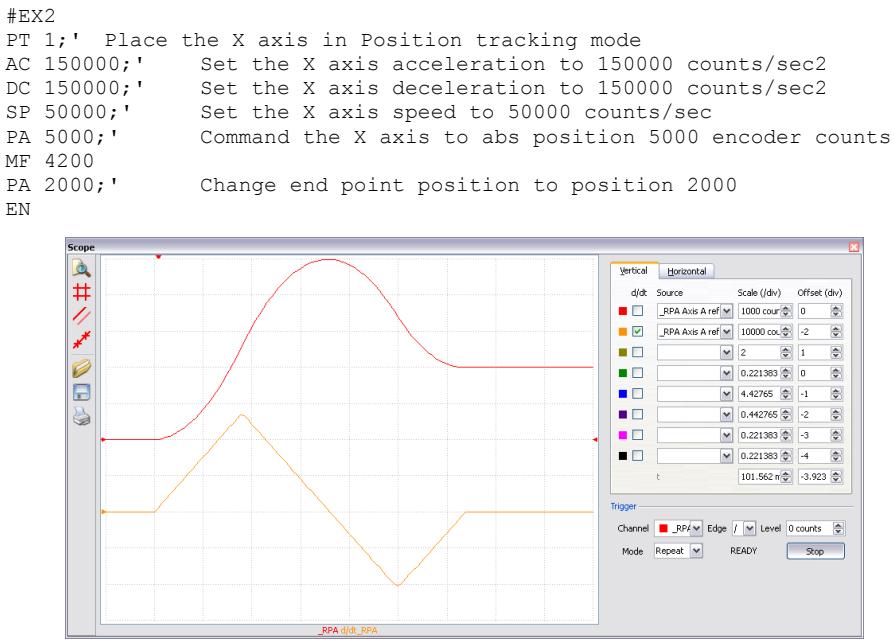

<span id="page-81-0"></span>*Figure 6.3: Position and Velocity vs Time (msec) for Motion 2*

### **Example - Motion 3:**

In this motion, the host program commands the controller to begin motion towards position 5000, changes the target to -2000, and then changes it again to 8000. [Figure 6.4](#page-82-1) shows the plot of position vs. time and velocity vs. time. Below is the code that is used to simulate this scenario:

```
#EX3
PT 1; ' Place the X axis in Position tracking mode
AC 150000;' Set the X axis acceleration to 150000 counts/sec2
DC 150000;' Set the X axis deceleration to 150000 counts/sec2
SP 50000;' Set the X axis speed to 50000 counts/sec
PA 5000;' Command the X axis to abs position 5000 encoder counts
WT 300
PA -2000;' Change end point position to -2000
WT 200
PA 8000;' Change end point position to 8000
EN
```
[Figure 6.5](#page-82-0) demonstrates the use of motion smoothing (IT) on the velocity profile in this mode. The jerk in the system is also affected by the values set for AC and DC.

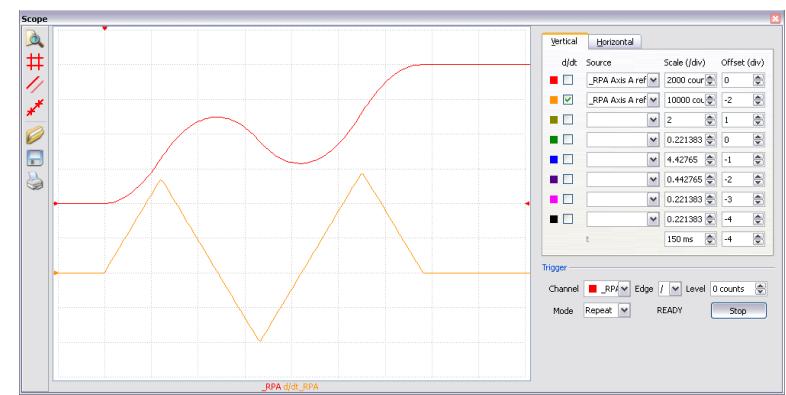

<span id="page-82-1"></span>*Figure 6.4: Position and Velocity vs Time (msec) for Motion 3*

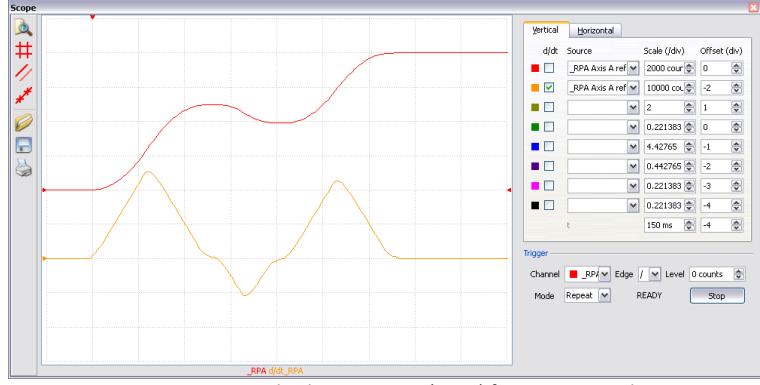

<span id="page-82-0"></span>*Figure 6.5: Position and Velocity vs Time (msec) for Motion 3 with IT 0.1*

Note the controller treats the point where the velocity passes through zero as the end of one move, and the beginning of another move. IT is allowed, however it will introduce some time delay.

### **Trippoints**

Most trippoints are valid for use while in the position tracking mode. There are a few exceptions to this; the AM and MC commands may not be used while in this mode. It is recommended that MF, MR, or AP be used, as they involve motion in a specified direction, or the passing of a specific absolute position.

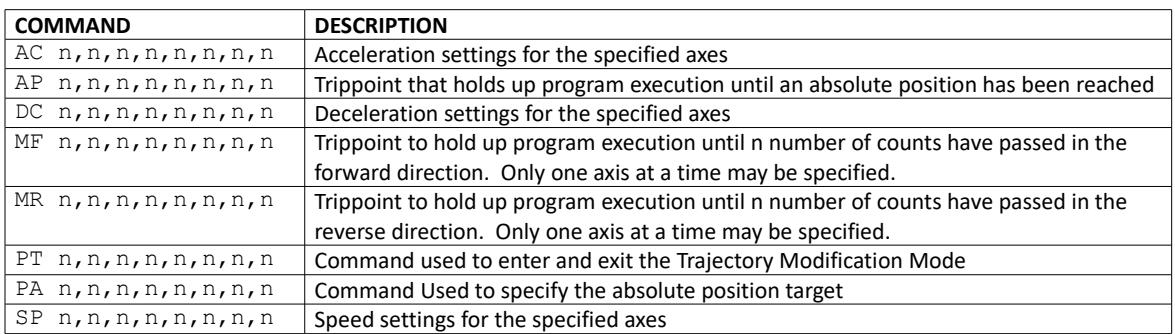

#### **Command Summary – Position Tracking Mode**

# <span id="page-83-0"></span>**Linear Interpolation Mode**

The DMC-40x0 provides a linear interpolation mode for 2 or more axes. In linear interpolation mode, motion between the axes is coordinated to maintain the prescribed vector speed, acceleration, and deceleration along the specified path. The motion path is described in terms of incremental distances for each axis. An unlimited number of incremental segments may be given in a continuous move sequence, making the linear interpolation mode ideal for following a piece-wise linear path. There is no limit to the total move length.

The LM command selects the Linear Interpolation mode and axes for interpolation. For example, LM YZ selects only the Y and Z axes for linear interpolation.

When using the linear interpolation mode, the LM command only needs to be specified once unless the axes for linear interpolation change.

### **Specifying Linear Segments**

The command LI x,y,z,w or LI a,b,c,d,e,f,g,h specifies the incremental move distance for each axis. This means motion is prescribed with respect to the current axis position. Up to 511 incremental move segments may be given prior to the Begin Sequence (BGS) command. Once motion has begun, additional LI segments may be sent to the controller.

The clear sequence (CS) command can be used to remove LI segments stored in the buffer prior to the start of the motion. To stop the motion, use the instructions STS or AB. The command, ST, causes a decelerated stop. The command, AB, causes an instantaneous stop and aborts the program, and the command AB1 aborts the motion only.

The Linear End (LE) command must be used to specify the end of a linear move sequence. This command tells the controller to decelerate to a stop following the last LI command. If an LE command is not given, an Abort AB1 must be used to abort the motion sequence.

It is the responsibility of the user to keep enough LI segments in the DMC-40x0 sequence buffer to ensure continuous motion. If the controller receives no additional LI segments and no LE command, the controller will stop motion instantly at the last vector. There will be no controlled deceleration. LM? or \_LM returns the available spaces for LI segments that can be sent to the buffer. 511 returned means the buffer is empty and 511 LI segments can be sent. A zero means the buffer is full and no additional segments can be sent. As long as the buffer is not full, additional LI segments can be sent at PC bus speeds.

The instruction CS returns the segment counter. As the segments are processed, CS increases, starting at zero. This function allows the host computer to determine which segment is being processed.

#### **Additional Commands**

The commands VS n, VA n, and VD n are used to specify the vector speed, acceleration and deceleration. The DMC-40x0 computes the vector speed based on the axes specified in the LM mode. For example, LM XYZ designates linear interpolation for the X,Y and Z axes. The vector speed for this example would be computed using the equation:

VS2=XS2+YS2+ZS2, where XS, YS and ZS are the speed of the X,Y and Z axes.

The controller always uses the axis specifications from LM, not LI, to compute the speed.

IT is used to set the S-curve smoothing constant for coordinated moves. The command AV n is the 'After Vector' trippoint, which halts program execution until the vector distance of n has been reached.

#### **An Example of Linear Interpolation Motion:**

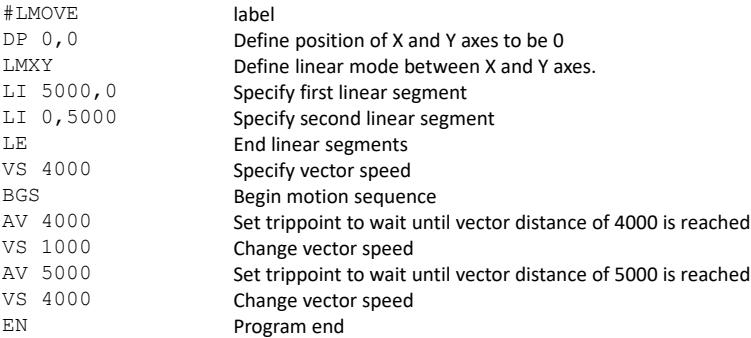

In this example, the XY system is required to perform a  $90^\circ$  turn. In order to slow the speed around the corner, we use the AV 4000 trippoint, which slows the speed to 1000 count/s. Once the motors reach the corner, the speed is increased back to 4000 counts / s.

#### **Specifying Vector Speed for Each Segment**

The instruction VS has an immediate effect and, therefore, must be given at the required time. In some applications, such as CNC, it is necessary to attach various speeds to different motion segments. This can be done by two functions:  $\leq n$  and  $\geq m$ 

For example: LI  $x, y, z, w < n > m$ 

The first command, < n, is equivalent to commanding VSn at the start of the given segment and will cause an acceleration toward the new commanded speeds, subjects to the other constraints.

The second function, > m, requires the vector speed to reach the value m at the end of the segment. Note that the function > m may start the deceleration within the given segment or during previous segments, as needed to meet the final speed requirement, under the given values of VA and VD.

Note, however, that the controller works with one > m command at a time. As a consequence, one function may be masked by another. For example, if the function >100000 is followed by >5000, and the distance for deceleration is not sufficient, the second condition will not be met. The controller will attempt to lower the speed to 5000, but will reach that at a different point.

As an example, consider the following program.

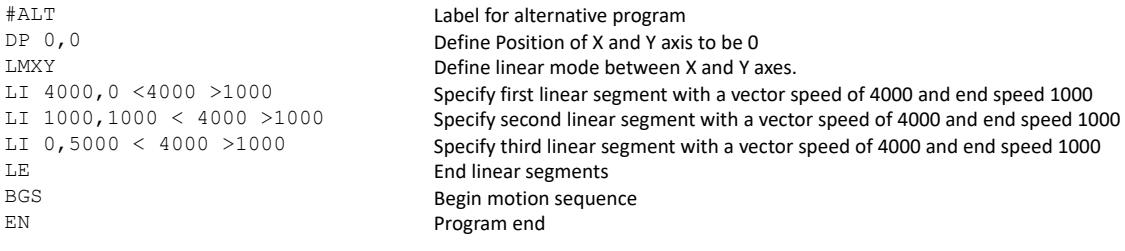

#### **Changing Feed Rate:**

The command VR n allows the feed rate, VS, to be scaled between 0 and 10 with a resolution of .0001. This command takes effect immediately and causes VS to be scaled. VR also applies when the vector speed is specified with the '<' operator. This is a useful feature for feed rate override. VR does not ratio the accelerations. For example, VR .5 results in the specification VS 2000 to be divided in half.

#### **Command Summary - Linear Interpolation**

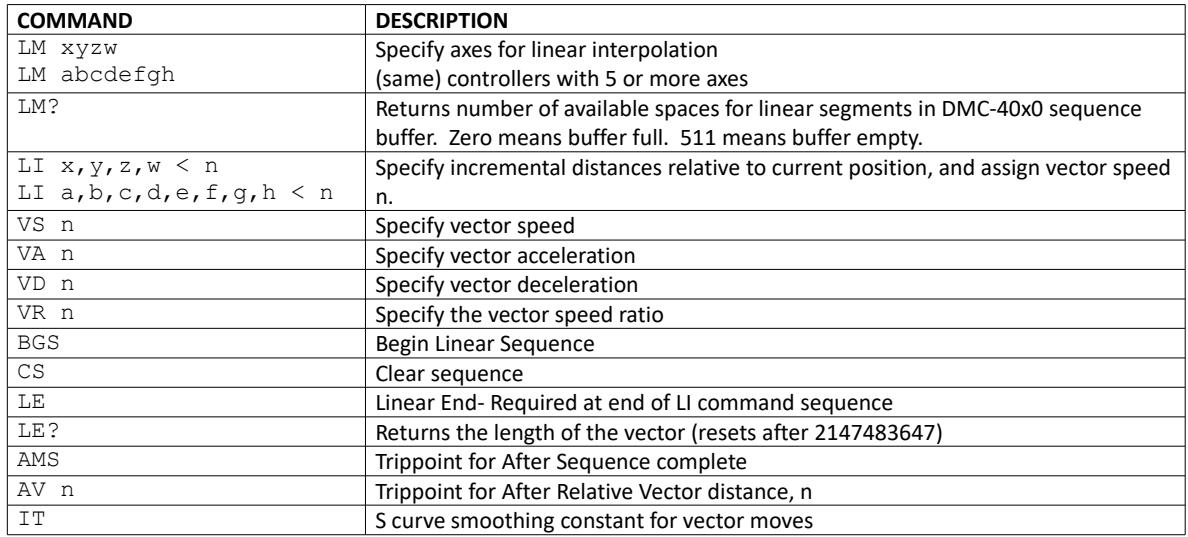

### **Operand Summary - Linear Interpolation**

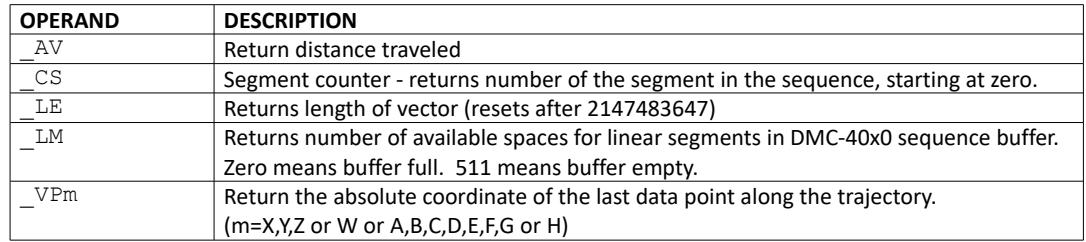

To illustrate the ability to interrogate the motion status, consider the first motion segment of our example, #LMOVE, where the X axis moves toward the point X=5000. Suppose that when X=3000, the controller is interrogated using the command 'MG \_AV'. The returned value will be 3000. The value of \_CS, \_VPX and \_VPY will be zero.

Now suppose that the interrogation is repeated at the second segment when Y=2000. The value of AV at this point is 7000, \_CS equals 1, \_VPX=5000 and \_VPY=0.

### **Example - Linear Move**

Make a coordinated linear move in the ZW plane. Move to coordinates 40000,30000 counts at a vector speed of 100000 counts/sec and vector acceleration of 1000000 counts/sec2.

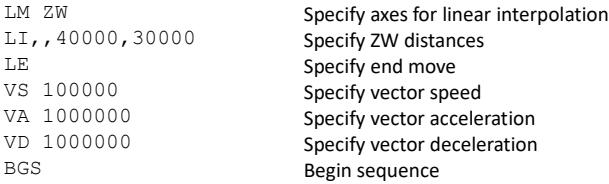

Note that the above program specifies the vector speed, VS, and not the actual axis speeds VZ and VW. The axis speeds are determined by the controller from:

$$
VS = \sqrt{VZ^2 + VW^2}
$$

The result is shown in [Figure 6.6: Linear Interpolation.](#page-86-1)

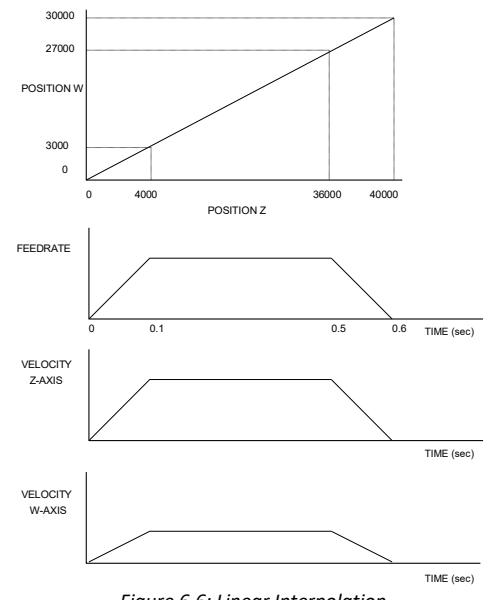

<span id="page-86-1"></span>*Figure 6.6: Linear Interpolation*

### **Example - Multiple Moves**

This example makes a coordinated linear move in the XY plane. The Arrays VX and VY are used to store 750 incremental distances which are filled by the program #LOAD.

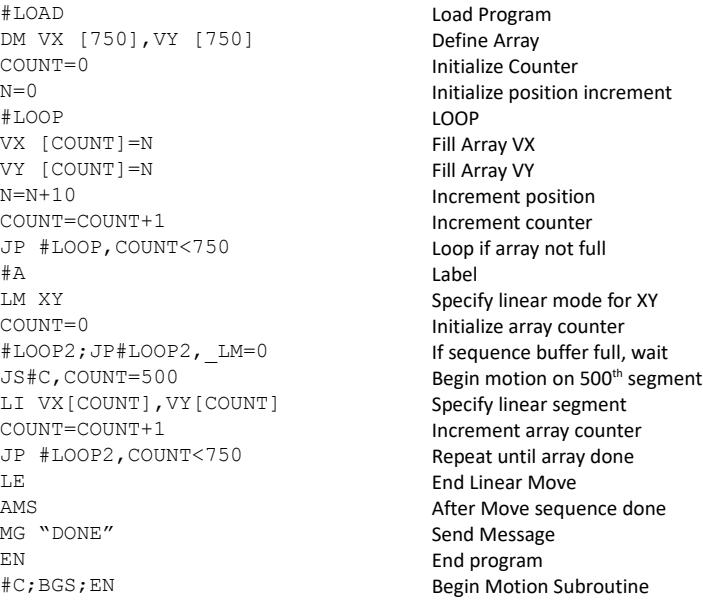

# <span id="page-86-0"></span>**Vector Mode: Linear and Circular Interpolation Motion**

The DMC-40x0 allows a long 2-D path consisting of linear and arc segments to be prescribed. Motion along the path is continuous at the prescribed vector speed even at transitions between linear and circular segments. The DMC-40x0 performs all the complex computations of linear and circular interpolation, freeing the host PC from this time intensive task.

The coordinated motion mode is similar to the linear interpolation mode. Any pair of two axes may be selected for coordinated motion consisting of linear and circular segments. In addition, a third axis can be controlled such that it remains tangent to the motion of the selected pair of axes. Note that only one pair of axes can be specified for coordinated motion at any given time.

The command VM m,n,p where 'm' and 'n' are the coordinated pair and p is the tangent axis (Note: the commas which separate m,n and p are not necessary). For example, VM XWZ selects the XW axes for coordinated motion and the Z-axis as the tangent.

### **Specifying the Coordinate Plane**

The DMC-40x0 allows for 2 separate sets of coordinate axes for linear interpolation mode or vector mode. These two sets are identified by the letters S and T.

To specify vector commands the coordinate plane must first be identified. This is done by issuing the command CAS to identify the S plane or CAT to identify the T plane. All vector commands will be applied to the active coordinate system until changed with the CA command.

### **Specifying Vector Segments**

The motion segments are described by two commands; VP for linear segments and CR for circular segments. Once a set of linear segments and/or circular segments have been specified, the sequence is ended with the command VE. This defines a sequence of commands for coordinated motion. Immediately prior to the execution of the first coordinated movement, the controller defines the current position to be zero for all movements in a sequence. Note: This 'local' definition of zero does not affect the absolute coordinate system or subsequent coordinated motion sequences.

The command, VP x,y specifies the coordinates of the end points of the vector movement with respect to the starting point. Non-sequential axis do not require comma delimitation. The command, CR r,q,d define a circular arc with a radius r, starting angle of q, and a traversed angle d. The notation for q is that zero corresponds to the positive horizontal direction, and for both q and d, the counter-clockwise (CCW) rotation is positive.

Up to 511 segments of CR or VP may be specified in a single sequence and must be ended with the command VE. The motion can be initiated with a Begin Sequence (BGS) command. Once motion starts, additional segments may be added.

The Clear Sequence (CS) command can be used to remove previous VP and CR commands which were stored in the buffer prior to the start of the motion. To stop the motion, use the instructions STS or AB1. ST stops motion at the specified deceleration. AB1 aborts the motion instantaneously.

The Vector End (VE) command must be used to specify the end of the coordinated motion. This command requires the controller to decelerate to a stop following the last motion requirement. If a VE command is not given, an Abort (AB1) must be used to abort the coordinated motion sequence.

It is the responsibility of the user to keep enough motion segments in the DMC-40x0 sequence buffer to ensure continuous motion. If the controller receives no additional motion segments and no VE command, the controller will stop motion instantly at the last vector. There will be no controlled deceleration. LM? or LM returns the available spaces for motion segments that can be sent to the buffer. 511 returned means the buffer is empty and 511 segments can be sent. A zero means the buffer is full and no additional segments can be sent. As long as the buffer is not full, additional segments can be sent at PC bus speeds.

The operand CS can be used to determine the value of the segment counter.

### **Additional commands**

The commands VS n, VA n and VD n are used for specifying the vector speed, acceleration, and deceleration.

IT is the s curve smoothing constant used with coordinated motion.

#### **Specifying Vector Speed for Each Segment:**

The vector speed may be specified by the immediate command VS. It can also be attached to a motion segment with the instructions

VP x,y < n >m

CR r, ɵ,δ< n >m

The first command, <n, is equivalent to commanding VSn at the start of the given segment and will cause an acceleration toward the new commanded speeds, subjects to the other constraints.

The second function, > m, requires the vector speed to reach the value m at the end of the segment. Note that the function > m may start the deceleration within the given segment or during previous segments, as needed to meet the final speed requirement, under the given values of VA and VD.

Note, however, that the controller works with one > m command at a time. As a consequence, one function may be masked by another. For example, if the function >100000 is followed by >5000, and the distance for deceleration is not sufficient, the second condition will not be met. The controller will attempt to lower the speed to 5000, but will reach that at a different point.

#### **Changing Feed Rate:**

The command VR n allows the feed rate, VS, to be scaled between 0 and 10 with a resolution of .0001. This command takes effect immediately and causes VS scaled. VR also applies when the vector speed is specified with the '<' operator. This is a useful feature for feed rate override. VR does not ratio the accelerations. For example, VR 0.5 results in the specification VS 2000 to be divided by two.

#### **Compensating for Differences in Encoder Resolution:**

By default, the DMC-40x0 uses a scale factor of 1:1 for the encoder resolution when used in vector mode. If this is not the case, the command, ES can be used to scale the encoder counts. The ES command accepts two arguments which represent the number of counts for the two encoders used for vector motion. The smaller ratio of the two numbers will be multiplied by the higher resolution encoder. For more information, see ES command in the Command Reference.

#### **Trippoints:**

The AV n command is the After Vector trippoint, which waits for the vector relative distance of n to occur before executing the next command in a program.

#### <span id="page-88-0"></span>**Tangent Motion:**

Several applications, such as cutting, require a third axis (i.e. a knife blade), to remain tangent to the coordinated motion path. To handle these applications, the DMC-40x0 allows one axis to be specified as the tangent axis. The VM command provides parameter specifications for describing the coordinated axes and the tangent axis.

VM m, n, p m, m specifies coordinated axes p specifies tangent axis such as X,Y,Z,W p=N turns off tangent axis

Before the tangent mode can operate, it is necessary to assign an axis via the VM command and define its offset and scale factor via the TN m,n command. m defines the scale factor in counts/degree and n defines the tangent position that equals zero degrees in the coordinated motion plane. The operand \_TN can be used to return the initial position of the tangent axis.

#### **Example:**

Assume an XY table with the Z-axis controlling a knife. The Z-axis has a 2000 quad counts/rev encoder and has been initialized after power-up to point the knife in the +Y direction. A 180° circular cut is desired, with a radius of 3000, center at the origin and a starting point at (3000,0). The motion is CCW, ending at (-3000,0). Note that the 0° position in the XY plane is in the +X direction. This corresponds to the position -500 in the Z-axis, and defines the offset. The motion has two parts. First, X,Y and Z are driven to the starting point, and later, the cut is performed. Assume that the knife is engaged with output bit 0.

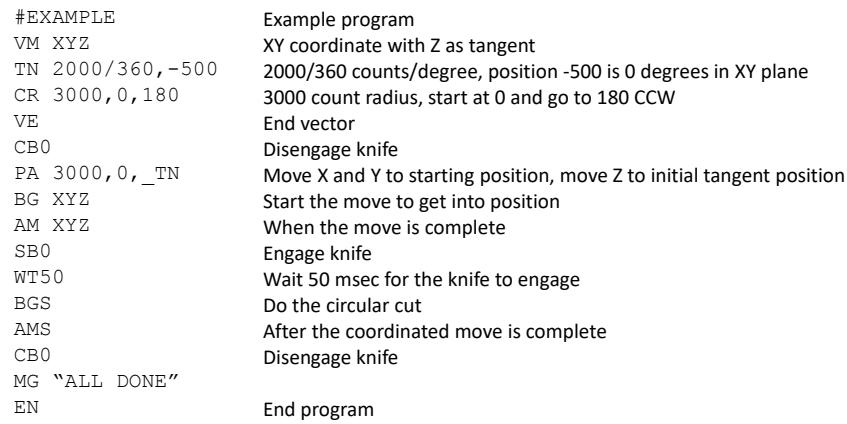

### **Command Summary - Coordinated Motion Sequence**

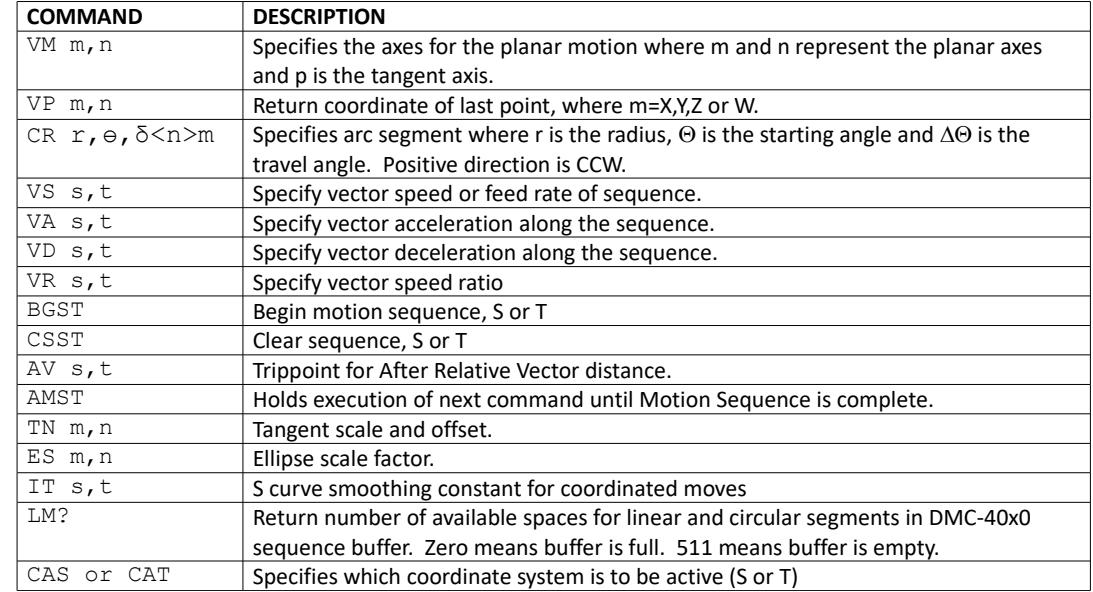

### **Operand Summary - Coordinated Motion Sequence**

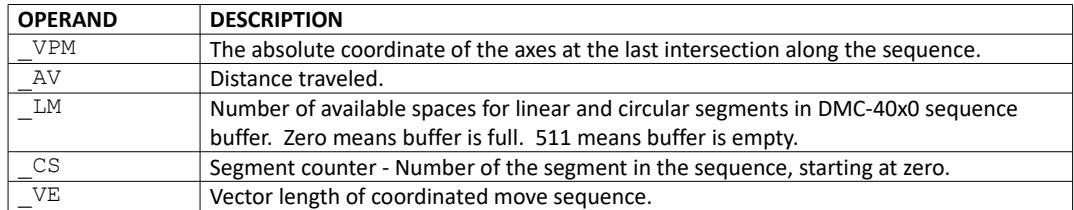

When AV is used as an operand, AV returns the distance traveled along the sequence.

The operands \_VPX and \_VPY can be used to return the coordinates of the last point specified along the path.

#### **Example:**

Traverse the path shown in [Figure 6.7.](#page-90-0) Feed rate is 20000 counts/sec. Plane of motion is XY

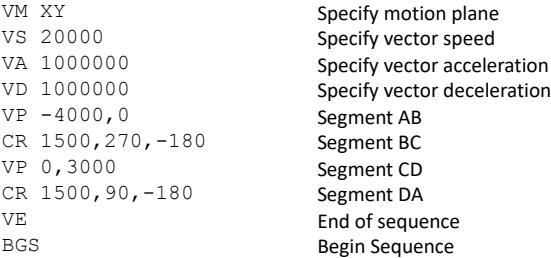

The resulting motion starts at the point A and moves toward points B, C, D, A. Suppose that we interrogate the controller when the motion is halfway between the points A and B.

The value of \_AV is 2000

The value of \_CS is 0

\_VPX and \_VPY contain the absolute coordinate of the point A

Suppose that the interrogation is repeated at a point, halfway between the points C and D.

The value of AV is  $4000+1500\pi+2000=10,712$ 

The value of CS is 2

\_VPX,\_VPY contain the coordinates of the point C

<span id="page-90-0"></span>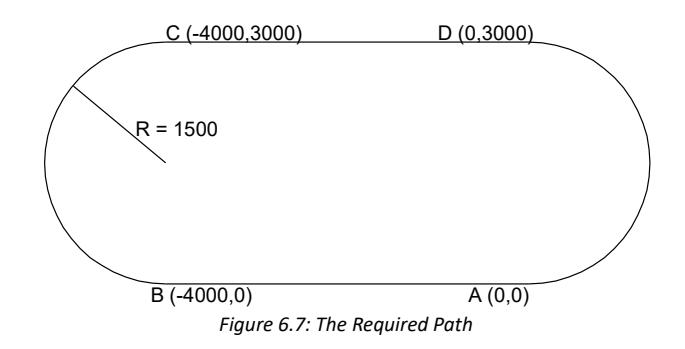

#### **Vector Mode - Mathematical Analysis**

The terms of coordinated motion are best explained in terms of the vector motion. The vector velocity, Vs, which is also known as the feed rate, is the vector sum of the velocities along the X and Y axes, Vx and Vy.

$$
Vs = \sqrt{Vx^2 + Vy^2}
$$

The vector distance is the integral of Vs, or the total distance traveled along the path. To illustrate this further, suppose that a string was placed along the path in the X-Y plane. The length of that string represents the distance traveled by the vector motion.

The vector velocity is specified independently of the path to allow continuous motion. The path is specified as a collection of segments. For the purpose of specifying the path, define a special X-Y coordinate system whose origin is the starting point of the sequence. Each linear segment is specified by the X-Y coordinate of the final point

expressed in units of resolution, and each circular arc is defined by the arc radius, the starting angle, and the angular width of the arc. The zero angle corresponds to the positive direction of the X-axis and the CCW direction of rotation is positive. Angles are expressed in degrees, and the resolution is 1/256th of a degree. For example, the path shown in [Figure A.8](#page-91-0) is specified by the instructions:

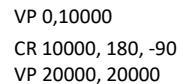

<span id="page-91-0"></span>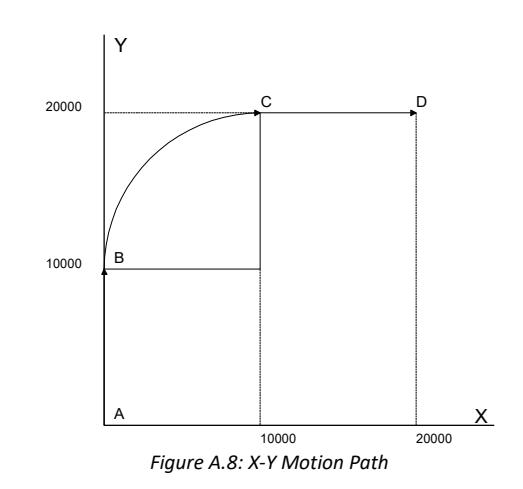

The first line describes the straight line vector segment between points A and B. The next segment is a circular arc, which starts at an angle of 180° and traverses -90°. Finally, the third line describes the linear segment between points C and D. Note that the total length of the motion consists of the segments:

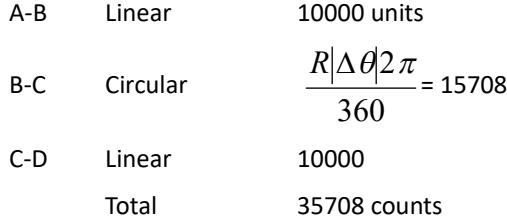

In general, the length of each linear segment is

$$
L_k = \sqrt{Xk^2 + Yk^2}
$$

Where Xk and Yk are the changes in X and Y positions along the linear segment. The length of the circular arc is

$$
L_k = R_k |\Delta \Theta_k| 2\pi/360
$$

The total travel distance is given by

$$
D=\sum_{k=1}^n L_k
$$

The velocity profile may be specified independently in terms of the vector velocity and acceleration.

For example, the velocity profile corresponding to the path of [Figure A.8](#page-91-0) may be specified in terms of the vector speed and acceleration.

VS 100000 VA 2000000

The resulting vector velocity is shown in [Figure A.9.](#page-92-0)

<span id="page-92-0"></span>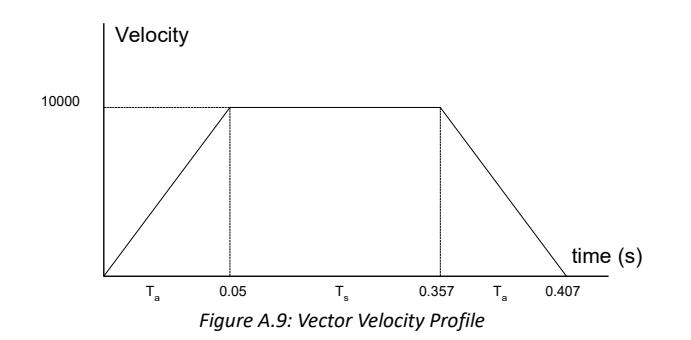

The acceleration time, Ta, is given by

$$
T_a = \frac{VS}{VA} = \frac{100000}{2000000} = 0.05s
$$

The slew time, Ts, is given by

$$
T_s = \frac{D}{VS} - T_a = \frac{35708}{100000} - 0.05 = 0.307s
$$

The total motion time, Tt, is given by:

$$
T_t = \frac{D}{VS} + T_a = 0.407s
$$

The velocities along the X and Y axes are such that the direction of motion follows the specified path, yet the vector velocity fits the vector speed and acceleration requirements.

For example, the velocities along the X and Y axes for the path shown in [Figure A.8](#page-91-0) are given in [Figure A.10.](#page-92-1)

[Figure A.10](#page-92-1) shows the vector velocity. It also indicates the position point along the path starting at A and ending at D. Between the points A and B, the motion is along the Y axis. Therefore,

$$
Vy = Vs
$$

and

$$
\mathsf{V}\mathsf{x}=\mathsf{0}
$$

Between the points B and C, the velocities vary gradually and finally, between the points C and D, the motion is in the X direction.

<span id="page-92-1"></span>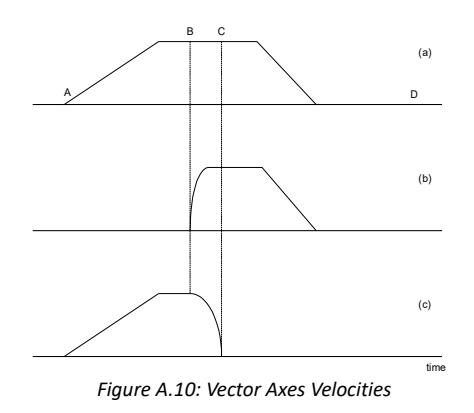

# <span id="page-93-1"></span>**Electronic Gearing**

This mode allows up to 8 axes to be electronically geared to some master axes. The masters may rotate in both directions and the geared axes will follow at the specified gear ratio. The gear ratio may be different for each axis and changed during motion.

The command GAX yzw or GA ABCDEFGH specifies the master axes. GR x,y,z,w specifies the gear ratios for the slaves where the ratio may be a number between ±127.9999 with a fractional resolution of .0001. There are two modes: standard gearing and gantry mode. The gantry mode (enabled with the command GM) allows the gearing to stay enabled even if a limit is hit or an ST command is issued. GR 0,0,0,0 turns off gearing in both modes.

The command GM x,y,z,w select the axes to be controlled under the gantry mode. The parameter 1 enables gantry mode, and 0 disables it.

GR causes the specified axes to be geared to the actual position of the master. The master axis is commanded with motion commands such as PR, PA or JG.

When the master axis is driven by the controller in the jog mode or an independent motion mode, it is possible to define the master as the command position of that axis, rather than the actual position. The designation of the commanded position master is by the letter, C. For example, GACX indicates that the gearing is the commanded position of X.

An alternative gearing method is to synchronize the slave motor to the commanded vector motion of several axes performed by GAS. For example, if the X and Y motor form a circular motion, the Z axis may move in proportion to the vector move. Similarly, if X,Y and Z perform a linear interpolation move, W can be geared to the vector move.

Electronic gearing allows the geared motor to perform a second independent or coordinated move in addition to the gearing. For example, when a geared motor follows a master at a ratio of 1:1, it may be advanced an additional distance with PR, or JG, commands, or VP, or LI.

### <span id="page-93-2"></span><span id="page-93-0"></span>**Ramped Gearing**

In some applications, especially when the master is traveling at high speeds, it is desirable to have the gear ratio ramp gradually to minimize large changes in velocity on the slave axis when the gearing is engaged. For example if the master axis is already traveling at 500,000 counts/sec and the slave will be geared at a ratio of 1:1 when the gearing is engaged, the slave will instantly develop following error, and command maximum current to the motor. This can be a large shock to the system. For many applications it is acceptable to slowly ramp the engagement of gearing over a greater time frame. Galil allows the user to specify an interval of the master axis over which the gearing will be engaged. For example, the same master X axis in this case travels at 500,000 counts/sec, and the gear ratio is 1:1, but the gearing is slowly engaged over 30,000 counts of the master axis, greatly diminishing the initial shock to the slave axis. Figure 6[.Error: Reference source not found](#page-93-2) below shows the velocity vs. time profile for instantaneous gearing. Figure 6[.14](#page-100-0) shows the velocity vs. time profile for the gradual gearing engagement.

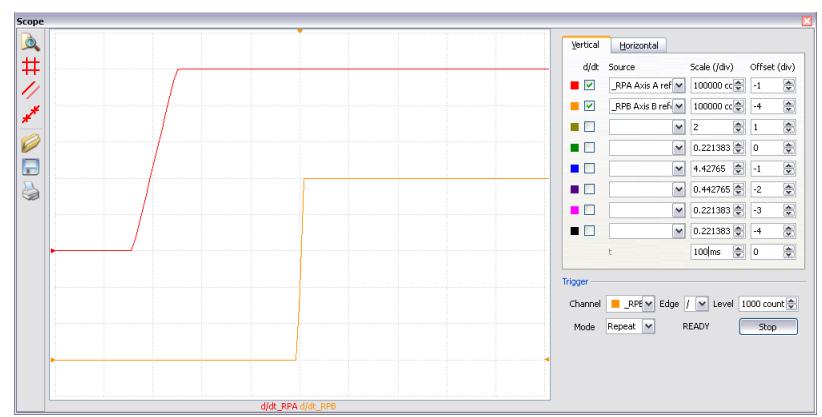

*Figure 6.11: Velocity counts/sec vs. Time (msec) Instantaneous Gearing Engagement*

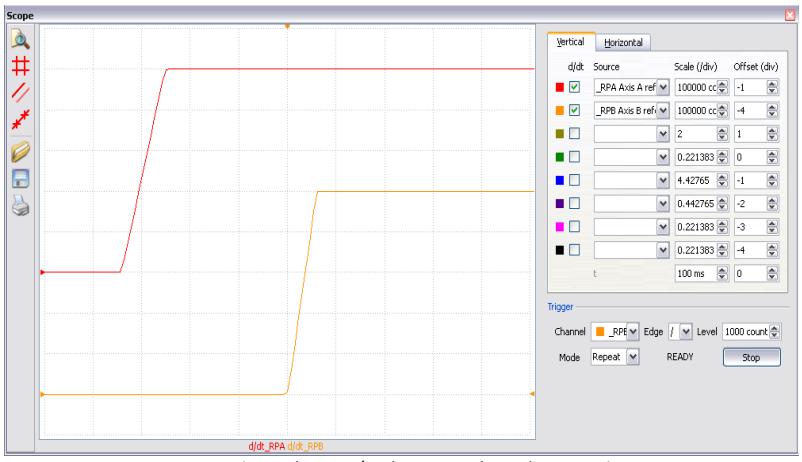

*Figure 6.12: Velocity (counts/sec) vs. Time (msec) Ramped Gearing*

<span id="page-94-0"></span>The slave axis for each figure is shown on the bottom portion of the figure; the master axis is shown on the top portion. The shock to the slave axis will be significantly less in Figure 6[.14](#page-100-0) than in Figure 6[.Error: Reference source](#page-94-0)  [not found.](#page-94-0) The ramped gearing does have one consequence. There isn't a true synchronization of the two axes, until the gearing ramp is complete. The slave will lag behind the true ratio during the ramp period. If exact position synchronization is required from the point gearing is initiated, then the position must be commanded in addition to the gearing. The controller keeps track of this position phase lag with the \_GP operand. The following example will demonstrate how the command is used.

#### **Example – Electronic Gearing Over a Specified Interval**

Objective Run two geared motors at speeds of 1.132 and -.045 times the speed of an external master. Because the master is traveling at high speeds, it is desirable for the speeds to change slowly.

Solution: Use a DMC-4030 controller where the Z-axis is the master and X and Y are the geared axes. We will implement the gearing change over 6000 counts (3 revolutions) of the master axis.

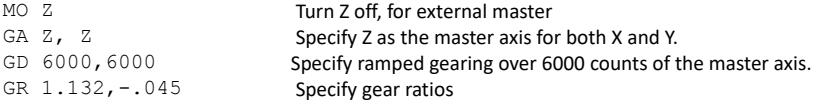

Question: What is the effect of the ramped gearing?

Answer: Below, in the example titled Electronic Gearing, gearing would take effect immediately. From the start of gearing if the master traveled 6000 counts, the slaves would travel 6792 counts and 270 counts.

Using the ramped gearing, the slave will engage gearing gradually. Since the gearing is engaged over the interval of 6000 counts of the master, the slave will only travel ~3396 counts and ~135 counts respectively. The difference between these two values is stored in the GPn operand. If exact position synchronization is required, the IP command is used to adjust for the difference.

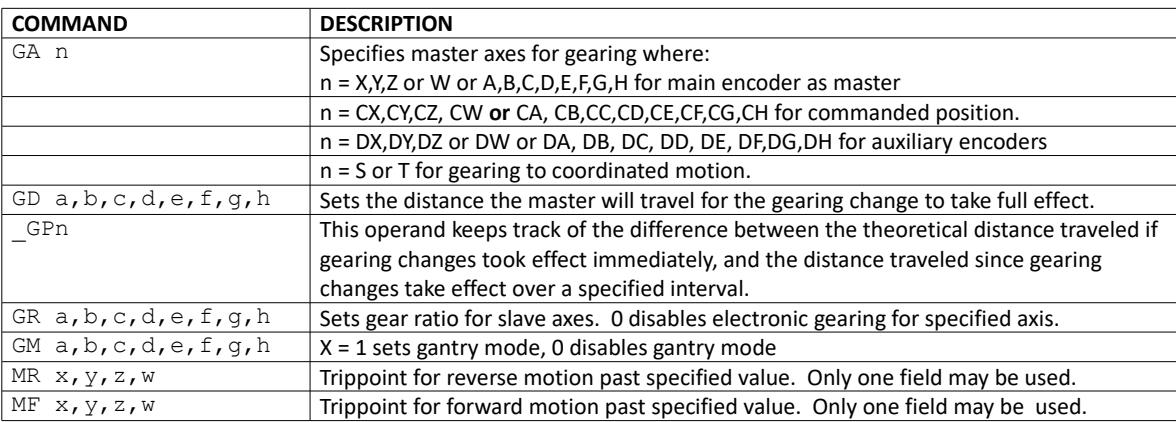

#### **Command Summary - Electronic Gearing**

#### **Example - Simple Master Slave**

Master axis moves 10000 counts at slew speed of 100000 counts/sec. Y is defined as the master. X,Z,W are geared to master at ratios of 5,-.5 and 10 respectively.

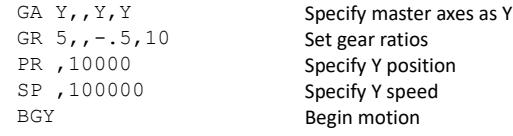

### **Example - Electronic Gearing**

Objective: Run two geared motors at speeds of 1.132 and -0.045 times the speed of an external master. The master is driven at speeds between 0 and 1800 RPM (2000 counts/rev encoder).

Solution: Use a DMC-4030 controller, where the Z-axis is the master and X and Y are the geared axes.

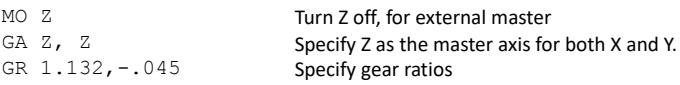

Now suppose the gear ratio of the X-axis is to change on-the-fly to 2. This can be achieved by commanding: GR 2 Specify gear ratio for X axis to be 2

### <span id="page-95-0"></span>**Example - Gantry Mode**

In applications where both the master and the follower are controlled by the DMC-40x0 controller, it may be desired to synchronize the follower with the commanded position of the master, rather than the actual position. This eliminates the coupling between the axes which may lead to oscillations.

For example, assume that a gantry is driven by two axes, X,Y, on both sides. This requires the gantry mode for strong coupling between the motors. The X-axis is the master and the Y-axis is the follower. To synchronize Y with the commanded position of X, use the instructions:

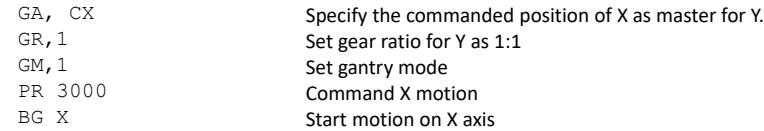

You may also perform profiled position corrections in the electronic gearing mode. Suppose, for example, that you need to advance the slave 10 counts. Simply command

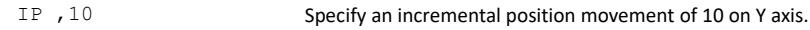

Under these conditions, this IP command is equivalent to:

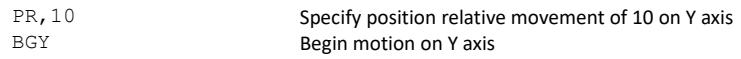

Often the correction is quite large. Such requirements are common when synchronizing cutting knives or conveyor belts.

#### **Example - Synchronize two conveyor belts with trapezoidal velocity correction**

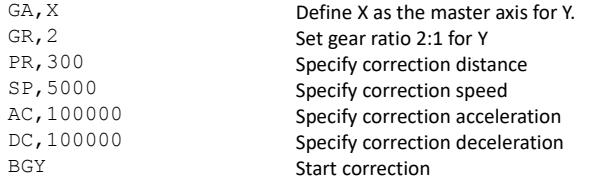

# <span id="page-96-0"></span>**Electronic Cam**

The electronic cam is a motion control mode which enables the periodic synchronization of several axes of motion. Up to 7 axes can be slaved to one master axis. The master axis encoder must be input through a main encoder port.

The electronic cam is a more general type of electronic gearing which allows a table-based relationship between the axes. It allows synchronizing all the controller axes. For example, the DMC-4080 controllers may have one master and up to seven slaves.

To illustrate the procedure of setting the cam mode, consider the cam relationship for the slave axis Y, when the master is X. Such a graphic relationship is shown in Figure 6[.13.](#page-98-0)

#### **Step 1. Selecting the master axis**

The first step in the electronic cam mode is to select the master axis. This is done with the instruction

EAp where  $p = X,Y,Z,W,E,F,G,H$ 

p is the selected master axis

For the given example, since the master is x, we specify EAX

#### **Step 2. Specify the master cycle and the change in the slave axis (or axes).**

In the electronic cam mode, the position of the master is always expressed modulo one cycle. In this example, the position of x is always expressed in the range between 0 and 6000. Similarly, the slave position is also redefined such that it starts at zero and ends at 1500. At the end of a cycle when the master is 6000 and the slave is 1500,

the positions of both x and y are redefined as zero. To specify the master cycle and the slave cycle change, we use the instruction EM.

EM  $X, Y, Z, W$ 

where x,y,z,w specify the cycle of the master and the total change of the slaves over one cycle.

The cycle of the master is limited to 8,388,607 whereas the slave change per cycle is limited to 2,147,483,647. If the change is a negative number, the absolute value is specified. For the given example, the cycle of the master is 6000 counts and the change in the slave is 1500. Therefore, we use the instruction:

EM 6000,1500

#### **Step 3. Specify the master interval and starting point.**

Next we need to construct the ECAM table. The table is specified at uniform intervals of master positions. Up to 256 intervals are allowed. The size of the master interval and the starting point are specified by the instruction:

EP m,n

where m is the interval width in counts, and n is the starting point.

For the given example, we can specify the table by specifying the position at the master points of 0, 2000, 4000 and 6000. We can specify that by

EP 2000,0

#### **Step 4. Specify the slave positions.**

Next, we specify the slave positions with the instruction

 $ET[n]=x, y, z, w$ 

where n indicates the order of the point.

The value, n, starts at zero and may go up to 256. The parameters x,y,z,w indicate the corresponding slave position. For this example, the table may be specified by

ET $[0] = 0$  $ET[1]=,3000$  $ET[2] =$ , 2250  $ET[3] =$ , 1500

This specifies the ECAM table.

#### **Step 5. Enable the ECAM**

To enable the ECAM mode, use the command

EB n

where n=1 enables ECAM mode and n=0 disables ECAM mode.

#### **Step 6. Engage the slave motion**

To engage the slave motion, use the instruction

EG x,y,z,w

where x,y,z,w are the master positions at which the corresponding slaves must be engaged.

If the value of any parameter is outside the range of one cycle, the cam engages immediately. When the cam is engaged, the slave position is redefined, modulo one cycle.

#### **Step 7. Disengage the slave motion**

To disengage the cam, use the command

 $EQ \times$ ,  $Y$ ,  $Z$ ,  $W$ 

where x,y,z,w are the master positions at which the corresponding slave axes are disengaged.

<span id="page-98-0"></span>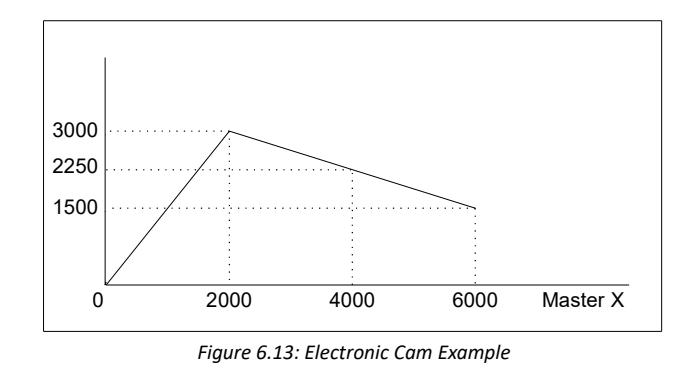

This disengages the slave axis at a specified master position. If the parameter is outside the master cycle, the stopping is instantaneous.

To illustrate the complete process, consider the cam relationship described by

the equation:

*Y = 0.5 \* X + 100 sin (0.18\* X)*

where X is the master, with a cycle of 2000 counts.

The cam table can be constructed manually, point by point, or automatically by a program. The following program includes the set-up.

The instruction EAX defines X as the master axis. The cycle of the master is

2000. Over that cycle, Y varies by 1000. This leads to the instruction EM 2000,1000.

Suppose we want to define a table with 100 segments. This implies increments of 20 counts each. If the master points are to start at zero, the required instruction is EP 20,0.

The following routine computes the table points. As the phase equals 0.18X and X varies in increments of 20, the phase varies by increments of 3.6°. The program then computes the values of Y according to the equation and assigns the values to the table with the instruction  $ET[N] = Y$ .

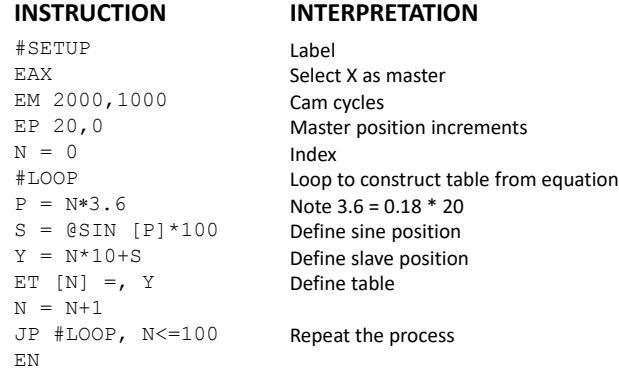

Now suppose that the slave axis is engaged with a start signal, input 1, but that both the engagement and disengagement points must be done at the center of the cycle:  $X = 1000$  and Y = 500. This implies that Y must be driven to that point to avoid a jump.

This is done with the program:

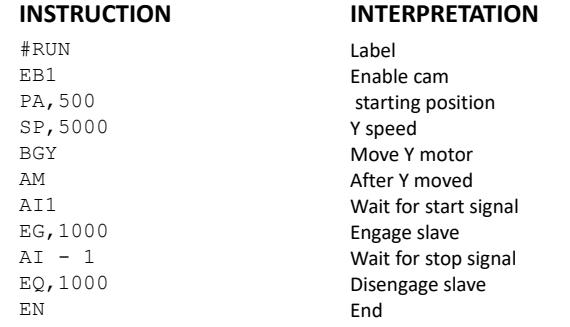

# **Command Summary - Electronic CAM**

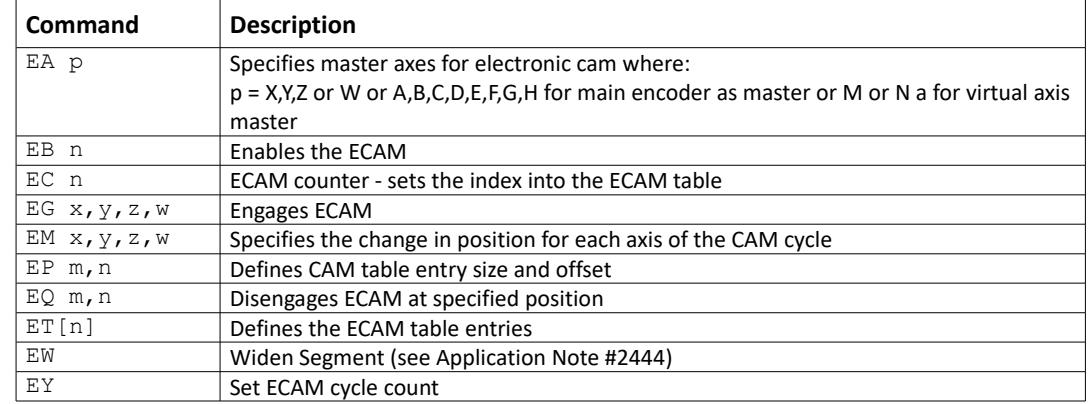

# **Operand Summary - Electronic CAM**

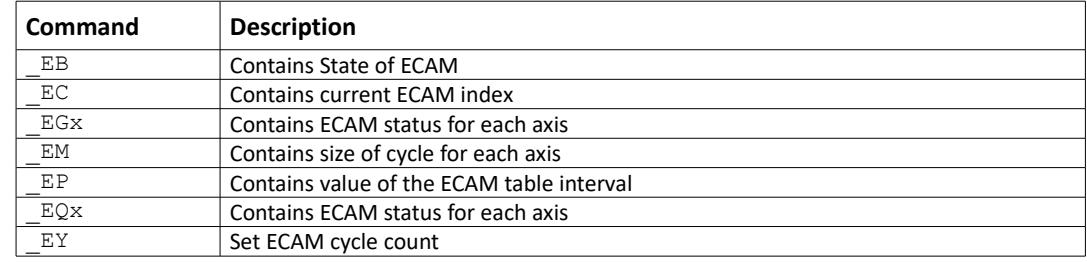

### **Example - Electronic CAM**

The following example illustrates a cam program with a master axis, Z, and two slaves, X and Y.

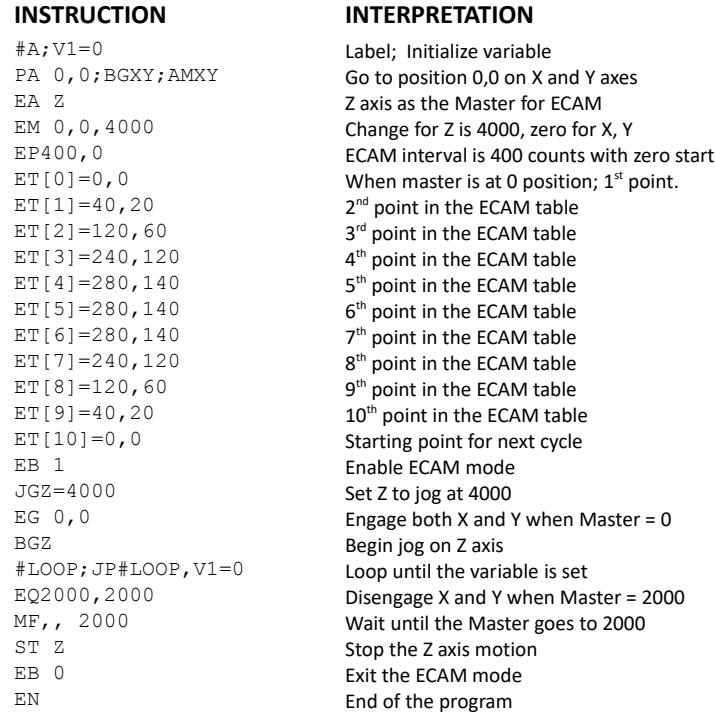

The above example shows how the ECAM program is structured and how the commands can be given to the controller. [Figure 6.14](#page-100-0) shows the GalilTools scope capture of the ECAM profile. This shows how the motion will be seen during the ECAM cycles. The first trace is for the A axis, the second trace shows the cycle on the B axis and the third trace shows the cycle of the C axis.

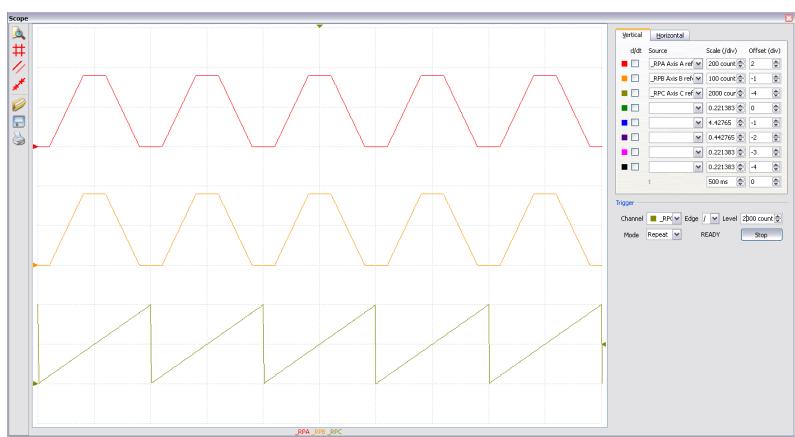

<span id="page-100-0"></span>*Figure 6.14: ECAM cycle with Z axis as master*

# <span id="page-101-0"></span>**PVT Mode**

The DMC-40x0 controllers now supports a mode of motion referred to as "PVT." This mode allows arbitrary motion profiles to be defined by position, velocity and time individually on all 8 axes. This motion is designed for systems where the load must traverse a series of coordinates with no discontinuities in velocity. By specifying the target position, velocity and time to achieve those parameters the user has control over the velocity profile. Taking advantage of the built in buffering the user can create virtually any profile including those with infinite path lengths.

### **Specifying PVT Segments**

PVT segments must be entered one axis at a time using the PVn command. The PV command includes the target distance to be moved and target velocity to be obtained over the specified timeframe. Positions are entered as relative moves, similar to the standard PR command, in units of encoder counts and velocity is entered in counts/second. The controller will interpolate the motion profile between subsequent PV commands using a 3rd order polynomial equation. During a PV segment, jerk is held constant, and accelerations, velocities, and positions will be calculated every other sample.

Motion will not begin until a BT command is issued, much like the standard BG command. This means that the user can fill the PVT buffer for each axis prior to motion beginning. The BT command will ensure that all axes begin motion simultaneously. It is not required for the "t" value for each axis to be the same, however if they are then the axes will remain coordinated. Each axis has a 255 segment buffer. This buffer is a FIFO and the available space can be queried with the operand PVn. As the buffer empties the user can add more PVT segments.

### **Exiting PVT Mode**

To exit PVT mode the user must send the segment command PVn=0,0,0. This will exit the mode once the segment is reached in the buffer. To avoid an abrupt stop the user should slow the motion to a zero velocity prior to executing this command. The controller will instantly command a zero velocity once a PVn=0,0,0 is executed. In addition, a ST command will also exit PVT mode. Motion will come to a controlled stop using the DC value for deceleration. The same controlled stop will occur if a limit switch is activated in the direction of motion. As a result, the controller will be switched to a jog mode of motion.

### **Error Conditions and Stop Codes**

If the buffer is allowed to empty while in PVT mode then the profiling will be aborted and the motor will come to a controlled stop on that axis with a deceleration specified by the DC command. Also, PVT mode will be exited and the stop code will be set to 32. During normal operation of PVT mode the stop code will be 30. If PVT mode is exited normally (PVn=0,0,0), then the stop code will be set to 31.

### **Additional PVT Information**

It is the users' responsibility to enter PVT data that the system's mechanics and power system can respond to in a reasonable manner. Because this mode of motion is not constrained by the AC, DC or SP values, if a large velocity or position is entered with a short period to achieve it, the acceleration can be very high, beyond the capabilities of the system, resulting in excessive position error. The position and velocity at the end of the segment are guaranteed to be accurate but it is important to remember that the required path to obtain the position and velocity in the specified time may be different based on the PVT values. Mismatched values for PVT can result in different interpolated profiles than expected but the final velocity and position will be accurate.

The "t" value is entered in samples, which will depend on the TM setting. With the default TM of 1000, one sample is 976us. This means that a "t" value of 1024 will yield one second of motion. The velocity value, "v" will always be in units of counts per second, regardless of the TM setting. PVT mode is not available in the "-FAST" version of the firmware. If this is required please consult Galil.

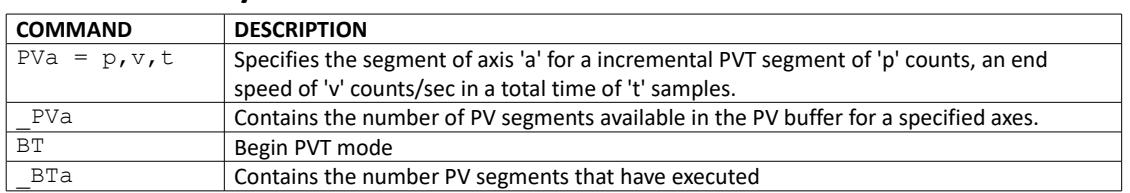

### **Command Summary – PVT**

### **PVT Examples**

#### **Parabolic Velocity Profile**

In this example we will assume that the user wants to start from zero velocity, accelerate to a maximum velocity of 1000 counts/second in 1 second and then back down to 0 counts/second within an additional second. The velocity profile would be described by the following equation and shown in Figure 6[.15.](#page-102-0)

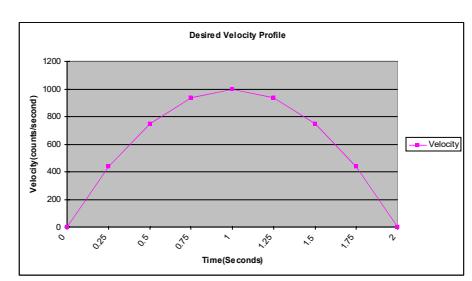

 $v(t) = -1000(t-1)^2 + 1000$ 

<span id="page-102-0"></span>*Figure 6.15: Parabolic Velocity Profile*

To accomplish this we need to calculate the desired velocities and change in positions. In this example we will assume a delta time of ¼ of a second, which is 256 samples (1024 samples = 1 second with the default TM of 1000).

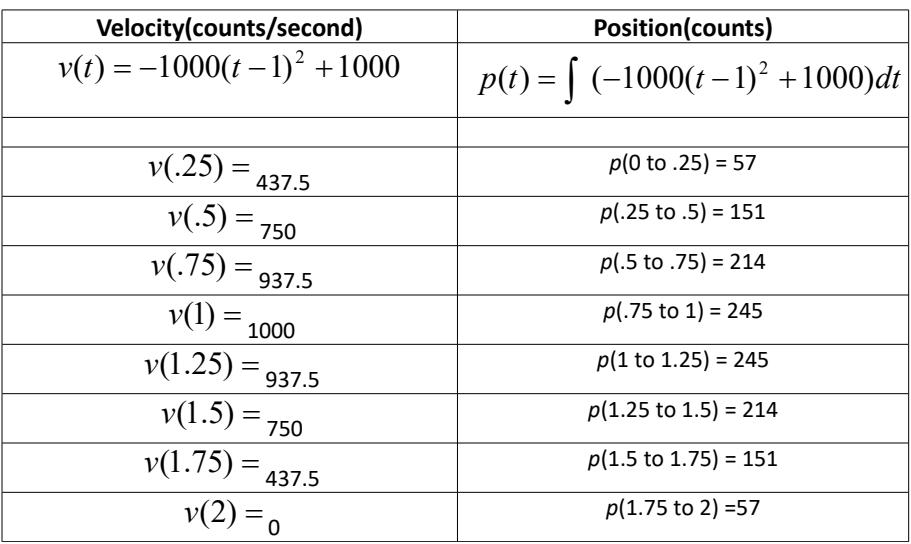

The DMC program is shown below and the results can be seen in [Figure 6.16.](#page-103-0)

#### **INSTRUCTION INTERPRETATION**

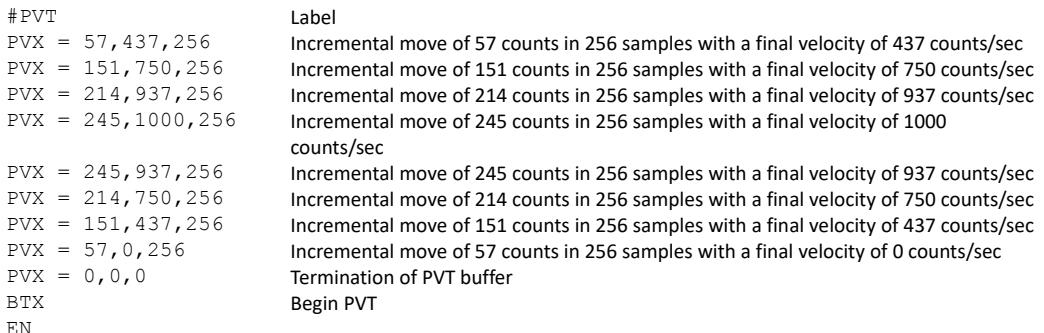

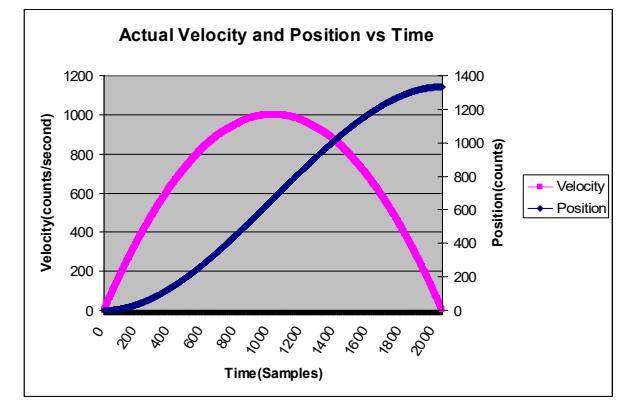

<span id="page-103-0"></span>*Figure 6.16: Actual Velocity and Position vs Time of Parabolic Velocity Profile*

#### **Multi-Axis Coordinated Move**

Many applications require moving two or more axes in a coordinated move yet still require smooth motion at the same time. These applications are ideal candidates for PVT mode.

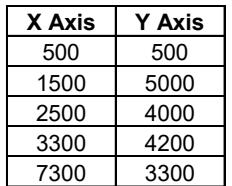

In this example we will have a 2 dimensional stage that needs to follow a specific profile. The application requires that the certain points be met however the path between points is not important. Smooth motion between points is critical.

The resultant DMC program is shown below. The position points are dictated by the application requirements and the velocities and times were chosen to create smooth yet quick motion. For example, in the second segment the B axis is slowed to 0 at the end of the move in anticipation of reversing direction during the next segment.

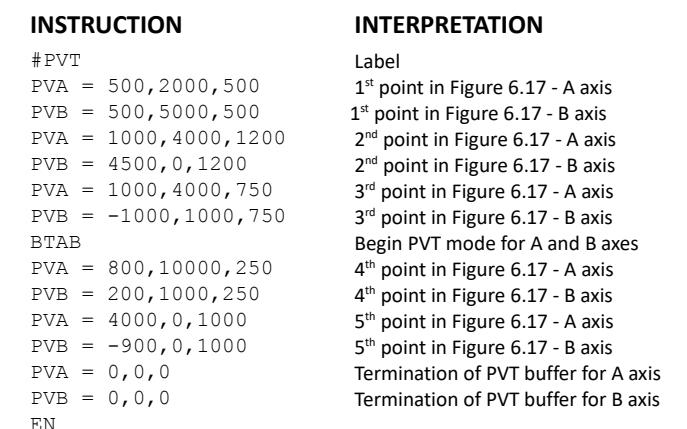

**NOTE:** The BT command is issued prior to filling the PVT buffers and additional PV commands are added during motion for demonstration purposes only. The BT command could have been issued at the end of all the PVT points in this example.

The resultant X vs. Y position graph is shown in Figure 6[.17,](#page-104-1) with the specified PVT points enlarged.

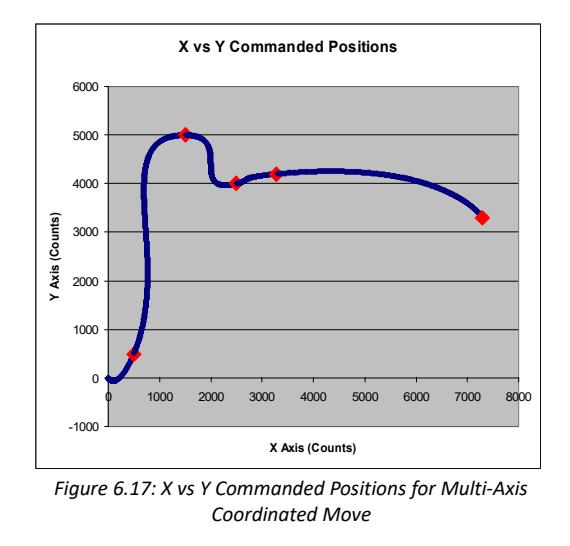

# <span id="page-104-0"></span>**Contour Mode**

<span id="page-104-1"></span>The DMC-40x0 also provides a contouring mode. This mode allows any arbitrary position curve to be prescribed for 1 to 8 axes. This is ideal for following computer generated paths such as parabolic, spherical or user-defined profiles. The path is not limited to straight line and arc segments and the path length may be infinite.

### **Specifying Contour Segments**

The Contour Mode is specified with the command, CM. For example, CMXZ specifies contouring on the X and Z axes. Any axes that are not being used in the contouring mode may be operated in other modes.

A contour is described by position increments which are described with the command, CD x,y,z,w over a time interval, DT n. The parameter, n, specifies the time interval. The time interval is defined as  $2^n$  sample period (1 ms for TM1000), where n is a number between 1 and 8. The controller performs linear interpolation between the specified increments, where one point is generated for each sample. If the time interval changes for each segment, use CD x,y,z,w=n where n is the new DT value.

Consider, for example, the trajectory shown in [Figure 6.18.](#page-105-0) The position X may be described by the points:

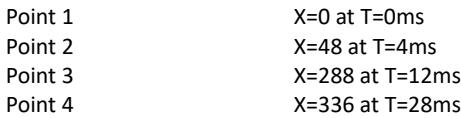

The same trajectory may be represented by the increments

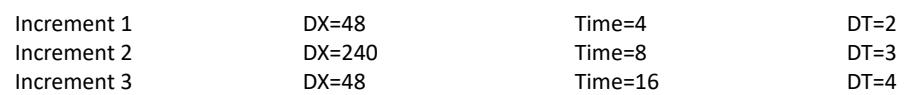

When the controller receives the command to generate a trajectory along these points, it interpolates linearly between the points. The resulting interpolated points include the position 12 at 1 msec, position 24 at 2 msec, etc.

The programmed commands to specify the above example are:

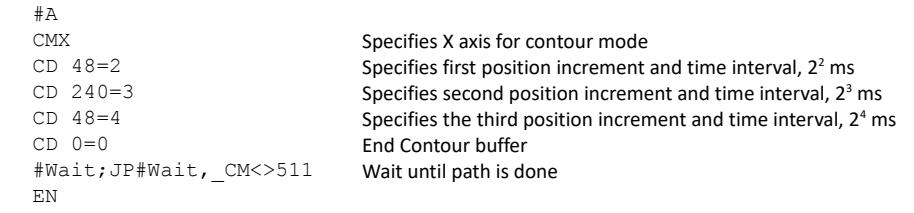

<span id="page-105-0"></span>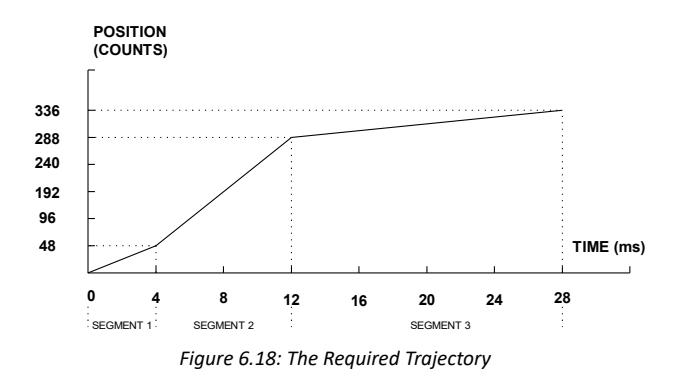

### **Additional Information**

\_CM gives the amount of space available in the contour buffer (511 maximum). Zero parameters for DT followed by zero parameters for CD will exit the contour mode.

If no new data record is found and the controller is still in the contour mode, the controller waits for new data. No new motion commands are generated while waiting. If bad data is received, the controller responds with a ?.

Specifying a -1 for the DT or as the time interval in the CD command will pause the contour buffer.

Issuing the CM command will clear the contour buffer.

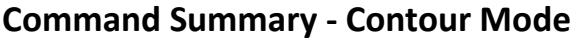

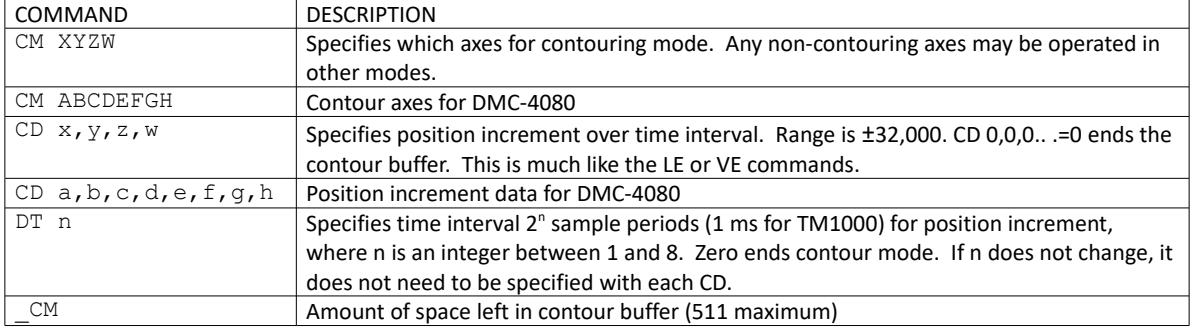

#### **General Velocity Profiles**

The Contour Mode is ideal for generating any arbitrary velocity profiles. The velocity profile can be specified as a mathematical function or as a collection of points.

The design includes two parts: Generating an array with data points and running the program.

#### **Generating an Array - An Example**

Consider the velocity and position profiles shown in [Figure 6.19.](#page-106-0) The objective is to rotate a motor a distance of 6000 counts in 120 ms. The velocity profile is sinusoidal to reduce the jerk and the system vibration. If we describe the position displacement in terms of A counts in B milliseconds, we can describe the motion in the following manner:

 $\omega = \frac{A}{B} (1 - \cos(2\pi/B))$  $\frac{A}{B} (1 - \cos(2\pi/B))$  $X = \frac{AT}{B} - \frac{A}{2\pi} \sin(2\pi/B)$ 

Note: ω is the angular velocity; X is the position; and T is the variable, time, in milliseconds.

In the given example, A=6000 and B=120, the position and velocity profiles are:

X = 50T - (6000/2π) sin (2πT/120)

Note that the velocity,  $\omega$ , in count/ms, is

ω = 50 [1 - cos 2πT/120]

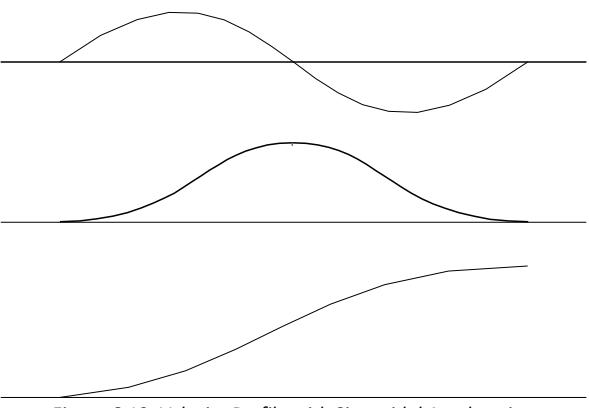

<span id="page-106-0"></span>*Figure 6.19: Velocity Profile with Sinusoidal Acceleration*

The DMC-40x0 can compute trigonometric functions. However, the argument must be expressed in degrees. Using our example, the equation for X is written as:

X = 50T - 955 sin 3T

A complete program to generate the contour movement in this example is given below. To generate an array, we compute the position value at intervals of 8 ms. This is stored at the array POS. Then, the difference between the positions is computed and is stored in the array DIF. Finally the motors are run in the contour mode.

#### **Contour Mode Example**

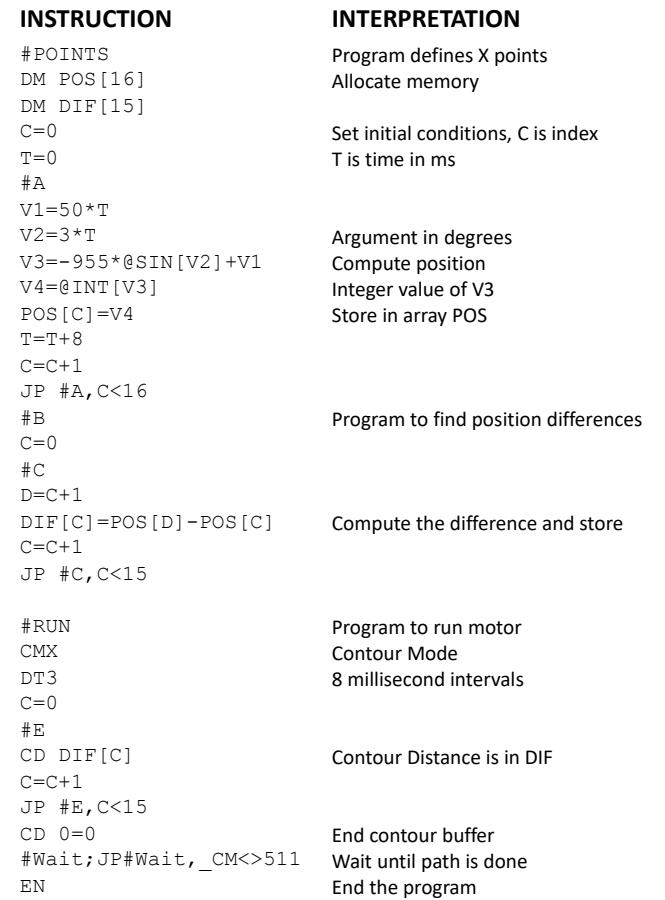

#### <span id="page-107-0"></span>**Teach (Record and Play-Back)**

Several applications require teaching the machine a motion trajectory. Teaching can be accomplished using the DMC-40x0 automatic array capture feature to capture position data. The captured data may then be played back in the contour mode. The following array commands are used:

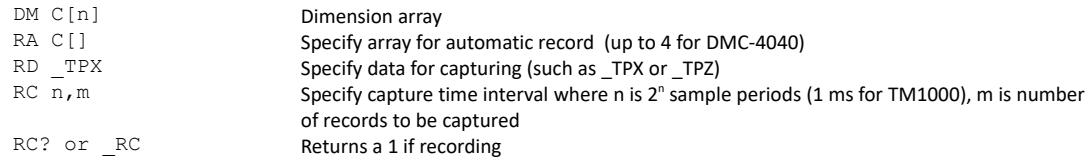
### **Record and Playback Example:**

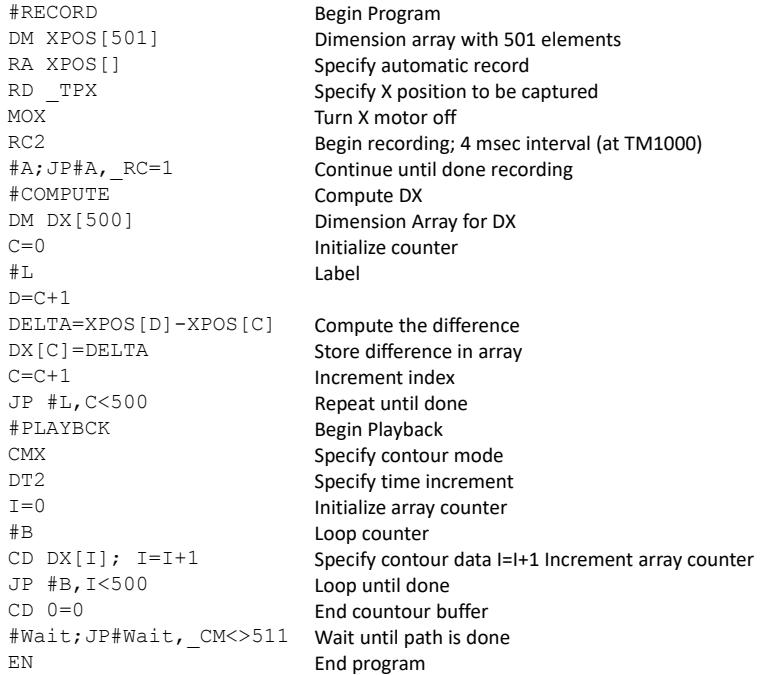

For additional information about automatic array capture, see [Chapter 7, Arrays.](#page-108-0)

# **Virtual Axis**

The DMC-40x0 controller has two additional virtual axes designated as the M and N axes. These axes have no encoder and no DAC. However, they can be commanded by the commands:

<span id="page-108-0"></span>AC, DC, JG, SP, PR, PA, BG, IT, GA, VM, VP, CR, ST, DP, RP

The main use of the virtual axes is to serve as a virtual master in ECAM modes, and to perform an unnecessary part of a vector mode. These applications are illustrated by the following examples.

## **ECAM Master Example**

Suppose that the motion of the XY axes is constrained along a path that can be described by an electronic cam table. Further assume that the ecam master is not an external encoder but has to be a controlled variable.

This can be achieved by defining the N axis as the master with the command EAN and setting the modulo of the master with a command such as EMN= 4000. Next, the table is constructed. To move the constrained axes, simply command the N axis in the jog mode or with the PR and PA commands.

For example,

PAN = 2000 BGN

will cause the XY axes to move to the corresponding points on the motion cycle.

## **Sinusoidal Motion Example**

The x axis must perform a sinusoidal motion of 10 cycles with an amplitude of 1000 counts and a frequency of 20 Hz.

This can be performed by commanding the X and N axes to perform circular motion. Note that the value of VS must be

VS=2π \* R \* F

where R is the radius, or amplitude and F is the frequency in Hz.

Set VA and VD to maximum values for the fastest acceleration.

### **INSTRUCTION INTERPRETATION**

```
VMXN<br>VA 68000000 Select Axes
VA 68000000 Maximum Acceleration<br>VD 68000000 Maximum Deceleration
VS 125664 VS for 20 Hz
CR 1000, -90, 3600 Ten Cycles
VE
BGS
```
Maximum Deceleration

# **Stepper Motor Operation**

When configured for stepper motor operation, several commands are interpreted differently than from servo mode. The following describes operation with stepper motors.

# **Specifying Stepper Motor Operation**

Stepper motor operation is specified by the command MT. The argument for MT is as follows:

- 2 specifies a stepper motor with active low step output pulses
- -2 specifies a stepper motor with active high step output pulses
- 2.5 specifies a stepper motor with active low step output pulses and reversed direction
- -2.5 specifies a stepper motor with active high step output pulse and reversed direction

## **Stepper Motor Smoothing**

The command, KS, provides stepper motor smoothing. The effect of the smoothing can be thought of as a simple Resistor-Capacitor (single pole) filter. The filter occurs after the motion profiler and has the effect of smoothing out the spacing of pulses for a more smooth operation of the stepper motor. Use of KS is most applicable when operating in full step or half step operation. KS will cause the step pulses to be delayed in accordance with the time constant specified.

When operating with stepper motors, you will always have some amount of stepper motor smoothing, KS. Since this filtering effect occurs after the profiler, the profiler may be ready for additional moves before all of the step pulses have gone through the filter. It is important to consider this effect since steps may be lost if the controller is commanded to generate an additional move before the previous move has been completed. See the discussion below, [Monitoring Generated Pulses vs. Commanded Pulses.](#page-109-0)

The general motion smoothing command, IT, can also be used. The purpose of the command, IT, is to smooth out the motion profile and decrease 'jerk' due to acceleration.

## <span id="page-109-0"></span>**Monitoring Generated Pulses vs. Commanded Pulses**

For proper controller operation, it is necessary to make sure that the controller has completed generating all step pulses before making additional moves. This is most particularly important if you are moving back and forth. For example, when operating with servo motors, the trippoint AM (After Motion) is used to determine when the motion profiler is complete and is prepared to execute a new motion command. However when operating in stepper mode, the controller may still be generating step pulses when the motion profiler is complete. This is caused by the stepper motor smoothing filter, KS. To understand this, consider the steps the controller executes to generate step pulses:

First, the controller generates a motion profile in accordance with the motion commands.

Second, the profiler generates pulses as prescribed by the motion profile. The pulses that are generated by the motion profiler can be monitored by the command, RP (Reference Position). RP gives the absolute value of the position as determined by the motion profiler. The command, DP, can be used to set the value of the reference position. For example, DP 0, defines the reference position of the X axis to be zero.

Third, the output of the motion profiler is filtered by the stepper smoothing filter. This filter adds a delay in the output of the stepper motor pulses. The amount of delay depends on the parameter which is specified by the command, KS. As mentioned earlier, there will always be some amount of stepper motor smoothing.

Fourth, the output of the stepper smoothing filter is buffered and is available for input to the stepper motor driver. The pulses which are generated by the smoothing filter can be monitored by the command, TD (Tell Dual). TD gives the absolute value of the position as determined by actual output of the buffer. The command, DP sets the value of the step count register as well as the value of the reference position. For example, DP 0, defines the reference position of the X axis to be zero.

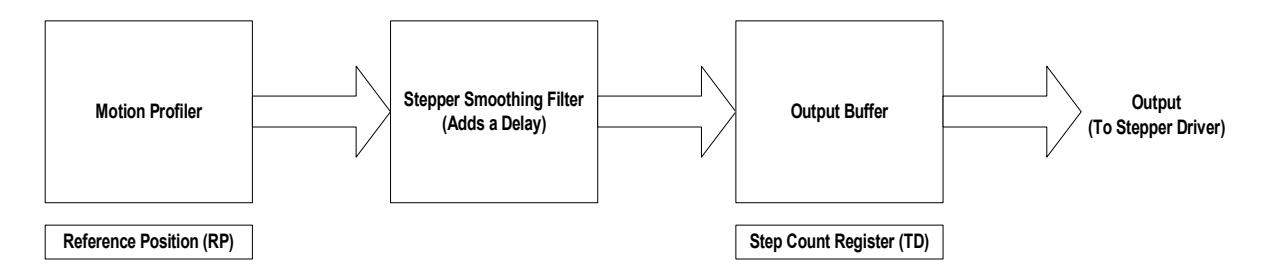

# **Motion Complete Trippoint**

When used in stepper mode, the MC command will hold up execution of the proceeding commands until the controller has generated the same number of steps out of the step count register as specified in the commanded position. The MC trippoint (Motion Complete) is generally more useful than AM trippoint (After Motion) since the step pulses can be delayed from the commanded position due to stepper motor smoothing.

# **Using an Encoder with Stepper Motors**

An encoder may be used on a stepper motor to check the actual motor position with the commanded position. If an encoder is used, it must be connected to the main encoder input. Note: The auxiliary encoder is not available while operating with stepper motors. The position of the encoder can be interrogated by using the command, TP. The position value can be defined by using the command, DE.

**Note:** Closed loop operation with a stepper motor is not possible.

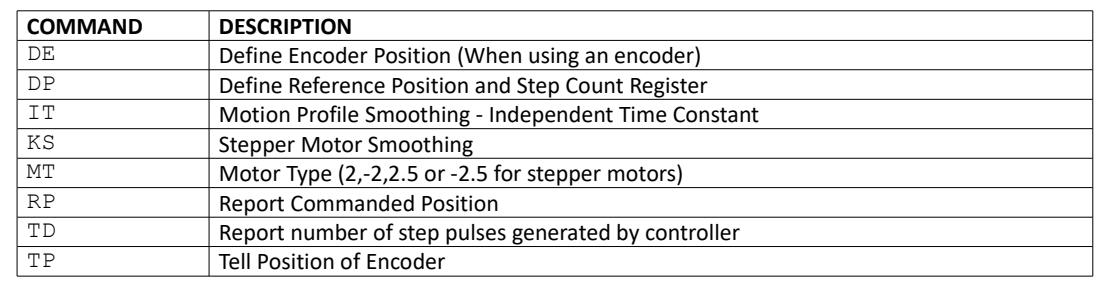

# **Command Summary - Stepper Motor Operation**

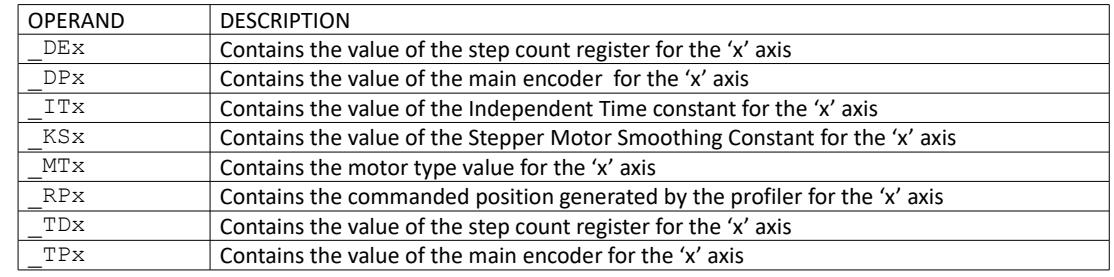

# **Operand Summary - Stepper Motor Operation**

# **Stepper Position Maintenance Mode (SPM)**

The Galil controller can be set into the Stepper Position Maintenance (SPM) mode to handle the event of stepper motor position error. The mode looks at position feedback from the main encoder and compares it to the commanded step pulses. The position information is used to determine if there is any significant difference between the commanded and the actual motor positions. If such error is detected, it is updated into a command value for operator use. In addition, the SPM mode can be used as a method to correct for friction at the end of a microstepping move. This capability provides closed-loop control at the application program level. SPM mode can be used with Galil and non-Galil step drives.

SPM mode is configured, executed, and managed with seven commands. This mode also utilizes the #POSERR automatic subroutine allowing for automatic user-defined handling of an error event.

# **Internal Controller Commands (user can query):**

QS Error Magnitude (pulses)

# **User Configurable Commands (user can query & change):**

- OE Profiler Off-On Error
- YA Step Drive Resolution (pulses / full motor step)
- YB Step Motor Resolution (full motor steps / revolution)
- YC Encoder Resolution (counts / revolution)
- YR Error Correction (pulses)
- YS Stepper Position Maintenance enable, status

A pulse is defined by the resolution of the step drive being used. Therefore, one pulse could be a full step, a half step or a microstep.

When a Galil controller is configured for step motor operation, the step pulse output by the controller is internally fed back to the auxiliary encoder register. For SPM the feedback encoder on the stepper will connect to the main encoder port. Enabling the SPM mode on a controller with YS=1 executes an internal monitoring of the auxiliary and main encoder registers for that axis or axes. Position error is then tracked in step pulses between these two registers (QS command).

$$
QS = TD - \frac{TP \times YA \times YB}{YC}
$$

Where TD is the auxiliary encoder register(step pulses) and TP is the main encoder register(feedback encoder). Additionally, YA defines the step drive resolution where YA = 1 for full stepping or YA = 2 for half stepping. The full range of YA is up to YA = 9999 for microstepping drives.

# **Error Limit**

The value of QS is internally monitored to determine if it exceeds a preset limit of three full motor steps. Once the value of QS exceeds this limit, the controller then performs the following actions:

- 1. The motion is maintained or is stopped, depending on the setting of the OE command. If OE=0 the axis stays in motion, if OE=1 the axis is stopped.
- 2. YS is set to 2, which causes the automatic subroutine labeled #POSERR to be executed.

# **Correction**

A correction move can be commanded by assigning the value of QS to the YR correction move command. The correction move is issued only after the axis has been stopped. After an error correction move has completed and QS is less than three full motor steps, the YS error status bit is automatically reset back to 1; indicating a cleared error.

## **Example: SPM Mode Setup**

The following code demonstrates what is necessary to set up SPM mode for a full step drive, a half step drive, and a  $1/64$ th microstepping drive for an axis with a  $1.8^{\circ}$  step motor and 4000 count/rev encoder. Note the necessary difference is with the YA command.

## **Full-Stepping Drive, X axis:**

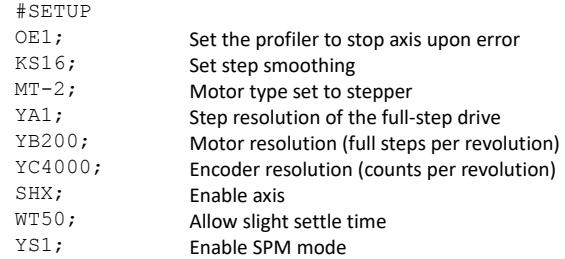

#### **Half-Stepping Drive, X axis:**

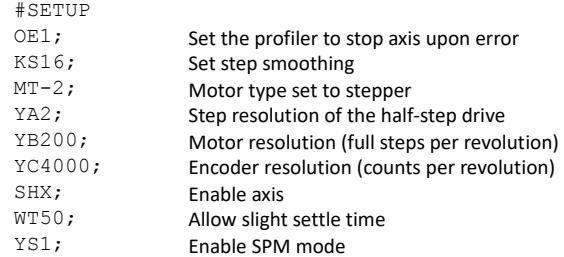

#### **1/64th Step Microstepping Drive, X axis:**

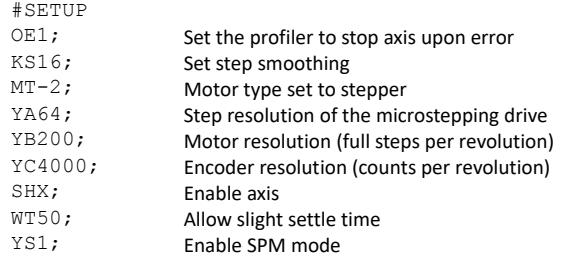

# **Example: Error Correction**

The following code demonstrates what is necessary to set up SPM mode for the X axis, detect error, stop the motor, correct the error, and return to the main code. The drive is a full step drive, with a 1.8 $^{\circ}$  step motor and 4000 count/rev encoder.

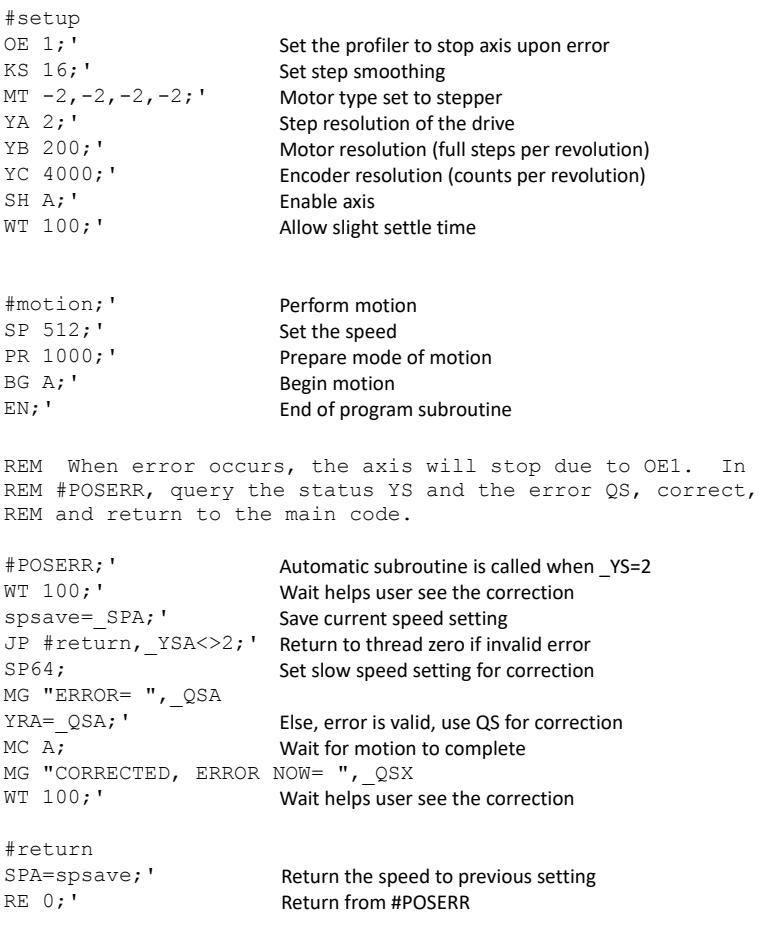

# **Example: Friction Correction**

The following example illustrates how the SPM mode can be useful in correcting for X axis friction after each move when conducting a reciprocating motion. The drive is a  $1/64$ th microstepping drive with a  $1.8^{\circ}$  step motor and 4000 count/rev encoder.

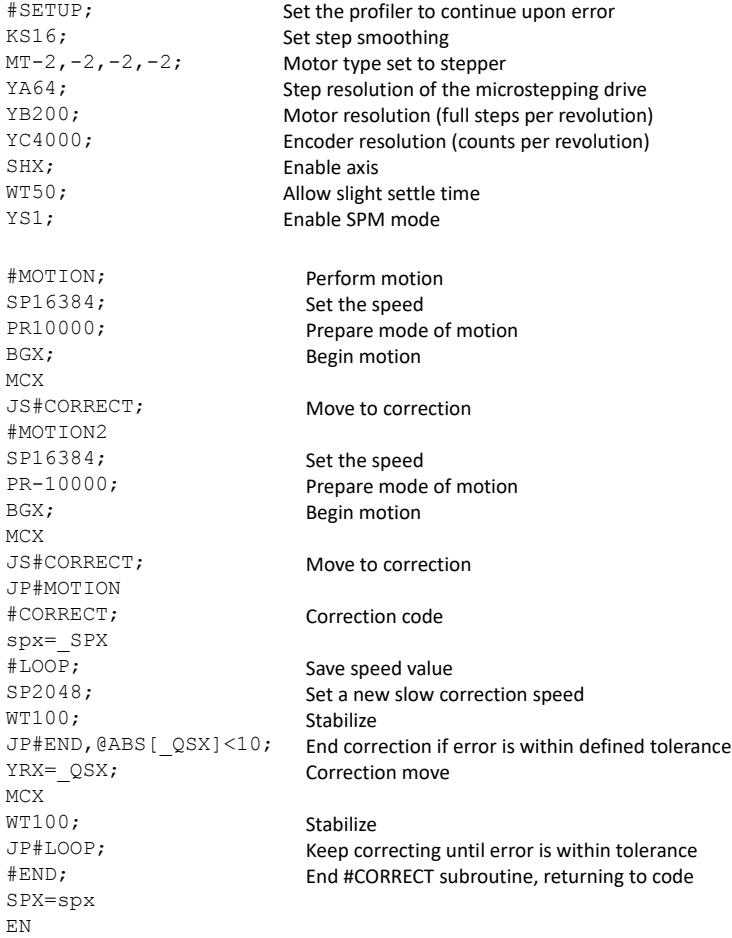

# **Dual Loop (Auxiliary Encoder)**

The DMC-40x0 provides an interface for a second encoder for each axis except for axes configured for stepper motor operation and axis used in circular compare. When used, the second encoder is typically mounted on the motor or the load, but may be mounted in any position. The most common use for the second encoder is backlash compensation, described below.

The second encoder may be a standard quadrature type, or it may provide pulse and direction. The controller also offers the provision for inverting the direction of the encoder rotation. The main and the auxiliary encoders are configured with the CE command. The command form is CE x,y,z,w (or a,b,c,d,e,f,g,h for controllers with more than 4 axes) where the parameters x,y,z,w each equal the sum of two integers m and n. m configures the main encoder and n configures the auxiliary encoder.

## **Using the CE Command**

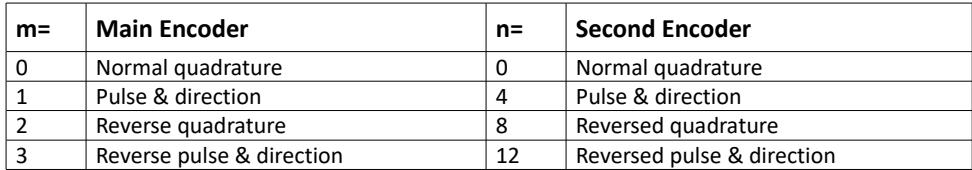

For example, to configure the main encoder for reversed quadrature, m=2, and a second encoder of pulse and direction, n=4, the total is 6, and the command for the X axis is:

CE 6

## **Additional Commands for the Auxiliary Encoder**

The command, DE x,y,z,w, can be used to define the position of the auxiliary encoders. For example,

DE 0,500,-30,300

sets their initial values. The positions of the auxiliary encoders may be interrogated with the command, DE?. For example:

DE ?,,?

returns the value of the X and Z auxiliary encoders.

The auxiliary encoder position may be assigned to variables with the instructions

 $V1=$  DEX

The command, TD XYZW, returns the current position of the auxiliary encoder.

The command, DV 1,1,1,1, configures the auxiliary encoder to be used for backlash compensation.

# **Backlash Compensation**

There are two methods for backlash compensation using the auxiliary encoders:

- 1. Continuous dual loop
- 2. Sampled dual loop

To illustrate the problem, consider a situation in which the coupling between the motor and the load has a backlash. To compensate for the backlash, position encoders are mounted on both the motor and the load.

The continuous dual loop combines the two feedback signals to achieve stability. This method requires careful system tuning, and depends on the magnitude of the backlash. However, once successful, this method compensates for the backlash continuously.

The second method, the sampled dual loop, reads the load encoder only at the end point and performs a correction. This method is independent of the size of the backlash. However, it is effective only in point-to-point motion systems which require position accuracy only at the endpoint.

## **Continuous Dual Loop - Example**

Connect the load encoder to the main encoder port and connect the motor encoder to the dual encoder port. The dual loop method splits the filter function between the two encoders. It applies the KP (proportional) and KI (integral) terms to the position error, based on the load encoder, and applies the KD (derivative) term to the motor encoder. This method results in a stable system.

The dual loop method is activated with the instruction DV (Dual Velocity), where

DV 1,1,1,1

activates the dual loop for the four axes and

DV 0,0,0,0

disables the dual loop.

**Note**: that the dual loop compensation depends on the backlash magnitude, and in extreme cases will not stabilize the loop. The proposed compensation procedure is to start with KP=0, KI=0 and to maximize the value of KD under the condition DV1. Once KD is found, increase KP gradually to a maximum value, and finally, increase KI, if necessary.

# **Sampled Dual Loop - Example**

In this example, we consider a linear slide which is run by a rotary motor via a lead screw. Since the lead screw has a backlash, it is necessary to use a linear encoder to monitor the position of the slide. For stability reasons, it is best to use a rotary encoder on the motor.

Connect the rotary encoder to the X-axis and connect the linear encoder to the auxiliary encoder of X. Assume that the required motion distance is one inch, and that this corresponds to 40,000 counts of the rotary encoder and 10,000 counts of the linear encoder.

The design approach is to drive the motor a distance, which corresponds to 40,000 rotary counts. Once the motion is complete, the controller monitors the position of the linear encoder and performs position corrections.

This is done by the following program.

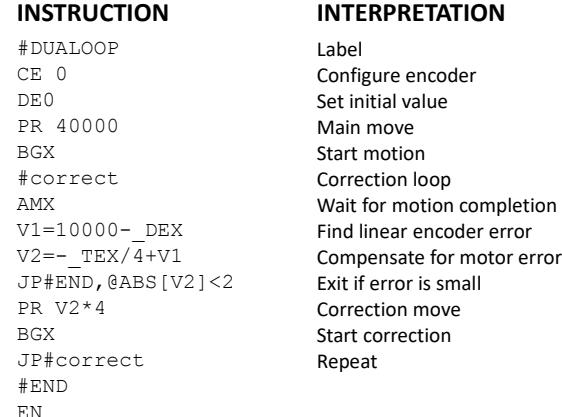

# **Motion Smoothing**

The DMC-40x0 controller allows the smoothing of the velocity profile to reduce the mechanical vibration of the system.

Trapezoidal velocity profiles have acceleration rates which change abruptly from zero to maximum value. The discontinuous acceleration results in jerk which causes vibration. The smoothing of the acceleration profile leads to a continuous acceleration profile and reduces the mechanical shock and vibration.

# **Using the IT Command:**

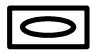

When operating with servo motors, motion smoothing can be accomplished with the IT command. This command filters the acceleration and deceleration functions to produce a smooth velocity profile. The resulting velocity profile, has continuous acceleration and results in reduced mechanical vibrations.

The smoothing function is specified by the following commands:

IT x, y, z, w Independent time constant

The command, IT, is used for smoothing independent moves of the type JG, PR, PA and to smooth vector moves of the type VM and LM.

The smoothing parameters, x,y,z,w and n are numbers between 0 and 1 and determine the degree of filtering. The maximum value of 1 implies no filtering, resulting in trapezoidal velocity profiles. Smaller values of the smoothing parameters imply heavier filtering and smoother moves.

The following example illustrates the effect of smoothing. [Figure 6.20](#page-117-0) shows the trapezoidal velocity profile and the modified acceleration and velocity.

Note that the smoothing process results in longer motion time.

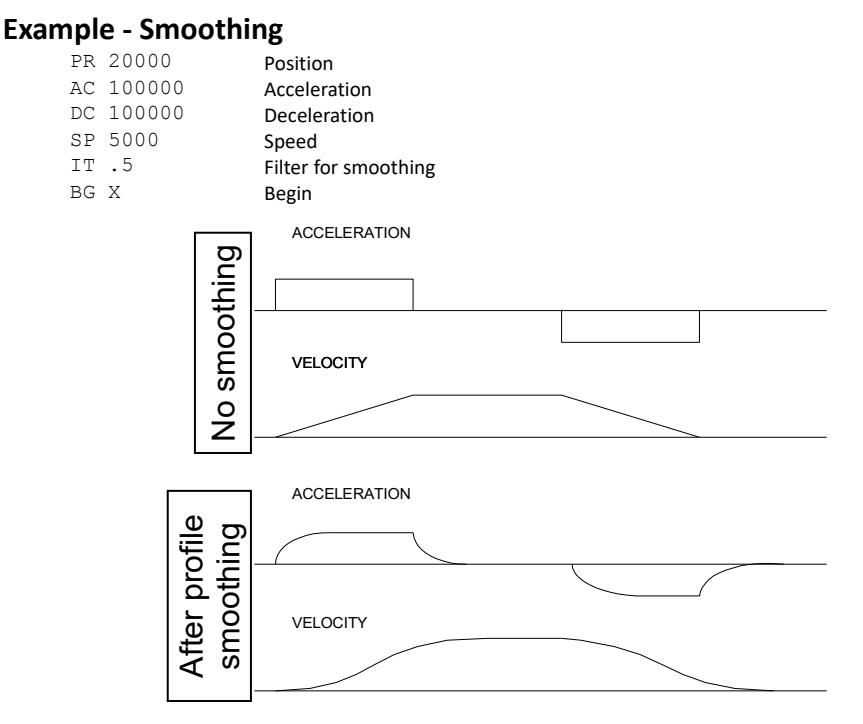

#### <span id="page-117-0"></span>*Figure 6.20: Trapezoidal velocity and smooth velocity profiles*

# **Using the KS Command (Step Motor Smoothing):**

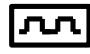

When operating with step motors, motion smoothing can be accomplished with the command, KS. The KS command smoothes the frequency of step motor pulses. Similar to the command IT, this produces a smooth velocity profile.

The step motor smoothing is specified by the following command:

KS  $x, y, z, w$  where  $x, y, z, w$  is an integer from 0.25 to 64 and represents the amount of smoothing

The smoothing parameters, x,y,z,w and n are numbers between 0.25 and 64 and determine the degree of filtering. The minimum value of 0.25 implies the least filtering, resulting in trapezoidal velocity profiles. Larger values of the smoothing parameters imply heavier filtering and smoother moves.

Note that KS is valid only for step motors.

# **Homing**

The Find Edge (FE) and Home (HM) instructions may be used to home the motor to a mechanical reference. This reference is connected to the Home input line. The HM command initializes the motor to the encoder index pulse in addition to the Home input. The configure command (CN) is used to define the polarity of the home input.

The Find Edge (FE) instruction is useful for initializing the motor to a home switch. The home switch is connected to the Homing Input. When the Find Edge command and Begin is used, the motor will accelerate up to the slew speed and slew until a transition is detected on the Homing line. The motor will then decelerate to a stop. A high deceleration value must be input before the find edge command is issued for the motor to decelerate rapidly after sensing the home switch. The Home (HM) command can be used to position the motor on the index pulse after the home switch is detected. This allows for finer positioning on initialization. The HM command and BG command causes the following sequence of events to occur.

# **Stage 1:**

Upon begin, the motor accelerates to the slew speed specified by the JG or SP commands. The direction of its motion is determined by the state of the homing input. If HMX reads 1 initially, the motor will go in the reverse direction first (direction of decreasing encoder counts). If HMX reads 0 initially, the motor will go in the forward direction first. CN is the command used to define the polarity of the home input. With CN,-1 (the default value) a normally open switch will make HMX read 1 initially, and a normally closed switch will make HMX read zero. Furthermore, with CN,1 a normally open switch will make HMX read 0 initially, and a normally closed switch will make HMX read 1. Therefore, the CN command will need to be configured properly to ensure the correct direction of motion in the home sequence.

Upon detecting the home switch changing state, the motor begins decelerating to a stop.

**Note:** The direction of motion for the FE command also follows these rules for the state of the home input.

# **Stage 2:**

The motor then traverses at HV counts/sec in the opposite direction of Stage 1 until the home switch toggles again. If Stage 3 is in the opposite direction of Stage 2, the motor will stop immediately at this point and change direction. If Stage 2 is in the same direction as Stage 3, the motor will never stop, but will smoothly continue into Stage 3.

# **Stage 3:**

The motor traverses forward at HV counts/sec until the encoder index pulse is detected. The motor then decelerates to a stop and goes back to the index.

The DMC-40x0 defines the home position as the position at which the index was detected and sets the encoder reading at this point to zero.

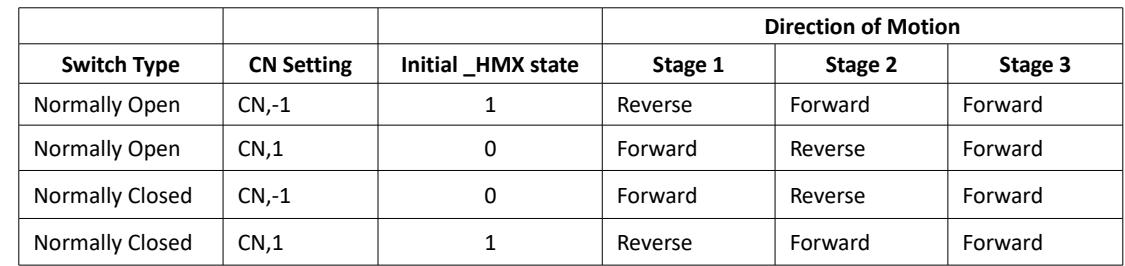

The 4 different motion possibilities for the home sequence are shown in the following table.

# **Example: Homing**

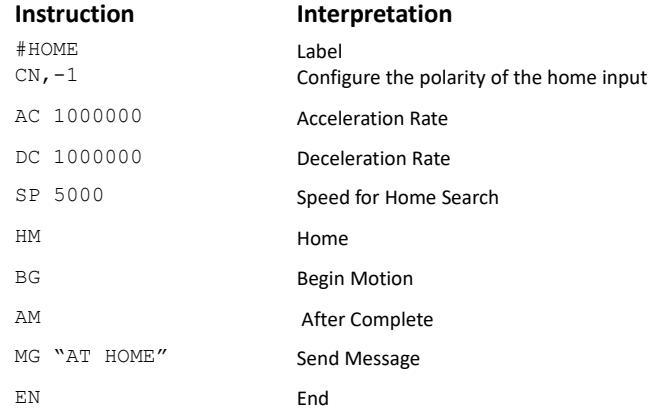

Figure 6[.21](#page-119-0) shows the velocity profile from the homing sequence of the example program above. For this profile, the switch is normally closed and CN,-1.

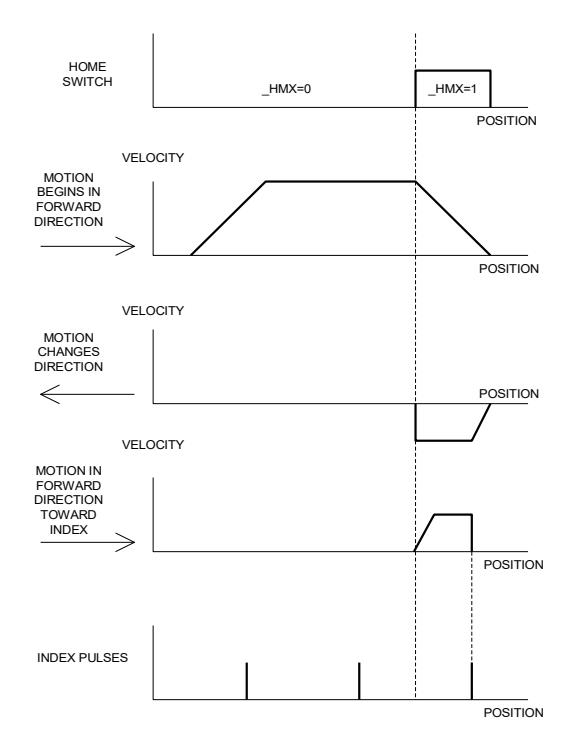

<span id="page-119-0"></span>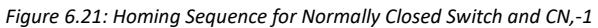

## **Example: Find Edge**

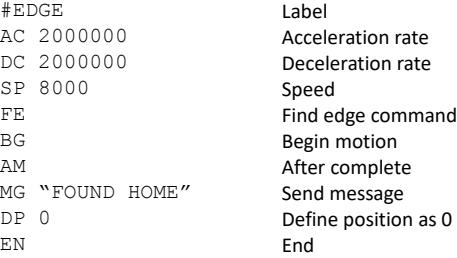

# **Command Summary - Homing Operation**

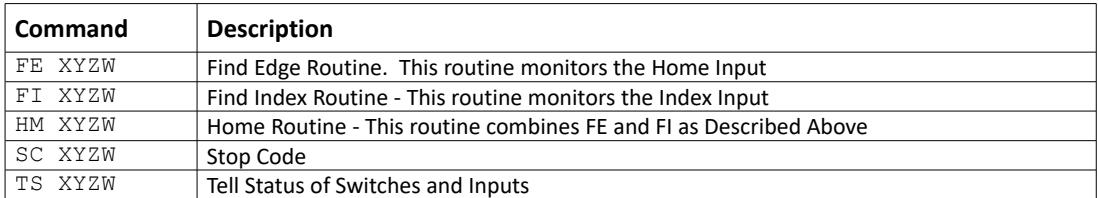

# **Operand Summary - Homing Operation**

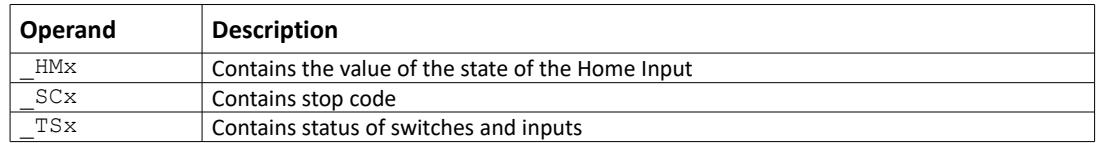

# **High Speed Position Capture (The Latch Function)**

Often it is desirable to capture the position precisely for registration applications. Position capture can be programmed to latch on either a corresponding input (see [Table 6.21\)](#page-120-0) or on the index pulse for that axis. The position can be captured for either the main or auxiliary encoder within 25 microseconds of an high-to-low transition.

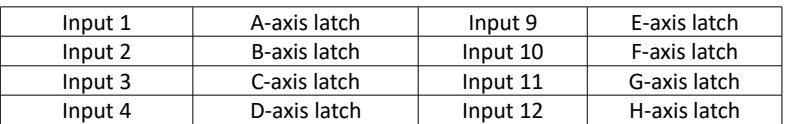

<span id="page-120-0"></span>*Table 6.21: Inputs and corresponding axis latch*

**NOTE** Latching is not valid with sampled feedback types such as: SSI, BiSS, Sin/Cos, and Analog

To insure a position capture within 25 microseconds, the input signal must be a transition from high to low. Low to high transitions may have greater delay.

The software commands, AL and RL, are used to arm the latch and report the latched position respectively. The latch must be re-armed after each latching event. See the Command Reference for more details on these commands.

# **Chapter 7 Application Programming**

# **Overview**

The DMC-40x0 provides a powerful programming language that allows users to customize the controller for their particular application. Programs can be downloaded into the DMC-40x0 memory freeing the host computer for other tasks. However, the host computer can send commands to the controller at any time, even while a program is being executed. Only ASCII commands can be used for application programming.

In addition to standard motion commands, the DMC-40x0 provides commands that allow the DMC-40x0 to make its own decisions. These commands include conditional jumps, event triggers and subroutines. For example, the command JP#LOOP, n<10 causes a jump to the label #LOOP if the variable n is less than 10.

For greater programming flexibility, the DMC-40x0 provides user-defined variables, arrays and arithmetic functions. For example, with a cut-to-length operation, the length can be specified as a variable in a program which the operator can change as necessary.

The following sections in this chapter discuss all aspects of creating applications programs. The program memory size is 80 characters x 4000 lines.

# **Program Format**

A DMC-40x0 program consists of DMC instructions combined to solve a machine control application. Action instructions, such as starting and stopping motion, are combined with Program Flow instructions to form the complete program. Program Flow instructions evaluate real-time conditions, such as elapsed time or motion complete, and alter program flow accordingly.

Each DMC-40x0 instruction in a program must be separated by a delimiter. Valid delimiters are the semicolon (;) or carriage return. The semicolon is used to separate multiple instructions on a single program line where the maximum number of instructions on a line is limited by 80 characters. A carriage return enters the final command on a program line.

# **Using Labels in Programs**

All DMC-40x0 programs must begin with a label and end with an End (EN) statement. Labels start with the pound (#) sign followed by a maximum of seven characters. The first character must be a letter; after that, numbers are permitted. Spaces are not permitted in label.

The maximum number of labels which may be defined is 510.

```
Valid labels
        #BEGIN
        #SQUARE
```
#X1 #BEGIN1

#### **Invalid labels**

#1Square #123

#### A Simple Example Program:

#START Beginning of the Program<br>
PR 10000, 20000 Specify relative distances PR 10000, 20000 Specify relative distances on X and Y axes<br>
BG XY BG XY Begin Motion<br>AM Wait for motic AM Wait for motion complete<br>
Wait 2 sec WE 2000 Wait 2 sec<br>
JP #START Jump to lal JP #START Jump to label START<br>EN EN Forther that the START End of Program

The above program moves X and Y 10000 and 20000 units. After the motion is complete, the motors rest for 2 seconds. The cycle repeats indefinitely until the stop command is issued.

# **Special Labels**

The DMC-40x0 have some special labels, which are used to define input interrupt subroutines, limit switch subroutines, error handling subroutines, and command error subroutines. See section on  $\Box$ 

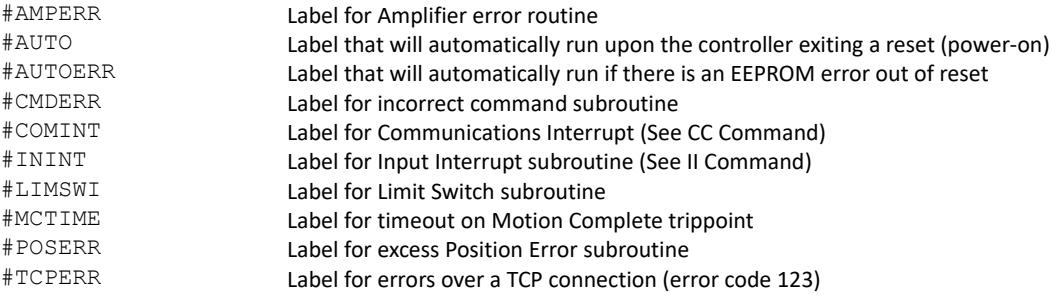

# **Commenting Programs**

# **Using the command, NO or Apostrophe (')**

The DMC-40x0 provides a command, NO, for commenting programs or single apostrophe. This command allows the user to include up to 78 characters on a single line after the NO command and can be used to include comments from the programmer as in the following example:

```
#PATH
' 2-D CIRCULAR PATH
VMXY
' VECTOR MOTION ON X AND Y
VS 10000
' VECTOR SPEED IS 10000
VP -4000,0' BOTTOM LINE
CR 1500,270,-180
' HALF CIRCLE MOTION
VP 0,3000
' TOP LINE
CR 1500,90,-180
' HALF CIRCLE MOTION
VE
' END VECTOR SEQUENCE
BGS
' BEGIN SEQUENCE MOTION
EN
' END OF PROGRAM
```
**Note:** The NO command is an actual controller command. Therefore, inclusion of the NO commands will require process time by the controller.

#### **Difference between NO and ' using the GalilTools software**

The GalilTools software will treat an apostrophe (') commend different from an NO when the compression algorithm is activated upon a program download (line > 80 characters or program memory > 4000 lines). In this case the software will remove all (') comments as part of the compression and it will download all NO comments to the controller.

# **Executing Programs - Multitasking**

The DMC-40x0 can run up to 8 independent programs simultaneously. These programs are called threads and are numbered 0 through 7, where 0 is the main thread. Multitasking is useful for executing independent operations such as PLC functions that occur independently of motion.

The main thread differs from the others in the following ways:

- 1. Only the main thread, thread 0, may use the input command, IN.
- 2. When input interrupts are implemented for limit switches, position errors or command errors, the subroutines are executed as thread 0.

To begin execution of the various programs, use the following instruction:

XQ #A, n

Where n indicates the thread number. To halt the execution of any thread, use the instruction

HX n

where n is the thread number.

Note that both the XQ and HX commands can be performed by an executing program.

The example below produces a waveform on Output 1 independent of a move.

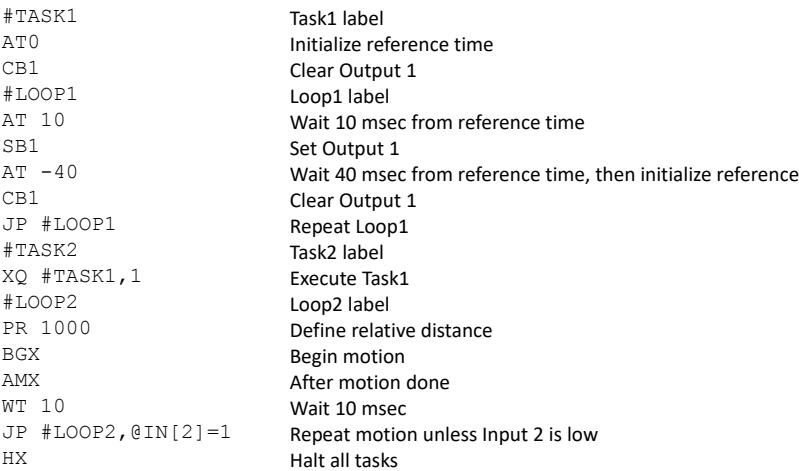

The program above is executed with the instruction XQ #TASK2,0 which designates TASK2 as the main thread (i.e. Thread 0). #TASK1 is executed within TASK2.

# **Debugging Programs**

The DMC-40x0 provides commands and operands which are useful in debugging application programs. These commands include interrogation commands to monitor program execution, determine the state of the controller and the contents of the controllers program, array, and variable space. Operands also contain important status information which can help to debug a program.

# **Trace Commands**

The trace command causes the controller to send each line in a program to the host computer immediately prior to execution. Tracing is enabled with the command, TR1. TR0 turns the trace function off. Note: When the trace function is enabled, the line numbers as well as the command line will be displayed as each command line is executed.

**NOTE**: When the trace function is enabled, the line numbers as well as the command line will be displayed as each command line is executed.

Data which is output from the controller is stored in the output UART. The UART buffer can store up to 512 characters of information. In normal operation, the controller places output into the FIFO buffer. When the trace mode is enabled, the controller will send information to the UART buffer at a very high rate. In general, the UART will become full because the hardware handshake line will halt serial data until the correct data is read. When the UART becomes full, program execution will be delayed until it is cleared. If the user wants to avoid this delay, the command CW,1 can be given. This command causes the controller to throw away the data which can not be placed into the FIFO. In this case, the controller does not delay program execution.

# **Error Code Command**

When there is a program error, the DMC-40x0 halts the program execution at the point where the error occurs. To display the last line number of program execution, issue the command, MG \_ED.

The user can obtain information about the type of error condition that occurred by using the command, TC1. This command reports back a number and a text message which describes the error condition. The command, TC0 or TC, will return the error code without the text message. For more information about the command, TC, see the Command Reference.

# **Stop Code Command**

The status of motion for each axis can be determined by using the stop code command, SC. This can be useful when motion on an axis has stopped unexpectedly. The command SC will return a number representing the motion status. See the command reference for further information.

# **RAM Memory Interrogation Commands**

For debugging the status of the program memory, array memory, or variable memory, the DMC-40x0 has several useful commands. The command, DM ?, will return the number of array elements currently available. The command, DA ?, will return the number of arrays which can be currently defined. For example, a standard DMC-14010 will have a maximum of 24000 array elements in up to 30 arrays. If an array of 100 elements is defined, the command DM ? will return the value 15900 and the command DA ? will return 29.

To list the contents of the variable space, use the interrogation command LV (List Variables). To list the contents of array space, use the interrogation command, LA (List Arrays). To list the contents of the Program space, use the interrogation command, LS (List). To list the application program labels only, use the interrogation command, LL (List Labels).

## **Operands**

In general, all operands provide information which may be useful in debugging an application program. Below is a list of operands which are particularly valuable for program debugging. To display the value of an operand, the message command may be used. For example, since the operand, ED contains the last line of program execution, the command MG \_ED will display this line number.

- \_ED contains the last line of program execution. Useful to determine where program stopped.
- \_DL contains the number of available labels.
- UL contains the number of available variables.
- DA contains the number of available arrays.
- DM contains the number of available array elements.
- \_AB contains the state of the Abort Input
- \_LFx contains the state of the forward limit switch for the 'x' axis
- LRx contains the state of the reverse limit switch for the 'x' axis

# **Debugging Example:**

The following program has an error. It attempts to specify a relative movement while the X-axis is already in motion. When the program is executed, the controller stops at line 003. The user can then query the controller using the command, TC1. The controller responds with the corresponding explanation:

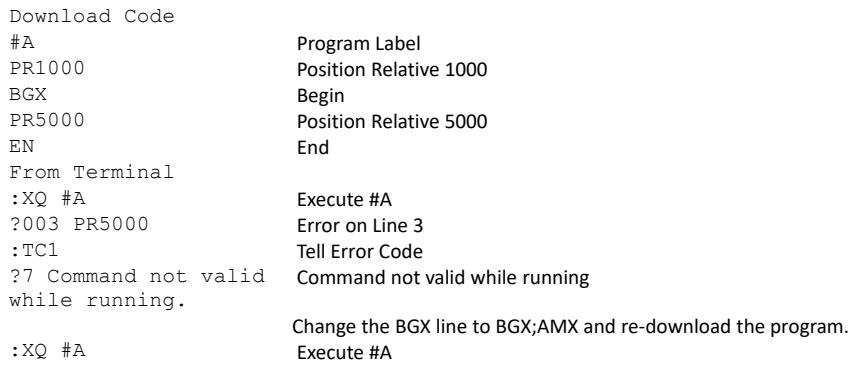

# **Program Flow Commands**

The DMC-40x0 provides instructions to control program flow. The controller program sequencer normally executes program instructions sequentially. The program flow can be altered with the use of event triggers, trippoints, and conditional jump statements.

# **Event Triggers & Trippoints**

To function independently from the host computer, the DMC-40x0 can be programmed to make decisions based on the occurrence of an event. Such events include waiting for motion to be complete, waiting for a specified amount of time to elapse, or waiting for an input to change logic levels.

The DMC-40x0 provides several event triggers that cause the program sequencer to halt until the specified event occurs. Normally, a program is automatically executed sequentially one line at a time. When an event trigger instruction is decoded, however, the actual program sequence is halted. The program sequence does not continue until the event trigger is "tripped". For example, the motion complete trigger can be used to separate two move sequences in a program. The commands for the second move sequence will not be executed until the motion is complete on the first motion sequence. In this way, the controller can make decisions based on its own status or external events without intervention from a host computer.

# **DMC-40x0 Event Triggers**

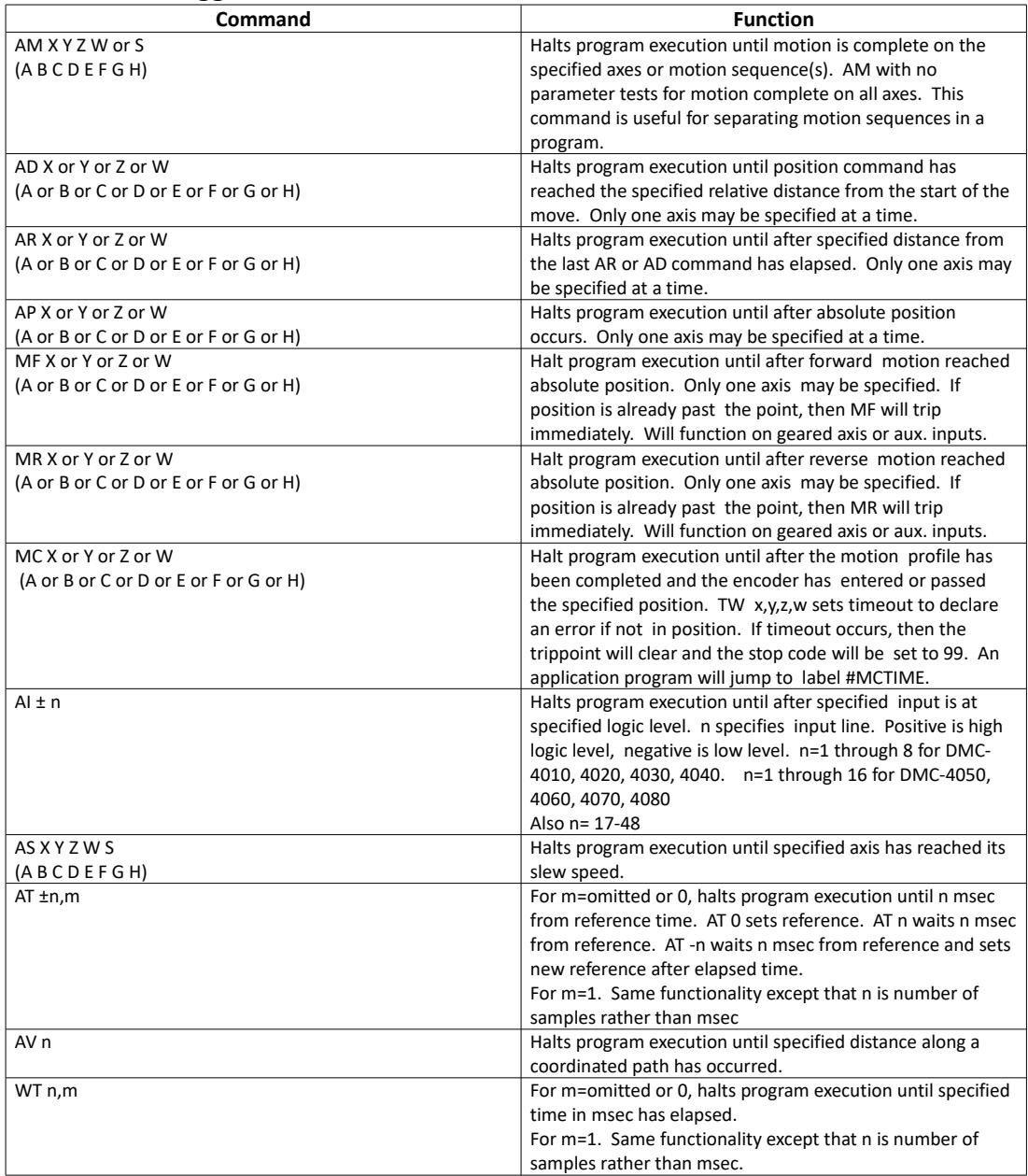

# **Event Trigger Examples:**

# **Event Trigger - Multiple Move Sequence**

The AM trippoint is used to separate the two PR moves. If AM is not used, the controller returns a ? for the second PR command because a new PR cannot be given until motion is complete.

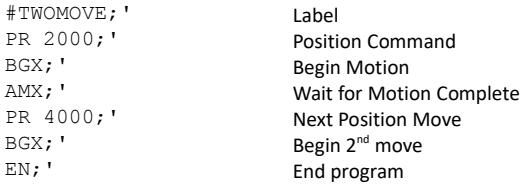

## **Event Trigger - Set Output after Distance**

Set output bit 1 after a distance of 1000 counts from the start of the move. The accuracy of the trippoint is the speed multiplied by the sample period.

> #SETBIT;' Label SP 10000; '<br>
> PA 20000; ' Specify Absolute PA 20000; Specify Absolute position<br>BGX; ' Specify Absolute position BGX; ' Begin motion<br>AD 1000; ' Wait until 100 Wait until 1000 counts SB1; ' Set output bit 1<br>EN; ' End program End program

## **Event Trigger - Repetitive Position Trigger**

To set the output bit every 10000 counts during a move, the AR trippoint is used as shown in the next example.

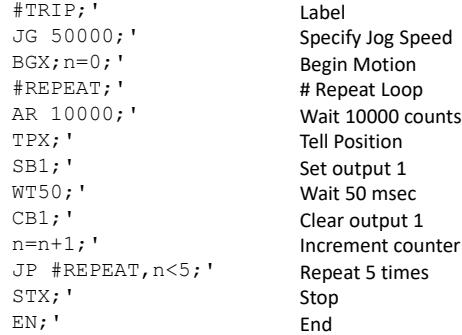

## **Event Trigger - Start Motion on Input**

This example waits for input 1 to go low and then starts motion. Note: The AI command actually halts execution of the program until the input occurs. If you do not want to halt the program sequences, you can use the Input Interrupt function (II) or use a conditional jump on an input, such as JP#GO,@IN[1] = 1.

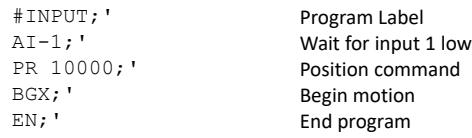

## **Event Trigger - Set output when At speed**

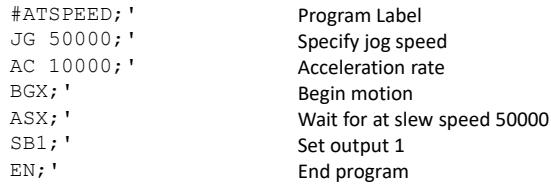

#### **Event Trigger - Change Speed along Vector Path**

The following program changes the feed rate or vector speed at the specified distance along the vector. The vector distance is measured from the start of the move or from the last AV command.

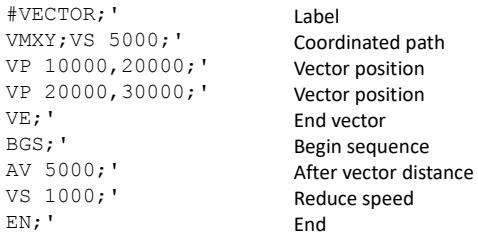

## **Event Trigger - Multiple Move with Wait**

This example makes multiple relative distance moves by waiting for each to be complete before executing new moves.

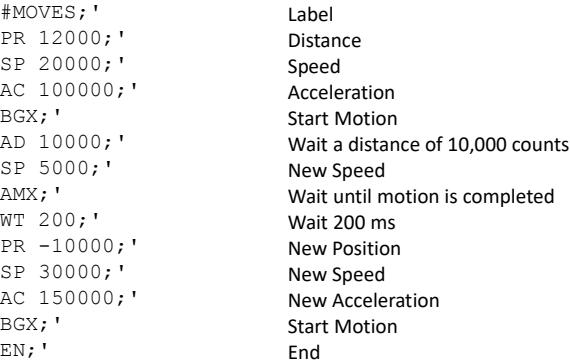

## **Define Output Waveform Using AT**

The following program causes Output 1 to be high for 10 msec and low for 40 msec. The cycle repeats every 50 msec.

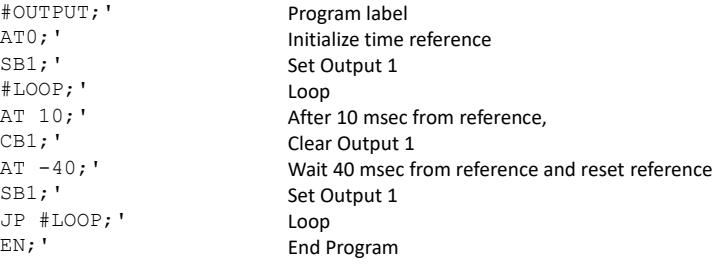

## **Using AT/WT with non-default TM rates**

By default both WT and AT are defined to hold up program execution for 'n' number of milliseconds (WT n or AT n). The second field of both AT and WT can be used to have the program execution be held-up for 'n' number of samples rather than milliseconds. For example WT 400 or WT 400,0 will hold up program execution for 400 msec regardless of what is set for TM. By contrast WT 400,1 will hold up program execution for 400 samples. For the default TM of 1000 the servo update rate is 976us per sample, so the difference between WT n,0 and WT n,1 is minimal. The difference comes when the servo update rate is changed. With a low servo update rate, it is often useful to be able to time loops based upon samples rather than msec, and this is where the "unscaled" WT and AT are useful. For example:

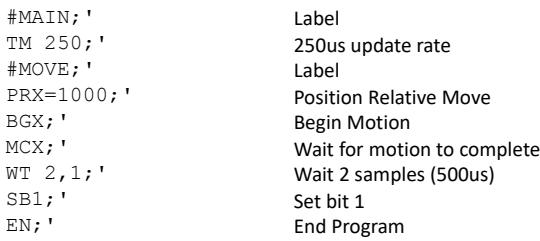

In the above example, without using an unscaled WT, the output would either need to be set directly after the motion was complete, or 2 ms after the motion was complete. By using WT n,1 and a lower TM, greater delay resolution was achieved.

# **Conditional Jumps**

The DMC-40x0 provides Conditional Jump (JP) and Conditional Jump to Subroutine (JS) instructions for branching to a new program location based on a specified condition. The conditional jump determines if a condition is satisfied and then branches to a new location or subroutine. Unlike event triggers, the conditional jump instruction does not halt the program sequence. Conditional jumps are useful for testing events in real-time. They allow the controller to make decisions without a host computer. For example, the DMC-40x0 can decide between two motion profiles based on the state of an input line.

## **Command Format - JP and JS**

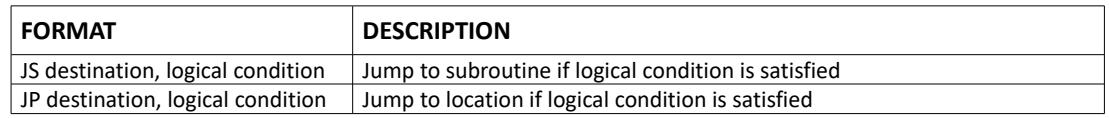

The destination is a program line number or label where the program sequencer will jump if the specified condition is satisfied. Note that the line number of the first line of program memory is 0. The comma designates "IF". The logical condition tests two operands with logical operators.

## **Logical operators:**

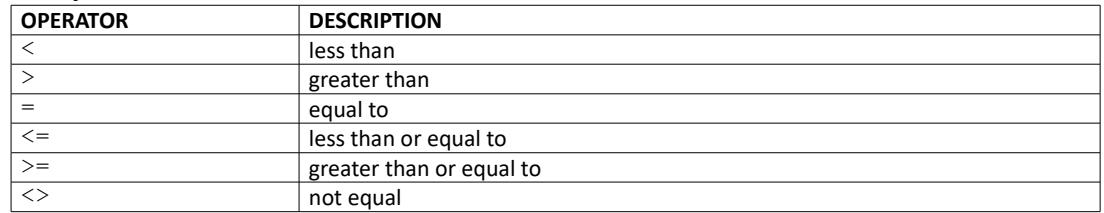

## **Conditional Statements**

The conditional statement is satisfied if it evaluates to any value other than zero. The conditional statement can be any valid DMC-40x0 numeric operand, including variables, array elements, numeric values, functions, keywords, and arithmetic expressions. If no conditional statement is given, the jump will always occur.

#### **Examples:**

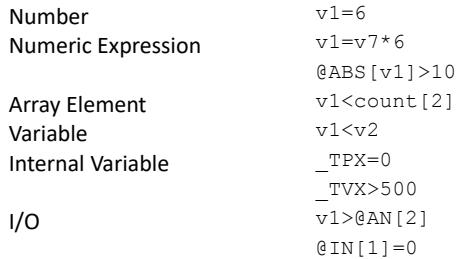

## **Multiple Conditional Statements**

The DMC-40x0 will accept multiple conditions in a single jump statement. The conditional statements are combined in pairs using the operands "&" and "|". The "&" operand between any two conditions, requires that both statements must be true for the combined statement to be true. The "|" operand between any two conditions, requires that only one statement be true for the combined statement to be true.

**Note:** Each condition must be placed in parentheses for proper evaluation by the controller. In addition, the DMC-40x0 executes operations from left to right. See [Mathematical and Functional Expressions](#page-140-0) for more information.

For example, using variables named v1, v2, v3 and v4:

JP #TEST,((v1<v2)&(v3<v4))

In this example, this statement will cause the program to jump to the label #TEST if  $v1$  is less than  $v2$  and  $v3$  is less than v4. To illustrate this further, consider this same example with an additional condition:

JP #TEST, ((v1<v2) & (v3<v4)) | (v5<v6)

This statement will cause the program to jump to the label #TEST under two conditions; 1. If v1 is less than v2 and v3 is less than v4. OR 2. If v5 is less than v6.

## **Using the JP Command:**

If the condition for the JP command is satisfied, the controller branches to the specified label or line number and continues executing commands from this point. If the condition is not satisfied, the controller continues to execute the next commands in sequence.

#### **Conditional Meaning**

```
JP #Loop, count < 10 Jump to #Loop if the variable, count, is less than 10<br>JS #MOVE2, @IN[1]=1 Jump to subroutine #MOVE2 if input 1 is logic level
                                         Jump to subroutine #MOVE2 if input 1 is logic level high. After the subroutine MOVE2 is executed,
                                         the program sequencer returns to the main program location where the subroutine was called.
JP #BLUE, @ABS[<math>v2</math>] > 2 Jump to #BLUE if the absolute value of variable, v2, is greater than 2<br>JP #C, v1*v7<=v8*v2 Jump to #C if the value of v1 times v7 is less than or equal to the valu
JP \#C, v1*v7<=v8*v2 Jump to #C if the value of v1 times v7 is less than or equal to the value of v8*v2<br>JP#A
                                         Jump to #A
```
#### **Example Using JP command:**

Move the X motor to absolute position 1000 counts and back to zero ten times. Wait 100 msec between moves.

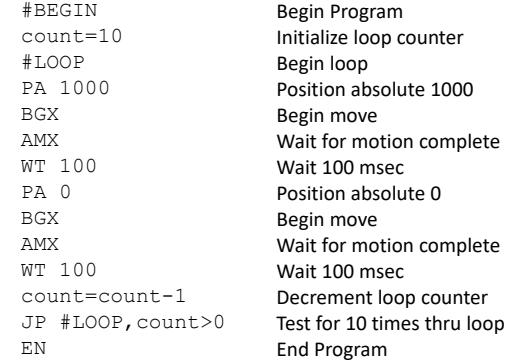

# **Using If, Else, and Endif Commands**

The DMC-40x0 provides a structured approach to conditional statements using IF, ELSE and ENDIF commands.

## **Using the IF and ENDIF Commands**

An IF conditional statement is formed by the combination of an IF and ENDIF command. The IF command has as it's arguments one or more conditional statements. If the conditional statement(s) evaluates true, the command interpreter will continue executing commands which follow the IF command. If the conditional statement evaluates false, the controller will ignore commands until the associated ENDIF command is executed OR an ELSE command occurs in the program (see discussion of ELSE command below).

**Note**: An ENDIF command must always be executed for every IF command that has been executed. It is recommended that the user not include jump commands inside IF conditional statements since this causes redirection of command execution. In this case, the command interpreter may not execute an ENDIF command.

## **Using the ELSE Command**

The ELSE command is an optional part of an IF conditional statement and allows for the execution of command only when the argument of the IF command evaluates False. The ELSE command must occur after an IF command and has no arguments. If the argument of the IF command evaluates false, the controller will skip commands until the ELSE command. If the argument for the IF command evaluates true, the controller will execute the commands between the IF and ELSE command.

## **Nesting IF Conditional Statements**

The DMC-40x0 allows for IF conditional statements to be included within other IF conditional statements. This technique is known as 'nesting' and the DMC-40x0 allows up to 255 IF conditional statements to be nested. This is a very powerful technique allowing the user to specify a variety of different cases for branching.

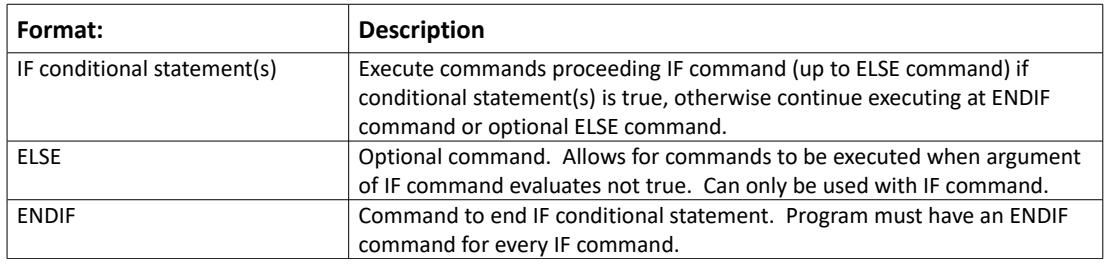

## **Command Format - IF, ELSE and ENDIF**

## **Example using IF, ELSE and ENDIF:**

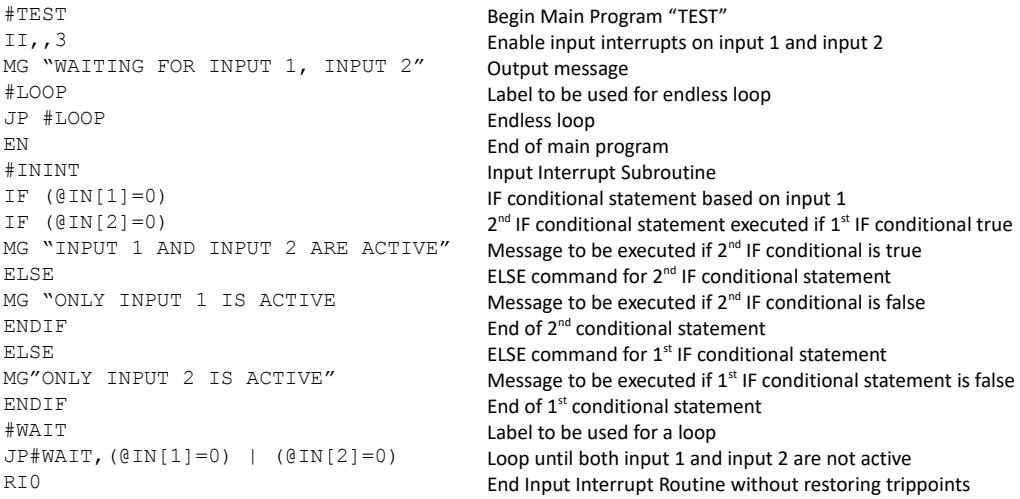

# **Subroutines**

A subroutine is a group of instructions beginning with a label and ending with an end command (EN). Subroutines are called from the main program with the jump subroutine instruction JS, followed by a label or line number, and conditional statement. Up to 8 subroutines can be nested. After the subroutine is executed, the program sequencer returns to the program location where the subroutine was called unless the subroutine stack is manipulated as described in the following section.

## **Example:**

An example of a subroutine to draw a square 500 counts per side is given below. The square is drawn at vector position 1000,1000.

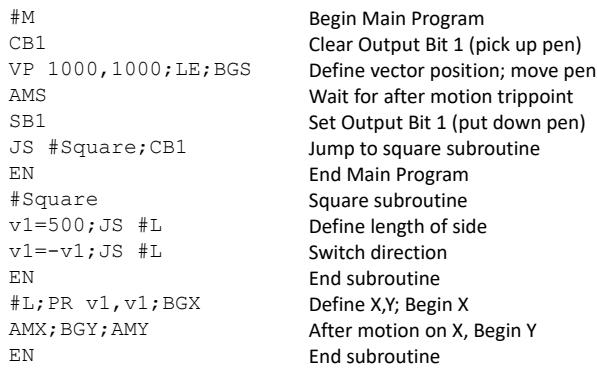

# **Stack Manipulation**

It is possible to manipulate the subroutine stack by using the ZS command. Every time a JS instruction, interrupt or automatic routine (such as #POSERR or #LIMSWI) is executed, the subroutine stack is incremented by 1. Normally the stack is restored with an EN instruction. Occasionally it is desirable not to return back to the program line where the subroutine or interrupt was called. The ZS1 command clears 1 level of the stack. This allows the program sequencer to continue to the next line. The ZS0 command resets the stack to its initial value. For example, if a limit occurs and the #LIMSWI routine is executed, it is often desirable to restart the program sequence instead of returning to the location where the limit occurred. To do this, give a ZS command at the end of the #LIMSWI routine.

# <span id="page-132-0"></span>**Auto-Start Routine**

The DMC-40x0 has a special label for automatic program execution. A program which has been saved into the controller's non-volatile memory can be automatically executed upon power up or reset by beginning the program with the label #AUTO. The program must be saved into non-volatile memory using the command, BP.

# **Automatic Subroutines for Monitoring Conditions**

Often it is desirable to monitor certain conditions continuously without tying up the host or DMC-40x0 program sequences. The controller can monitor several important conditions in the background. These conditions include checking for the occurrence of a limit switch, a defined input, position error, or a command error. Automatic monitoring is enabled by inserting a special, predefined label in the applications program. The pre-defined labels are:

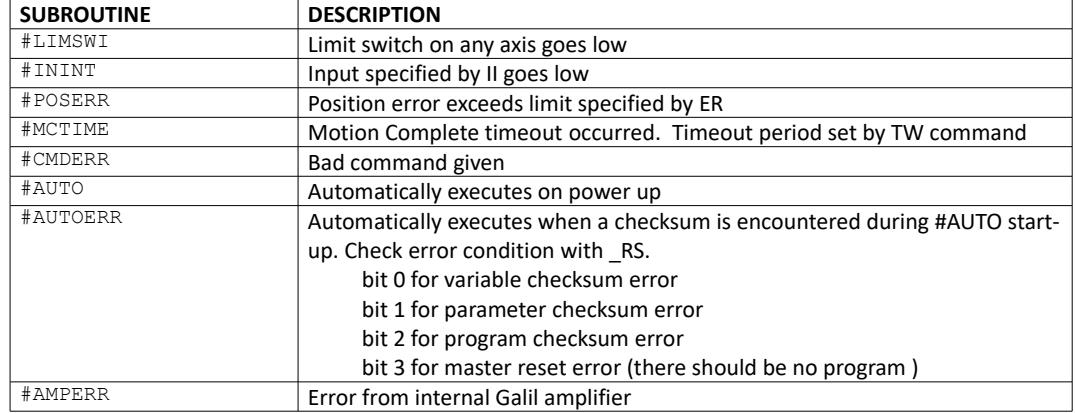

For example, the #POSERR subroutine will automatically be executed when any axis exceeds its position error limit. The commands in the #POSERR subroutine could decode which axis is in error and take the appropriate action. In another example, the #ININT label could be used to designate an input interrupt subroutine. When the specified input occurs, the program will be executed automatically.

**NOTE**: An application program must be running for #CMDERR to function.

## **Example - Limit Switch:**

This program prints a message upon the occurrence of a limit switch. Note, for the #LIMSWI routine to function, the DMC-40x0 must be executing an applications program from memory. This can be a very simple program that does nothing but loop on a statement, such as #LOOP;JP #LOOP;EN. Motion commands, such as JG 5000 can still be sent from the PC even while the "dummy" applications program is being executed.

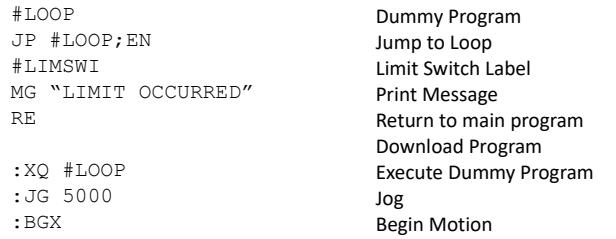

Now, when a forward limit switch occurs on the X axis, the #LIMSWI subroutine will be executed.

#### Notes regarding the #LIMSWI Routine:

- 1) The RE command is used to return from the #LIMSWI subroutine.
- 2) The #LIMSWI subroutine will be re-executed if the limit switch remains active.

The #LIMSWI routine is only executed when the motor is being commanded to move.

## **Example - Position Error**

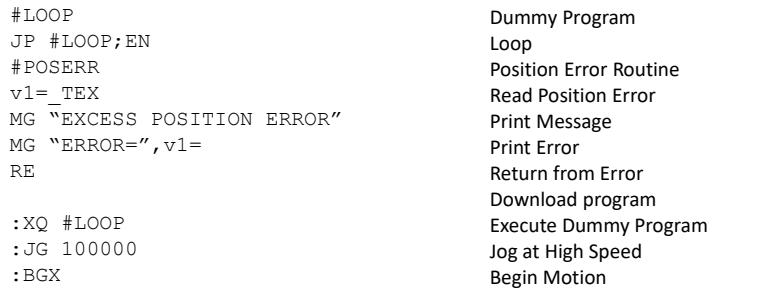

## **Example - Input Interrupt**

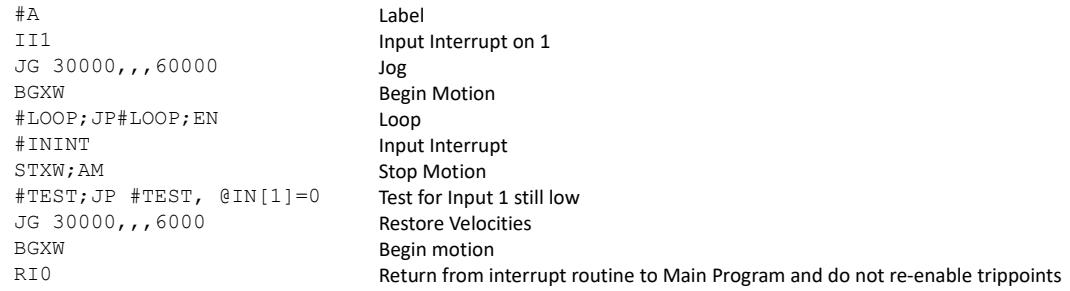

## **Example - Motion Complete Timeout**

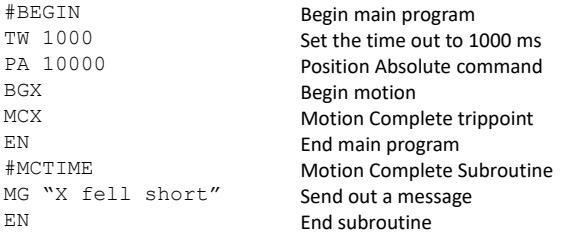

This simple program will issue the message "X fell short" if the X axis does not reach the commanded position within 1 second of the end of the profiled move.

## **Example - Command Error**

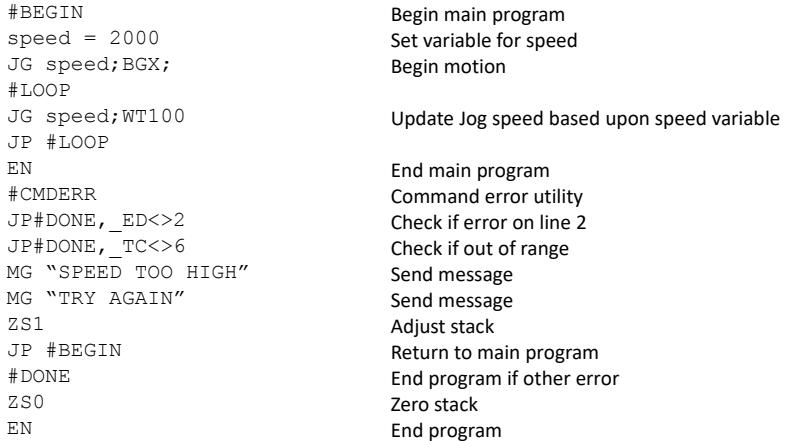

The above program prompts the operator to enter a jog speed. If the operator enters a number out of range (greater than 8 million), the #CMDERR routine will be executed prompting the operator to enter a new number.

In multitasking applications, there is an alternate method for handling command errors from different threads. Using the XQ command along with the special operands described below allows the controller to either skip or retry invalid commands.

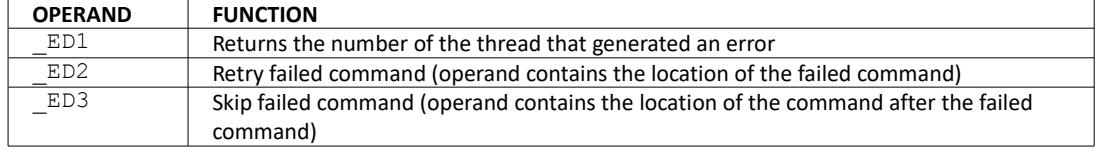

The operands are used with the XQ command in the following format:

XQ \_ED2 (or \_ED3),\_ED1,1

Where the ",1" at the end of the command line indicates a restart; therefore, the existing program stack will not be removed when the above format executes.

The following example shows an error correction routine which uses the operands.

## **Example - Command Error w/Multitasking**

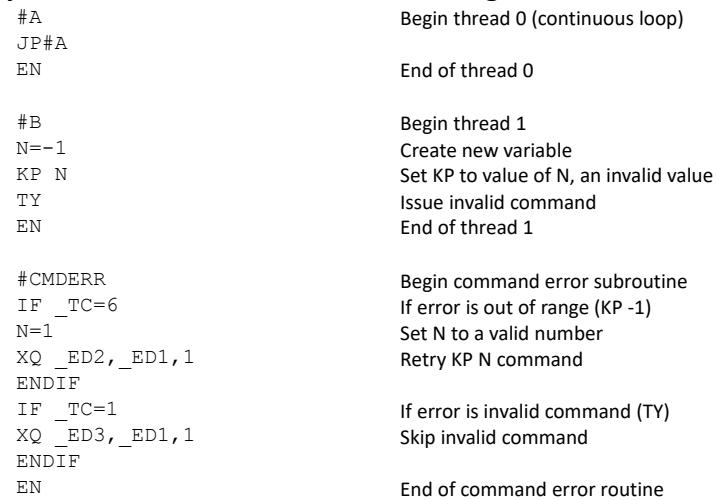

# **Example - Communication Interrupt**

A DMC-4010 is used to move the A axis back and forth from 0 to 10000. This motion can be paused, resumed and stopped via input from an auxiliary port terminal.

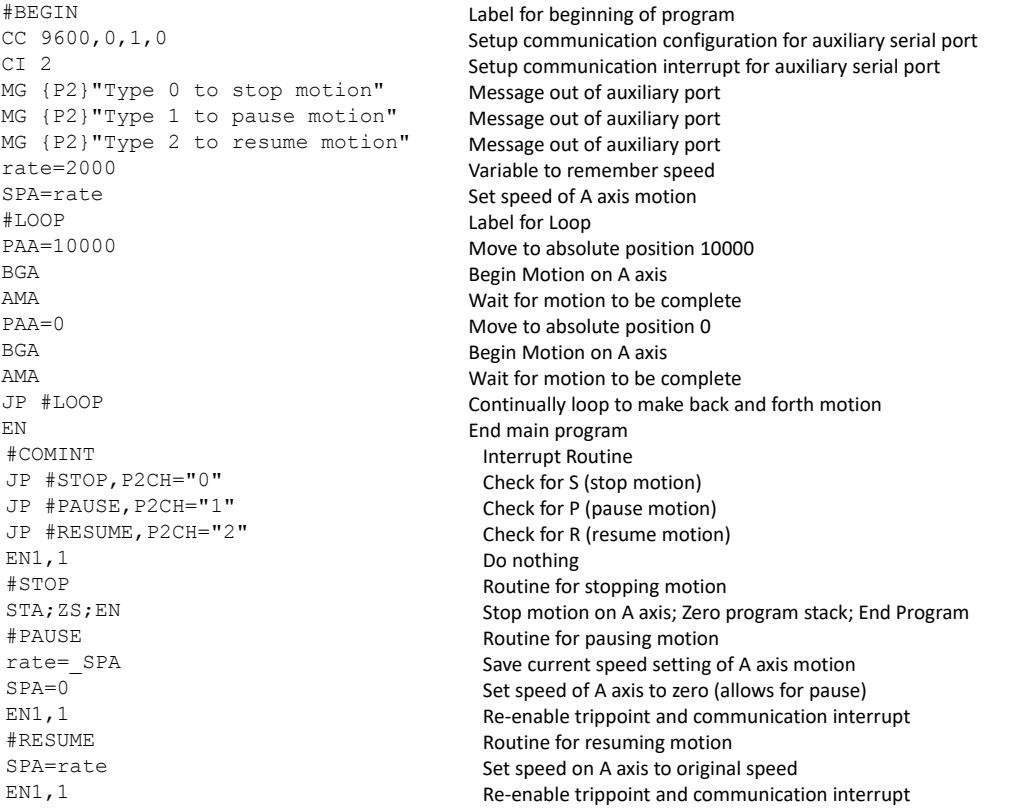

For additional information, see section on [Using Communication Interrupt.](#page-149-0)

## **Example – Ethernet Communication Error**

This simple program executes in the DMC-40x0 and indicates (via the serial port) when a communication handle fails. By monitoring the serial port, the user can re-establish communication if needed.

```
#LOOP Simple program loop
JP#LOOP
EN
#TCPERR Ethernet communication error auto routine
MG {P1} IA4 Send message to serial port indicating which handle did
                             not receive proper acknowledgment.
RE
```
## **Example – Amplifier Error**

The program below will execute upon the detection of an error from an internal Galil Amplifier. The bits in TA1 will be set for all axes that have an invalid hall state even if BR1 is set for those axes, this is handled with the mask variable shown in the code below.

```
#AMPERR
REM mask out axes that are in brushed mode for TA1
mask=(BRH*128)+(BR<sup>*</sup>64)+(BRF*32)+(BRE*16)+(BRD*8)+(BR<sup>*</sup>8) + (BRB*2)+BRAmask=@COM[mask]
mask=((_TA1&mask)&$0000FFFF)
LU0;'turn off auto update of LCD
REM amplifier error status on LCD
MG″A-ER TA0″{L1},_TA0{L2};WT2000
MG''A-ER TAI''{LI}, \overline{m}ask{L2}; WT2000MG″A-ER TA2″{L1},_TA2{L2};WT2000
MG″A-ER TA3″{L1},_TA3{L2};WT2000
LU1;'turn on Automatic Axis Update of LCD
WT5000
REM the sum of the amperr bits should be 0 with no amplifier error
er=_TA0+mask+_TA2+_TA3
JP#AMPERR,er0
REM Notify user amperr has cleared
LU0
MG″AMPERR″{L1},″RESOLVED″{L2}
WT3000
LU1
RE
```
# **JS Subroutine Stack Variables (^a, ^b, ^c, ^d, ^e, ^f, ^g, ^h)**

There are 8 variables that may be passed on the subroutine stack when using the JS command. Passing values on the stack is advanced DMC programming, and is recommended for experienced DMC programmers familiar with the concept of passing arguments by value and by reference.

#### **Notes:**

- 1. Passing parameters has no type checking, so it is important to exercise good programming style when passing parameters. See examples below for recommended syntax.
- 2. Do not use spaces in expressions containing ^.
- 3. Global variables MUST be assigned prior to any use in subroutines where variables are passed by reference.
- 4. Please refer to the JS command in the controller's command reference for further important information.

## **Example: A Simple Adding Function**

```
#Add
JS#SUM(1,2,3,4,5,6,7,8) ;' call subroutine, pass values
MG JS \qquad \qquad ;' print return value
EN<sup>-</sup>
* SUM * independent * independent * independent * independent * independent * in * in * in * in * in * in * in * in * in * in * in * in * in * in * in * in * in * in * in 
EN, f(^a + ^b + ^c + ^d + ^c + ^f + ^q + ^h):Executed program from program1.dmc
36.0000
```
## **Example: Variable, and an Important Note about Creating Global Variables**

```
#Var
value=5 ; 'a value to be passed by reference
global=8 ;'a global variable
JS#SUM(&value, 1, 2, 3, 4, 5, 6, 7) ; 'note first arg passed by reference
MG value \qquad \qquad ; 'message out value after subroutine.MG _JS \overline{MS} ; 'message out returned value
EN
'\#SUM ;NO(* ^a, ^b, ^c, ^d, ^e, ^f, ^q)
^a=^b+^c+^d+^e+^f+^g+^h+global
EN,,^a
'notes:
'do not use spaces when working with \wedge'If using global variables, they MUST be created before the subroutine is run
```
#### Executed program from program2.dmc

```
36.0000
36.0000
```
#### **Example: Working with Arrays**

```
#Array
DM speeds[8]
DM other[256]
JS#zeroAry("speeds", 0) \qquad \qquad ;' zero out all buckets in speeds[]
JS#zeroAry("other", 0) \qquad \qquad ; 'zero out all buckers in other[]
EN
'#zeroAry extending the state of the state of the starting at index \Delta index \Delta\hat{a}[\hat{b}]=0
^{\wedge}b = ^{\wedge}b+1JP#zeroAry, (^{\circ}b<^{\circ}a[-1]) ; [-1] returns the length of an array
EN
```
## **Example: Abstracting Axes**

```
#Axes
JS#runMove(0,10000,1000,100000,100000)
MG "Position:",_JS
EN
#runMove ;NO(axis ^a, PR ^b, SP ^c, AC ^d, DC ^e) Profile movement for axis
~\stara=\sima ~\star ;'\sima is global, so use carefully in subroutines
                        'try one variable axis a-h for each thread A-H
PR~a=^b
SP~a = ~cAC~a=^d
DC~a=^e
BG~a
MC~a
EN, I<sup>TP~a</sup>
```
### **Example: Local Scope**

```
#Local
JS#POWER(2,2)
MG_JS
JS\overline{\text{FOWER}}(2,16)MG_JS
JS#POWER(2,-8)MG_JS
#POWER ;NO(base ^a,exponent^b) Returns base^exponent power. \pm integer only \uparrowc=1 ; 'unpassed variable space (^c-^h) can be used as local scope variable
^{\wedge}c=1 ;'unpassed variable space (^{\wedge}c-^{\wedge}h) can be used as local scope variables<br>IF ^{\wedge}b=0 ;'special case, exponent = 0
                      \sum_{i=1}^{n} ;'special case, exponent = 0
 EN,,1
ENDIF<br>IF ^b<0
                      j'special case, exponent < 0, invert result
 ^{\wedge}d=1
  ^b=@ABS[^b]
ELSE
 ^{\wedge}d=0
ENDIF
#PWRHLPR
^{\wedge}c=^{\wedge}c^{\star}^{\wedge}a
^{\wedge}b = ^{\wedge}b-1JP#PWRHLPR, ^b>0<br>IF ^d=1
                    ; 'if inversion required
 \text{C}=(1/\text{C})ENDIF
EN, , \hat{ } \circExecuted program from program1.dmc
4.0000
65536.0000
0.0039
```
## **Example: Recursion**

```
'although the stack depth is only 16, Galil DMC code does support recursion
JS#AxsInfo(0)
MG{Z2.0}"Recursed through ", JS," stacks"
EN
#AxsInfo ;NO(axis ^a) List info for axes
~^{\sim}h=^a<br>^b=(^a+$41)*$1000000
                                       ;'convert to Galil String
MG^b{S1}, " Axis: "{N}
MG{F8.0}"Position: ",_TP~h," Error:",_TE~h," Torque:",_TT~h{F1.4}
IF ^{\circ}a=7 ^{\circ} ^{\circ} ^{\circ} ^{\circ} ^{\circ} ^{\circ} recursion exit condition
EN,,1
ENDIF<br>JS#AxsInfo(^a + 1)
JS#AxsInfo(^a + 1) ;'stack up recursion<br>EN,, JS+1 ;' as recursion close
                                       ;' as recursion closes, add up stack depths
Executed program from program1.dmc
A Axis: Position: 00029319 Error: 00001312 Torque: 9.9982
B Axis: Position: -00001612 Error: 00000936 Torque: 1.7253
C Axis: Position: 00001696 Error:-00001076 Torque:-1.9834
D Axis: Position: -00002020 Error: 00001156 Torque: 2.1309
E Axis: Position: 00000700 Error:-00001300 Torque:-2.3963
F Axis: Position: 00000156 Error:-00000792 Torque:-1.4599
G Axis: Position: -00002212 Error: 00001732 Torque: 3.1926
H Axis: Position: 00002665 Error:-00001721 Torque:-3.1723
```
# **General Program Flow and Timing information**

This section will discuss general programming flow and timing information for Galil programming.

## **REM vs. NO or ' comments**

There are 2 ways to add comments to a .dmc program. REM statements or NO/ ' comments. The main difference between the 2 is that REM statements are stripped from the program upon download to the controller and NO or ' comments are left in the program. In most instances the reason for using REM statements instead of NO or ' is to save program memory. The other benefit to using REM commands comes when command execution of a loop, thread or any section of code is critical. Although they do not take much time, NO and ' comments still take time to process. So when command execution time is critical, REM statements should be used. The 2 examples below demonstrate the difference in command execution of a loop containing comments.

The GalilTools software will treat an apostrophe (') comment different from an NO when the compression algorithm is activated upon a program download (line > 80 characters or program memory > 4000 lines). In this case the software will remove all (') comments as part of the compression and it will download all NO comments to the controller.

Note: Actual processing time will vary depending upon number of axes, communication activity, number of threads currently executing etc.

```
#a
i=0;'initialize a counter
t= TIME;' set an initial time reference
#loop
NO this comment takes time to process
'this comment takes time to process
i=i+1;'this comment takes time to process
JP#loop,i<1000
MG TIME-t;'display number of samples from initial time reference
EN
```
When executed on a DMC-4020, the output from the above program returned a 116, which indicates that it took 116 samples (TM 1000) to process the commands from 't=TIME' to 'MG TIME-t'. This is about 114ms ±2ms.

Now when the comments inside of the #loop routine are changed into REM statements (a REM statement must always start on a new line), the processing is greatly reduced.

When executed on the same DMC-4020, the output from the program shown below returned a 62, which indicates that it took 62 samples to process the commands from 't=TIME' to 'MG TIME-t'. This is about 60ms ±2ms, and about 50% faster than when the comments where downloaded to the controller.

```
#a
i=0;'initialize a counter
t= TIME;' set an initial time reference
#loop
REM this comment is removed upon download and takes no time to process
REM this comment is removed upon download and takes no time to process
i=i+1REM this comment is removed upon download and takes no time to process
JP#loop,i<1000
MG TIME-t;'display number of samples from initial time reference
EN
```
## **WT vs AT and coding deterministic loops**

The main difference between WT and AT is that WT will hold up execution of the next command for the specified time from the execution of the WT command, AT will hold up execution of the next command for the specified time from the last time reference set with the AT command.

```
#A
AT0;'set initial AT time reference
WT 1000,1;'wait 1000 samples
t1 = TIMEAT 4000,1;'wait 4000 samples from last time reference
t2=TIME-t1
REM in the above scenario, t2 will be ~3000 because AT 4000,1 will have
REM paused program execution from the time reference of AT0
REM since the WT 1000,1 took 1000 samples, there was only 3000 samples left
REM of the "4000" samples for AT 4000,1
MG t,t2;'this should output 1000,3000
EN;'End program
```
Where the functionality of the operation of the AT command is very useful is when it is required to have a deterministic loop operating on the controller. These instances range from writing PLC-type scan threads to writing custom control algorithms. The key to having a deterministic loop time is to have a trippoint that will wait a specified time independent of the time it took to execute the loop code. In this definition, the AT command is a perfect fit. The below code is an example of a PLC-type scan thread that runs at a 500ms loop rate. A typical implementation would be to run this code in a separate thread (ex XQ#plcscan,2).

```
REM this code will set output 3 high if 
REM inputs 1 and 2 are high, and input 3 is low
REM else output 3 will be low
REM if input 4 is low, output 1 will be high
REM and ouput 3 will be low regardless of the
REM states of inputs 1,2 or 3
#plcscan
AT0;'set initial time reference
#scan
REM mask inputs 1-4
ti=_TI0&$F
REM variables for bit 1 and bit 3
b1=0; b3=0REM if input 4 is high set bit 1 and clear bit 3
REM ti&8 - gets 4th bit, if 4th bit is high result = 8
IF ti&8=8;b1=1;ELSE
REM ti&7 get lower 3 bits, if 011 then result = 3
IF ti&7=3;b3=1;ENDIF;ENDIF
REM set output bits 1 and 3 accordingly
REM set outputs at the end for a PLC scan
OB1,b1;OB3,b3
REM wait 500ms (for 500 samples use AT-500,1)
REM the '-' will reset the time reference
AT-500JP#scan
```
# <span id="page-140-0"></span>**Mathematical and Functional Expressions**

# **Mathematical Operators**

For manipulation of data, the DMC-40x0 provides the use of the following mathematical operators:

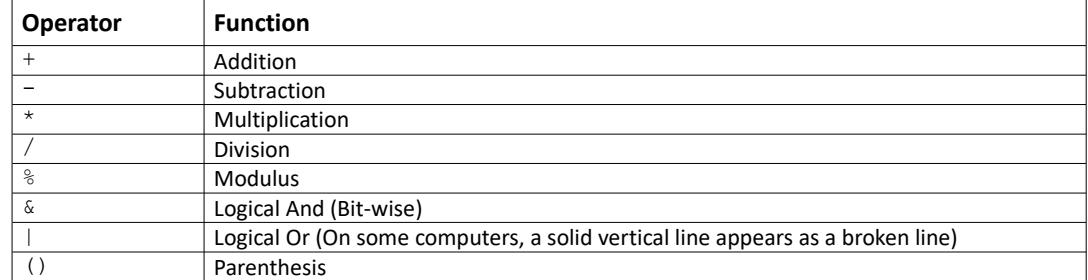

Mathematical operations are executed from left to right. Calculations within parentheses have precedence.

```
Examples:<br>speed = 7.5*V1/2<br>count = count+2
                                                            The variable, speed, is equal to 7.5 multiplied by V1 and divided by 2
                                                            The variable, count, is equal to the current value plus 2.
result = _TPX - (\text{CCOS}[45] \times 40) Puts the position of X - 28.28 in result. 40 * \text{cosine of } 45^\circ is 28.28<br>temp = \text{QIN}[1] \& \text{QIN}[2] temp is equal to 1 only if lnput 1 and lnput 2 are high
                                                            temp is equal to 1 only if Input 1 and Input 2 are high
```
## Mathematical Operation Precision and Range

The controller stores non-integers in a fixed point representation (not floating point). Numbers are stored as 4 bytes of integer and 2 bytes of fraction within the range of ± 2,147,483,647.9999. The smallest number representable (and thus the precision) is 1/65536 or approximately 0.000015.

#### **Example:**

Using basic mathematics it is known that 1.4\*(80,000) = 112,000. However, using a basic terminal, a DMC controller would calculate the following:

```
:var= 1.4*80000;' Storing the result of 1.4*80000 in var
:MG var;' Prints variable "var" to screen
111999.5117
:
```
The reason for this error relies in the precision of the controller. 1.4 must be stored to the nearest multiple of 1/65536, which is 91750/65536 = 1.3999. Thus, (91750/65536)\*80000 = 111999.5117 and reveals the source of the error.

By ignoring decimals and multiplying by integers first (since they carry no error), and then adding the decimal back in by dividing by a factor of 10 will allow the user to avoid any errors caused by the limitations of precision of the controller. Continuing from the example above:

```
:var= 14*80000;' Ignore decimals
:MG var: ' Print result
1120000.0000
:var= var/10;' Divide by 10 to add in decimal
:MG var;' Print correct result
112000.0000
:
```
# **Bit-Wise Operators**

The mathematical operators & and | are bit-wise operators. The operator, &, is a Logical And. The operator, |, is a Logical Or. These operators allow for bit-wise operations on any valid DMC-40x0 numeric operand, including variables, array elements, numeric values, functions, keywords, and arithmetic expressions. The bit-wise operators may also be used with strings. This is useful for separating characters from an input string. When using the input command for string input, the input variable will hold up to 6 characters. These characters are combined into a single value which is represented as 32 bits of integer and 16 bits of fraction. Each ASCII character is represented as one byte (8 bits), therefore the input variable can hold up to six characters. The first character of the string will be placed in the top byte of the variable and the last character will be placed in the lowest significant byte of the fraction. The characters can be individually separated by using bit-wise operations as illustrated in the following example:

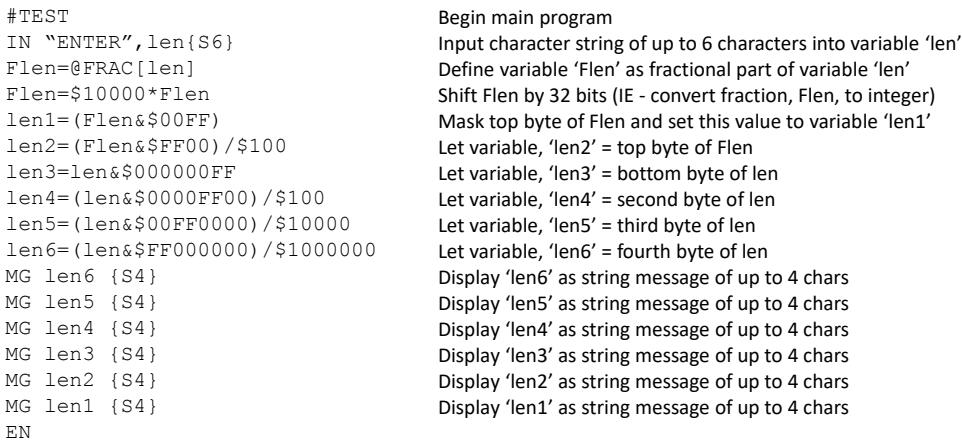

This program will accept a string input of up to 6 characters, parse each character, and then display each character. Notice also that the values used for masking are represented in hexadecimal (as denoted by the preceding '\$'). For more information, see section [Sending Messages.](#page-150-0)

To illustrate further, if the user types in the string "TESTME" at the input prompt, the controller will respond with the following:

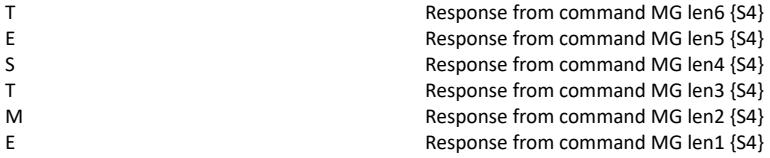

# **Functions**

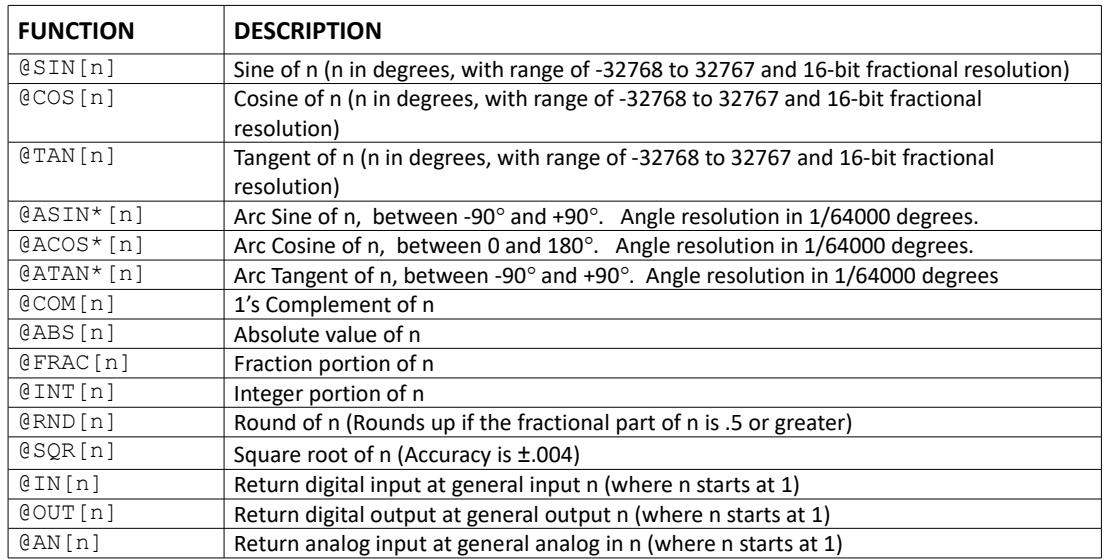

\*Note that these functions are multi-valued. An application program may be used to find the correct band.

Functions may be combined with mathematical expressions. The order of execution of mathematical expressions is from left to right and can be over-ridden by using parentheses.

**Examples:**

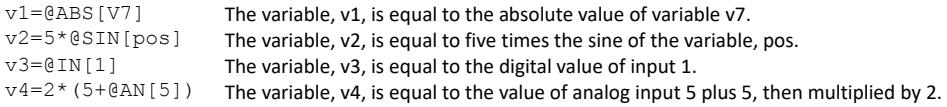

# **Variables**

For applications that require a parameter that is variable, the DMC-40x0 provides 510 variables. These variables can be numbers or strings. A program can be written in which certain parameters, such as position or speed, are defined as variables. The variables can later be assigned by the operator or determined by program calculations. For example, a cut-to-length application may require that a cut length be variable.

```
Example:
                                              Assigns the value of 5000 to the variable posx
            PR posx Assigns variable posx to PR command<br>
JG rpmY*70 Assigns variable romY multiplied by 7
                                              Assigns variable rpmY multiplied by 70 to JG command.
```
# **Programmable Variables**

The DMC-40x0 allows the user to create up to 510 variables. Each variable is defined by a name which can be up to eight characters. The name must start with an alphabetic character; however, numbers are permitted in the rest of the name. Spaces are not permitted. Variable names should not be the same as DMC-40x0 instructions. For example, PR is not a good choice for a variable name.

## **Note: It is generally a good idea to use lower-case variable names so there is no confusion between Galil commands and variable names.**

Examples of valid and invalid variable names are:

# **Valid Variable Names**

posx pos1 speedZ

## **Invalid Variable Names**

RealLongName ; 'Cannot have more than 8 characters 123 **;** 'Cannot begin variable name with a number speed Z ; 'Cannot have spaces in the name ; 'Cannot have spaces in the name

# **Assigning Values to Variables:**

Assigned values can be numbers, internal variables and keywords, functions, controller parameters and strings. The range for numeric variable values is 4 bytes of integer (231) followed by two bytes of fraction (±2,147,483,647.9999).

Numeric values can be assigned to programmable variables using the equal sign.

Any valid DMC-40x0 function can be used to assign a value to a variable. For example, v1=@ABS[v2] or v2=@IN[1]. Arithmetic operations are also permitted.

To assign a string value, the string must be in quotations. String variables can contain up to six characters which must be in quotation.

#### **Examples:**

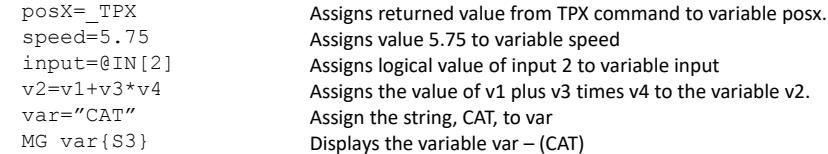

## **Assigning Variable Values to Controller Parameters**

Variable values may be assigned to controller parameters such as SP or PR.

PR v1 Assign v1 to PR command
SP vS\*2000 Assign vS\*2000 to SP command

#### **Displaying the value of variables at the terminal**

Variables may be sent to the screen using the format, variable=. For example, v1= , returns the value of the variable v1.

#### **Example - Using Variables for Joystick**

The example below reads the voltage of an X-Y joystick and assigns it to variables vX and vY to drive the motors at proportional velocities, where:

#### 10 Volts = 3000 rpm = 200000 c/sec

Speed/Analog input = 200000/10 = 20000

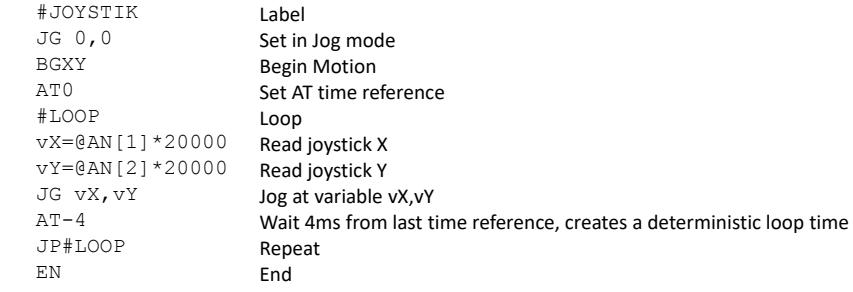

## **Operands**

Operands allow motion or status parameters of the DMC-40x0 to be incorporated into programmable variables and expressions. Most DMC commands have an equivalent operand - which are designated by adding an underscore (\_) prior to the DMC-40x0 command. The command reference indicates which commands have an associated operand.

Status commands such as Tell Position return actual values, whereas action commands such as KP or SP return the values in the DMC-40x0 registers. The axis designation is required following the command.

#### **Examples of Internal Variables:**

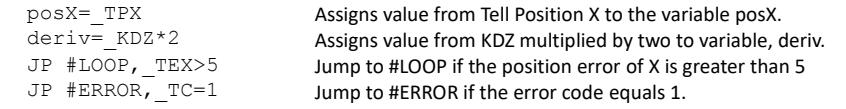

Operands can be used in an expression and assigned to a programmable variable, but they cannot be assigned a value. For example: \_KDX=2 is invalid.

## **Special Operands (Keywords)**

The DMC-40x0 provides a few additional operands which give access to internal variables that are not accessible by standard DMC-40x0 commands.

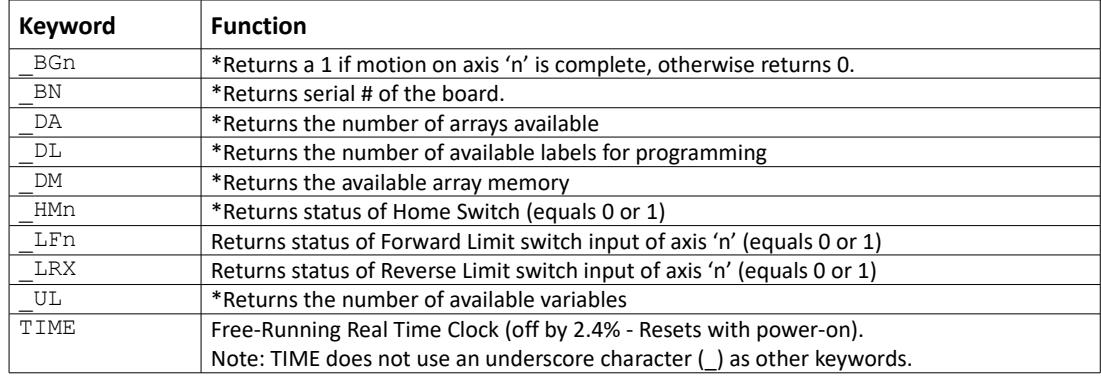

\* - These keywords have corresponding commands while the keywords \_LF, \_LR, and TIME do not have any associated commands. All keywords are listed in the Command Reference.

#### **Examples of Keywords:**

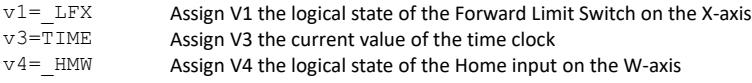

## **Arrays**

For storing and collecting numerical data, the DMC-40x0 provides array space for 24000 elements. The arrays are one dimensional and up to 30 different arrays may be defined. Each array element has a numeric range of 4 bytes of integer  $(2^{31})$  followed by two bytes of fraction  $(+/-2, 147, 483, 647.9999)$ .

Arrays can be used to capture real-time data, such as position, torque and analog input values. In the contouring mode, arrays are convenient for holding the points of a position trajectory in a record and playback application.

## **Defining Arrays**

An array is defined with the command DM. The user must specify a name and the number of entries to be held in the array. An array name can contain up to eight characters, starting with an alphabetic character. The number of entries in the defined array is enclosed in [ ].

# **Example:**<br>DM posx[7]

DM posx<sup>[7]</sup> Defines an array names 'posx' with seven entries<br>DM speed[100] Defines an array named speed with 100 entries DM speed [100] **Defines an array named speed with 100 entries**<br>DA posx [] **Frees array space** Frees array space

## **Assignment of Array Entries**

Like variables, each array element can be assigned a value. Assigned values can be numbers or returned values from instructions, functions and keywords.

Array elements are addressed starting at count 0. For example the first element in the 'posx' array (defined with the DM command, DM posx[7]) would be specified as posx[0].

Values are assigned to array entries using the equal sign. Assignments are made one element at a time by specifying the element number with the associated array name.

**NOTE:** Arrays must be defined using the command, DM, before assigning entry values.

#### **Examples:**

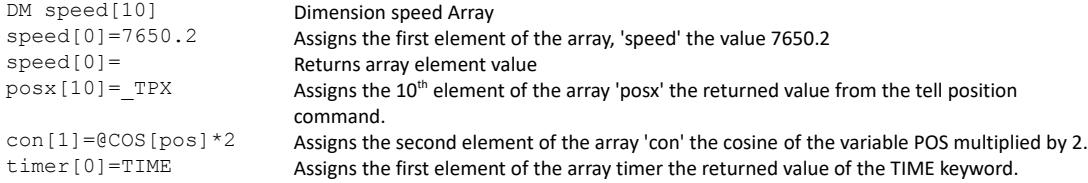

#### **Using a Variable to Address Array Elements**

An array element number can also be a variable. This allows array entries to be assigned sequentially using a counter.

#### **Example:**

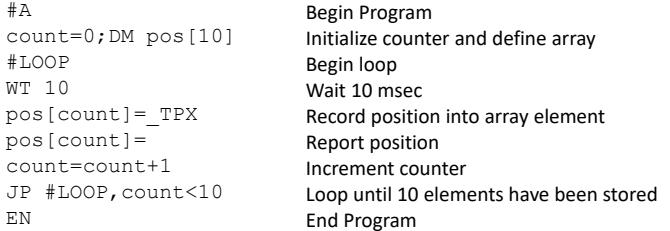

The above example records 10 position values at a rate of one value per 10 msec. The values are stored in an array named 'pos'. The variable, 'count', is used to increment the array element counter. The above example can also be executed with the automatic data capture feature described below.

#### **Uploading and Downloading Arrays to On Board Memory**

The GalilTools software is recommended for downloading and uploading array data from the controller. The GalilTools Communication library also provides function calls for downloading and uploading array data from the controller to/from a buffer or a file.

Arrays may also be uploaded and downloaded using the QU and QD commands.

QU array[],start,end,delim

QD array[],start,end

where array is an array name such as A[].

start is the first element of array (default=0)

end is the last element of array (default=last element)

delim specifies whether the array data is separated by a comma (delim=1) or a carriage return (delim=0).

The file is terminated using <control>Z, <control>Q, <control>D or \.

### **Automatic Data Capture into Arrays**

The DMC-40x0 provides a special feature for automatic capture of data such as position, position error, inputs or torque. This is useful for teaching motion trajectories or observing system performance. Up to eight types of data can be captured and stored in eight arrays. The capture rate or time interval may be specified. Recording can done as a one time event or as a circular continuous recording.

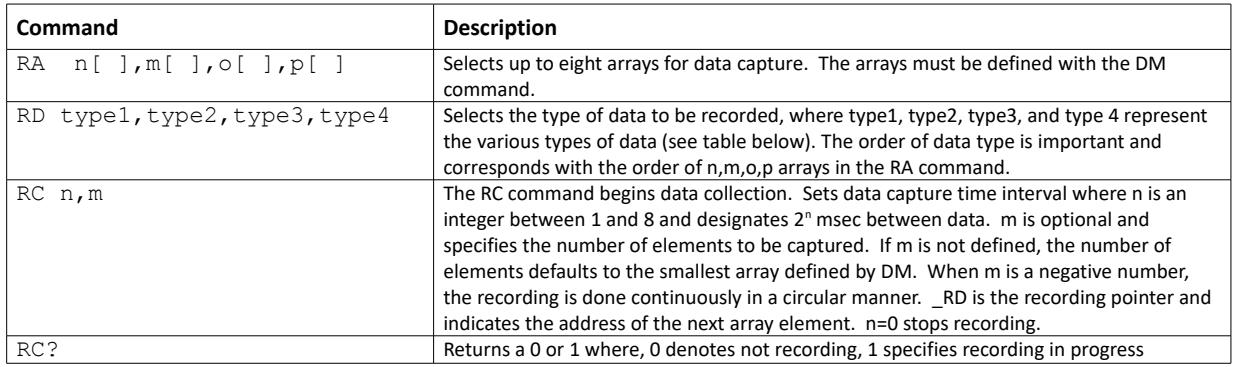

## **Command Summary - Automatic Data Capture**

## **Data Types for Recording:**

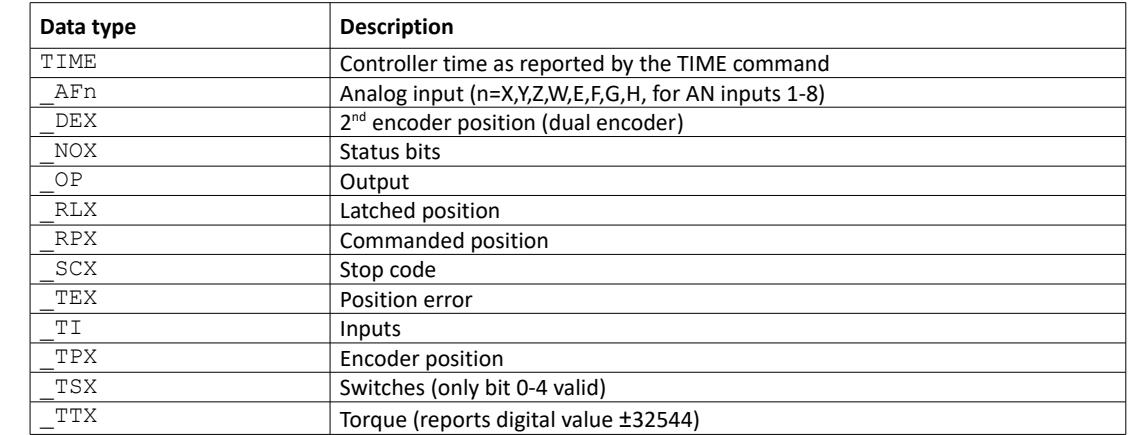

Note: X may be replaced by Y,Z or W for capturing data on other axes.

## **Operand Summary - Automatic Data Capture**

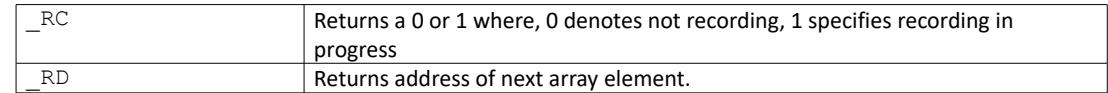

#### **Example - Recording into An Array**

During a position move, store the X and Y positions and position error every 2 msec.

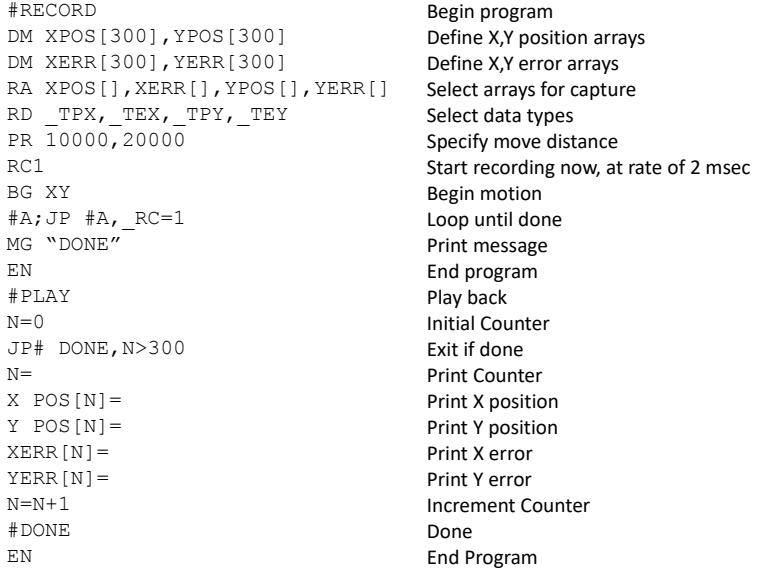

## **De-allocating Array Space**

Array space may be de-allocated using the DA command followed by the array name. DA\*[0] deallocates all the arrays.

# **Input of Data (Numeric and String)**

## **Sending Data from a Host**

The DMC unit can accept ASCII strings from a host. This is the most common way to send data to the controller such as setting variables to numbers or strings. Any variable can be stored in a string format up to 6 characters by simply specifying defining that variable to the string value with quotes, for example:

varS = "STRING"

Will assign the variable 'varS' to a string value of "STRING".

To assign a variable a numerical value, the direct number is used, for example:

varN = 123456

Will assign the variable 'varN' to a number of 123,456.

All variables on the DMC controller are stored with 4 bytes of integer and 2 bytes of fractional data.

## **Operator Data Entry Mode**

The Operator Data Entry Mode provides for un-buffered data entry through the auxiliary RS-232 port. In this mode, the DMC-40x0 provides a buffer for receiving characters. This mode may only be used when executing an applications program.

The Operator Data Entry Mode may be specified for Port 2 only. This mode may be exited with the \or <escape> key.

**NOTE**: Operator Data Entry Mode cannot be used for high rate data transfer.

Set the third field of the CC command to one to set the Operator Data Entry Mode.

To capture and decode characters in the Operator Data Mode, the DMC-40x0 provides special the following keywords:

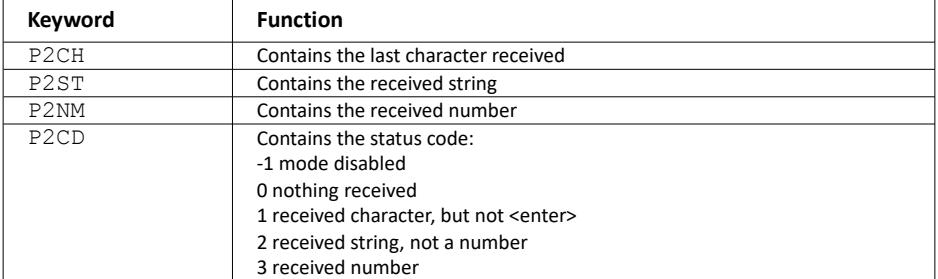

**NOTE**: The value of P2CD returns to zero after the corresponding string or number is read.

These keywords may be used in an applications program to decode data and they may also be used in conditional statements with logical operators.

#### **Example**

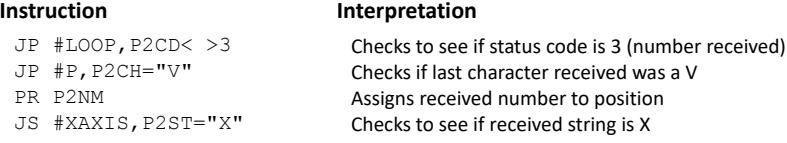

## **Using Communication Interrupt**

The DMC-40x0 provides a special interrupt for communication allowing the application program to be interrupted by input from the user. The interrupt is enabled using the CI command. The syntax for the command is CI n:

- n = 0 Don't interrupt Port 2 n = 1 Interrupt on <enter> Port 2 n = 2 Interrupt on any character Port 2
- n = -1 Clear any characters in buffer

**Instruction Interpretation**

The #COMINT label is used for the communication interrupt. For example, the DMC-40x0 can be configured to interrupt on any character received on Port 2. The #COMINT subroutine is entered when a character is received and the subroutine can decode the characters. At the end of the routine the EN command is used. EN,1 will reenable the interrupt and return to the line of the program where the interrupt was called, EN will just return to the line of the program where it was called without re-enabling the interrupt. As with any automatic subroutine, a program must be running in thread 0 at all times for it to be enabled.

#### **Example**

A DMC-40x0 is used to jog the A and B axis. This program automatically begins upon power-up and allows the user to input values from the main serial port terminal. The speed of either axis may be changed during motion by specifying the axis letter followed by the new speed value. An S stops motion on both axes.

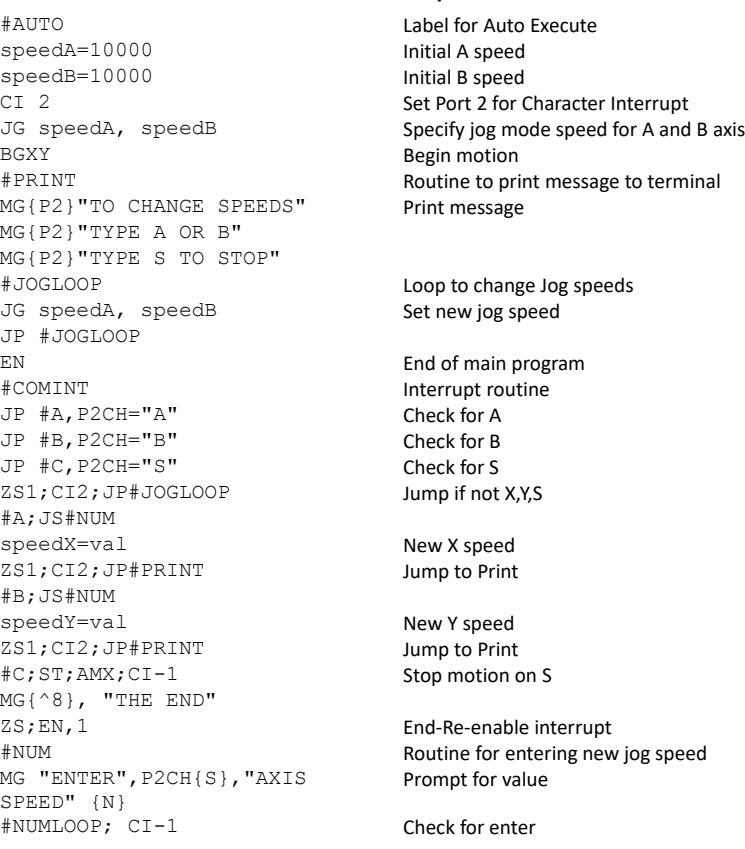

```
#NMLP Routine to check input from terminal
JP #NMLP,P2CD<2 Jump to error if string
JP #ERROR,P2CD=2 Read value
val=P2NM
EN End subroutine
#ERROR;CI-1 Error Routine
MG "INVALID-TRY AGAIN" Error message
JP #NMLP
EN End
```
## **Inputting String Variables**

String variables with up to six characters may be input using the specifier, {Sn} where n represents the number of string characters to be input. If n is not specified, six characters will be accepted. For example, IN "Enter A,B or C", V{S} specifies a string variable to be input.

The DMC-40x0, stores all variables as 6 bytes of information. When a variable is specified as a number, the value of the variable is represented as 4 bytes of integer and 2 bytes of fraction. When a variable is specified as a string, the variable can hold up to 6 characters (each ASCII character is 1 byte). When using the IN command for string input, the first input character will be placed in the top byte of the variable and the last character will be placed in the lowest significant byte of the fraction. The characters can be individually separated by using bit-wise operations, see section Bit-wise Operators.

# **Output of Data (Numeric and String)**

Numerical and string data can be output from the controller using several methods. The message command, MG, can output string and numerical data. Also, the controller can be commanded to return the values of variables and arrays, as well as other information using the interrogation commands (the interrogation commands are described in chapter 5).

## **Sending Messages**

Messages may be sent to the bus using the message command, MG. This command sends specified text and numerical or string data from variables or arrays to the screen.

Text strings are specified in quotes and variable or array data is designated by the name of the variable or array. For example:

MG "The Final Value is", result

In addition to variables, functions and commands, responses can be used in the message command. For example:

MG "Analog input is", @AN[1] MG "The Position of A is", TPA

### **Specifying the Port for Messages:**

The port can be specified with the specifier,  $\{P1\}$  for the main serial port  $\{P2\}$  for auxiliary serial port, or  $\{En\}$  for the Ethernet port.

MG {P2} "Hello World" Sends message to Auxiliary Port

### **Formatting Messages**

String variables can be formatted using the specifier, {Sn} where n is the number of characters, 1 thru 6. For example:

MG STR {S3}

This statement returns 3 characters of the string variable named STR.

Numeric data may be formatted using the {Fn.m} expression following the completed MG statement. {\$n.m} formats data in HEX instead of decimal. The actual numerical value will be formatted with n characters to the left of the decimal and m characters to the right of the decimal. Leading zeros will be used to display specified format.

For example:

MG "The Final Value is", result {F5.2}

If the value of the variable result is equal to 4.1, this statement returns the following:

The Final Value is 00004.10

If the value of the variable result is equal to 999999.999, the above message statement returns the following:

The Final Value is 99999.99

The message command normally sends a carriage return and line feed following the statement. The carriage return and the line feed may be suppressed by sending {N} at the end of the statement. This is useful when a text string needs to surround a numeric value.

Example:

```
#A
JG 50000;BGA;ASA
MG "The Speed is", _TVA {F5.0} {N}
MG "counts/sec"
EN
```
When #A is executed, the above example will appear on the screen as:

The Speed is 50000 counts/sec

### **Using the MG Command to Configure Terminals**

The MG command can be used to configure a terminal. Any ASCII character can be sent by using the format {^n} where n is any integer between 1 and 255.

Example:

MG {^07} {^255}

sends the ASCII characters represented by 7 and 255 to the bus.

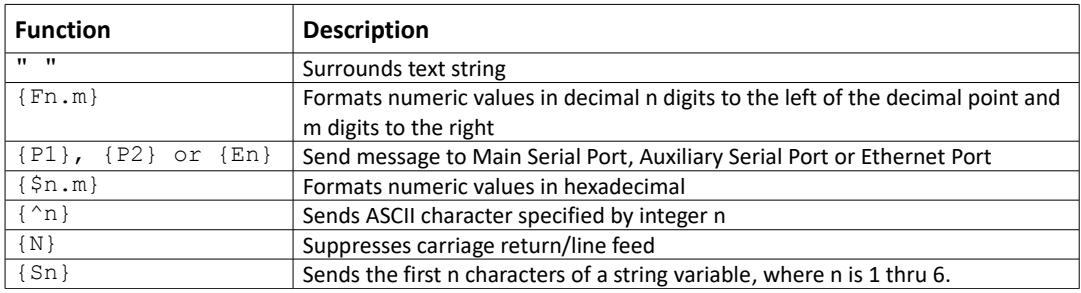

#### **Summary of Message Functions**

## **Displaying Variables and Arrays**

Variables and arrays may be sent to the screen using the format, variable= or array[x]=. For example,  $v1$ = returns the value of v1.

#### **Example - Printing a Variable and an Array element**

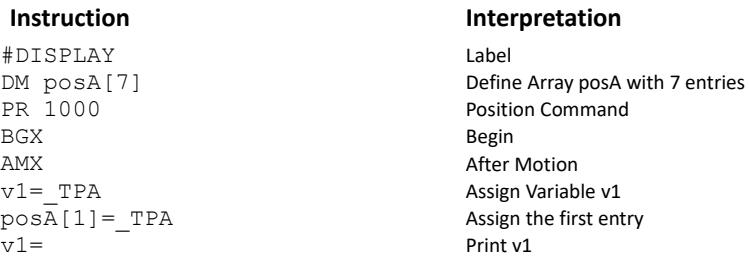

## **Interrogation Commands**

The DMC-40x0 has a set of commands that directly interrogate the controller. When these command are entered, the requested data is returned in decimal format on the next line followed by a carriage return and line feed. The format of the returned data can be changed using the Position Format (PF), and Leading Zeros (LZ) command. For a complete description of interrogation commands, see [Chapter 5.](#page-71-0)

#### **Using the PF Command to Format Response from Interrogation Commands**

The command, PF, can change format of the values returned by theses interrogation commands:

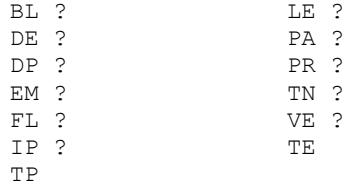

The numeric values may be formatted in decimal or hexadecimal with a specified number of digits to the right and left of the decimal point using the PF command.

Position Format is specified by:

PF m.n

where m is the number of digits to the left of the decimal point (0 thru 10) and n is the number of digits to the right of the decimal point (0 thru 4) A negative sign for m specifies hexadecimal format.

Hex values are returned preceded by a \$ and in 2's complement. Hex values should be input as signed 2's complement, where negative numbers have a negative sign. The default format is PF 10.0.

If the number of decimal places specified by PF is less than the actual value, a nine appears in all the decimal places.

#### **Example**

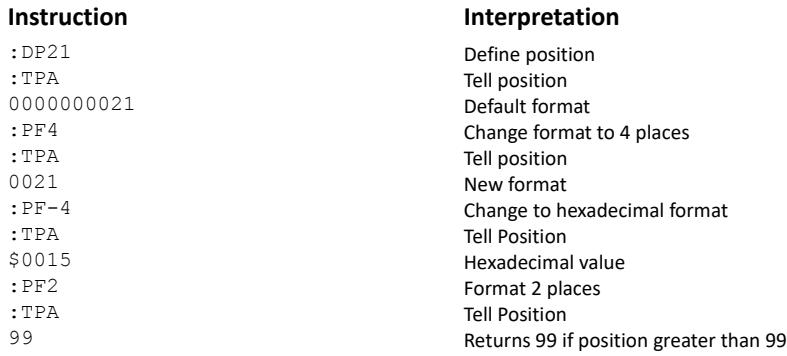

## **Adding Leading Zeros from Response to Interrogation Commands**

The leading zeros on data returned as a response to interrogation commands can be added by the use of the command, LZ. The LZ command is set to a default of 1.

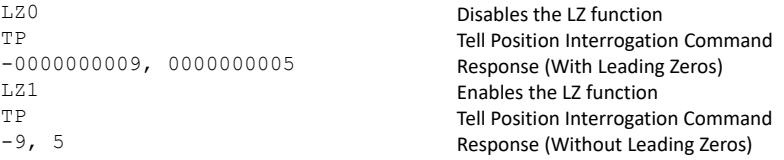

### **Local Formatting of Response of Interrogation Commands**

The response of interrogation commands may be formatted locally. To format locally, use the command, {Fn.m} or {\$n.m} on the same line as the interrogation command. The symbol F specifies that the response should be returned in decimal format and \$ specifies hexadecimal. n is the number of digits to the left of the decimal, and m is the number of digits to the right of the decimal.

```
TP {F2.2} Tell Position in decimal format 2.2
-05.00, 05.00, 00.00, 07.00 Response from Interrogation Command
TP {$4.2} Tell Position in hexadecimal format 4.2
FFFB.00,$0005.00,$0000.00,$0007.00 Response from Interrogation Command
```
## **Formatting Variables and Array Elements**

The Variable Format (VF) command is used to format variables and array elements. The VF command is specified by:

VF m.n

where m is the number of digits to the left of the decimal point (0 thru 10) and n is the number of digits to the right of the decimal point (0 thru 4).

A negative sign for m specifies hexadecimal format. The default format for VF is VF 10.4

Hex values are returned preceded by a \$ and in 2's complement.

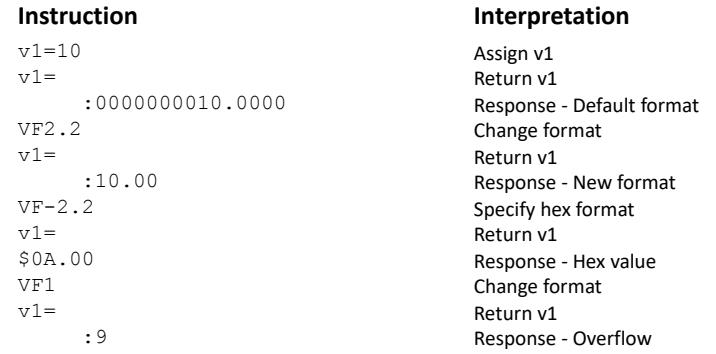

### **Local Formatting of Variables**

PF and VF commands are global format commands that affect the format of all relevant returned values and variables. Variables may also be formatted locally. To format locally, use the command, {Fn.m} or {\$n.m} following the variable name and the '=' symbol. F specifies decimal and \$ specifies hexadecimal. n is the number of digits to the left of the decimal, and m is the number of digits to the right of the decimal.

```
Instruction Interpretation
v1=10 Assign v1<br>
v1= Paturn v1
    :0000000010.0000
v1 = {F4.2}<br>
: 0010.00<br>
New format
v1 = \{ $4, 2\}<br>v1 = \{ $4, 2\}<br>Specify hex i
: $000A.00 Hex value<br>
v1="ALPHA" Assign stri
v1 = "ALPHA"<br>v1 = {SA} v1 = {SA} :ALPH
```

```
Return v1<br>Default Format
Specify hex format
Specify string format first 4 characters
```
The local format is also used with the MG command.

## **Converting to User Units**

Variables and arithmetic operations make it easy to input data in desired user units such as inches or RPM.

The DMC-40x0 position parameters such as PR, PA and VP have units of quadrature counts. Speed parameters such as SP, JG and VS have units of counts/sec. Acceleration parameters such as AC, DC, VA and VD have units of counts/sec2. The controller interprets time in milliseconds.

All input parameters must be converted into these units. For example, an operator can be prompted to input a number in revolutions. A program could be used such that the input number is converted into counts by multiplying it by the number of counts/revolution.

```
#RUN Label
MG "ENTER # OF REVOLUTIONS"; n1=-1 Prompt for revs<br>#rev; JP#rev, n1=-1 Wait until user
#rev;JP#rev,n1=-1 Wait until user enters new value for n1<br>PR n1*2000 Convert to counts
MG "ENTER SPEED IN RPM"; s1=-1 Prompt for RPMs<br>
\#spd; JP#spd, s1=-1 Wait for user to e
SP s1*2000/60 Convert to counts/sec
MG "ENTER ACCEL IN RAD/SEC2"; a1=-1 Prompt for ACCEL<br>#acc; JP#acc, a1=-1 Wait for user to en
AC a1*2000/(2*3.14) Convert to counts/sec2
BG Begin motion and the second second second second second second second second second second second second second second second second second second second second second second second second second second second second se
```
**Instruction Interpretation**

Convert to counts Wait for user to enter new value for s1 Wait for user to enter new value for a1 End program

# **Hardware I/O**

## **Digital Outputs**

The DMC-40x0 has an 8-bit uncommitted output port and an additional 32 I/O which may be configured as inputs or outputs with the CO command for controlling external events. The DMC-4050 through DMC-4080 has an additional 8 outputs. Each bit on the output port may be set and cleared with the software instructions SB (Set Bit) and CB (Clear Bit), or OB (define output bit).

### **Example- Set Bit and Clear Bit**

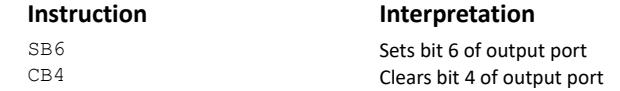

#### **Example- Output Bit**

The Output Bit (OB) instruction is useful for setting or clearing outputs depending on the value of a variable, array, input or expression. Any non-zero value results in a set bit.

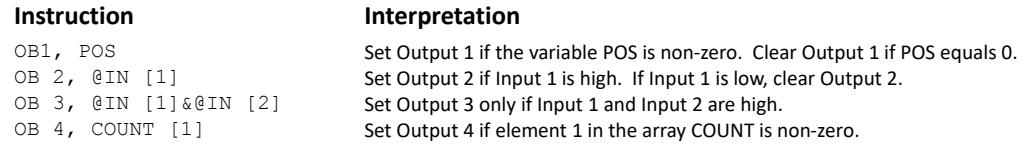

The output port can be set by specifying an 16-bit word using the instruction OP (Output Port). This instruction allows a single command to define the state of the entire 16-bit output port, where bit 0 is output 1, bit1 is output2 and so on. A 1 designates that the output is on.

#### **Example- Output Port**

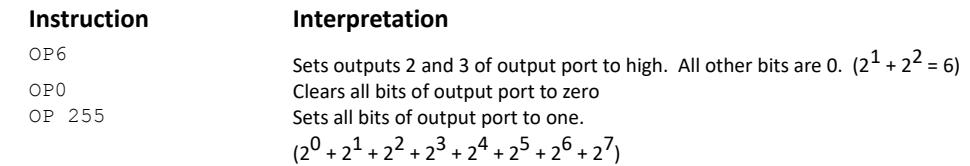

The output port is useful for setting relays or controlling external switches and events during a motion sequence.

#### **Example - Turn on output after move**

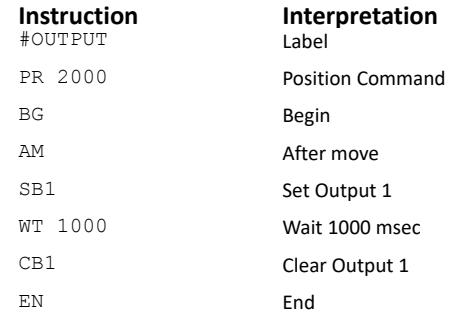

## **Digital Inputs**

The general digital inputs for are accessed by using the @IN[n] function or the TI command. The @IN[n] function returns the logic level of the specified input, n, where n is a number 1 through 48.

#### **Example - Using Inputs to control program flow**

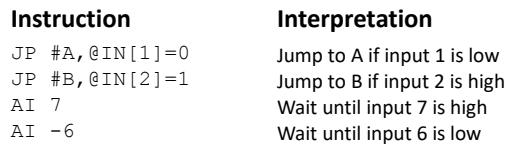

#### **Example - Start Motion on Switch**

Motor A must turn at 4000 counts/sec when the user flips a panel switch to on. When panel switch is turned to off position, motor A must stop turning.

Solution: Connect panel switch to input 1 of DMC-40x0. High on input 1 means switch is in on position.

**Instruction Interpretation**

#S; JG 4000 Set speed<br>AT 1: BGA Begin after EN

AI 1; BGA Begin after input 1 goes high<br>AI -1; STA Stop after input 1 goes low Stop after input 1 goes low AMA; JP #S After motion, repeat

## **The Auxiliary Encoder Inputs**

The auxiliary encoder inputs can be used for general use. For each axis, the controller has one auxiliary encoder and each auxiliary encoder consists of two inputs, channel A and channel B. The auxiliary encoder inputs are mapped to the inputs 81-96.

Each input from the auxiliary encoder is a differential line receiver and can accept voltage levels between  $\pm 12$ volts. The inputs have been configured to accept TTL level signals. To connect TTL signals, simply connect the signal to the + input and leave the - input disconnected. For other signal levels, the - input should be connected to a voltage that is ½ of the full voltage range (for example, connect the - input to 5 volts if the signal is a 0 - 12 volt logic).

Example:

A DMC-4010 has one auxiliary encoder. This encoder has two inputs (channel A and channel B). Channel A input is mapped to input 81 and Channel B input is mapped to input 82. To use this input for 2 TTL signals, the first signal will be connected to AA+ and the second to AB+. AA- and AB- will be left unconnected. To access this input, use the function @IN[81] and @IN[82].

**NOTE**: The auxiliary encoder inputs are not available for any axis that is configured for stepper motor.

## **Input Interrupt Function**

The DMC-40x0 provides an input interrupt function which causes the program to automatically execute the instructions following the #ININT label. This function is enabled using the II m,n,o command. The m specifies the beginning input and n specifies the final input in the range. The parameter o is an interrupt mask. If m and n are unused, o contains a number with the mask. For example, II,,5 enables inputs 1 and 3.

A low input on any of the specified inputs will cause automatic execution of the #ININT subroutine. The Return from Interrupt (RI) command is used to return from this subroutine to the place in the program where the interrupt had occurred. If it is desired to return to somewhere else in the program after the execution of the #ININT subroutine, the Zero Stack (ZS) command is used followed by unconditional jump statements.

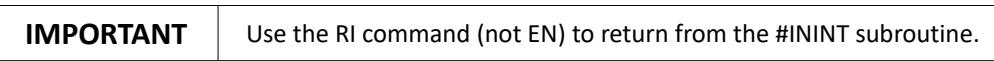

#### **Example - Input Interrupt**

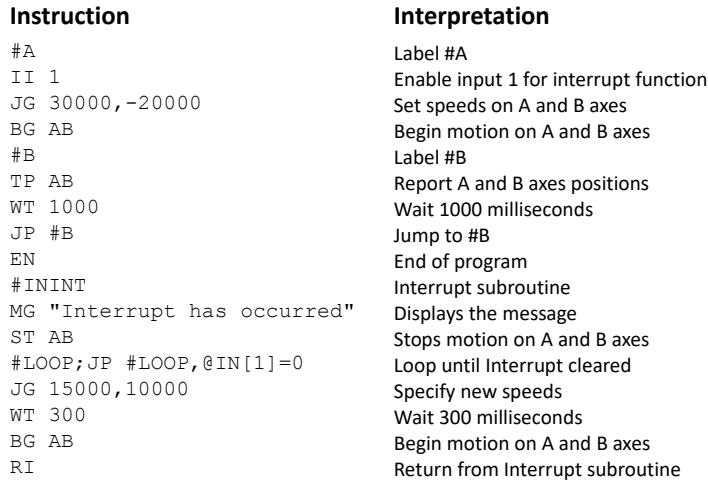

#### **Jumping back to main program with #ININT**

To jump back to the main program using the JP command, the RI command must be issued in a subroutine and then the ZS command must be issued prior to the JP command. See Application Note # 2418 for more information.

<http://www.galilmc.com/support/appnotes/optima/note2418.pdf>

## **Analog Inputs**

The DMC-40x0 provides eight analog inputs. The value of these inputs in volts may be read using the @AN[n] function where n is the analog input 1 through 8. The resolution of the Analog-to-Digital conversion is 12 bits (16 bit ADC is available as an option). Analog inputs are useful for reading special sensors such as temperature, tension or pressure.

The following examples show programs which cause the motor to follow an analog signal. The first example is a point-to-point move. The second example shows a continuous move.

#### **Example - Position Follower (Point-to-Point)**

Objective - The motor must follow an analog signal. When the analog signal varies by 10V, motor must move 10000 counts.

Method: Read the analog input and command A to move to that point.

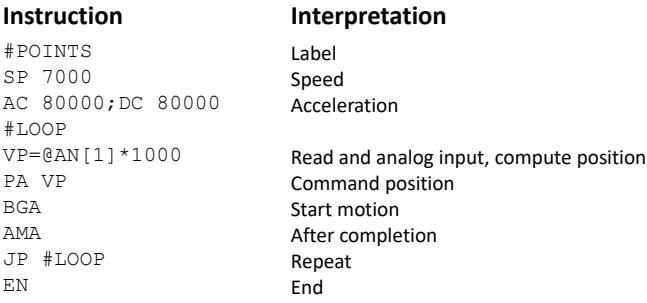

## **Example - Position Follower (Continuous Move)**

Method: Read the analog input, compute the commanded position and the position error. Command the motor to run at a speed in proportions to the position error.

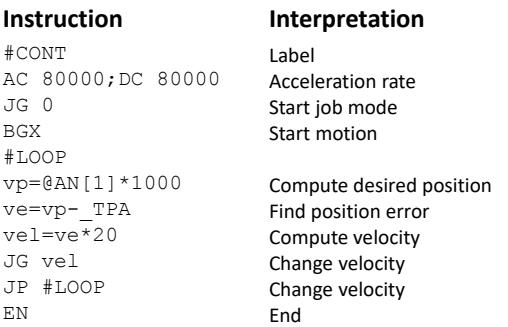

### **Example – Low Pass Digital Filter for the Analog inputs**

Because the analog inputs on the Galil controller can be used to close a position loop, they have a very high bandwidth and will therefor read noise that comes in on the analog input. Often when an analog input is used in a motion control system, but not for closed loop control, the higher bandwidth is not required. In this case a simple digital filter may be applied to the analog input, and the output of the filter can be used for in the motion control application. This example shows how to apply a simple single pole low-pass digital filter to an analog input. This code is commonly run in a separate thread  $(XQ\# \text{filt}, 1 - \text{example of executing in thread 1}).$ 

```
#filt
REM an1 = filtered output. Use this instead of @AN[1]
an1=@AN[1];'set initial value
REM k1+k2=1 this condition must be met
REM use division of m/2^n for elimination of round off
REM increase k1 = less filtering
REM increase k2 = more filtering 
k1=32/64;k2=32/64
AT0;'set initial time reference
#loop
REM calculate filtered output and then way 2 samples from last
REM time reference (last AT-2,1 or AT0)
an1 = (k1 * @AN[1]) + (k2 * an1); AT-2,1JP#loop
```
# **Extended I/O of the DMC-40x0 Controller**

The DMC-40x0 controller offers 32 extended I/O points which can be configured as inputs or outputs in 8 bit increments through software. The I/O points are accessed through 1 44 pin high density connector.

## **Configuring the I/O of the DMC-40x0**

The 32 extended I/O points of the DMC-40x0 series controller can be configured in blocks of 8. The extended I/O is denoted as blocks 2-5 or bits 17-48.

The command, CO, is used to configure the extended I/O as inputs or outputs. The CO command has one field:

CO n

where n is a decimal value which represents a binary number. Each bit of the binary number represents one block of extended I/O. When set to 1, the corresponding block is configured as an output.

The least significant bit represents block 2 and the most significant bit represents block 5. The decimal value can be calculated by the following formula.  $n = n^2 + 2^n n^3 + 4^n n^4 + 5^n n^5$  where nx represents the block. If the nx value is a one, then the block of 8 I/O points is to be configured as an output. If the nx value is a zero, then the block of 8 I/O points will be configured as an input. For example, if block 4 and 5 is to be configured as an output, CO 12 is issued.

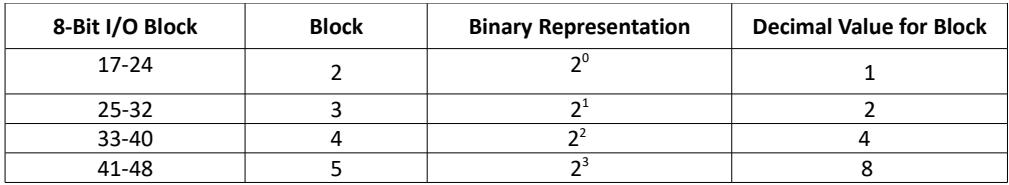

The simplest method for determining n:

**Step 1.** Determine which 8-bit I/O blocks to be configured as outputs.

**Step 2.** From the table, determine the decimal value for each I/O block to be set as an output.

**Step 3.** Add up all of the values determined in step 2. This is the value to be used for n.

For example, if blocks 2 and 3 are to be outputs, then n is 3 and the command, CO3, should be issued.

**NOTE**: This calculation is identical to the formula:  $n = n^2 + 2^n n^3 + 4^n n^4 + 5^n n^5$  where nx represents the block.

## **Saving the State of the Outputs in Non-Volatile Memory**

The configuration of the extended I/O and the state of the outputs can be stored in the non-volatile flash memory with the BN command. If no value has been set, the default of CO 0 is used (all blocks are inputs).

## **Accessing Extended I/O**

When configured as an output, each I/O point may be defined with the SBn and CBn commands (where  $n=1$ through 8 and 17 through 48). Outputs may also be defined with the conditional command, OBn (where n=1 through 8 and 17 through 48).

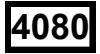

**4080** For 5-8 axis controllers, each I/O point may be defined with the SBn and CBn commands (where n=1 through 48).

The command, OP, may also be used to set output bits, specified as blocks of data. The OP command accepts 3 parameters. The first parameter sets the values of the main output port of the controller (Outputs 1-8, block 0). The additional parameters set the value of the extended I/O as outlined:

OP m,a,b

where m is the decimal representation of the bits 1-8 (values from 0 to 255) and a,b,c,d represent the extended I/O in consecutive groups of 16 bits (values from 0 to 65535). Arguments which are given for I/O points which are configured as inputs will be ignored. The following table describes the arguments used to set the state of outputs.

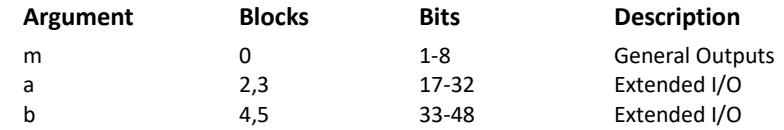

For example, if block 8 is configured as an output, the following command may be issued:

OP 7,,7

This command will set bits 1,2,3 (block 0) and bits 33,34,35 (block 4) to 1. Bits 4 through 8 and bits 36 through 48 will be set to 0. All other bits are unaffected.

When accessing I/O blocks configured as inputs, use the TIn command. The argument 'n' refers to the block to be read (n=0,2,3 or 4). The value returned will be a decimal representation of the corresponding bits.

Individual bits can be queried using the @IN[n] function (where n=1 through 8 or 17 through 48). If the following<br>command is issued;<br>Individual bits can be queried using the @IN[n] function (where n=1 through 48). command is issued;

Individual bits can be queried using the  $\omega$ IN[n] function (where n=1 through 48).

MG @IN[17]

the controller will return the state of the least significant bit of block 2 (assuming block 2 is configured as an input).

# **Example Applications**

## **Wire Cutter**

An operator activates a start switch. This causes a motor to advance the wire a distance of 10". When the motion stops, the controller generates an output signal which activates the cutter. Allowing 100 ms for the cutting completes the cycle.

Suppose that the motor drives the wire by a roller with a 2" diameter. Also assume that the encoder resolution is 1000 lines per revolution. Since the circumference of the roller equals 2π inches, and it corresponds to 4000 quadrature, one inch of travel equals:

4000/2π = 637 count/inch

This implies that a distance of 10 inches equals 6370 counts, and a slew speed of 5 inches per second, for example, equals 3185 count/sec.

The input signal may be applied to I1, for example, and the output signal is chosen as output 1. The motor velocity profile and the related input and output signals are shown in [Figure 7.1.](#page-160-0)

The program starts at a state that we define as #A. Here the controller waits for the input pulse on I1. As soon as the pulse is given, the controller starts the forward motion.

Upon completion of the forward move, the controller outputs a pulse for 20 ms and then waits an additional 80 ms before returning to #A for a new cycle.

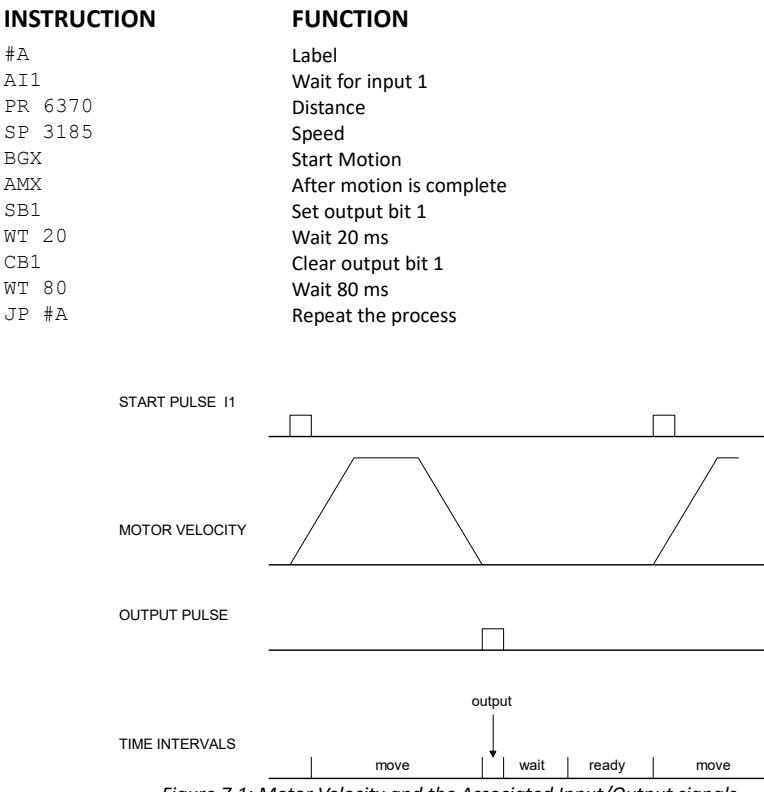

<span id="page-160-0"></span>*Figure 7.1: Motor Velocity and the Associated Input/Output signals*

## **X-Y Table Controller**

An X-Y-Z system must cut the pattern shown in [Figure 7.2.](#page-162-0) The X-Y table moves the plate while the Z-axis raises and lowers the cutting tool.

The solid curves in [Figure 7.2](#page-162-0) indicate sections where cutting takes place. Those must be performed at a feed rate of 1 inch per second. The dashed line corresponds to non-cutting moves and should be performed at 5 inch per second. The acceleration rate is 0.1 g.

The motion starts at point A, with the Z-axis raised. An X-Y motion to point B is followed by lowering the Z-axis and performing a cut along the circle. Once the circular motion is completed, the Z-axis is raised and the motion continues to point C, etc.

Assume that all of the 3 axes are driven by lead screws with 10 turns-per-inch pitch. Also assume encoder resolution of 1000 lines per revolution. This results in the relationship:

1 inch = 40,000 counts

and the speeds of

1 in/sec = 40,000 count/sec 5 in/sec = 200,000 count/sec

an acceleration rate of 0.1g equals

 $0.1g = 38.6$  in/s2 = 1,544,000 count/s<sup>2</sup>

Note that the circular path has a radius of 2" or 80000 counts, and the motion starts at the angle of 270° and traverses 360° in the CW (negative direction). Such a path is specified with the instruction

CR 80000,270,-360

Further assume that the Z must move 2" at a linear speed of 2" per second. The required motion is performed by the following instructions:

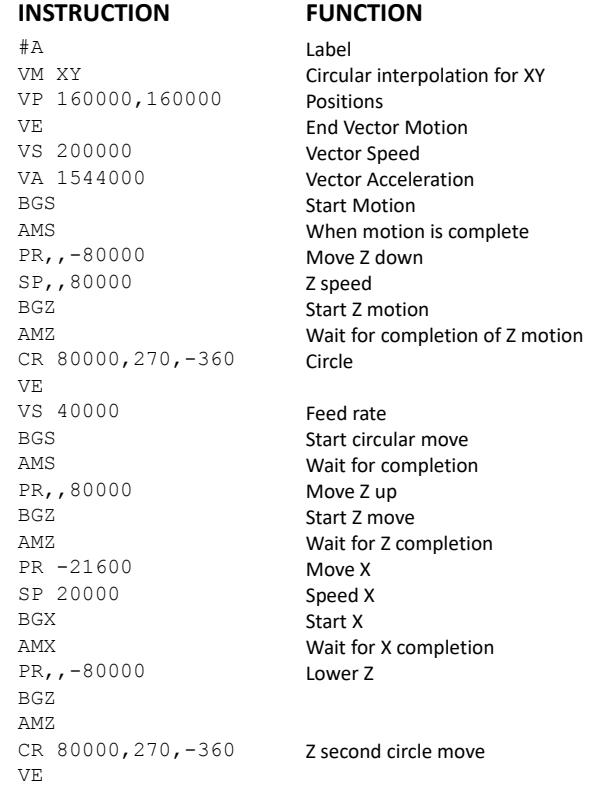

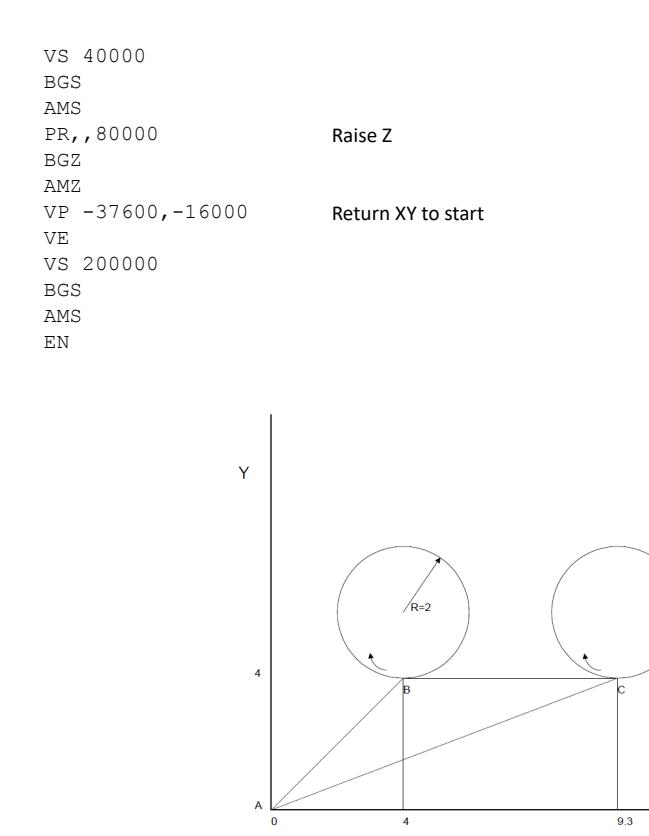

<span id="page-162-0"></span>*Figure 7.2: Motor Velocity and the Associated Input/Output signals*

 $\overline{\mathsf{x}}$ 

## **Speed Control by Joystick**

The speed of a motor is controlled by a joystick. The joystick produces a signal in the range between -10V and +10V. The objective is to drive the motor at a speed proportional to the input voltage.

Assume that a full voltage of 10 Volts must produce a motor speed of 3000 rpm with an encoder resolution of 1000 lines or 4000 count/rev. This speed equals:

3000 rpm = 50 rev/sec = 200000 count/sec

The program reads the input voltage periodically and assigns its value to the variable VIN. To get a speed of 200,000 ct/sec for 10 volts, we select the speed as:

Speed = 20000 x VIN

The corresponding velocity for the motor is assigned to the VEL variable.

**Instruction** #A JG0 BGX #B VIN=@AN[1] VEL=VIN\*20000 JG VEL JP #B EN

## **Position Control by Joystick**

This system requires the position of the motor to be proportional to the joystick angle. Furthermore, the ratio between the two positions must be programmable. For example, if the control ratio is 5:1, it implies that when the joystick voltage is 5 Volts, corresponding to 1028 counts, the required motor position must be 5120 counts. The variable V3 changes the position ratio.

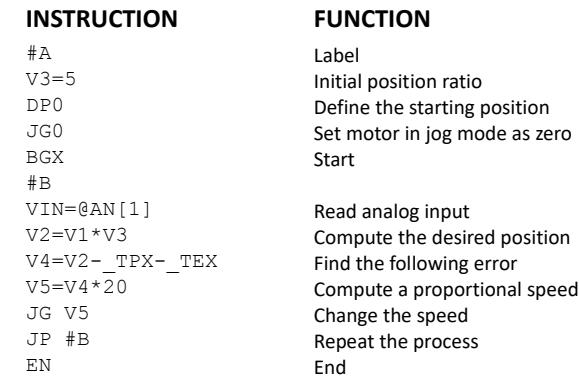

## **Backlash Compensation by Sampled Dual-Loop**

The continuous dual loop, enabled by the DV1 function is an effective way to compensate for backlash. In some cases, however, when the backlash magnitude is large, it may be difficult to stabilize the system. In those cases, it may be easier to use the sampled dual loop method described below.

This design example addresses the basic problems of backlash in motion control systems. The objective is to control the position of a linear slide precisely. The slide is to be controlled by a rotary motor, which is coupled to the slide by a lead screw. Such a lead screw has a backlash of 4 micron, and the required position accuracy is for 0.5 micron.

The basic dilemma is where to mount the sensor. If you use a rotary sensor, you get a 4 micron backlash error. On the other hand, if you use a linear encoder, the backlash in the feedback loop will cause oscillations due to instability.

An alternative approach is the dual-loop, where we use two sensors, rotary and linear. The rotary sensor assures stability (because the position loop is closed before the backlash) whereas the linear sensor provides accurate load position information. The operation principle is to drive the motor to a given rotary position near the final point. Once there, the load position is read to find the position error and the controller commands the motor to move to a new rotary position which eliminates the position error.

Since the required accuracy is 0.5 micron, the resolution of the linear sensor should preferably be twice finer. A linear sensor with a resolution of 0.25 micron allows a position error of ±2 counts.

The dual-loop approach requires the resolution of the rotary sensor to be equal or better than that of the linear system. Assuming that the pitch of the lead screw is 2.5mm (approximately 10 turns per inch), a rotary encoder of 2500 lines per turn or 10,000 count per revolution results in a rotary resolution of 0.25 micron. This results in equal resolution on both linear and rotary sensors.

To illustrate the control method, assume that the rotary encoder is used as a feedback for the X-axis, and that the linear sensor is read and stored in the variable LINPOS. Further assume that at the start, both the position of X and the value of LINPOS are equal to zero. Now assume that the objective is to move the linear load to the position of 1000.

The first step is to command the X motor to move to the rotary position of 1000. Once it arrives we check the position of the load. If, for example, the load position is 980 counts, it implies that a correction of 20 counts must be made. However, when the X-axis is commanded to be at the position of 1000, suppose that the actual position is only 995, implying that X has a position error of 5 counts, which will be eliminated once the motor settles. This implies that the correction needs to be only 15 counts, since 5 counts out of the 20 would be corrected by the Xaxis. Accordingly, the motion correction should be:

Correction = Load Position Error - Rotary Position Error

The correction can be performed a few times until the error drops below  $\pm 2$  counts. Often, this is performed in one correction cycle.

#### **Example:**

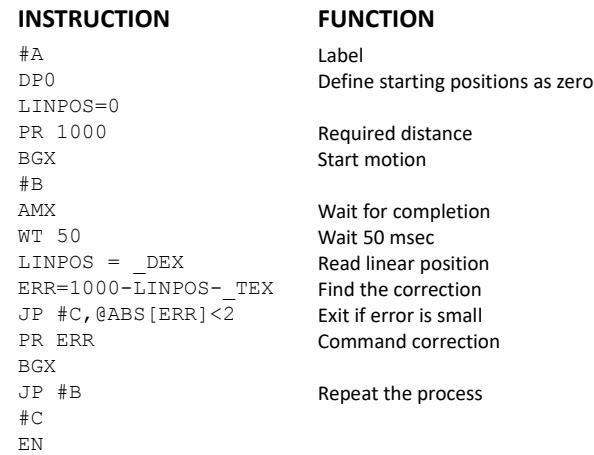

# **Using the DMC Editor to Enter Programs**

The GalilTools software package provides an editor and utilities that allow the upload and download of DMC programs to the motion controller.

Application programs for the DMC-40x0 may also be created and edited locally using the DMC-40x0.

 The DMC-40x0 provides a line Editor for entering and modifying programs. The Edit mode is entered with the ED instruction. (Note: The ED command can only be given when the controller is in the non-edit mode, which is signified by a colon prompt).

In the Edit Mode, each program line is automatically numbered sequentially starting with 000. If no parameter follows the ED command, the editor prompter will default to the last line of the last program in memory. If desired, the user can edit a specific line number or label by specifying a line number or label following ED.

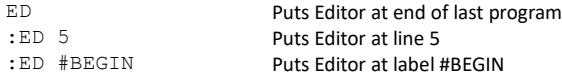

Line numbers appear as 000,001,002 and so on. Program commands are entered following the line numbers. Multiple commands may be given on a single line as long as the total number of characters doesn't exceed 80 characters per line.

While in the Edit Mode, the programmer has access to special instructions for saving, inserting and deleting program lines. These special instructions are listed below:

## **Edit Mode Commands**

<RETURN>

Typing the return key causes the current line of entered instructions to be saved. The editor will automatically advance to the next line. Thus, hitting a series of <RETURN> will cause the editor to advance a series of lines. Note, changes on a program line will not be saved unless a <return> is given.

<cntrl>P

The <cntrl>P command moves the editor to the previous line.

<cntrl>I

The <cntrl>I command inserts a line above the current line. For example, if the editor is at line number 2 and <cntrl>I is applied, a new line will be inserted between lines 1 and 2. This new line will be labeled line 2. The old line number 2 is renumbered as line 3.

<cntrl>D

The <cntrl>D command deletes the line currently being edited. For example, if the editor is at line number 2 and <cntrl>D is applied, line 2 will be deleted. The previous line number 3 is now renumbered as line number 2.

<cntrl>Q

The <cntrl>Q quits the editor mode. In response, the DMC-40x0 will return a colon.

After the Edit session is over, the user may list the entered program using the LS command. If no operand follows the LS command, the entire program will be listed. The user can start listing at a specific line or label using the operand n. A command and new line number or label following the start listing operand specifies the location at which listing is to stop.

Example:

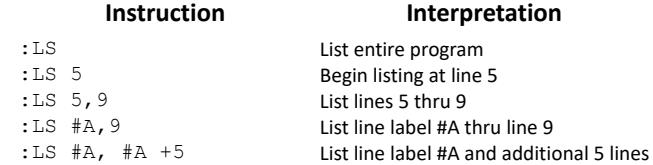

# **Chapter 8 Hardware & Software Protection**

# **Introduction**

The DMC-40x0 provides several hardware and software features to check for error conditions and to inhibit the motor on error. These features help protect the various system components from damage.

**WARNING**: Machinery in motion can be dangerous! It is the responsibility of the user to design effective error handling and safety protection as part of the machine. Since the DMC-40x0 is an integral part of the machine, the engineer should design his overall system with protection against a possible component failure on the DMC-40x0. Galil shall not be liable or responsible for any incidental or consequential damages.

# **Hardware Protection**

The DMC-40x0 includes hardware input and output protection lines for various error and mechanical limit conditions. These include:

## **Output Protection Lines**

## **Amp Enable**

This signal goes low when the motor off command is given, when the position error exceeds the value specified by the Error Limit (ER) command, or when off-on-error condition is enabled (OE1) and the abort command is given. Each axis amplifier has separate amplifier enable lines. This signal also goes low when the watch-dog timer is activated, or upon reset.

**Note:** The standard configuration of the AEN signal is high amplifier enable (HAEN). Both the polarity and the amplitude can be changed. To make these changes, see section entitled [Amplifier Circuit in Chapter 3.](#page-48-0)

### **Error Output**

The error output is a TTL signal which indicates an error condition in the controller. This signal is available on the interconnect module as ERR. When the error signal is low, this indicates an error condition and the Error Light on the controller will be illuminated. For details on the reasons why the error output would be active see [Error Light](#page-172-0)  [\(Red LED\)](#page-172-0) in Chapter 9.

## **Input Protection Lines**

#### **General Abort**

A low input stops commanded motion instantly without a controlled deceleration. For any axis in which the Off-On-Error function is enabled, the amplifiers will be disabled. This could cause the motor to 'coast' to a stop. If the Off-On-Error function is not enabled, the motor will instantaneously stop and servo at the current position. Th[e](#page-169-0) [Off-On-Error](#page-169-0) function is further discussed in this chapter.

The Abort input by default will also halt program execution; this can be changed by changing the 5<sup>th</sup> field of the CN command. See the CN command in the command reference for more information.

#### **Selective Abort**

The controller can be configured to provide an individual abort for each axis. Activation of the selective abort signal will act the same as the Abort Input but only on the specific axis. To configure the controller for selective abort, issue the command CN,,,1. This configures the inputs 5,6,7,8,13,14,15,16 to act as selective aborts for axes A,B,C,D,E,F,G,H respectively.

## **ELO (Electronic Lock Out)**

Used in conjunction with Galil amplifiers, this input allows the user the shutdown the amplifier at a hardware level. For more detailed information on how specific Galil amplifiers behave when the ELO is triggered, see [Integrated](#page-215-0) in the Appendices.

### **Forward Limit Switch**

Low input inhibits motion in forward direction. If the motor is moving in the forward direction when the limit switch is activated, the motion will decelerate and stop. In addition, if the motor is moving in the forward direction, the controller will automatically jump to the limit switch subroutine, #LIMSWI (if such a routine has been written by the user). The CN command can be used to change the polarity of the limit switches. The OE command can also be configured so that the axis will be disabled upon the activation of a limit switch.

### **Reverse Limit Switch**

Low input inhibits motion in reverse direction. If the motor is moving in the reverse direction when the limit switch is activated, the motion will decelerate and stop. In addition, if the motor is moving in the reverse direction, the controller will automatically jump to the limit switch subroutine, #LIMSWI (if such a routine has been written by the user). The CN command can be used to change the polarity of the limit switches. The OE command can also be configured so that the axis will be disabled upon the activation of a limit switch.

# **Software Protection**

The DMC-40x0 provides a programmable error limit as well as encoder failure detection. It is recommended that both the position error and encoder failure detection be used when running servo motors with the DMC-40x0. Along with position error and encoder failure detection, then DMC-40x0 has the ability to have programmable software limit.

## **Position Error**

The error limit can be set for any number between 0 and 2147483647 using the ER n command. The default value for ER is 16384.

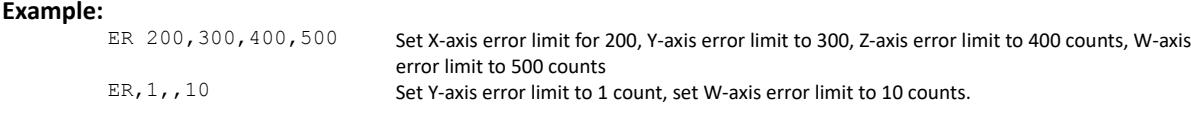

The units of the error limit are quadrature counts. The error is the difference between the command position and actual encoder position. If the absolute value of the error exceeds the value specified by ER, the controller will generate several signals to warn the host system of the error condition. These signals include:

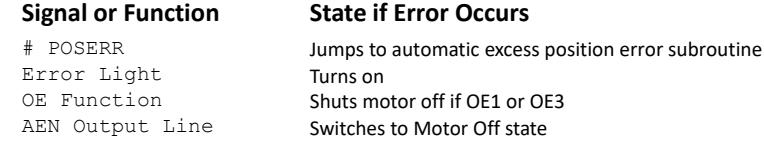

The Jump on Condition statement is useful for branching on a given error within a program. The position error of X,Y,Z and W can be monitored during execution using the TE command.

## **Encoder Failure detection**

The encoder failure detection on the controller operates based upon two factors that are user settable, a threshold of motor command output (OV), a time above that threshold (OT) in which there is no more than 4 counts of change on the encoder input for that axis. The encoder failure detection is activated with the OA command. When an encoder failure is detected and OA is set to 1 for that axis, the same conditions will occur as a position error.

## **Conditions for proper operation of Encoder Failure detection**

- The axis must have a non-zero KI setting order to detect an encoder failure when the axis is not profiling.
- The IL command must be set to a value greater than the OV setting
- The TL command must be set to a value greater than the OV setting

#### **Example:**

The A axis is setup with the following settings for encoder failure detection:

OA 1 OT 500  $OVI$  3 OE 1 ER 1000

The A axis is commanded to move 300 counts, but the B channel on the encoder has failed and no longer operates. Because the ER setting is greater than the commanded move, the error will not be detected by using the OE and ER commands, but this condition will be detected as a encoder failure. When the axis is commanded to move a 300 counts, the position error will cause the motor command voltage to be increased to a value that will be greater than the OV value, 3 volts in this case. Once the motor command output is greater than the OV threshold for more than than the 500ms defined by the OT command AND there has been less than 4 counts of change on the encoder, then the controller will turn off that axis due to an encoder failure. The motor will have moved some distance during this operation, but it will be shut down before a full runaway condition occurs.

## **Using Encoder Failure to detect a hard stop or stalled motor**

The encoder failure detection can also be used to detect when an axis is up against a hard stop. In this scenario the motor command will be commanded above the OV threshold, but because the motor is not moving the controller will detect this scenario as an encoder failure.

## **Programmable Position Limits**

The DMC-40x0 provides programmable forward and reverse position limits. These are set by the BL and FL software commands. Once a position limit is specified, the DMC-40x0 will not accept position commands beyond the limit. Motion beyond the limit is also prevented.

#### **Example:**

```
DP0, 0, 0 Define Position
BL -2000,-4000,-8000 Set Reverse position limit
FL 2000, 4000, 8000 Set Forward position limit
JG 2000,2000,2000 Jog
BG XYZ Begin
      (motion stops at forward limits)
```
## <span id="page-169-0"></span>**Off-On-Error**

The DMC-40x0 controller has a built in function which can turn off the motors under certain error conditions. This function is known as 'Off-On-Error". To activate the OE function for each axis, specify 1, 2 or 3 for that axis. To disable this function, specify 0 for the axes. When this function is enabled, the specified motor will be disabled under the following 3 conditions:

- 1. The position error for the specified axis exceeds the limit set with the command, ER
- 2. A hardware limit is reached
- 3. The abort command is given
- 4. The abort input is activated with a low signal.

**Note:** If the motors are disabled while they are moving, they may 'coast' to a stop because they are no longer under servo control.

To re-enable the system, use the Reset (RS) or Servo Here (SH) command.

#### **Examples:**

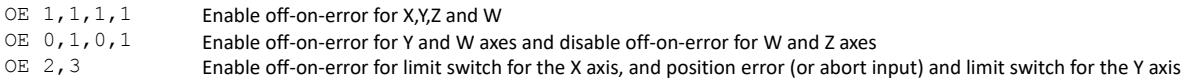

## **Automatic Error Routine**

The #POSERR label causes the statements following to be automatically executed if error on any axis exceeds the error limit specified by ER, a encoder failure is detected, or the abort input is triggered. The error routine must be closed with the RE command. The RE command returns from the error subroutine to the main program.

**NOTE**: The Error Subroutine will be entered again unless the error condition is cleared.

#### **Example:**

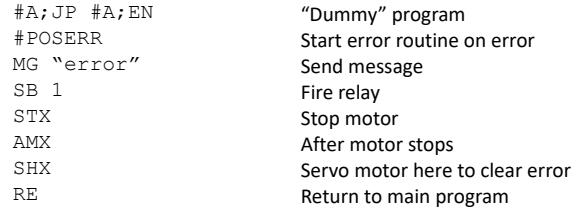

## **Limit Switch Routine**

The DMC-40x0 provides forward and reverse limit switches which inhibit motion in the respective direction. There is also a special label for automatic execution of a limit switch subroutine. The #LIMSWI label specifies the start of the limit switch subroutine. This label causes the statements following to be automatically executed if any limit switch is activated and that axis motor is moving in that direction. The RE command ends the subroutine.

The state of the forward and reverse limit switches may also be tested during the jump-on-condition statement. The LR condition specifies the reverse limit and LF specifies the forward limit. X,Y,Z, or W following LR or LF specifies the axis. The CN command can be used to configure the polarity of the limit switches.

# **Limit Switch Example:**

#A; JP #A; EN Dummy Program<br>#LIMSWI Limit Switch Utilit #LIMSWI Limit Switch Utility<br>
V1=\_LFX Check if forward lim<br>
V2=\_LRX Check if reverse lim  $V2 =$  LRX Check if reverse limit<br>  $J P \overline{L}F$ ,  $V1 = 0$  Jump to #LF if forward  $JP\overline{+L}F$ ,  $V1=0$  Jump to #LF if forward<br> $JP\overline{+L}R$ ,  $V2=0$  Jump to #LR if reverse  $JP#LR$ ,  $V2=0$  Jump to #LR if reverse<br> $JP#END$  Jump to end JP#END Jump to end<br>#LF #LF  $#LF$  #LF MG "FORWARD LIMIT" Send message STX; AMX Stop motion<br>PR-1000; BGX; AMX Move in reverse PR-1000; BGX; AMX Mov<br>JP#END **Find** JP#END End  $#LR$   $#LR$ MG "REVERSE LIMIT" Send message STX; AMX Stop motion PR1000; BGX; AMX Move forward #END End

Check if forward limit Return to main program

# **Chapter 9 Troubleshooting**

## **Overview**

The following discussion may help you get your system to work.

Potential problems have been divided into groups as follows:

- 1. Installation
- 2. Stability and Compensation
- 3. Operation
- 4. Error Light (Red LED)

The various symptoms along with the cause and the remedy are described in the following tables.

## **Installation**

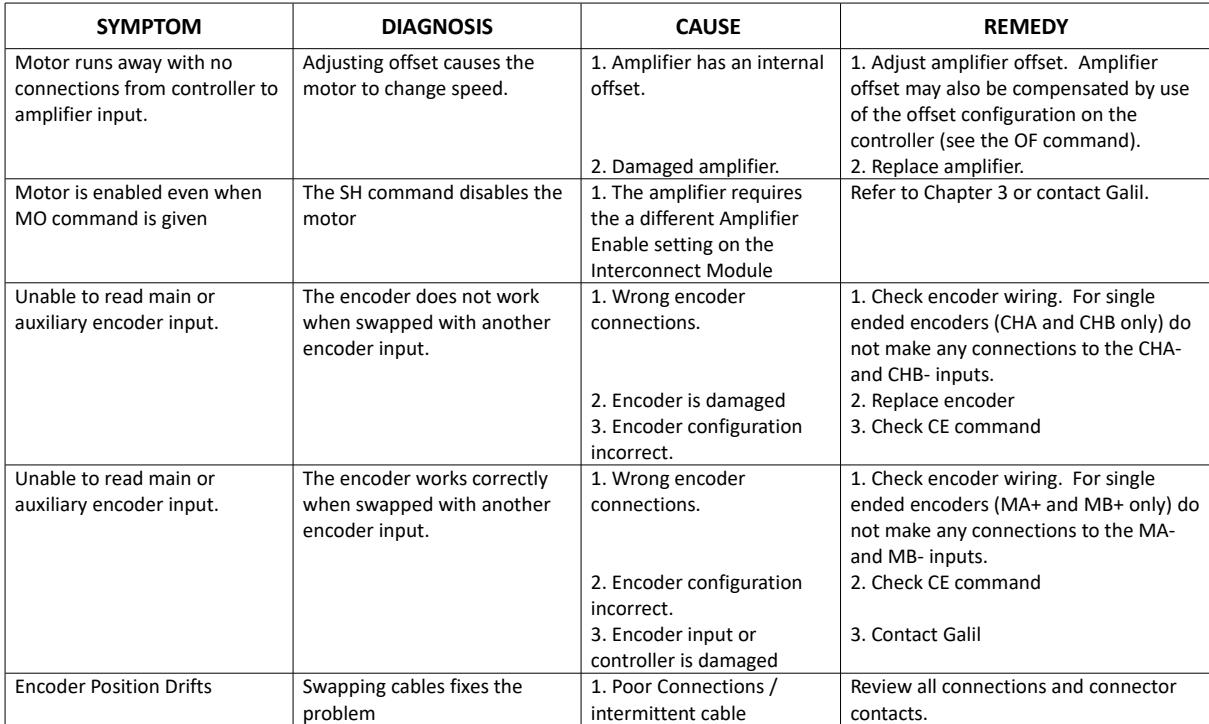

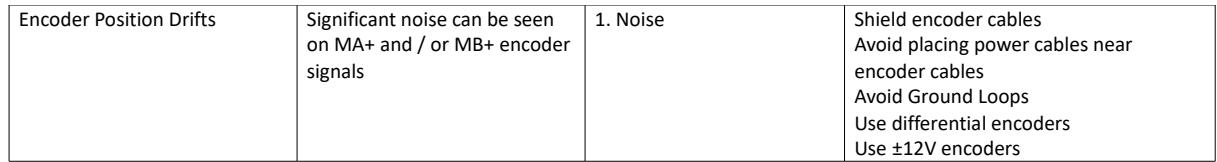

## **Stability**

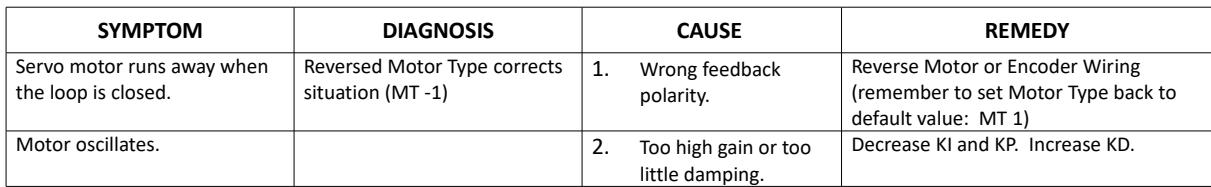

## **Operation**

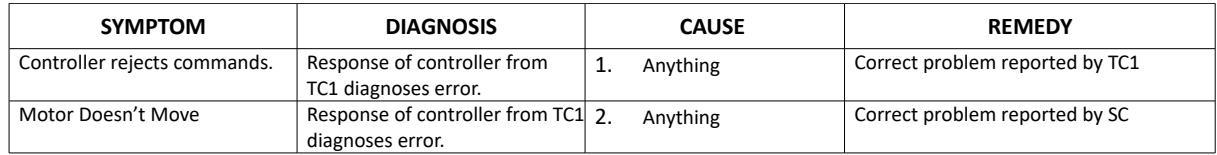

## <span id="page-172-0"></span>**Error Light (Red LED)**

The red error LED has multiple meanings for Galil controllers. Here is a list of reasons the error light will come on and possible solutions:

### **Under Voltage**

If the controller is not receiving enough voltage to power up.

### **Under Current**

If the power supply does not have enough current, the red LED will cycle on and off along with the green power LED.

### **Position Error**

If any axis that is set up as a servo (MT command) has a position error value (TE) that exceeds the error limit (ER) the error light will come on to signify there is an axis that has exceeded the position error limit. Use a DP\*=0 to set all encoder positions to zero or a SH (Servo Here) command to eliminate position error.

### **Invalid Firmware**

If the controller is interrupted during a firmware update or an incorrect version of firmware is installed - the error light will come on. The prompt will show up as a greater than sign ">" instead of the standard colon ":" prompt. Use GalilTools software to install the correct version of firmware to fix this problem.

### **Self Test**

During the first few seconds of power up, it is normal for the red LED to turn on while it is performing a self test. If the self test detects a problem such as corrupted memory or damaged hardware - the error light will stay on to signal a problem with the board. To fix this problem, a Master Reset may be required. The Master Reset will set

the controller back to factory default conditions so it is recommended that all motor and I/O cables be removed for safety while performing the Master Reset. Cables can be plugged back in after the correct settings have been loaded back to the controller (when necessary). To perform a Master Reset - find the jumper location labeled MR or MRST on the controller and put a jumper across the two pins. Power up with the jumper installed. The Self-Test will take slightly longer - up to 5seconds. After the error light shuts off, it is safe to power down and remove the Master Reset jumper. If performing a Master Reset does not get rid of the error light, the controller may need to be sent back to the factory to be repaired. Contact Galil for more information.

# **Chapter 10 Theory of Operation**

## **Overview**

The following discussion covers the operation of motion control systems. A typical motion control system consists of the elements shown in [Figure 10.1.](#page-174-0)

<span id="page-174-0"></span>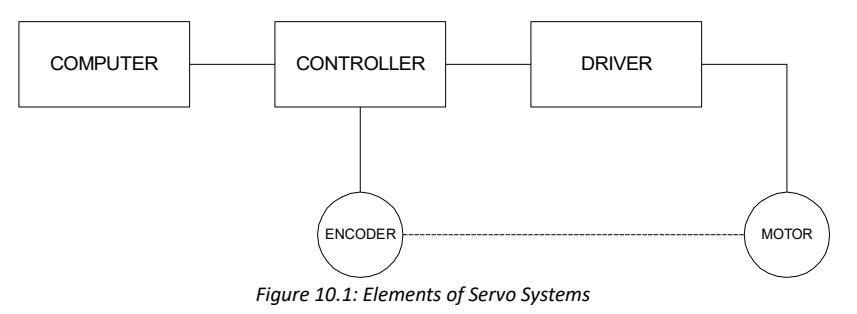

The operation of such a system can be divided into three levels, as illustrated in [Figure 10.2.](#page-175-0) The levels are:

- 1. Closing the Loop
- 2. Motion Profiling
- 3. Motion Programming

The first level, the closing of the loop, assures that the motor follows the commanded position. This is done by closing the position loop using a sensor. The operation at the basic level of closing the loop involves the subjects of modeling, analysis, and design. These subjects will be covered in the following discussions.

The motion profiling is the generation of the desired position function. This function, R(t), describes where the motor should be at every sampling period. Note that the profiling and the closing of the loop are independent functions. The profiling function determines where the motor should be and the closing of the loop forces the motor to follow the commanded position

The highest level of control is the motion program. This can be stored in the host computer or in the controller. This program describes the tasks in terms of the motors that need to be controlled, the distances and the speed.

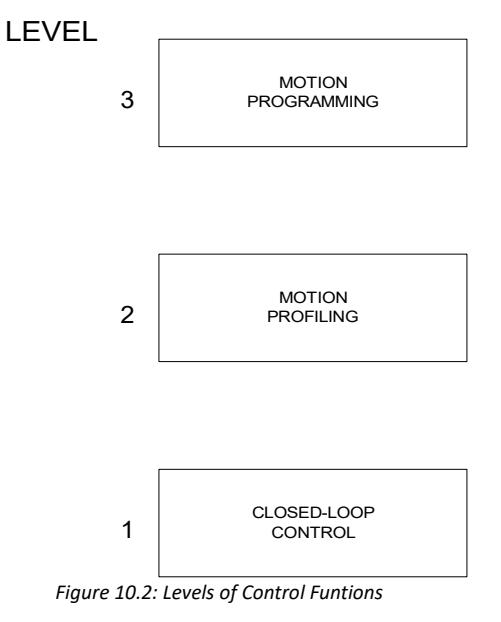

The three levels of control may be viewed as different levels of management. The top manager, the motion program, may specify the following instruction, for example.

```
PR 6000,4000
SP 20000,20000
AC 200000,00000
BG X
AD 2000
BG Y
EN
```
This program corresponds to the velocity profiles shown in [Figure 10.3.](#page-175-1) Note that the profiled positions show where the motors must be at any instant of time.

Finally, it remains up to the servo system to verify that the motor follows the profiled position by closing the servo loop.

The following section explains the operation of the servo system. First, it is explained qualitatively, and then the explanation is repeated using analytical tools for those who are more theoretically inclined.

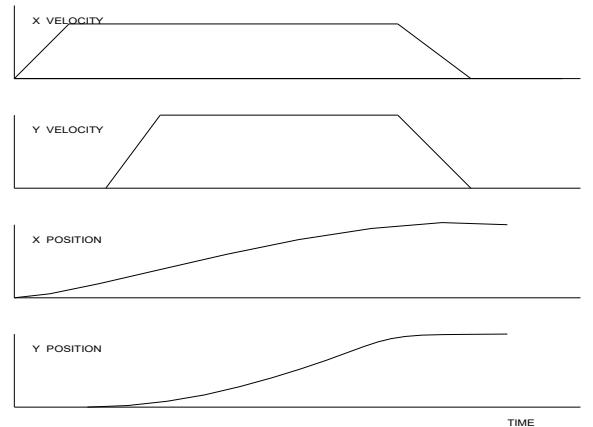

<span id="page-175-1"></span>*Figure 10.3: Velocity and Position Profiles*

# **Operation of Closed-Loop Systems**

To understand the operation of a servo system, we may compare it to a familiar closed-loop operation, adjusting the water temperature in the shower. One control objective is to keep the temperature at a comfortable level, say 90 degrees F. To achieve that, our skin serves as a temperature sensor and reports to the brain (controller). The brain compares the actual temperature, which is called the feedback signal, with the desired level of 90 degrees F. The difference between the two levels is called the error signal. If the feedback temperature is too low, the error is positive, and it triggers an action which raises the water temperature until the temperature error is reduced sufficiently.

The closing of the servo loop is very similar. Suppose that we want the motor position to be at 90 degrees. The motor position is measured by a position sensor, often an encoder, and the position feedback is sent to the controller. Like the brain, the controller determines the position error, which is the difference between the commanded position of 90 degrees and the position feedback. The controller then outputs a signal that is proportional to the position error. This signal produces a proportional current in the motor, which causes a motion until the error is reduced. Once the error becomes small, the resulting current will be too small to overcome the friction, causing the motor to stop.

The analogy between adjusting the water temperature and closing the position loop carries further. We have all learned the hard way, that the hot water faucet should be turned at the "right" rate. If you turn it too slowly, the temperature response will be slow, causing discomfort. Such a slow reaction is called over-damped response.

The results may be worse if we turn the faucet too fast. The overreaction results in temperature oscillations. When the response of the system oscillates, we say that the system is unstable. Clearly, unstable responses are bad when we want a constant level.

What causes the oscillations? The basic cause for the instability is a combination of delayed reaction and high gain. In the case of the temperature control, the delay is due to the water flowing in the pipes. When the human reaction is too strong, the response becomes unstable.

Servo systems also become unstable if their gain is too high. The delay in servo systems is between the application of the current and its effect on the position. Note that the current must be applied long enough to cause a significant effect on the velocity, and the velocity change must last long enough to cause a position change. This delay, when coupled with high gain, causes instability.

This motion controller includes a special filter which is designed to help the stability and accuracy. Typically, such a filter produces, in addition to the proportional gain, damping and integrator. The combination of the three functions is referred to as a PID filter.

The filter parameters are represented by the three constants KP, KI and KD, which correspond to the proportional, integral and derivative term respectively.

The damping element of the filter acts as a predictor, thereby reducing the delay associated with the motor response.

The integrator function, represented by the parameter KI, improves the system accuracy. With the KI parameter, the motor does not stop until it reaches the desired position exactly, regardless of the level of friction or opposing torque.

The integrator also reduces the system stability. Therefore, it can be used only when the loop is stable and has a high gain.

The output of the filter is applied to a digital-to-analog converter (DAC). The resulting output signal in the range between +10 and -10 Volts is then applied to the amplifier and the motor.

The motor position, whether rotary or linear is measured by a sensor. The resulting signal, called position feedback, is returned to the controller for closing the loop.

The following section describes the operation in a detailed mathematical form, including modeling, analysis and design.

# **System Modeling**

The elements of a servo system include the motor, driver, encoder and the controller. These elements are shown in [Figure 10.4.](#page-177-0) The mathematical model of the various components is given below.

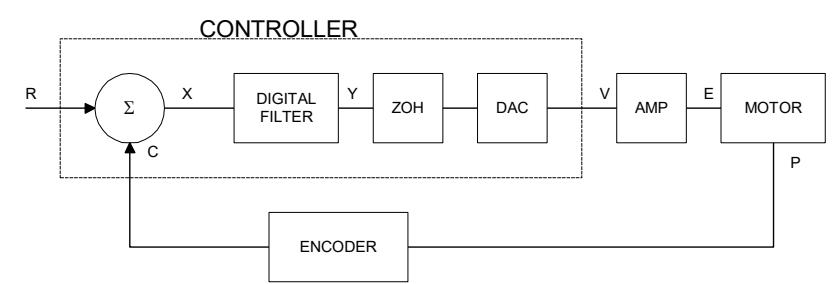

<span id="page-177-0"></span>*Figure 10.4: Functional Elements of a Motion Control System*

## **Motor-Amplifier**

The motor amplifier may be configured in three modes:

- 1. Voltage Drive
- 2. Current Drive
- 3. Velocity Loop

The operation and modeling in the three modes is as follows:

### **Voltage Drive**

The amplifier is a voltage source with a gain of  $K_v$  [V/V]. The transfer function relating the input voltage, V, to the motor position, P, is

$$
P/V = K_V / [K_t S(ST_m + 1)(ST_e + 1)]
$$

where

$$
T_m = RJ/K_t^2
$$
 [s]

and

$$
T_e = L/R \t[s]
$$

and the motor parameters and units are

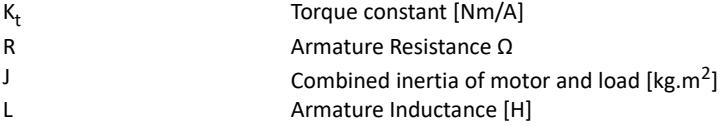

When the motor parameters are given in English units, it is necessary to convert the quantities to MKS units. For example, consider a motor with the parameters:

$$
K_t = 14.16
$$
 oz - in/A = 0.1 Nm/A  
R = 2  $\Omega$ 

J = 0.0283 oz-in-s<sup>2</sup> = 2  $*$  10<sup>-4</sup> kg . m<sup>2</sup>

 $L = 0.004H$ 

Then the corresponding time constants are

 $T_m = 0.04$  sec

and

 $T_{0} = 0.002$  sec

Assuming that the amplifier gain is  $K_v$  = 4, the resulting transfer function is

 $P/V = 40/[s(0.04s+1)(0.002s+1)]$ 

#### **Current Drive**

The current drive generates a current I, which is proportional to the input voltage, V, with a gain of K<sub>a</sub>. The resulting transfer function in this case is

 $P/V = K_a K_t / Js^2$ 

where Kt and J are as defined previously. For example, a current amplifier with K<sub>a</sub> = 2 A/V with the motor described by the previous example will have the transfer function:

 $P/V = 1000/s<sup>2</sup>$  [rad/V]

If the motor is a DC brushless motor, it is driven by an amplifier that performs the commutation. The combined transfer function of motor amplifier combination is the same as that of a similar brush motor, as described by the previous equations.

#### **Velocity Loop**

The motor driver system may include a velocity loop where the motor velocity is sensed by a tachometer and is fed back to the amplifier. Such a system is illustrated in [Figure 10.5.](#page-178-0) Note that the transfer function between the input voltage V and the velocity ω is:

ω /V = [K<sub>a</sub> K<sub>t</sub>/Js]/[1+K<sub>a</sub> K<sub>t</sub> K<sub>g</sub>/Js] = 1/[K<sub>g</sub>(sT<sub>1</sub>+1)]

where the velocity time constant,  ${\tt T}_{\tt 1}$ , equals

$$
T_1 = J/K_a K_t K_g
$$

This leads to the transfer function

 $P/V = 1/[K_g s(sT_1 + 1)]$ 

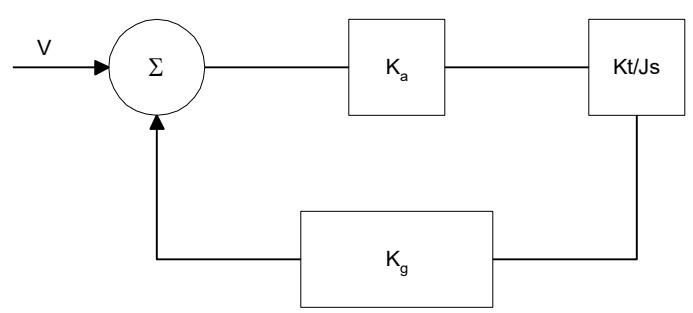

<span id="page-178-0"></span>*Figure 10.5: Elements of velocity loops*

The resulting functions derived above are illustrated by the block diagram of [Figure 10.6.](#page-179-0)

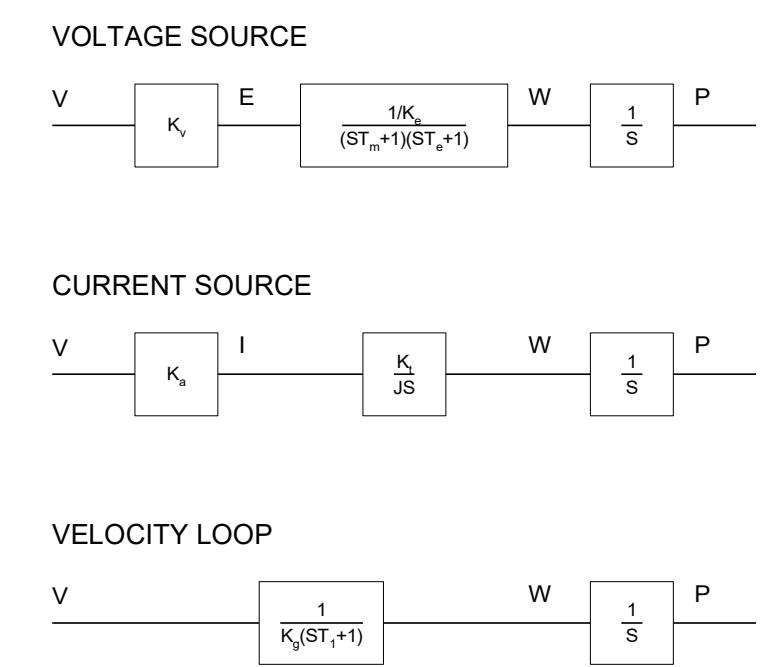

<span id="page-179-0"></span>*Figure 10.6: Mathematical model of the motor and amplifier in three operational modes*

## **Encoder**

The encoder generates N pulses per revolution. It outputs two signals, Channel A and B, which are in quadrature. Due to the quadrature relationship between the encoder channels, the position resolution is increased to 4N quadrature counts/rev.

The model of the encoder can be represented by a gain of

 $K_f = 4N/2π$ [count/rad]

For example, a 1000 lines/rev encoder is modeled as

K<sub>f</sub> = 638

## **DAC**

The DAC or D-to-A converter converts a 16-bit number to an analog voltage. The input range of the numbers is 65536 and the output voltage range is ±10V or 20V. Therefore, the effective gain of the DAC is

K= 20/65536 = 0.0003 [V/count]

## **Digital Filter**

The digital filter has three element in series: PID, low-pass and a notch filter. The transfer function of the filter. The transfer function of the filter elements are:

PID 
$$
D(z) = \frac{K(Z-A)}{Z} + \frac{CZ}{Z-1}
$$
Low-pass

-*Z B* Notch  $N(z) = \frac{(z-p)(z-p)}{(z-p)(z-p)}$  $(Z-z)(Z-z)$  $Z - z$  $(Z - z)$  $(z-z)(Z - z)$ 

*B*

 $1 -$ 

 $Z - p(X) = p$  $-p)(Z -$ 

The filter parameters, K, A, C and B are selected by the instructions KP, KD, KI and PL, respectively. The relationship between the filter coefficients and the instructions are:

$$
K = (KP + KD)
$$
  
A = KD/(KP + KD)  
C = Kl  
B = PL

The PID and low-pass elements are equivalent to the continuous transfer function  $G(s)$ .

 $G(s) = (P + sD + 1/s) \cdot a / (s + a)$ 

where,

P = KP  
D = T·KD  
I = KI/T  
a = 
$$
\frac{1}{T} \ln \left( \frac{1}{B} \right)
$$

where T is the sampling period, and B is the pole setting

For example, if the filter parameters of the DMC-40x0 are

$$
KP = 16
$$
  
\n
$$
KD = 144
$$
  
\n
$$
KI = 2
$$
  
\n
$$
PL = 0.75
$$
  
\n
$$
T = 0.001 s
$$
  
\nthe digital filter coefficients are

 $K = 160$  $A = 0.9$  $C = 2$ a = 250 rad/s

and the equivalent continuous filter, G(s), is

 $G(s) = [16 + 0.144s + 2000/s] \cdot 250 / (s + 250)$ 

The notch filter has two complex zeros, z and , and two complex poles, p and .

The effect of the notch filter is to cancel the resonance affect by placing the complex zeros on top of the resonance poles. The notch poles, P and p, are programmable and are selected to have sufficient damping. It is best to select the notch parameters by the frequency terms. The poles and zeros have a frequency in Hz, selected by the command NF. The real part of the poles is set by NB and the real part of the zeros is set by NZ.

The most simple procedure for setting the notch filter, identify the resonance frequency and set NF to the same value. Set NB to about one half of NF and set NZ to a low value between zero and 5.

### **ZOH**

The ZOH, or zero-order-hold, represents the effect of the sampling process, where the motor command is updated once per sampling period. The effect of the ZOH can be modeled by the transfer function

 $H(s) = 1/(1+sT/2)$ 

If the sampling period is  $T = 0.001$ , for example,  $H(s)$  becomes:

 $H(s) = 2000/(s+2000)$ 

However, in most applications, H(s) may be approximated as one.

This completes the modeling of the system elements. Next, we discuss the system analysis.

# **System Analysis**

To analyze the system, we start with a block diagram model of the system elements. The analysis procedure is illustrated in terms of the following example.

Consider a position control system with the DMC-40x0 controller and the following parameters:

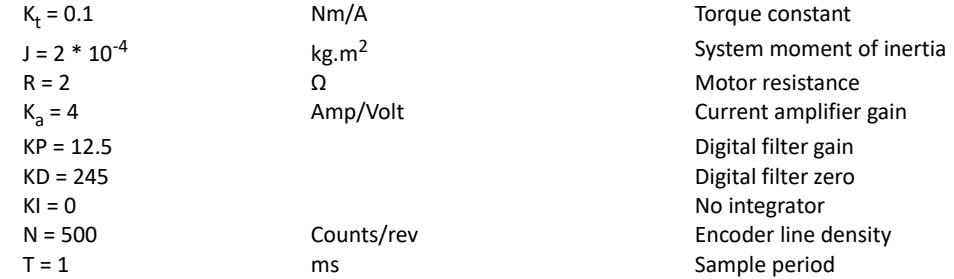

The transfer function of the system elements are:

#### **Motor**

$$
M(s) = P/I = K_t / Js^2 = 500/s^2
$$
 [rad/A]

#### **Amp**

 $K_a = 4$  [Amp/V]

#### **DAC**

K<sub>d</sub> = 0.0003 [V/count]

#### **Encoder**

K<sub>f</sub> = 4N/2π = 318 [count/rad]

#### **ZOH**

2000/(s+2000)

#### **Digital Filter**

 $KP = 12.5$ ,  $KD = 245$ ,  $T = 0.001$ 

#### Therefore,

 $D(z) = 1030 (z-0.95)/Z$ 

Accordingly, the coefficients of the continuous filter are:

 $P = 50$ 

 $D = 0.98$ 

The filter equation may be written in the continuous equivalent form:

#### $G(s) = 50 + 0.98s = .098$  (s+51)

The system elements are shown in [Figure 10.7.](#page-182-1)

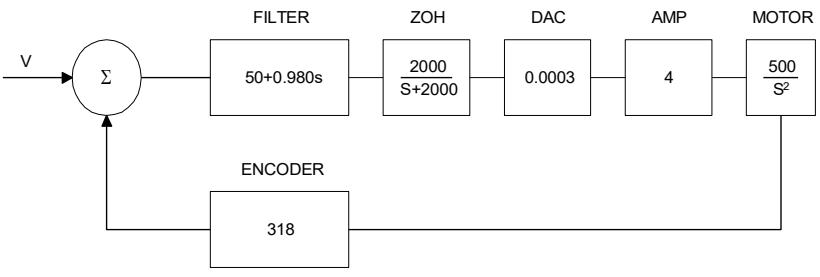

<span id="page-182-1"></span>*Figure 10.7: Mathematical model of the control system*

The open loop transfer function, A(s), is the product of all the elements in the loop.

 $A(s) = 390,000 (s+51)/[s^2(s+2000)]$ 

To analyze the system stability, determine the crossover frequency,  $\omega_c$  at which A(j  $\omega_c$ ) equals one. This can be done by the Bode plot of A(j  $\omega_c$ ), as shown in [Figure 10.8.](#page-182-0)

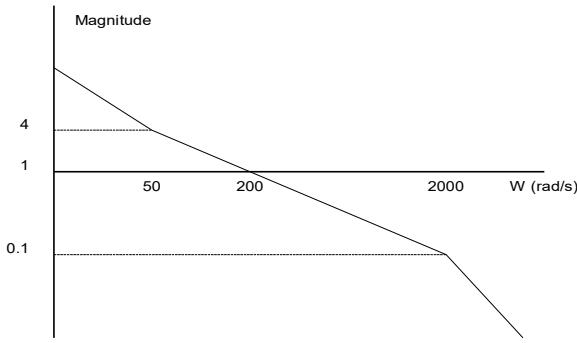

<span id="page-182-0"></span>*Figure 10.8: Bode plot of the open loop transfer function*

For the given example, the crossover frequency was computed numerically resulting in 200 rad/s.

Next, we determine the phase of A(s) at the crossover frequency.

$$
A(j200) = 390,000 (j200+51)/[(j200)^2 \cdot (j200 + 2000)]
$$

$$
\alpha = \text{Arg}[A(j200)] = \tan^{-1}(200/51) \cdot 180^{\circ} \cdot \tan^{-1}(200/2000)
$$

$$
\alpha = 76^{\circ} - 180^{\circ} - 6^{\circ} = -110^{\circ}
$$

Finally, the phase margin, PM, equals

PM = 180° + α = 70°

As long as PM is positive, the system is stable. However, for a well damped system, PM should be between 30° and 45°. The phase margin of 70° given above indicated over-damped response.

Next, we discuss the design of control systems.

# **System Design and Compensation**

The closed-loop control system can be stabilized by a digital filter, which is pre-programmed in the DMC-40x0 controller. The filter parameters can be selected by the user for the best compensation. The following discussion presents an analytical design method.

# **The Analytical Method**

The analytical design method is aimed at closing the loop at a crossover frequency,  $\omega_c$ , with a phase margin PM. The system parameters are assumed known. The design procedure is best illustrated by a design example.

Consider a system with the following parameters:

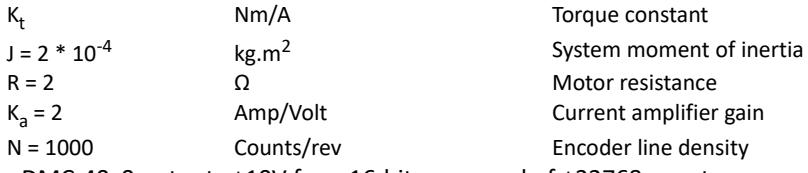

The DAC of the DMC-40x0 outputs ±10V for a 16-bit command of ±32768 counts.

The design objective is to select the filter parameters in order to close a position loop with a crossover frequency of  $\omega$ <sub>C</sub> = 500 rad/s and a phase margin of 45 degrees.

The first step is to develop a mathematical model of the system, as discussed in the previous system.

#### **Motor**

$$
M(s) = P/I = Kt/Js^2 = 1000/s^2
$$

**Amp**

 $K_a = 2$  $[Amp/V]$ 

**DAC**

K<sub>d</sub> = 10/32768 = .0003

**Encoder**

 $K_f$  = 4N/2π = 636

**ZOH**

 $H(s) = 2000/(s+2000)$ 

#### **Compensation Filter**

 $G(s) = P + sD$ 

The next step is to combine all the system elements, with the exception of G(s), into one function, L(s).

L(s) = M(s)  $K_a K_f H(s) = 3.17 \cdot 10^6/[s^2(s+2000)]$ 

Then the open loop transfer function, A(s), is

 $A(s) = L(s) G(s)$ 

Now, determine the magnitude and phase of L(s) at the frequency  $\omega_{\mathsf{C}}$  = 500.

L(j500) = 3.17 $\cdot$ 10<sup>6</sup>/[(j500)<sup>2</sup> (j500+2000)]

This function has a magnitude of

 $|L(j500)| = 0.00625$ 

and a phase

 $Arg[L(j500)] = -180^{\circ} - \tan(-1500/2000) = -194^{\circ}$ 

G(s) is selected so that A(s) has a crossover frequency of 500 rad/s and a phase margin of 45°. This requires that

$$
|A(j500)| = 1
$$
  
Arg [A(j500)] = -135°

However, since

 $A(s) = L(s) G(s)$ 

then it follows that G(s) must have magnitude of

$$
|G(j500)| = |A(j500)/L(j500)| = 160
$$

and a phase

arg  $[G(j500)] = arg [A(j500)] - arg [L(j500)] = -135^{\circ} + 194^{\circ} = 59^{\circ}$ 

In other words, we need to select a filter function G(s) of the form

 $G(s) = P + sD$ 

so that at the frequency  $\omega_{\rm c}$  =500, the function would have a magnitude of 160 and a phase lead of 59 degrees.

These requirements may be expressed as:

$$
|G(j500)| = |P + (j500D)| = 160
$$

and

arg  $[G(i500)] = \tan^{-1}[500D/P] = 59^{\circ}$ 

The solution of these equations leads to:

 $P = 160 \cos 59^\circ = 82.4$ 500D = 160 sin 59° = 137

Therefore,

 $D = 0.274$ 

and

 $G = 82.4 + 0.2744s$ 

The function G is equivalent to a digital filter of the form:

 $D(z) = KP + KD(1-z^{-1})$ 

where

$$
P = KP
$$

$$
D = KD \cdot T
$$

and

 $KD = D/T$ 

Assuming a sampling period of T=1ms, the parameters of the digital filter are:

 $KP = 82.4$ 

 $KD = 247.4$ 

The DMC-40x0 can be programmed with the instruction:

KP 82.4 KD 68.6 In a similar manner, other filters can be programmed. The procedure is simplified by the following table, which summarizes the relationship between the various filters.

### **Equivalent Filter Form - DMC-40x0**

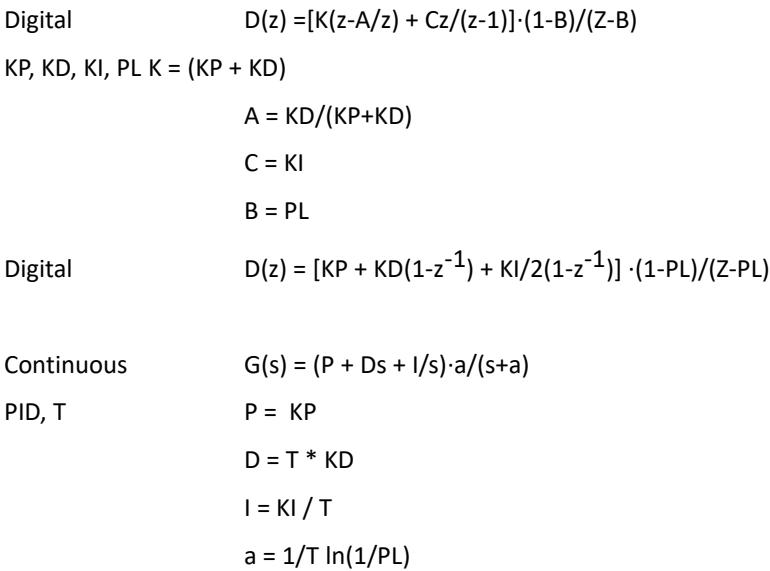

# **Appendices**

# **Electrical Specifications**

**NOTE** Electrical specifications are only valid once controller is out of reset.

# **Servo Control**

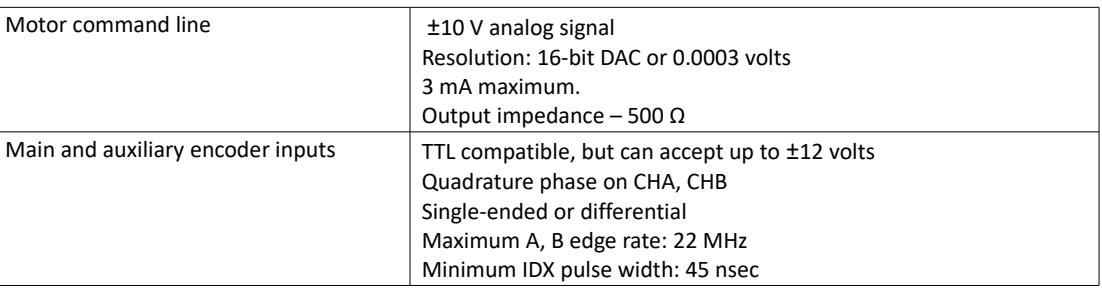

# **Stepper Control**

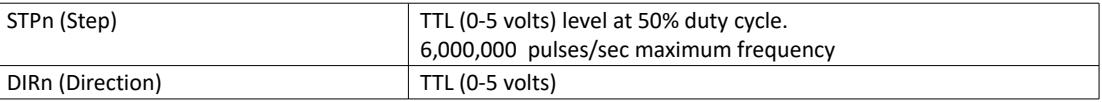

# **Input / Output**

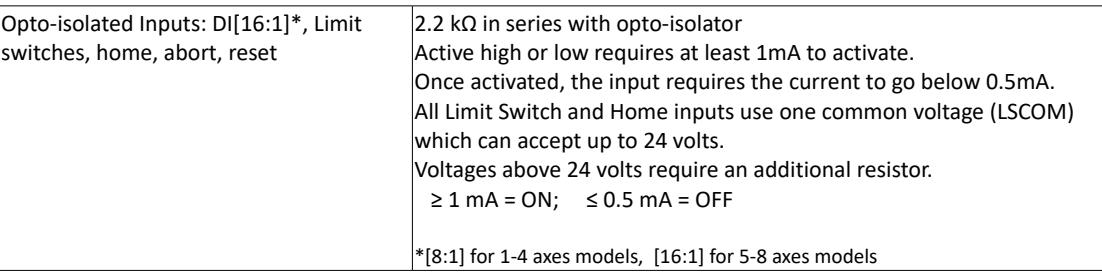

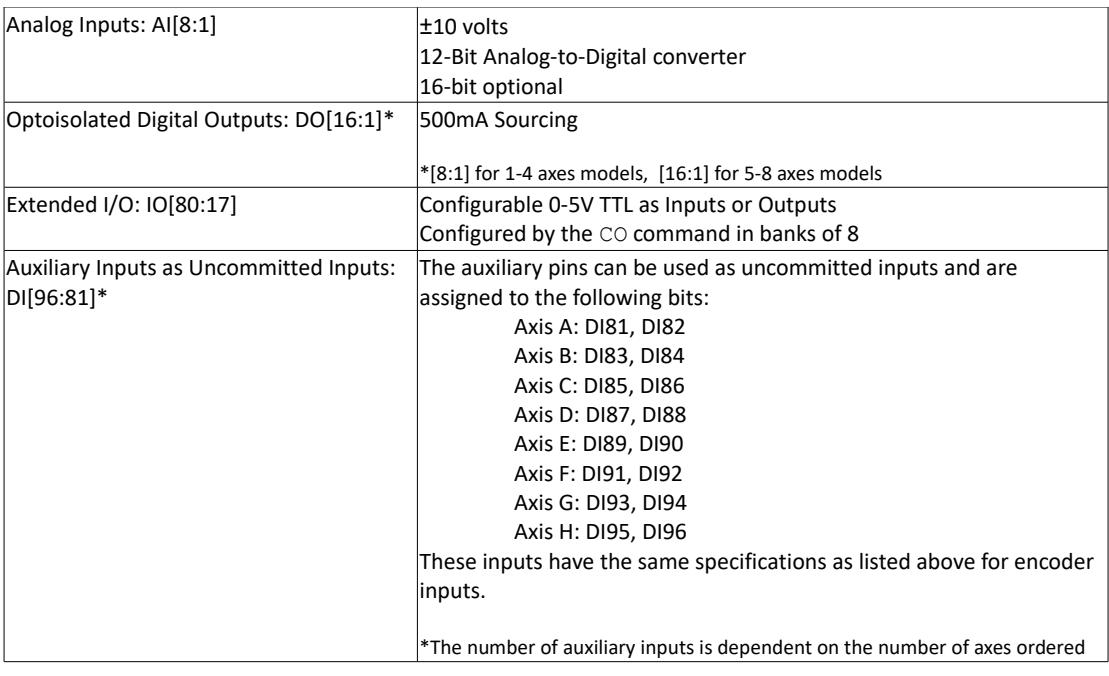

# **Power Requirements**

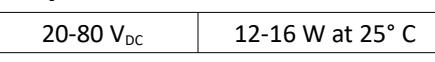

# **+5, ±12V Power Output Specifications**

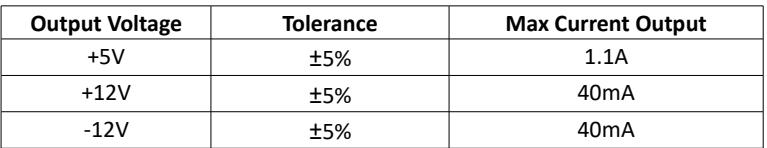

# **Performance Specifications**

### **Minimum Servo Loop Update Time/Memory:**

Minimum Servo Loop Update Time DMC-4010 62.5 µsec DMC-4020 62.5 µsec DMC-4030 125 µsec DMC-4040 125 µsec DMC-4050 156.25 µsec DMC-4060 156.25 µsec DMC-4070 187.5 μsec DMC-4080 187.5 μsec Position Accuracy and the settlement of the settlement of the settlement of the settlement of the settlement of the settlement of the settlement of the settlement of the settlement of the settlement of the settlement of th Velocity Accuracy Velocity Resolution 2 counts/sec Motor Command Resolution 16 bit or 0.0003 V Variable Range  $\pm 2$  billion

Command Processing **2008** <sup>~40</sup> µsec per command

Long Term Phase-locked, better than 0.005%<br>
System dependent<br>
System dependent System dependent Position Range The Counter of the 12147483647 counts per move Velocity Range Velocity Range Velocity Range Up to 22,000,000 counts/sec servo; 6,000,000 pulses/sec-stepper Variable Resolution  $1 \times 10^{-4}$ Number of Variables 510 Array Size **24000** elements, 30 arrays Program Size **4000** lines x 80 characters

**Normal**

### **Environmental**

Operating Temperature 0-70 deg C

Humidity 20-95% RH, non-condensing

# **Ordering Options**

### **Overview**

The DMC-40x0 can be ordered in many different internal boards, the DMC, ICM, and CMB are required, and the AMP/SMD are optional. See [Part Numbers,](#page-6-0) pg [2](#page-6-0) for a full explanation of the internal layout and the [Integrated](#page-215-0)  [Components,](#page-215-0) pg [211](#page-215-0) for a description of the different board options. These individual boards have their own set of options that can modify them. This section provides information regarding the different options available for these different boards. For information on pricing and how to order a controller with these options, see our DMC-40x0 part number generator on our website.

<http://www.galilmc.com/products/dmc-40x0-part-number.php>

### **DMC, "DMC-40X0(Y)" Controller Board Options**

The following options are the "Y" configuration options that can be added to the DMC-40X0 part number. Multiple Y-options can be ordered per board.

### **DIN – DIN Rail Mounting**

The DIN option on the DMC-40x0 motion controller provides DIN rail mounts on the base of the controller. This will allow the controller to be mounted to any standard DIN rail.

Part number ordering example: DMC-4010(DIN)-C012-I000

### **12V – Power Controller with 12VDC**

The 12V option allows the controller to be powered with a regulated 12V supply. The tolerance of the 12V input must be within ±5%. If ordered with an internal amplifier, the 12V will automatically be upgraded to the ISCNTL option, see [ISCNTL – Isolate Controller Power,](#page-190-1) pg [186.](#page-190-1) In either case, the DMC controller board will be powered through the 2-pin Molex connector on the side of the controller as shown in the [Power Connections,](#page-16-0) pg [12.](#page-16-0) Molex connector part numbers and power connector pin-outs can be found here: [Power Connector Part Numbers,](#page-196-0) pg [192.](#page-196-0)

Part number ordering example: DMC-4010(12V)-C012-I000

### **TRES – Encoder Termination Resistors**

The TRES option provides termination resistors on all of the main and auxiliary encoder inputs on the DMC-40x0 motion controller. The termination resistors are 120  $\Omega$ , and are placed between the positive and negative differential inputs on the Main A, B, Index channels as well as the Auxiliary A and B channels as in [Figure A.1.](#page-190-0)

**Note:** Single ended encoders will not operate correctly with the termination resistors installed. If a combination of differential encoder inputs with termination resistors and single ended encoders is required on the same interconnect module, contact Galil directly.

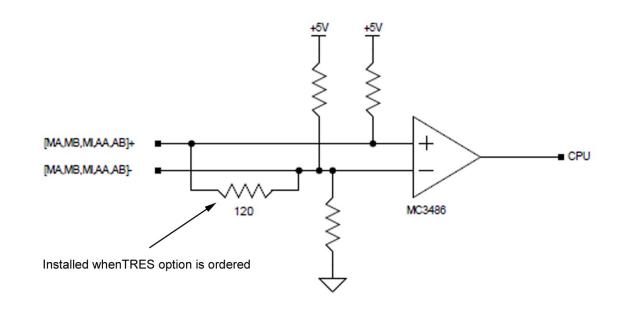

<span id="page-190-0"></span>*Figure A.1: Encoder Inputs with -TRES option*

Part number ordering example: DMC-4010(TRES)-C012-I000

### **-16 bit – 16 bit Analog Inputs**

The -16 bit option provides 16 bit analog inputs on the DMC-40x0 motion controller. The standard resolution of the analog inputs is 12 bits.

Part number ordering example: DMC-4010(-16bit)-C012-I000

### **4-20mA – 4-20mA analog inputs**

The 4-20mA option converts all 8 analog inputs into 4-20mA analog inputs. This is accomplished by installing 475W precision resistors between the analog inputs and ground. When using this option the analog inputs should be configured for 0-10V analog inputs using the AQ command (AQ n,4). The equation for calculating the current is:

> *Ima = 2.105 V* Where  $Ima = current in mA$ V = Voltage reading from DMC-40x0

Part number ordering example: DMC-4010(4-20mA)-C012-I000

### <span id="page-190-1"></span>**ISCNTL – Isolate Controller Power**

The ISCNTL option isolates the power input for the controller from the power input of the amplifiers. With this option, the power is brought in through the 2 pin Molex connector on the side of the controller as shown in th[e](#page-16-0) [Power Connections](#page-16-0) section in Chapter 2. This option is not valid when Galil amplifies are not ordered with the DMC-40x0. Molex connector part numbers and power connector pin-outs can be found here: [Power Connector](#page-196-0)  [Part Numbers,](#page-196-0) pg [192.](#page-196-0)

Part number ordering example: DMC-4010(ISCNTL)-C012-I000-D3020

### **ETL – ETL Certified DMC-40x0**

The DMC-40x0 can be ordered in a configuration that is ETL listed. ETL Mark is shown in [Figure A.2.](#page-190-2)

<span id="page-190-2"></span>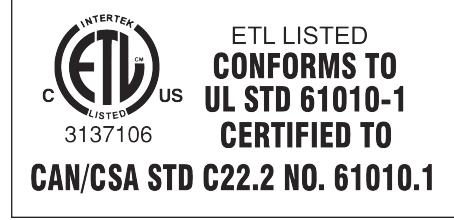

*Figure A.2: ETL Mark with (ETL) Option*

Part number ordering example: DMC-4010(ETL)-C012-I000

### **MO – Motor Off Jumpers Installed**

When a jumper is installed on the "MO" pins, the controller will be powered up in the "motor off" state. This option will cause jumper to be installed at the factory.

Part number ordering example: DMC-4010(MO)-C012-I000

### **CMB, "-CXXX(Y)" Communication Board Options**

The following options are the "Y" configuration options that can be added to the -CXXX part number. Multiple Yoptions can be ordered per board.

### **5V – Configure Extended I/O for 5V logic**

The 5V option for the CMB-41012 configures the 32 configurable extended I/O for 5V logic. The standard configuration for the extended I/O is 3.3V. For more information see the [Extended I/O](#page-46-0) section in Chapter 3.

Part number ordering example: DMC-4010-C012(5V)-I000

### **RS-422 – Serial Port Serial Communication**

The default serial configuration for the DMC-40x0 is to have RS-232 communication on both the Main (P1) and Aux (P2) serial ports. The controller can be ordered to have RS-422 on the Main, Aux or both serial ports for either the CMB-41012 (-C012) or the CMB-41022 (-C022). For more information about RS-232 and RS-422 port settings, see the [Serial Communication Ports](#page-55-0) section in Chapter 4.

Part number ordering example: DMC-4010-C012(P1422)-I000

### **RS-422-Main Port**

Standard connector and cable when DMC-40x0 is ordered with RS-422 Option.

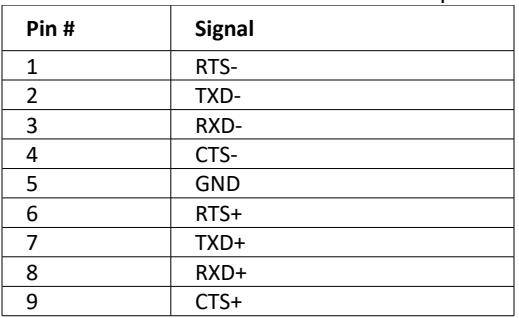

### **RS-422-Auxiliary Port**

Standard connector and cable when DMC-40x0 is ordered with RS-422 Option.

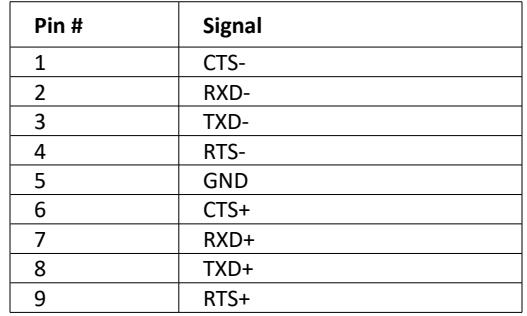

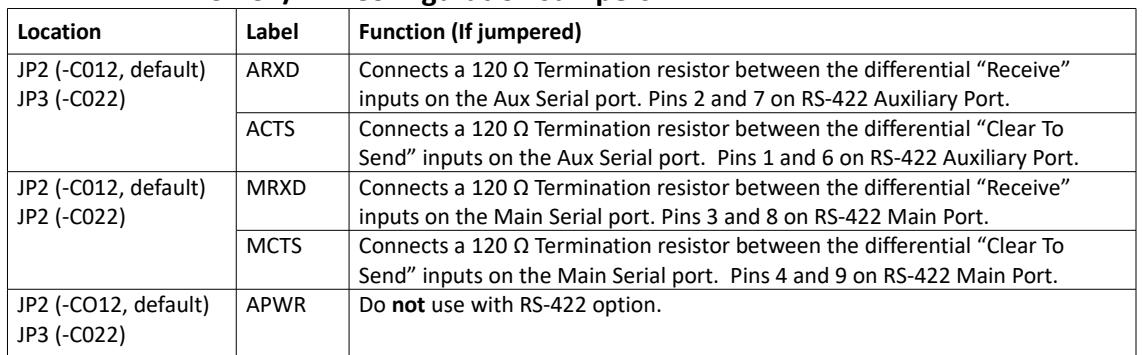

### **RS-232/422 Configuration Jumpers**

**Note:** The ARXD, ACTS, MRXD and MCTS should be installed for single-drop RS-422. For multi-drop, the jumpers should be installed on the last device.

## **ICM, "-IXXX(Y)" Interconnect Board Options**

The following options are the "Y" configuration options that can be added to the -IXXX part number. Multiple Yoptions can be ordered per board.

### **DIFF – Differential analog motor command outputs**

The DIFF option configures the ICM interconnect module with differential analog motor command outputs. Singleended motor command outputs are standard. See the individual ICM sections in [Integrated Components](#page-215-0) for pinout information.

Part number ordering example: DMC-4010-C012-I000(DIFF)

### **STEP – Differential step and direction outputs**

The STEP option configures the ICM interconnect module with differential step and direction outputs. Single-ended step and direction outputs are standard. See the individual ICM sections in [Integrated Components](#page-215-0) for pinout information.

Part number ordering example: DMC-4010-C012-I000(STEP)

### **SSI and BiSS – SSI and BiSS Absolute encoder Option**

The BiSS and SSI options configures the ICM interconnect module for BiSS or SSI absolute encoder inputs. See the SS and SI commands in the DMC-40x0 Command Reference. Pin-out information is shown below for the ICM-42000 and the ICM-42200.

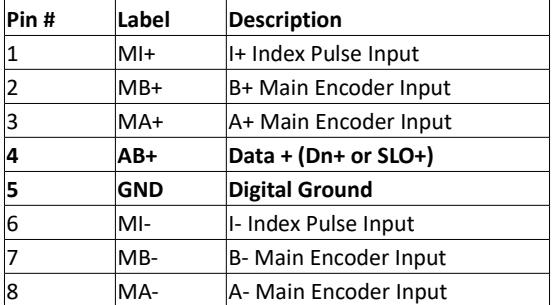

### **ICM-42000 Encoder 15 pin HD D-Sub Connector (BiSS or SSI Option)**

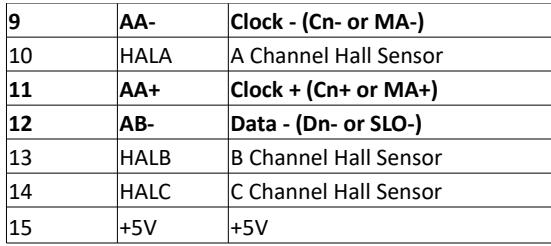

### **ICM-42200 Encoder 26 pin HD D-Sub Connector (BiSS or SSI Option)**

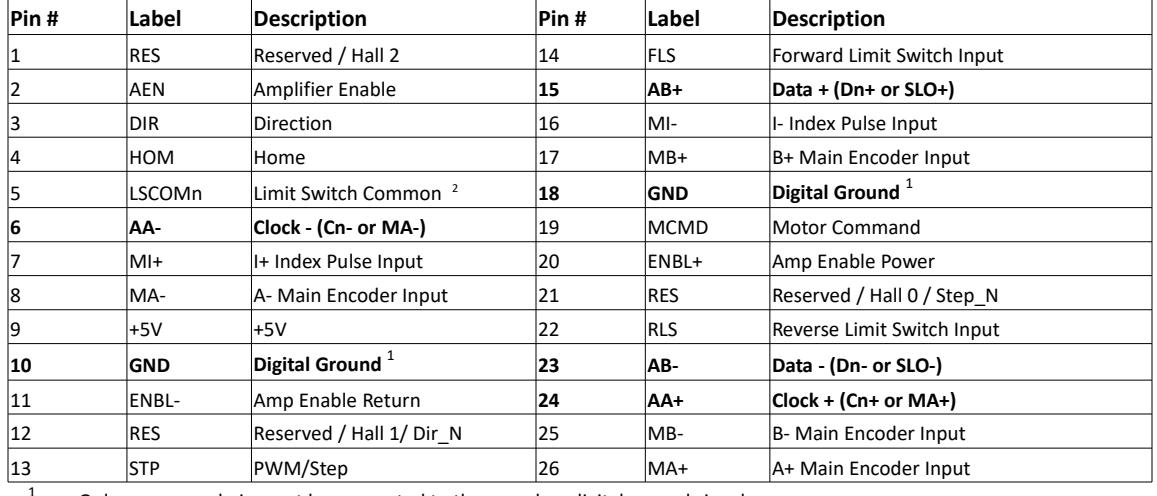

Only one ground pin must be connected to the encoders digital ground signal.

2 LSCOMn on JA1, JB1, JC1 and JD1 is common to LSCOM0 on J5 LSCOMn on JE1, JF1, JG1 and JH1 is common to LSCOM1 on J8

**Note:** This option is not valid with the ICM-42100 (-I100). Consult Galil if the Sinusoidal encoder and SSI encoder interfaces are required on the same set of 4 axes.

Part number ordering example: DMC-4010-C012-I000(SSI)

### **Amplifier Enable Configurations**

The default amplifier enable configuration for the ICM interconnect modules is 5V, HAEN, SINK. This is 5V logic, high amplifier enable, and sinking. The amplifier enable configuration can be configured at the factory or in the field. It is recommended that the correct amplifier enable configuration be ordered from the factory when using the ICM-42000 (-I000) or the ICM-42100 (-I100). The Galil internal amplifiers will work with any amplifier enable configurations set on the interconnect module.

See the [Amplifier Interface](#page-47-0) section in Chapter 3 for more information.

Part number ordering example: DMC-4010-C012-I000(24V,HAEN,SINK)

### **5V – 5V Amplifier Enable Voltage**

Uses the DMC-40x0 internal 5V for the amplifier enable circuit.

### **12V – 12V Amplifier Enable Voltage**

Uses the DMC-40x0 internal 12V for the amplifier enable circuit.

### **24V – 24V Amplifier Enable Voltage**

ICM is configured to be run from an external power supply of 13 -24VDC.

### **LAEN – Low Amplifier Enable**

The controller sets the amplifier enable signal to logic low to enable the drive.

### **HAEN – High Amplifier Enable**

The controller sets the amplifier enable signal to logic high to enable the drive.

### **SINK – Sinking Amplifier Enable**

The amplifier will sink to controller ground with 5V and 12V options or to external supply ground when 24V is ordered.

### **Source – Sourcing Amplifier Enable**

The amplifier will source the internal 5V, 12V or the external 13-24V DC supply.

## **AMP/SDM, "-DXXXX(Y)" Internal Amplifier Options**

### <span id="page-194-0"></span>**ISAMP – Isolation of power between each AMP amplifier**

The ISAMP option separates the power pass-through between the Axes 1-4 amplifier and the Axes 5-8 amplifier. This allows the 2 internal amplifiers to be powered at separate voltages.

If the ISCNTL option is NOT ordered on the DMC-40x0, the amplifier with the higher bus voltage will automatically power the controller. The amplifier with the higher voltage, and the voltage level does not have to be specified during time of purchase as long as the voltage falls within the range of 20-80VDC.

This option is only valid on the 5-8 Axes amplifier board.

Part number ordering example: DMC-4080-C012-I000-I000-D3040-D3040(ISAMP)

### **SR90 – SR-49000 Shunt Regulator Option**

The SR-49000 is a shunt regulator for the DMC-40x0 controller and internal amplifiers. This option is highly recommended for any application where there is a large inertial load, or a gravitational load. To calculate if your system requires a Shut Regulator, see Application Note #5448: "Shunt Regulator Operation" linked below:

<http://www.galilmc.com/support/appnotes/miscellaneous/note5448.pdf>

The SR-49000 is installed inside the box of the DMC-40x0 controller, so it does not effect the form of the unit.

The SR-49000 can be ordered to activate at different voltage levels: 33V, 66V, and 90V. These would be ordered as -SR33, -SR66, and -SR90 respectively. -SR90 is typically ordered because Galil's internal amplifiers can *generally* be powered up to 80VDC. As a functional example, -SR90 shunt regulator activates when the voltage supplied to the amplifier rises above 90V. When activated, the power from the power supply is dissipated through a 5Ω, 20W power resistor.

When used a 5-8 axis controller with two internal amplifiers, the -SRn (where n is 33, 66, or 90) option can protect both internal amplifiers. However, with an -ISAMP [\(ISAMP – Isolation of power between each AMP amplifier\)](#page-194-0) option, the -SRn option will only protect the first four axis with internal amplifiers.

Part number ordering example: DMC-4040-C022-I200-I200-D3040-SR90

### **100mA – 100mA Maximum Current output for AMP-43140**

The 100mA option configures the AMP-43140 (-D3140) for 10mA/V gain with a maximum current output of 100mA.

This option is only valid with the AMP-43140.

Part number ordering example: DMC-4040-C012-I000-D3140(100mA)

### **SSR – Solid State Relay Option for AMP-43140**

The SSR option configures the AMP-43140 (-D3140) with Solid State Relays on the motor power leads that are engaged and disengaged when the amplifier is enabled and disabled. See the [-SSR Option](#page-225-0) in the AMP-43140 section of the Appendix for more information.

This option is only valid with the AMP-43140.

Part number ordering example: DMC-4040-C012-I000-D3140(SSR)

#### **HALLF – Filtered Hall Sensor Inputs**

The HALLF option will place a capacitor between the hall input and digital GND to filter unwanted noise. This results in cleaner, more reliable hall sensor reads. The HALLF option is only available for Galil's internal PWM amplifiers that have hall effect sensors.

Part number ordering example: DMC-4020(MO)-C012-I000-D3020(HALLF)

# <span id="page-196-0"></span>**Power Connector Part Numbers**

### **Overview**

The DMC-40x0 uses Molex Mini-Fit, Jr.™ Receptacle Housing connectors for connecting DC Power to the Amplifiers, Controller, and Motors. This section gives the specifications of these connectors. For information specific to your Galil amplifier or driver, refer to the specific amplifier/driver in the [Integrated Components](#page-215-0) section.

## **Molex Part Numbers**

There are 3 different Molex connectors used with the DMC-40x0. The type of connectors on any given controller will be determined be the Amplifiers/Drivers that were ordered. Below are tables indicating the type of Molex Connectors used and the specific part numbers used on each Amplifier or Driver. For more information on the connectors, go to -<http://www.molex.com/>

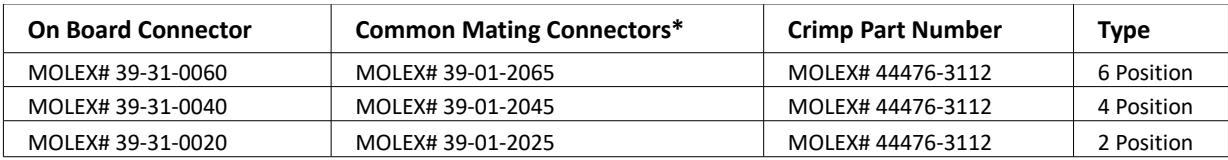

\*The mating connectors listed are not the only mating connectors available from Molex. See 366[Hhttp://www.molex.com/](http://www.molex.com/) for the full list of available mating connectors.

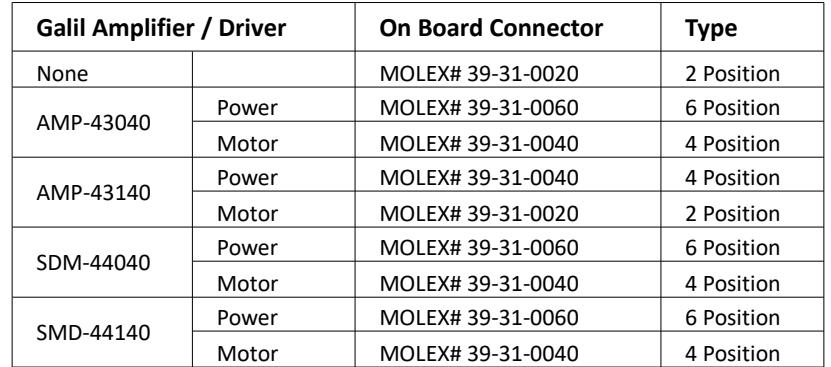

# **Input Current Limitations**

The current for an optoisolated input shall not exceed 11mA. Some applications may require the use of an external resistor (R) to limit the amount of current for an input. These external resistors can be placed in series between the inputs and their power supply (Vs). To determine if an additional resistor (R) is required, follow Equation A1 below for guidance.

1*mA*< *Vs R*+2200Ω  $<$ 11 $mA$ 

Equation A1: Current limitation requirements for each input.

# **Serial Cable Connections**

The DMC-40x0 requires the transmit, receive, and ground for slow communication rates. (i.e. 9600 baud) For faster rates the handshake lines are required. The connection tables below contain the handshake lines.

# **Standard RS-232 Specifications**

### **25 pin Serial Connector (Male, D-type)**

This table describes the pinout for standard serial ports found on most computers.

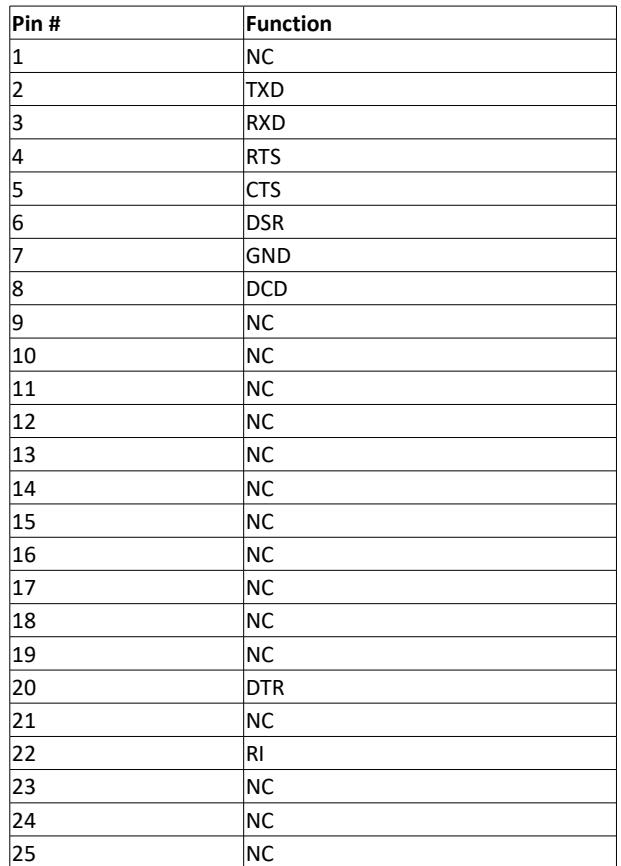

### **9 Pin Serial Connector (Male, D-type)**

Standard serial port connections found on most computers.

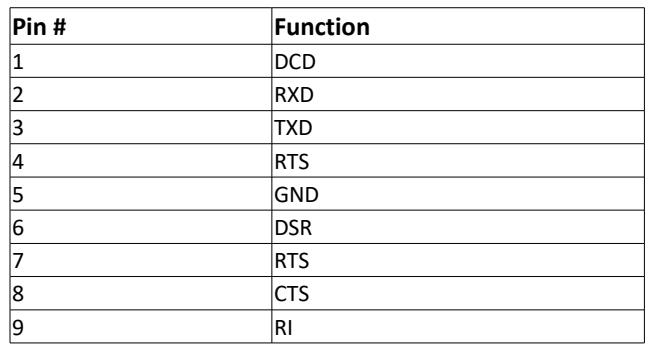

### **DMC-40x0 Serial Cable Specifications**

### **Cable to Connect Computer 25 pin to Main Serial Port**

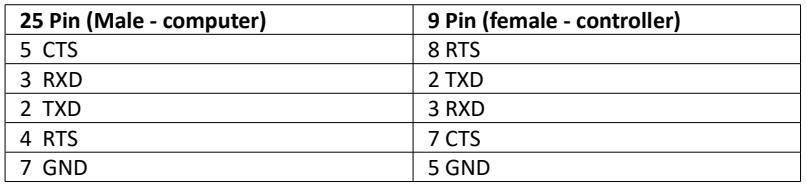

### **Cable to Connect Computer 9 pin to Main Serial Port Cable (9 pin)**

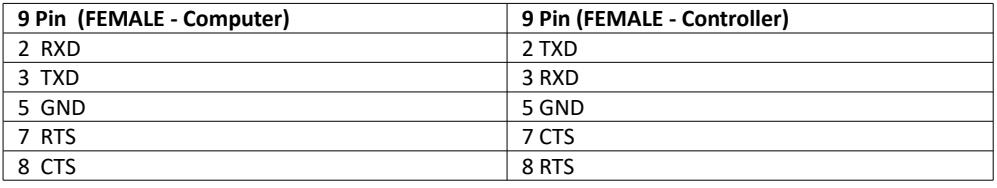

### **Cable to Connect Computer 25 pin to Auxiliary Serial Port Cable (9 pin)**

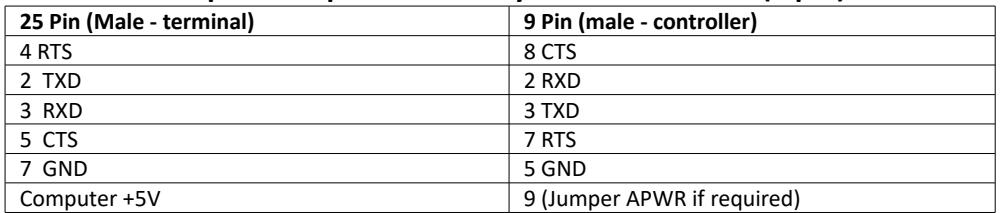

### **Cable to Connect Computer 9 pin to Auxiliary Serial Port Cable (9 pin)**

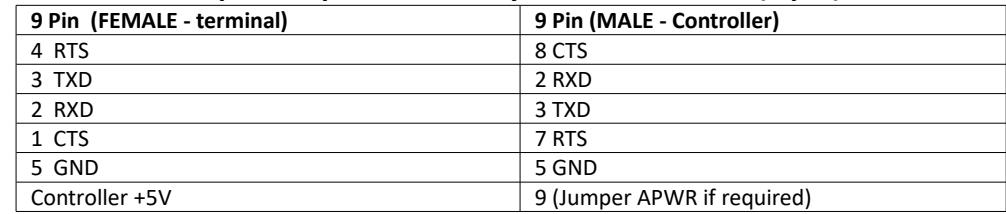

# **Configuring the Amplifier Enable Circuit**

## **ICM-42000 and ICM-42100**

The following section details the steps needed to change the amplifier enable configuration for the DMC-40x0 controller with an ICM-42000 or ICM-42100. For detailed instruction on changing the amplifier enable configuration on a DMC-40x0 with an ICM-42200 see the section in Chapter 3 labeled ICM-42200 Amplifier Enable Configuration. For electrical details about the amplifier enable circuit, see the [ICM-42000 and ICM-42100 Amplifier](#page-48-0)  [Enable Circuit](#page-48-0) section in Chapter 3.

For DMC-4080 refer to [DMC-4080 \(Steps 1 and 2\)](#page-201-1) section below.

**NOTE:** From the default configuration, the configuration for [+12V High Amp Enable Sinking Configuration](#page-204-0) does not require the remove of the metal cover. This can be achieved by simply changing the jumpers.

# **DMC-4040 (Steps 1 and 2)**

### **Step 1: Remove Cover**

- 1. Cover Removal:
	- A. Remove Jack Screws (20 Places)
	- B. Remove #6-32x3/16" Button Head Cover Screws (4 Places)
	- 2. Lift Cover Straight Up and Away from Unit.

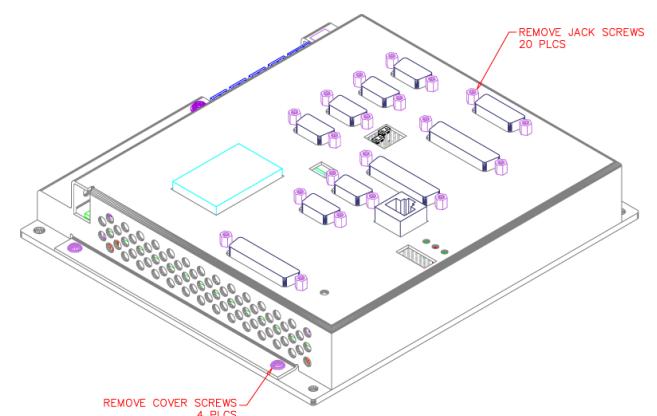

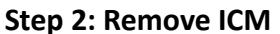

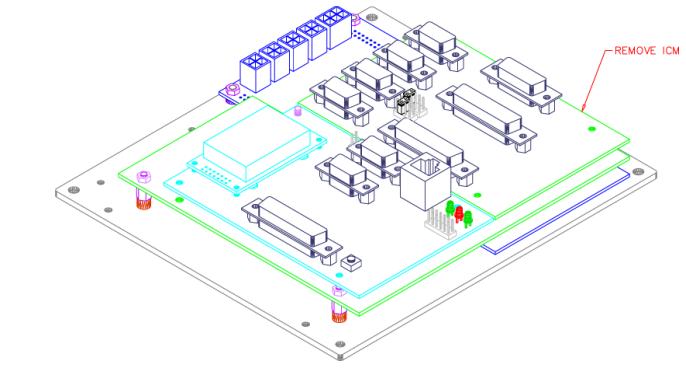

For DMC-4040 – Proceed to [Step 3: Configure Circuit](#page-201-0)

# <span id="page-201-1"></span>**DMC-4080 (Steps 1 and 2)**

### **Step 1: Remove Cover**

- 1. Cover Removal:
	- A. Remove Jack Screws (34 Places)
	- B. Remove #6-32x3/16" Button Head Cover Screws (4 Places)
- 2. Lift Cover Straight Up and Away from Unit.

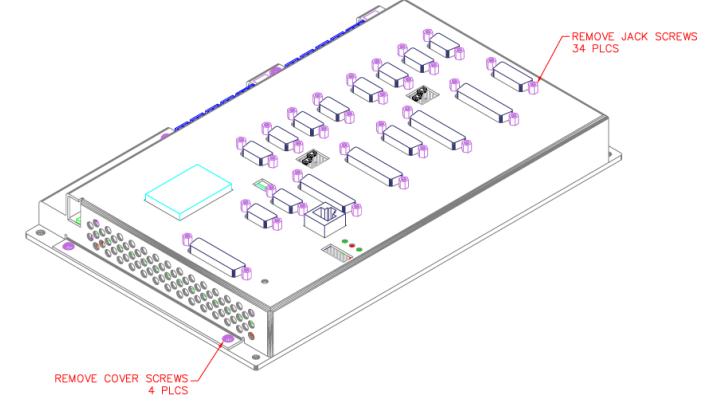

**Step 2: Remove ICM(s)**

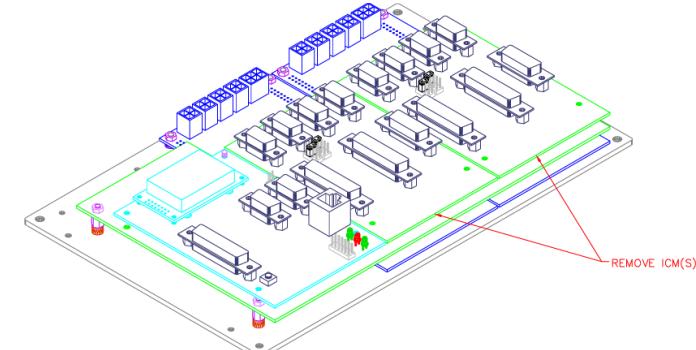

# **DMC-4040 and DMC-4080 (Step 3)**

### <span id="page-201-0"></span>**Step 3: Configure Circuit**

Reference the instructions below for the desired configuration, and then proceed to Step 4.

- <sup>+</sup> [+5V High Amp Enable Sinking Configuration \(Default\)](#page-202-1) pg [198](#page-202-1)
- [+5V Low Amp Enable Sinking Configuration](#page-202-0) pg [198](#page-202-0)
- $+5V$  High Amp Enable Sourcing Configuration pg [199](#page-203-1)
- + [+5V Low Amp Enable Sourcing Configuration](#page-203-0) pg [199](#page-203-0)
- $+12V$  High Amp Enable Sinking Configuration pg [200](#page-204-0)
- $+12V$  Low Amp Enable Sinking Configuration pg [200](#page-204-1)
- + [+12V High Amp Enable Sourcing Configuration](#page-205-1) pg [201](#page-205-1)
- [+12V Low Amp Enable Sourcing Configuration](#page-205-0) pg [201](#page-205-0)
- **ISOlated Power High Amp Enable Sinking Configuration pg [202](#page-206-1)**
- **[Isolated Power Low Amp Enable Sinking Configuration](#page-206-0) pg [202](#page-206-0)**
- **[Isolated Power High Amp Enable Sourcing Configuration](#page-207-1) pg [203](#page-207-1)**
- **[Isolated Power Low Amp Enable Sourcing Configuration](#page-207-0) pg [203](#page-207-0)**

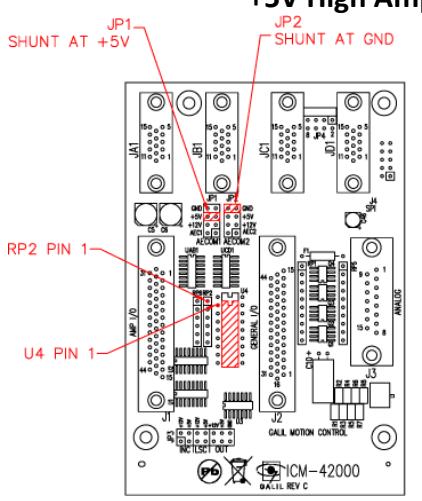

### <span id="page-202-1"></span>**+5V High Amp Enable Sinking Configuration (Default)**

Default Configuration Shipped with controller when no specific setup is ordered.

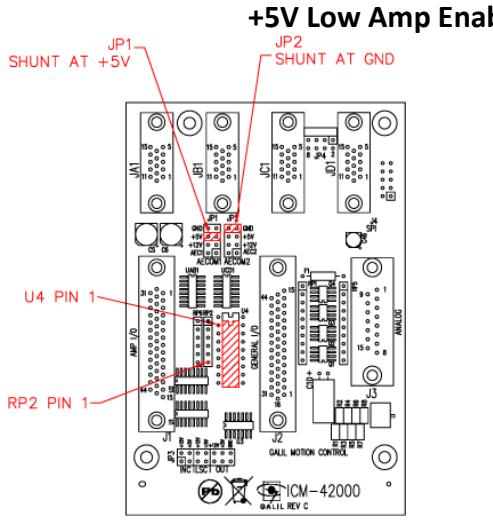

### <span id="page-202-0"></span>**+5V Low Amp Enable Sinking Configuration**

From Default Configuration:

1. Reverse RP2

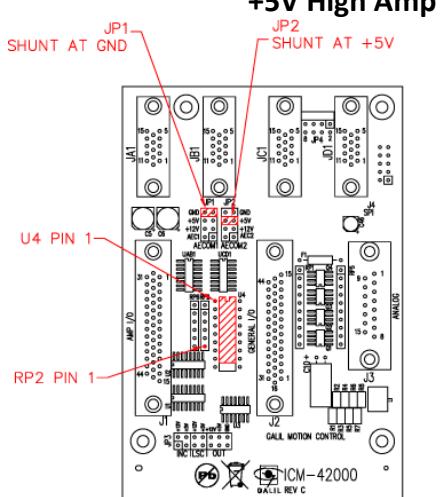

# <span id="page-203-1"></span>**+5V High Amp Enable Sourcing Configuration**

From Default Configuration:

- 1. Move U4 up one pin location on socket
- 2. Reverse RP2
- 3. Change JP1 to GND
- 4. Change JP2 to +5V

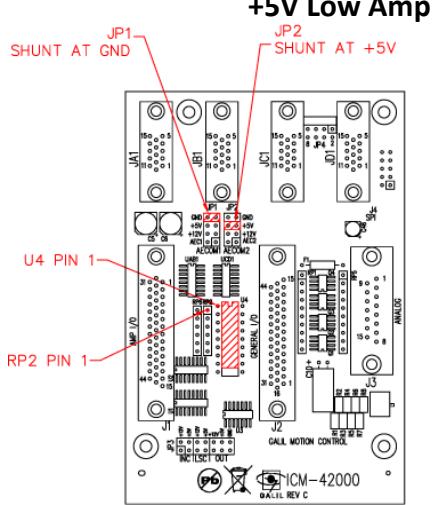

### <span id="page-203-0"></span>**+5V Low Amp Enable Sourcing Configuration**

- 1. Move U4 up one pin location on socket
- 2. Change JP1 to GND
- 3. Change JP2 to +5V

# (Does not require the removal of Metal) JP1<br>SHUNT AT +12V UPZ<br>SHUNT AT GND  $\circ$  00  $\circledcirc$  $\circledcirc$ (ල) RP2 PIN 1  $U4$  PIN 1 (c **◎ 这** 雪[CM-42000

From Default Configuration:

1. Change JP1 to +12V

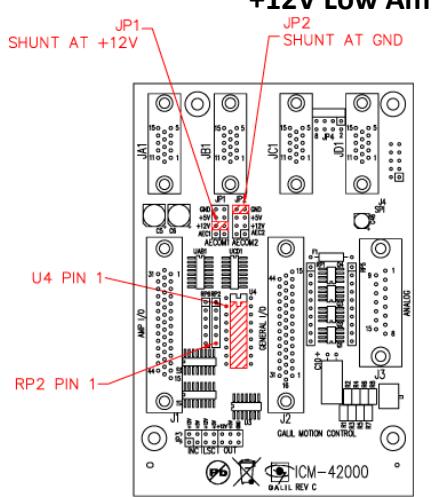

### <span id="page-204-1"></span>**+12V Low Amp Enable Sinking Configuration**

<span id="page-204-0"></span>**+12V High Amp Enable Sinking Configuration**

- 1. Reverse RP2
- 2. Change JP1 to +12V

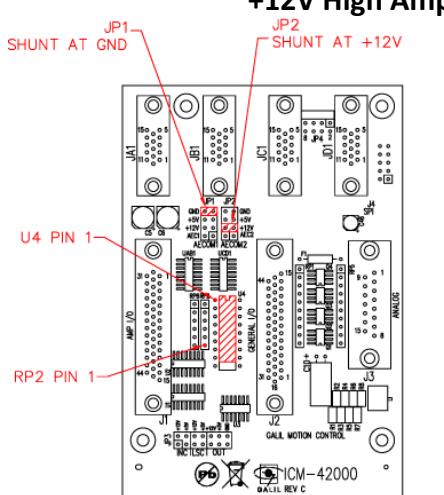

### <span id="page-205-1"></span>**+12V High Amp Enable Sourcing Configuration**

From Default Configuration:

- 1. Move U4 up one pin location on socket
- 2. Reverse RP2
- 3. Change JP1 to GND
- 4. Change JP2 to +12V

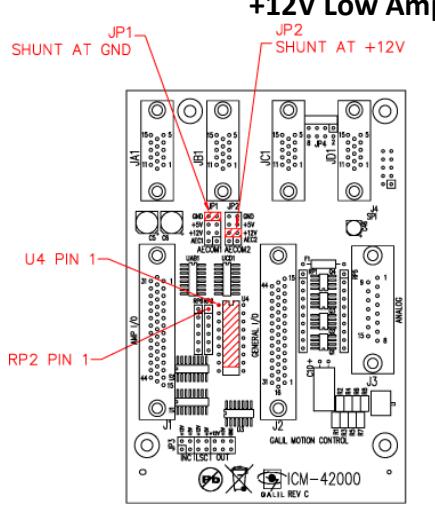

### <span id="page-205-0"></span>**+12V Low Amp Enable Sourcing Configuration**

- 1. Move U4 up one pin location on socket
- 2. Change JP1 to GND
- 3. Change JP2 to +12V

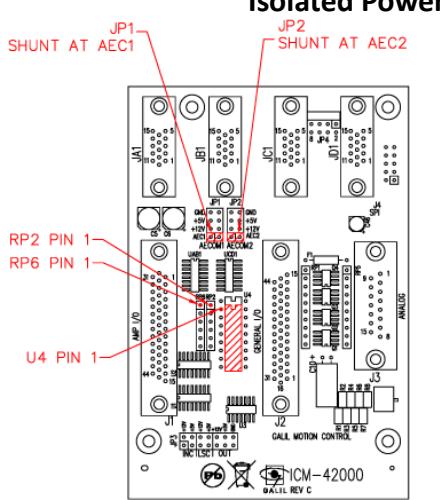

### <span id="page-206-1"></span>**Isolated Power High Amp Enable Sinking Configuration**

```
AEC1 = V+AEC2 = V-For +5V to +12V, RP6 = 820 \OmegaFor +13V to +24V, RP6 = 4.7 kΩ
```
From Default Configuration:

- 1. Change JP1 to AEC1
- 2. Change JP2 to AEC2
- 3. If AEC1 is +13V to +24V, Replace RP6 with 4.7K Resistor Pack

### <span id="page-206-0"></span>**Isolated Power Low Amp Enable Sinking Configuration**

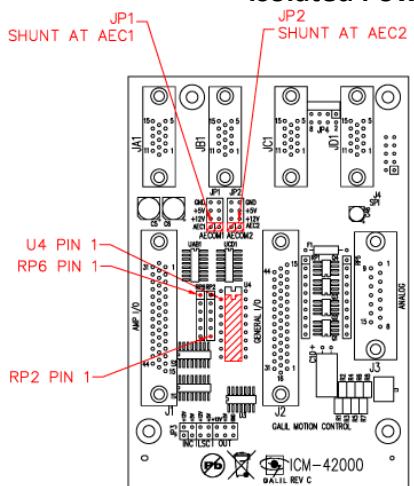

 $AEC1 = V+$  $AEC2 = V-$ For +5V to +12V, RP6 = 820  $\Omega$ For +13V to +24V, RP6 =  $4.7$  kΩ

- 1. Reverse RP2
- 2. Change JP1 to AEC1
- 3. Change JP2 to AEC2
- 4. If AEC1 is +13V to +24V, Replace RP6 with 4.7K Resistor Pack

### <span id="page-207-1"></span>**Isolated Power High Amp Enable Sourcing Configuration**

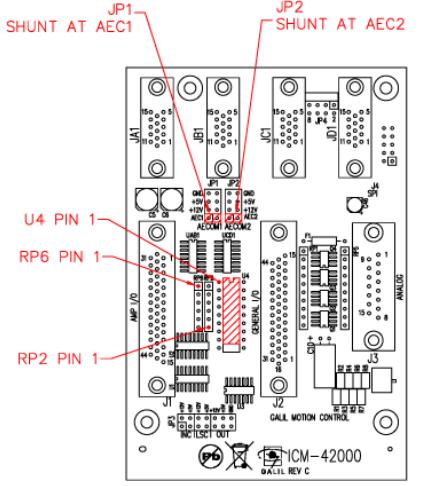

 $AEC1 = V AEC2 = V+$ For +5V to +12V, RP6 = 820 Ω For +13V to +24V, RP6 =  $4.7$  kΩ

From Default Configuration:

- 1. Move U4 up one pin location on socket
- 2. Reverse RP2
- 3. Change JP1 to AEC1
- 4. Change JP2 to AEC2
- 5. If AEC2 is +13V to +24V, Replace RP6 with 4.7K Resistor Pack

### <span id="page-207-0"></span>**Isolated Power Low Amp Enable Sourcing Configuration**

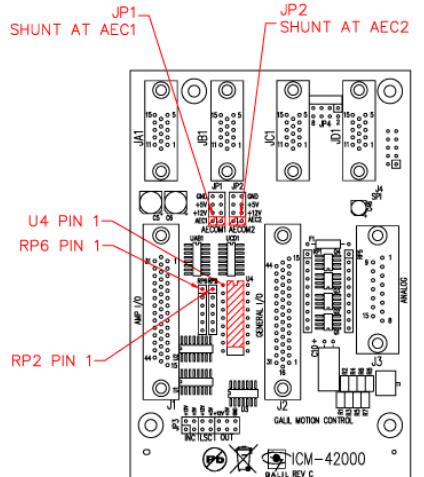

 $AEC1 = V AEC2 = V+$ For +5V to +12V, RP6 = 820 Ω For +13V to +24V, RP6 = 4.7 kΩ

From Default Configuration:

- 1. Move U4 up one pin location on socket
- 2. Change JP1 to AEC1
- 3. Change JP2 to AEC2
- 4. If AEC2 is +13V to +24V, Replace RP6 with 4.7K Resistor Pack

For Steps 4 and 5 with a DMC-4080 refer to [DMC-4080 \(Steps 4 and 5\)](#page-208-0) section below.

# **DMC-4040 (Steps 4 and 5)**

### **Step 4: Replace ICM**

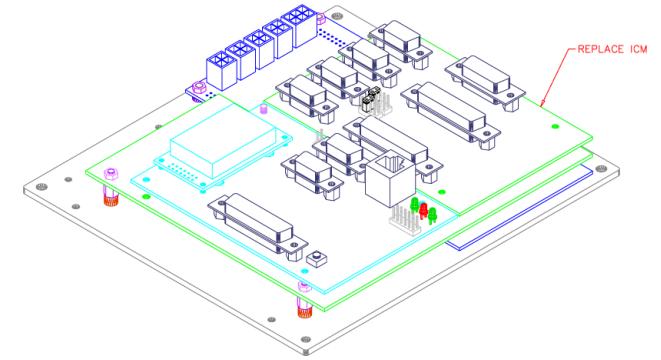

### **Step 5: Replace Cover**

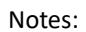

### 1. Cover Installation:

- A. Install Jack Screws (20 Places)
- B. Install #6-32x3/16" Button Head Cover Screws(4 Places)

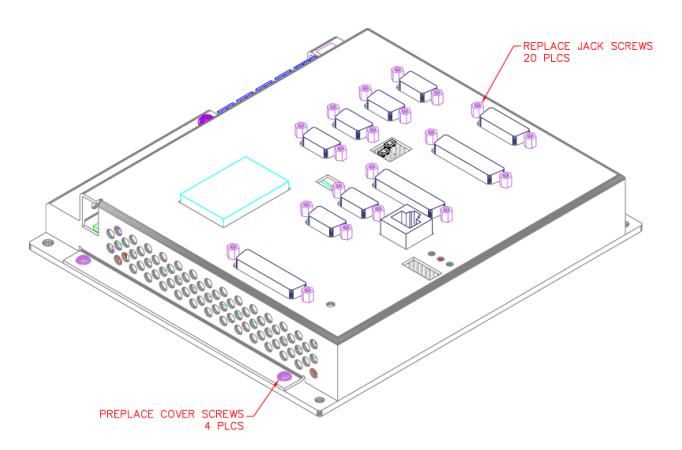

# <span id="page-208-0"></span>**DMC-4080 (Steps 4 and 5)**

**Step 4: Replace ICM(s)**

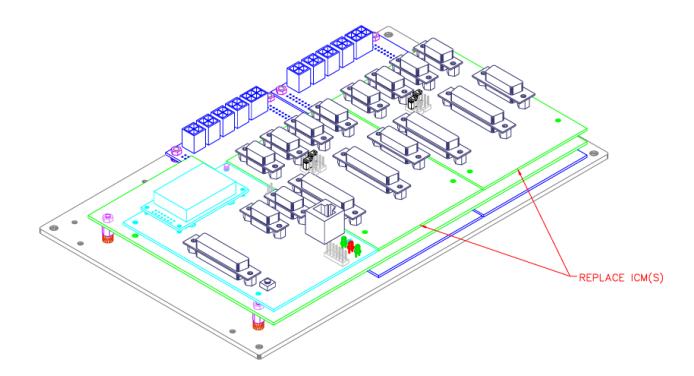

## **Step 5: Replace Cover**

Notes:

- 1. Cover Installation:
	- A. Install Jack Screws (34 Places)
	- B. Install #6-32x3/16" Button Head Cover Screws(4 Places)

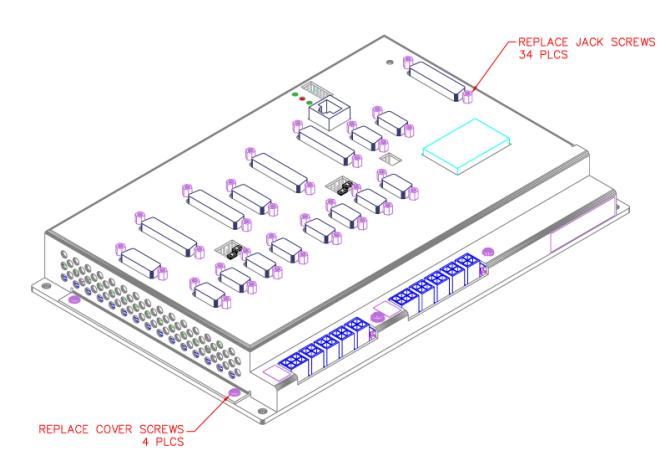

# **Signal Descriptions**

## **Outputs**

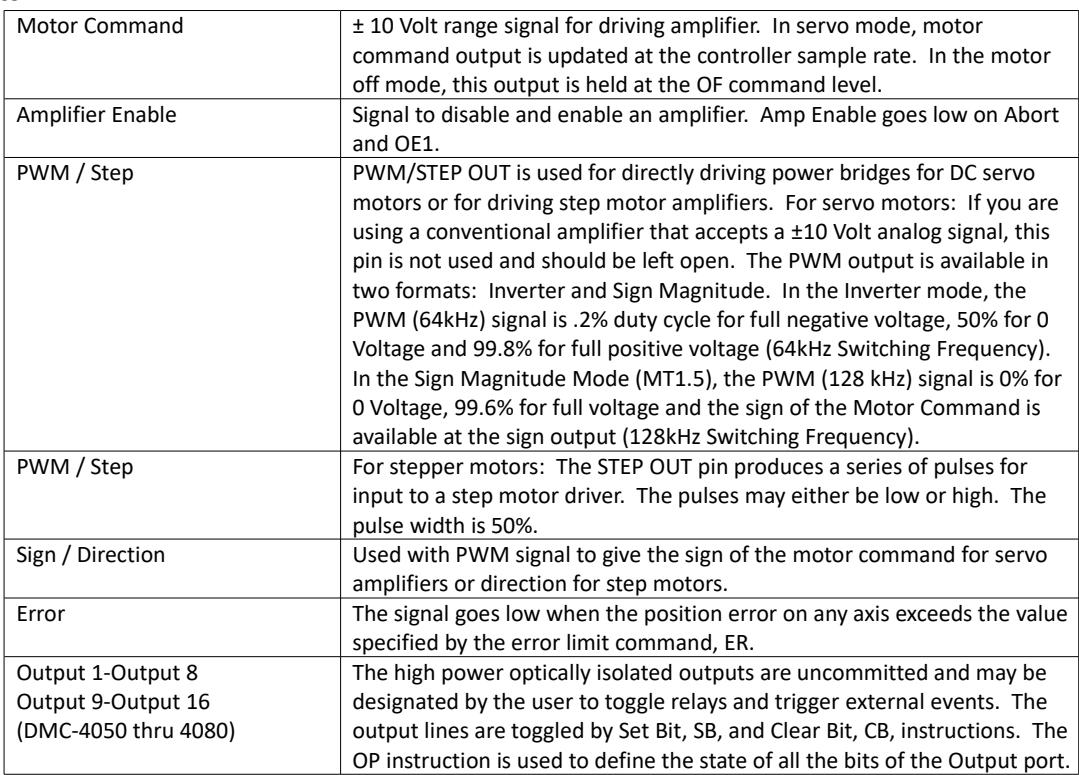

## **Inputs**

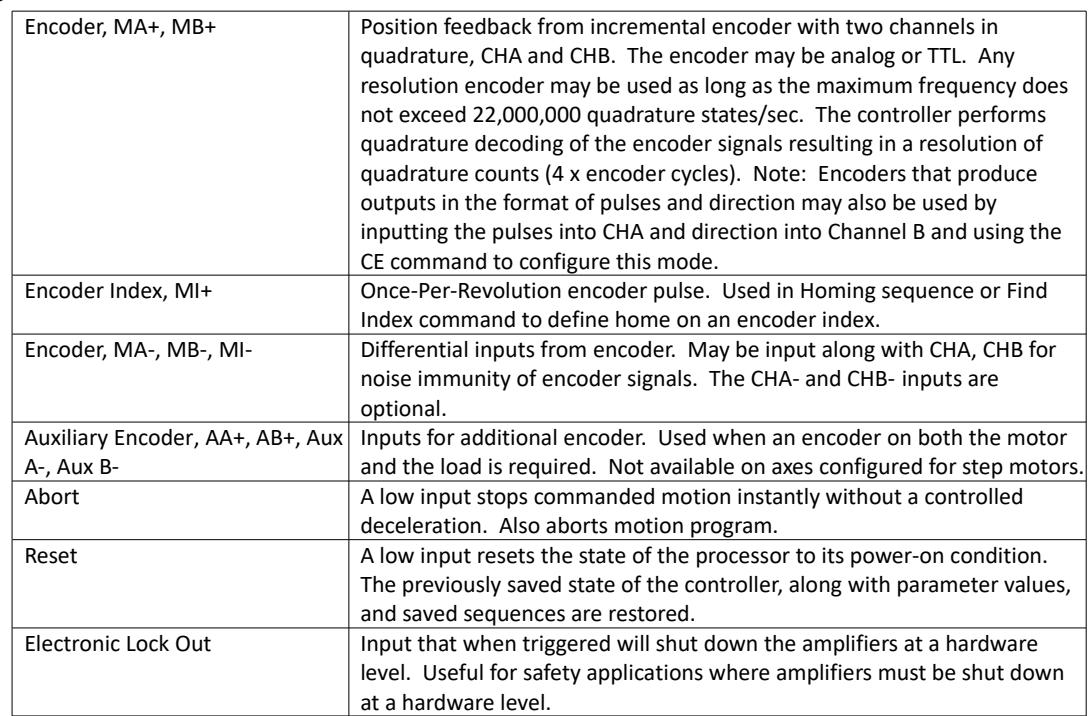

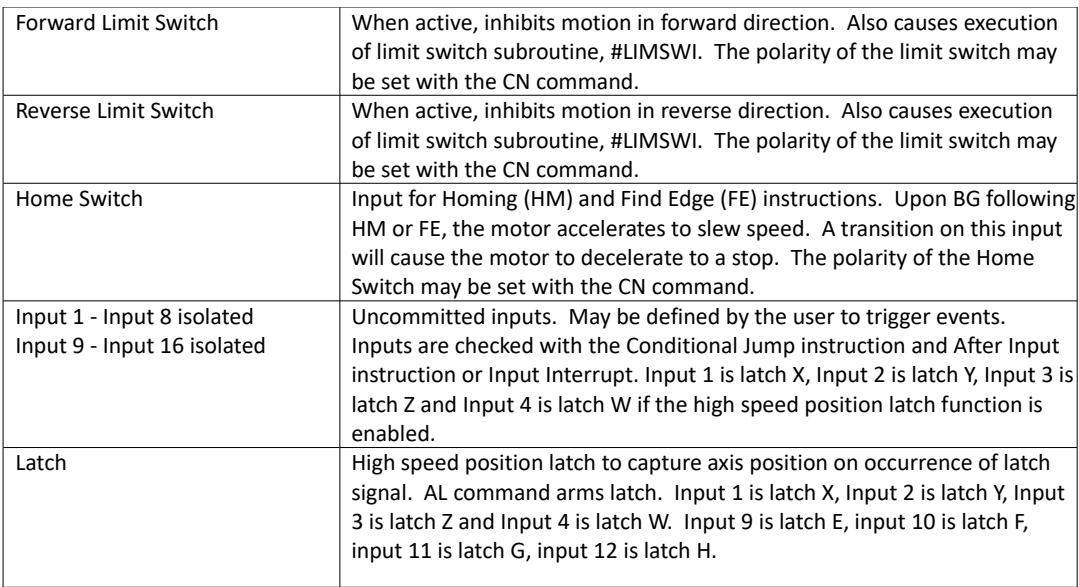

# **List of Other Publications**

"Step by Step Design of Motion Control Systems" by Dr. Jacob Tal

"Motion Control Applications"

by Dr. Jacob Tal

"Motion Control by Microprocessors"

by Dr. Jacob Tal

# **Training Seminars**

Galil, a leader in motion control with over 500,000 controllers working worldwide, has a proud reputation for anticipating and setting the trends in motion control. Galil understands your need to keep abreast with these trends in order to remain resourceful and competitive. Through a series of seminars and workshops held over the past 20 years, Galil has actively shared their market insights in a no-nonsense way for a world of engineers on the move. In fact, over 10,000 engineers have attended Galil seminars. The tradition continues with three different seminars, each designed for your particular skill set-from beginner to the most advanced.

#### **MOTION CONTROL MADE EASY**

WHO SHOULD ATTEND

Those who need a basic introduction or refresher on how to successfully implement servo motion control systems.

TIME: 4 hours (8:30 am-12:30 pm)

#### **ADVANCED MOTION CONTROL**

#### WHO SHOULD ATTEND

Those who consider themselves a "servo specialist" and require an in-depth knowledge of motion control systems to ensure outstanding controller performance. Also, prior completion of "Motion Control Made Easy" or equivalent is required. Analysis and design tools as well as several design examples will be provided.

TIME: 8 hours (8:00 am-5:00 pm)

#### **PRODUCT WORKSHOP**

#### WHO SHOULD ATTEND

Current users of Galil motion controllers. Conducted at Galil's headquarters in Rocklin, CA, students will gain detailed understanding about connecting systems elements, system tuning and motion programming. This is a "hands-on" seminar and students can test their application on actual hardware and review it with Galil specialists.

Attendees must have a current application and recently purchased a Galil controller to attend this course.

TIME: Two days (8:30-4:30pm)

# **Contacting Us**

### **Galil Motion Control**

270 Technology Way Rocklin, CA 95765 Phone: 916-626-0101 Fax: 916-626-0102 E-Mail Address: support@galilmc.com

Web: 370Hhttp://www.galilmc.com/

# **WARRANTY**

All controllers manufactured by Galil Motion Control are warranted against defects in materials and workmanship for a period of 18 months after shipment. Motors, and Power supplies are warranted for 1 year. Extended warranties are available.

In the event of any defects in materials or workmanship, Galil Motion Control will, at its sole option, repair or replace the defective product covered by this warranty without charge. To obtain warranty service, the defective product must be returned within 30 days of the expiration of the applicable warranty period to Galil Motion Control, properly packaged and with transportation and insurance prepaid. We will reship at our expense only to destinations in the United States and for products within warranty.

Call Galil to receive a Return Materials Authorization (RMA) number prior to returning product to Galil.

Any defect in materials or workmanship determined by Galil Motion Control to be attributable to customer alteration, modification, negligence or misuse is not covered by this warranty.

EXCEPT AS SET FORTH ABOVE, GALIL MOTION CONTROL WILL MAKE NO WARRANTIES EITHER EXPRESSED OR IMPLIED, WITH RESPECT TO SUCH PRODUCTS, AND SHALL NOT BE LIABLE OR RESPONSIBLE FOR ANY INCIDENTAL OR CONSEQUENTIAL DAMAGES.

#### COPYRIGHT (3-97)

The software code contained in this Galil product is protected by copyright and must not be reproduced or disassembled in any form without prior written consent of Galil Motion Control, Inc.

# <span id="page-215-0"></span>**Integrated Components**

# **Overview**

When ordered, the following components will reside inside the box of the DMC-40x0 motion controller. The amplifiers and stepper drivers provide power to the motors in the system, and the interconnect modules and communication boards provide the connections for the signals and communications.

For a complete understanding of where the internal components reside in the DMC-40x0 controller, please see [Part](#page-6-0) [Numbers,](#page-6-0) pg [2.](#page-6-0) The full documentation for each of these components is listed in the following sections with a brief summary below.

## **[A1 – AMP-430x0 \(-D3040,-D3020\)](#page-217-0) 2- and 4-axis 500W Servo Drives**

The AMP-43040 (four-axis) and AMP-43020 (two-axis) are multi-axis brush/brushless amplifiers that are capable of handling 500 watts of continuous power per axis. The AMP-43040/43020 Brushless drive modules are connected to a DMC-40x0. The standard amplifier accepts DC supply voltages from 20-80 VDC.

# **[A2 – AMP-43140 \(-D3140\)](#page-223-0) 4-axis 20W Linear Servo Drives**

The AMP-43140 contains four linear drives for operating small brush-type servo motors. The AMP-43140 requires a ± 12–30 DC Volt input. Output power is 20 W per amplifier or 60 W total. The gain of each transconductance linear amplifier is 0.1 A/V at 1 A maximum current. The typical current loop bandwidth is 4 kHz.

# **[A3 – AMP-43240 \(-D3240\)](#page-226-0) 4-Axis 750W Servo Drive**

The AMP-43240 is a multi-axis brush/brushless amplifiers that is capable of handling 750 watts of continuous power per axis. The AMP-43240 Brushless drive module is connected to a DMC-40x0. The standard amplifier accepts DC supply voltages from 20-80 VDC.

# **[A4 – AMP-435x0 \(-D3540,-D3520\)](#page-232-0) 4-Axis Sinusoidal Brushless Drive**

The AMP-43540 contains four PWM drives for sinusoidally commutating brushless motors. It is capable of up to 8 Amps of continuous current and 15Amps of peak current and requires a single DC supply voltage in the range of 18- 80 VDC.

# **[A5 – AMP-43640 \(-D3640\)](#page-239-0) 20W Sinusoidal Brushless Drive**

The AMP-43640 contains four linear drives for sinusoidally commutating brushless motors. The AMP-43640 requires a single 15–40VDC input. Output power delivered is typically 20 W per amplifier or 80 W total.
### **[A7 – SDM-440x0 \(-D4040,-D4020\)](#page-251-0) 4-axis Stepper Drives**

The SDM-44040 is a stepper driver module capable of driving up to four bipolar two-phase stepper motors. The current is selectable with options of 0.5, 0.75, 1.0, and 1.4 Amps/Phase. The step resolution is selectable with options of full, half, 1/4 and 1/16.

#### **[A8 – SDM-44140 \(-D4140\)](#page-255-0) 4-axis Microstep Drives**

The SDM-44140 microstepper module drives four bipolar two-phase stepper motors with 1/64 microstep resolution (the SDM-44140 drives two). The current is selectable with options of 0.5, 1.0, 2.0, & 3.0 Amps per axis.

### **[A9 – CMB-41012 \(-C012\)C](#page-259-0)ommunications Board**

The CMB-41012 provides the connections for the Ethernet and serial communication. It also breaks out the Extended I/O into a convenient D-sub connector for interface to external devices.

#### **[A10 – CMB-41022 \(-C022\)](#page-263-0) Communications Board**

The CMB-41012 provides Dual-Ethernet ports and serial communication. It also breaks out the Extended I/O into a convenient D-sub connector for interface to external devices.

#### **[A11 – ICM-42000 \(-I000\)](#page-268-0) Interconnect Module**

The ICM-42000 breaks out the internal CPU connector into convenient D-sub connectors for interface to external amplifiers and I/O devices.

### **[A12 – ICM-42100 \(-I100\)](#page-272-0) Sinusoidal Encoder Interpolation Module**

The ICM-42100 accepts sinusoidal encoder signals instead of digital encoder signals as accepted by the ICM-42000 and the ICM-42200.

### **[A13 – ICM-42200 \(-I200\)](#page-279-0) Interconnect Module**

The ICM-42200 provides a pin-out that is optimized for easy connection to external drives.

# **A1 – AMP-430x0 (-D3040,-D3020)**

## **Description**

The AMP-43040 resides inside the DMC-40x0 enclosure and contains four transconductance, PWM amplifiers for driving brushless or brush-type servo motors. Each amplifier drives motors operating at up to 7 Amps continuous, 10 Amps peak, 20–80 VDC. The gain settings of the amplifier are user-programmable at 0.4 Amp/Volt, 0.7 Amp/Volt and 1 Amp/Volt. The switching frequency is 60 kHz. The drive for each axis is software configurable to operate in either a chopper or inverter mode. The chopper mode is intended for operating low inductance motors. The amplifier offers protection for over-voltage, under-voltage, over-current, short-circuit and over-temperature. Two AMP-43040s can be used in 5- thru 8-axis controllers. A shunt regulator option is available. A two-axis version, the AMP-43020 is also available. If higher voltages are required, please contact Galil.

**Note:** Do not "hot swap" the motor power or supply voltage power input connections. If the amp is enabled when the motor connector is connected or disconnected, damage to the amplifier can occur. Galil recommends powering the controller and amplifier down before changing the connector, and breaking the AC side of the power supply connection in order to power down the amplifier. The ELO input may be used to cut power to the motors in an Emergency Stop or Abort situation.

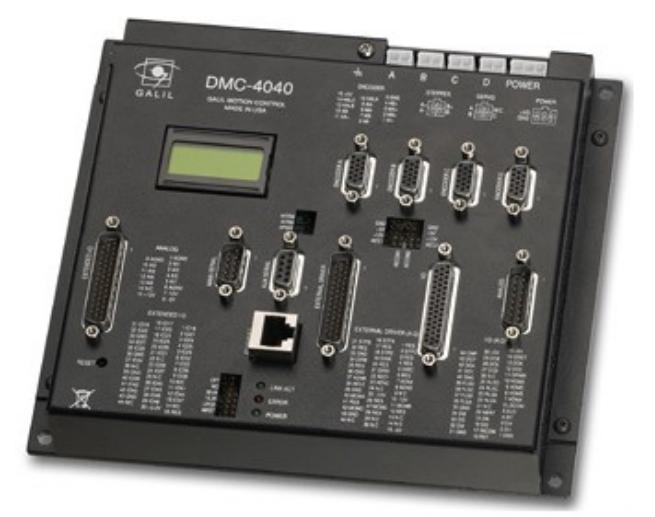

*Figure A1.1: DMC-4040-C012-I000-D3040(DMC-4040 with AMP-43040)*

# **Electrical Specifications**

The amplifier is a brush/brushless trans-conductance PWM amplifier. The amplifier operates in torque mode, and will output a motor current proportional to the command signal input.

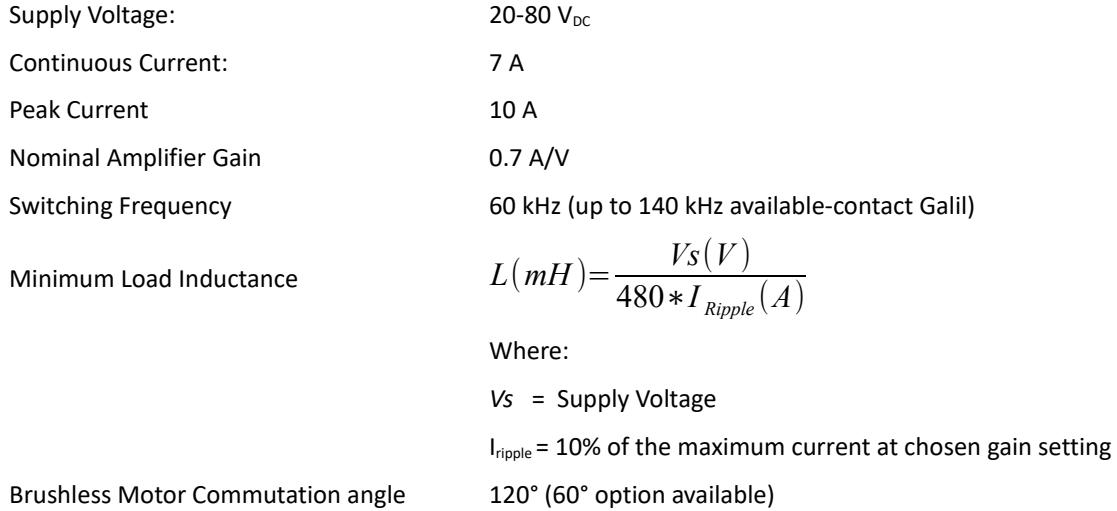

The default PWM output operation on the AMP-430x0(-D3040, -D3020) is Inverter Mode. The minimum inductance calculations above are based on Inverter mode. If you have a motor with lower inductance, Chopper mode can be applied for the PWM output. Contact a Galil Applications Engineer to review minimum inductance requirements if Chopper mode operation is required.

#### **Mating Connectors**

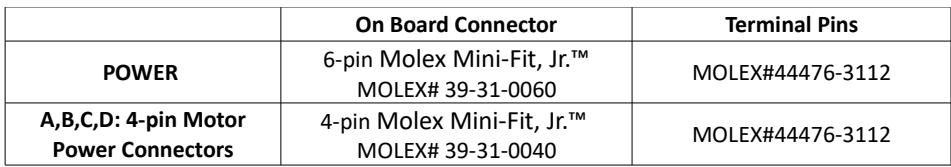

For mating connectors see<http://www.molex.com/>

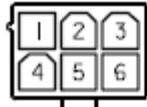

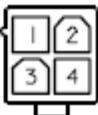

Power Connector

Motor Connector

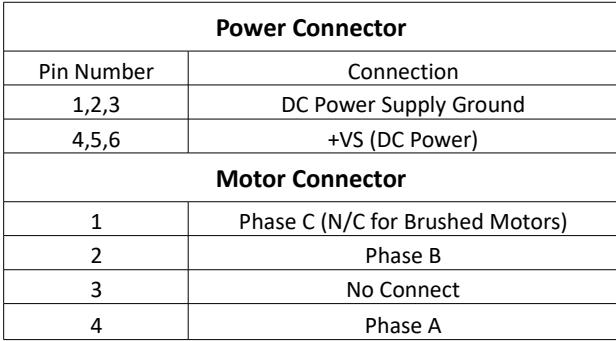

# **Operation**

#### **Brushless Motor Setup**

**NOTE**: If you purchased a Galil motor with the amplifier, it is ready for use. No additional setup is necessary.

To begin the setup of the brushless motor and amplifier, it is first necessary to have communications with the motion controller. It is also necessary to have the motor hardware connected and the amplifier powered to begin the setup phase. After the encoders and motor leads are connected, the controller and amplifier need to be configured correctly in software. Take all appropriate safety precautions. For example, set a small error limit  $(ER*=1000)$ , a low torque limit (TL\*=3), and set off on Error to 1 for all axes (OE\*=1).

The AMP-430x0 requires that the hall commutation for a brushless motor be manually configured. Details on how to determine the correct commutation for a brushless motor, see Application Note # 5489.

<http://www.galilmc.com/support/appnotes/miscellaneous/note5489.pdf>

#### **Brushed Motor Operation**

The AMP-43040 and AMP-43020 also allow for brush operation. To configure an axis for brush-type operation, connect the 2 motor leads to Phase A and Phase B connections for the axis. Connect the encoders, homes, and limits as required. Set the controller into brush-axis operation by issuing BR n,n,n,n. By setting n=1, the controller will operate in brushed mode on that axis. For example, BR 0,1,0,0 sets the Y-axis as brush-type, all others as brushless. If an axis is set to brush-type, the amplifier has no need for the Hall inputs. These inputs can subsequently be used as general-use inputs, queried with the QH command.

#### **Setting Amplifier Gain and Current Loop Bandwidth**

#### **AG command:**

| <b>AG</b> setting | Gain Value |
|-------------------|------------|
| $m = 0$           | 0.4 A/V    |
| $m = 1$           | $0.7$ A/V  |
| $m = 2$           | $1.0$ A/V  |

*Table A1.1: Amplifier Gain Settings for AMP-430x0 (-D3040,-D3020)*

The gain is set with the AG command as shown in Table A1.1 for AG n=m. Select the amplifier gain that is appropriate for the motor. The gain settings for the amplifier are identical for the brush and brushless operation. The amplifier gain command (AG) can be set to 0, 1, or 2 corresponding to 0.4, 0.7, and 1.0 A/V. In addition to the gain, peak and continuous torque limits can be set through TK and TL respectively. The TK and TL values are entered in volts on an axis by axis basis. The peak limit will set the maximum voltage that will be output from the controller to the amplifier. The continuous current will set what the maximum average current is over a one second interval. [Figure A1.2](#page-220-0) is indicative of the operation of the continuous and peak operation. In this figure, the continuous limit was configured for 2 volts, and the peak limit was configured for 10 volts.

#### **AU and AW commands:**

With the AMP-43040 and 43020, the user is also given the ability to choose between normal and high current bandwidth (AU). In addition, the user can calculate what the bandwidth of the current loop is for their specific combination (AW). To select normal current loop gain for the X axis and high current loop gain for the Y axis, issue AU 0,1. The command AW is used to calculate the bandwidth of the amplifier using the basic amplifier parameters. To calculate the bandwidth for the X axis, issue AWX=*v,l,n* where v represents the DC voltage input to the card, l represents the inductance of the motor in millihenries, and n represents 0 or 1 for the AU setting.

**NOTE**:For most applications, unless the motor has more than 5 mH of inductance with a 24V supply, or 10 mH of inductance with a 48 volts supply, the normal current loop bandwidth option should be chosen. AW will return the current loop bandwidth in Hertz.

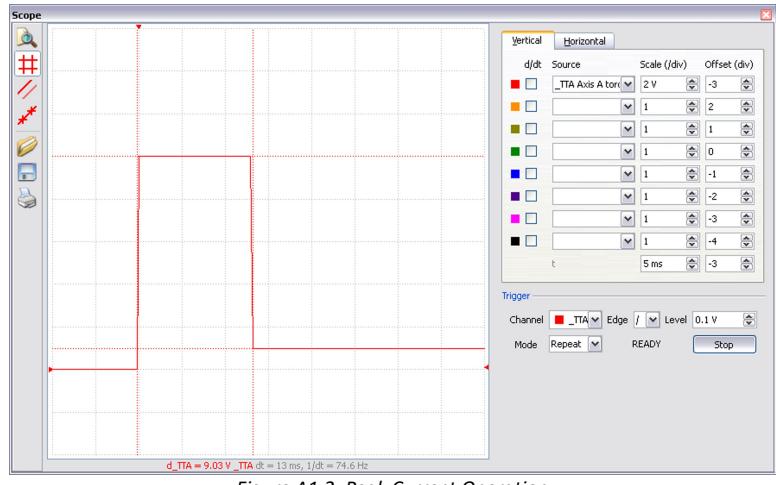

<span id="page-220-0"></span>*Figure A1.2: Peak Current Operation*

#### **Chopper Mode**

The AMP-430x0 can be put into what is called a "Chopper" mode. The chopper mode is in contrast to the normal inverter mode in which the amplifier sends PWM power to the motor of ±VS. In chopper mode, the amplifier sends a 0 to +VS PWM to the motor when moving in the forward direction, and a 0 to –VS PWM to the motor when moving in the negative direction.

This mode is set with the AU command. A setting of 0.5 is Chopper mode with normal current bandwidth. A setting of 1.5 is Chopper mode with high current bandwidth.

This mode is useful when using low inductance motors because it reduces the losses due to switching voltages across the motor windings. It is recommended to use chopper mode when using motors with 200-500  $\mu$ H inductance.

### **Using External Amplifiers**

Use connectors on top of controller to access necessary signals to run external amplifiers. In order to use the full torque limit, make sure the AG setting for the axes using external amplifiers are set to 0 or 1. Set the BR command to 1 for any axis that will be setup to run external amplifiers (this will disable the hall error protection). For more information on connecting external amplifiers, see [Step A](#page-34-0) in Chapter 2.

### **ELO Input**

If the ELO input on the controller is triggered, the amplifier will be shut down at a hardware level, the motors will be essentially in a Motor Off (MO) state. TA3 will change state and the #AMPERR routine will run when the ELO input is triggered. To recover from an ELO, an MO followed by a WT 2, and an SH must be issued, or the controller must be reset.

It is recommended that OE1 be used for all axes when the ELO is used in an application.

See the [Optoisolated Input Electrical Information](#page-40-0) section in [Chapter 3 Connecting Hardware](#page-37-0) for information on connecting the ELO input.

## **Error Monitoring and Protection**

The amplifier is protected against over-voltage, under-voltage, over-temperature, and over-current for brush and brushless operation. The controller will also monitor for illegal Hall states (000 or 111 with 120° phasing). The controller will monitor the error conditions and respond as programmed in the application. The errors are monitored via the TA command. TA n may be used to monitor the errors with  $n = 0, 1, 2$ , or 3. The command will return an eight bit number representing specific conditions. TA0 will return errors with regard to under voltage, over voltage, over current, and over temperature. TA1 will return hall errors on the appropriate axes, TA2 will monitor if the amplifier current exceeds the continuous setting, and TA3 will return if the ELO input has been triggered.

The user also has the option to include the special label #AMPERR in their program to handle soft or hard errors. As long as a program is executing in thread zero and the #AMPERR label is included, when an error is detected the program will jump to the label and execute the user defined routine. Note that the TA command is a monitoring function only, and does not generate an error condition. The over voltage condition will not permanently shut down the amplifier or trigger the #AMPERR routine. The amplifier will be momentarily disabled; when the condition goes away, the amplifier will continue normal operation assuming it did not cause the position error to exceed the error limit.

## **Hall Error Protection**

During normal operation, the controller should not have any Hall errors. Hall errors can be caused by a faulty Halleffect sensor or a noisy environment. The state of the Hall inputs can also be monitored through the QH command. Hall errors will cause the amplifier to be disabled if OE 1 is set, and will cause the controller to enter the #AMPERR subroutine if it is included in a running program.

## **Under-Voltage Protection**

If the supply to the amplifier drops below 18 VDC, the amplifier will be disabled. The amplifier will return to normal operation once the supply is raised above the 18V threshold; TA 0 will tell the user whether the supply is in the acceptable range.

**NOTE**: If there is an #AMPERR routine and the controller is powered before the amplifier, then the #AMPERR routine will automatically be triggered.

### **Over-Voltage Protection**

If the voltage supply to the amplifier rises above 94 VDC, then the amplifier will automatically disable. The amplifier will re-enable when the supply drops below 90 V.

#### **Over-Current Protection**

The amplifier also has circuitry to protect against over-current. If the total current from a set of 2 axes (ie A and B or C and D) exceeds 20 A, the amplifier will be disabled. The amplifier will not be re-enabled until there is no longer an over-current draw and then either SH command has been sent or the controller is reset. Since the AMP-43040 is a trans-conductance amplifier, the amplifier will never go into this mode during normal operation. The amplifier will be shut down regardless of the setting of OE, or the presence of the #AMPERR routine.

**NOTE**: If this fault occurs, it is indicative of a problem at the system level. An over-current fault is usually due to a short across the motor leads or a short from a motor lead to ground.

#### **Over-Temperature Protection**

The amplifier is also equipped with over-temperature protection.

Rev A and Rev B amplifiers:

If the average heat sink temperature rises above  $100^{\circ}$ C, then the amplifier will be disabled. The over-temperature condition will trigger the #AMPERR routine if included in the program on the controller.

The amplifier will re-enable when the temperature drops below 100 °C.

Rev C and newer amplifiers:

If the average heat sink temperature rises above 80°C, then the amplifier will be disabled. The over-temperature condition will trigger the #AMPERR routine if included in the program on the controller.

The amplifier will not be re-enabled until the temperature drops below 80°C and then either an SH command is sent to the controller, or the controller is reset (RS command or power cycle).

Rev C Amplifiers began shipping in December 2008.

# **A2 – AMP-43140 (-D3140)**

## **Description**

The AMP-43140 resides inside the DMC-40x0 enclosure and contains four linear drives for operating small, brushtype servo motors. The AMP-43140 requires a ± 12-30 VDC input. Output power is 20 W per amplifier or 60 W total. The gain of each transconductance linear amplifier is 0.1 A/V at 1 A maximum current. The typical current loop bandwidth is 4 kHz.

The AMP-43140 can be ordered to have a 100mA maximum current output where the gain of the amplifier is 10mA/V. Order as '-D3140(100mA)'.

**Note**: Do not "hot swap" the motor power or supply voltage power input connections. If the amp is enabled when the motor connector is connected or disconnected, damage to the amplifier can occur. Galil recommends powering the controller and amplifier down before changing the connector, and breaking the AC side of the power supply connection in order to power down the amplifier. The ELO input may be used to cut power to the motors in an Emergency Stop or Abort situation.

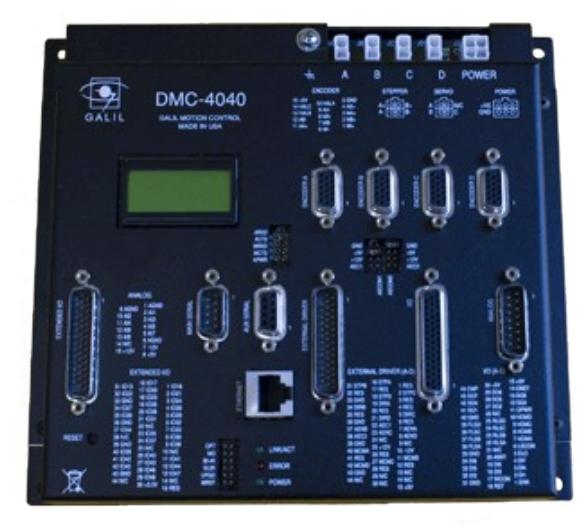

*Figure A2.1: DMC-4040-C012-I000-D3140 (DMC-4040 with AMP-43140)*

# **Electrical Specifications**

The amplifier is a brush type trans-conductance linear amplifier. The amplifier operates in torque mode, and will output a motor current proportional to the command signal input.

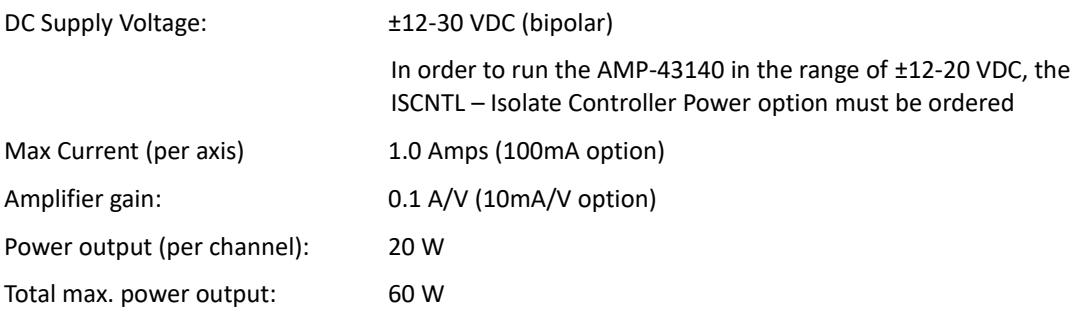

#### **Mating Connectors**

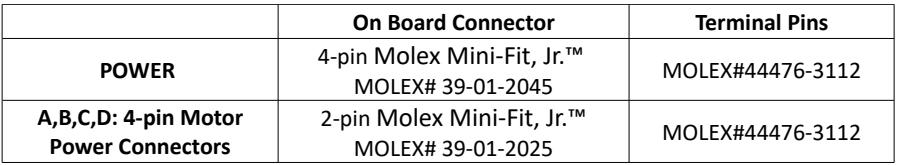

For mating connectors see<http://www.molex.com/>

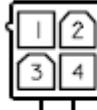

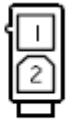

Power Connector

Motor Connector

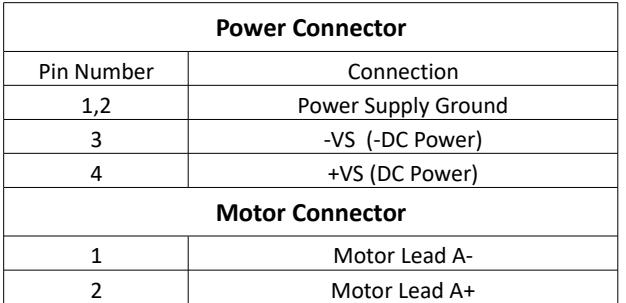

# **Operation**

#### **ELO Input**

If the ELO input on the controller is triggered, the amplifier will be shut down at a hardware level, the motors will be essentially in a Motor Off (MO) state. TA3 will change state and the #AMPERR routine will run when the ELO input is triggered. To recover from an ELO, an MO followed by a WT 2, and an SH must be issued, or the controller must be reset.

It is recommended that OE1 be used for all axes when the ELO is used in an application.

See the [Optoisolated Input Electrical Information](#page-40-0) section in [Chapter 3 Connecting Hardware](#page-37-0) for information on connecting the ELO input.

## **-SSR Option**

The AMP-43140 linear amplifier require a bipolar power supply. It is possible that the plus and minus (V+ and V-) rise to nominal voltage at different rates during power up and any difference between voltage levels will be seen as an offset in the amplifier. This offset may cause a slight jump during power up prior to the controller establishing closed-loop control. When ordered with the –SSR option a solid state relay is added to the amplifier. This relay disconnects the amplifier power from the motor power leads when the controller is placed in the motor-off state. If the MO jumper is installed, or the MO command is burned into memory, the addition of the –SSR option will eliminate any jump due to the power supply.

## **Using External Amplifiers**

Use the connectors on top of the controller to access necessary signals to run external amplifiers. For more information on connecting external amplifiers, see [Step A](#page-34-0) in Chapter 2.

# **A3 – AMP-43240 (-D3240)**

## **Description**

The AMP-43240 resides inside the DMC-40x0 enclosure and contains four transconductance, PWM amplifiers for driving brushless or brush-type servo motors. Each amplifier drives motors operating at up to 10 Amps continuous, 20 Amps peak, 20–80 VDC. The gain settings of the amplifier are user-programmable at 0.5 Amp/Volt, 1.0 Amp/Volt and 2.0 Amp/Volt. The switching frequency is 24 kHz. The drive operates in a Chopper Mode. The amplifier offers protection for over-voltage, under-voltage, over-current, short-circuit and over-temperature. Two AMP-43240s can be used in 5- thru 8-axis controllers. A shunt regulator option is available. If higher voltages are required, please contact Galil.

**Note:** Do not "hot swap" the motor power or supply voltage power input connections. If the amp is enabled when the motor connector is connected or disconnected, damage to the amplifier can occur. Galil recommends powering the controller and amplifier down before changing the connector, and breaking the AC side of the power supply connection in order to power down the amplifier. The ELO input may be used to cut power to the motors in an Emergency Stop or Abort situation.

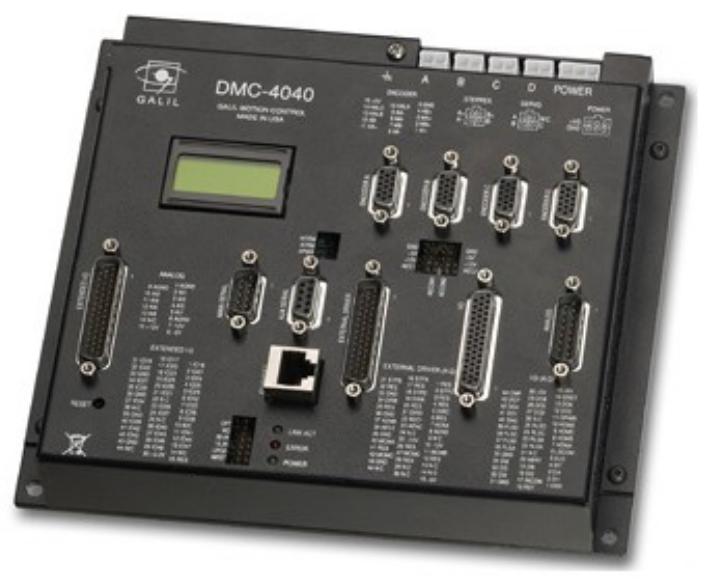

*Figure A3.1: DMC-4040-C012-I000-D3240(DMC-4040 with AMP-43240)*

# **Electrical Specifications**

The amplifier is a brush/brushless trans-conductance PWM amplifier. The amplifier operates in torque mode, and will output a motor current proportional to the command signal input.

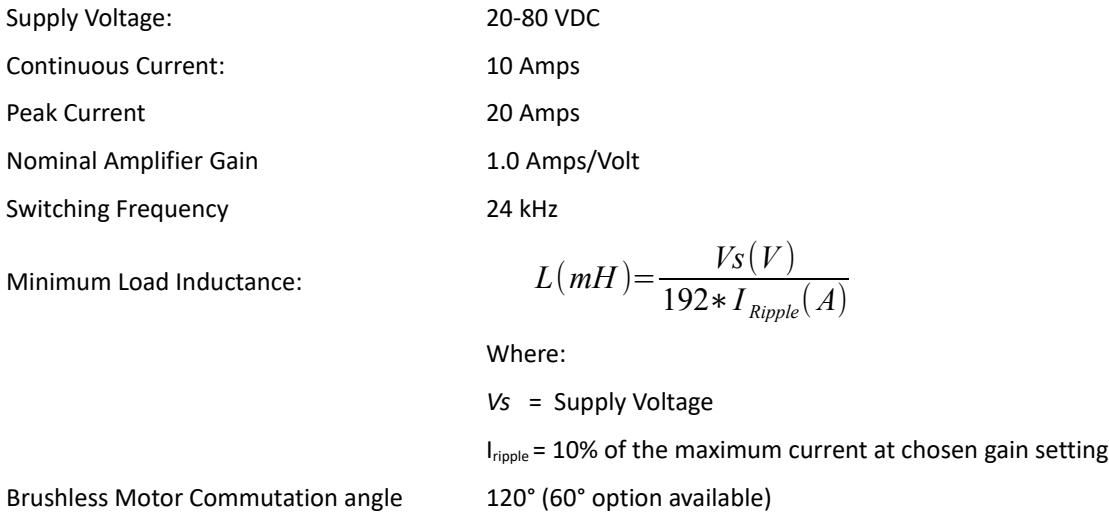

The default PWM output operation on the AMP-43240(-D3240) is Chopper Mode. Contact a Galil Applications Engineer to review minimum inductance requirements if a lower inductance motor is required.

#### **Mating Connectors**

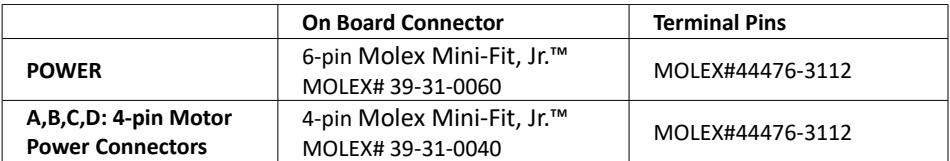

For mating connectors see<http://www.molex.com/>

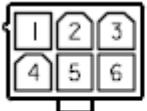

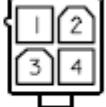

Power Connector

Motor Connector

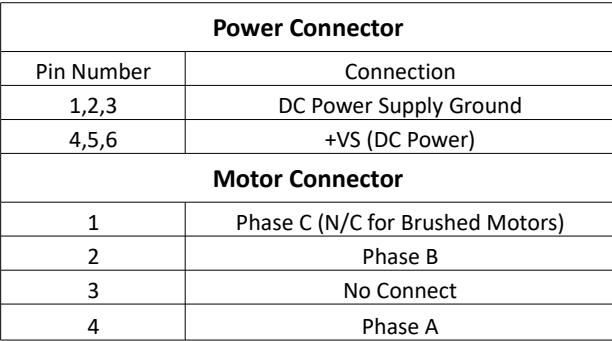

# **Operation**

#### **Brushless Motor Setup**

**NOTE**: If you purchased a Galil motor with the amplifier, it is ready for use. No additional setup is necessary.

To begin the setup of the brushless motor and amplifier, it is first necessary to have communications with the motion controller. It is also necessary to have the motor hardware connected and the amplifier powered to begin the setup phase. After the encoders and motor leads are connected, the controller and amplifier need to be configured correctly in software. Take all appropriate safety precautions. For example, set a small error limit  $(ER*=1000)$ , a low torque limit (TL\*=3), and set off on Error to 1 for all axes (OE\*=1).

The AMP-43240 requires that the hall commutation for a brushless motor be manually configured. Details on how to determine the correct commutation for a brushless motor, see Application Note # 5489.

<http://www.galilmc.com/support/appnotes/miscellaneous/note5489.pdf>

#### **Brushed Motor Operation**

The AMP-43240 allows for brush operation. To configure an axis for brush-type operation, connect the 2 motor leads to Phase A and Phase B connections for the axis. Connect the encoders, homes, and limits as required. Set the controller into brush-axis operation by issuing BR n,n,n,n. By setting n=1, the controller will operate in brushed mode on that axis. For example, BR 0,1,0,0 sets the Y-axis as brush-type, all others as brushless. If an axis is set to brush-type, the amplifier has no need for the Hall inputs. These inputs can subsequently be used as general-use inputs, queried with the QH command.

#### **Setting Amplifier Gain and Current Loop Bandwidth**

#### **AG command:**

| <b>AG setting</b> | Gain Value |
|-------------------|------------|
| $m = 0$           | $0.5$ A/V  |
| $m = 1$           | $1.0$ A/V  |
| $m = 2$           | $2.0$ A/V  |

<span id="page-228-0"></span>*Table A3.22: Amplifier Gain Settings for AMP-43240*

Select the amplifier gain that is appropriate for the motor. The gain settings for the amplifier are identical for brush and brushless operation. The gain is set with the AG command as shown in [Table A3.22](#page-228-0) for AG n=m.

In addition to the gain, peak and continuous torque limits can be set through TK and TL respectively. The TK and TL values are entered in volts on an axis by axis basis. The peak limit will set the maximum voltage that will be output from the controller to the amplifier. The continuous current will set what the maximum average current is over a one second interval. [Figure A3.2](#page-229-0) is indicative of the operation of the continuous and peak operation. In this figure, the continuous limit was configured for 2 volts, and the peak limit was configured for 10 volts.

**Note:** The TL command is limited to 5 with the amplifier gain setting of 2.0A/V

#### **AU and AW commands:**

With the AMP-43240, the user is also given the ability to choose between normal and high current bandwidth (AU). In addition, the user can calculate what the bandwidth of the current loop is for their specific combination (AW). To select normal current loop gain for the X axis and high current loop gain for the Y axis, issue AU 0,1. The command AW is used to calculate the bandwidth of the amplifier using the basic amplifier parameters. To calculate the bandwidth for the X axis, issue AWX=v,l,n where v represents the DC voltage input to the card, l represents the inductance of the motor in millihenries, and n represents 0 or 1 for the AU setting.

**NOTE**:For most applications, unless the motor has more than 5 mH of inductance with a 24V supply, or 10 mH of inductance with a 48 volts supply, the normal current loop bandwidth option should be chosen. AW will return the current loop bandwidth in Hertz.

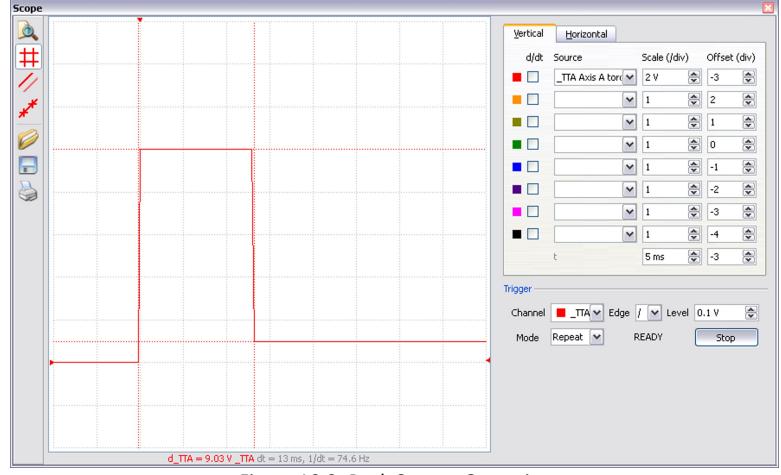

<span id="page-229-0"></span>*Figure A3.2: Peak Current Operation*

## **Chopper Mode**

The AMP-43240 runs in what is called a "Chopper" mode. The chopper mode is in contrast to the normal inverter mode (AMP-43040) in which the amplifier sends PWM power to the motor of ±VS. In chopper mode, the amplifier sends a 0 to +VS PWM to the motor when moving in the forward direction, and a 0 to –VS PWM to the motor when moving in the negative direction.

## **Using External Amplifiers**

Use connectors on top of controller to access necessary signals to run external amplifiers. In order to use the full torque limit, make sure the AG setting for the axes using external amplifiers are set to 0 or 1. Set the BR command to 1 for any axis that will be setup to run external amplifiers (this will disable the hall error protection). For more information on connecting external amplifiers, see [Step A](#page-34-0) in Chapter 2.

### **ELO Input**

If the ELO input on the controller is triggered, the amplifier will be shut down at a hardware level, the motors will be essentially in a Motor Off (MO) state. TA3 will change state and the #AMPERR routine will run when the ELO input is triggered. To recover from an ELO, an MO followed by a WT 2, and an SH must be issued, or the controller must be reset.

It is recommended that OE1 be used for all axes when the ELO is used in an application.

See the [Optoisolated Input Electrical Information](#page-40-0) section in [Chapter 3 Connecting Hardware](#page-37-0) for information on connecting the ELO input.

## **Error Monitoring and Protection**

The amplifier is protected against over-voltage, under-voltage, over-temperature, and over-current for brush and brushless operation. The controller will also monitor for illegal Hall states (000 or 111 with 120° phasing). The

controller will monitor the error conditions and respond as programmed in the application. The errors are monitored via the TA command. TA n may be used to monitor the errors with n = 0, 1, 2, or 3. The command will return an eight bit number representing specific conditions. TA0 will return errors with regard to under voltage, over voltage, over current, and over temperature. TA1 will return hall errors on the appropriate axes, TA2 will monitor if the amplifier current exceeds the continuous setting, and TA3 will return if the ELO input has been triggered.

The user also has the option to include the special label #AMPERR in their program to amplifier errors. As long as a program is executing in thread zero and the #AMPERR label is included, when an error is detected the program will jump to the label and execute the user defined routine. Note that the TA command is a monitoring function only, and does not generate an error condition.

See the TA command for detailed information on bit status during error conditions.

### **Hall Error Protection**

During normal operation, the controller should not have any Hall errors. Hall errors can be caused by a faulty Halleffect sensor or a noisy environment. The state of the Hall inputs can also be monitored through the QH command. Hall errors will cause the amplifier to be disabled if OE 1 is set, and will cause the controller to enter the #AMPERR subroutine if it is included in a running program.

#### **Under-Voltage Protection**

If the supply to the amplifier drops below 18 VDC, the amplifier will be disabled. The amplifier will return to normal operation once the supply is raised above the 18V threshold.

**NOTE**: If there is an #AMPERR routine and the controller is powered before the amplifier, then the #AMPERR routine will automatically be triggered.

### **Over-Voltage Protection**

If the voltage supply to the amplifier rises above 94 VDC, then the amplifier will automatically disable. The amplifier will re-enable when the supply drops below 90 V.

The over voltage condition will not permanently shut down the amplifier or trigger the #AMPERR routine. The amplifier will be momentarily disabled; when the condition goes away, the amplifier will continue normal operation assuming it did not cause the position error to exceed the error limit.

#### **Over-Current Protection**

The amplifier also has circuitry to protect against over-current. If the total current from a set of 2 axes (ie A and B or C and D) exceeds 40 A, the amplifier will be disabled. The amplifier will not be re-enabled until there is no longer an over-current draw and then either SH command has been sent or the controller is reset. Since the AMP-43240 is a transconductance amplifier, the amplifier will never go into this mode during normal operation. The amplifier will be shut down regardless of the setting of OE, or the presence of the #AMPERR routine.

**NOTE**: If this fault occurs, it is indicative of a problem at the system level. An over-current fault is usually due to a short across the motor leads or a short from a motor lead to ground.

#### **Over-Temperature Protection**

The amplifier is also equipped with over-temperature protection.

If the average heat sink temperature rises above 80°C, then the amplifier will be disabled. The over-temperature condition will trigger the #AMPERR routine if included in the program on the controller.

The amplifier will not be re-enabled until the temperature drops below 80°C and then either an SH command is sent to the controller, or the controller is reset (RS command or power cycle).

# **A4 – AMP-435x0 (-D3540,-D3520)**

## **Description**

The AMP-43540 resides inside the DMC-40x0 enclosure and contains four sinusoidally commutated, PWM amplifiers for driving brushed or brushless servo motors. Each amplifier drives motors operating at up to 8 Amps continuous, 15 Amps peak, 20–80 VDC. The gain settings of the amplifier are user-programmable at 0.4 Amp/Volt, 0.8 Amp/Volt and 1.6 Amp/Volt. The switching frequency is 33 kHz. The amplifier offers protection for over-voltage, under-voltage, over-current, short-circuit and over-temperature. Two AMP-43540s can be used for 5- thru 8-axis controllers. A shunt regulator option is available. A two-axis version, the AMP-43520 is also available. If higher voltages are required, please contact Galil.

**Note:** Do not "hot swap" the motor power or supply voltage power input connections. If the amp is enabled when the motor connector is connected or disconnected, damage to the amplifier can occur. Galil recommends powering the controller and amplifier down before changing the connector, and breaking the AC side of the power supply connection in order to power down the amplifier. The ELO input may be used to cut power to the motors in an Emergency Stop or Abort situation.

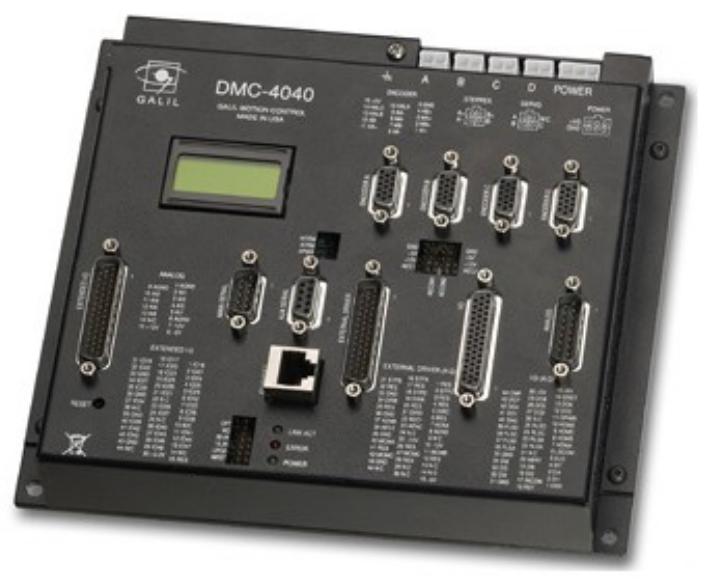

*Figure A4.1: DMC-4040-C012-I000-D3540(DMC-4040 with AMP-43540)*

# **Electrical Specifications**

The amplifier is a brush/brushless transconductance PWM amplifier. The amplifier operates in torque mode, and will output a motor current proportional to the command signal input.

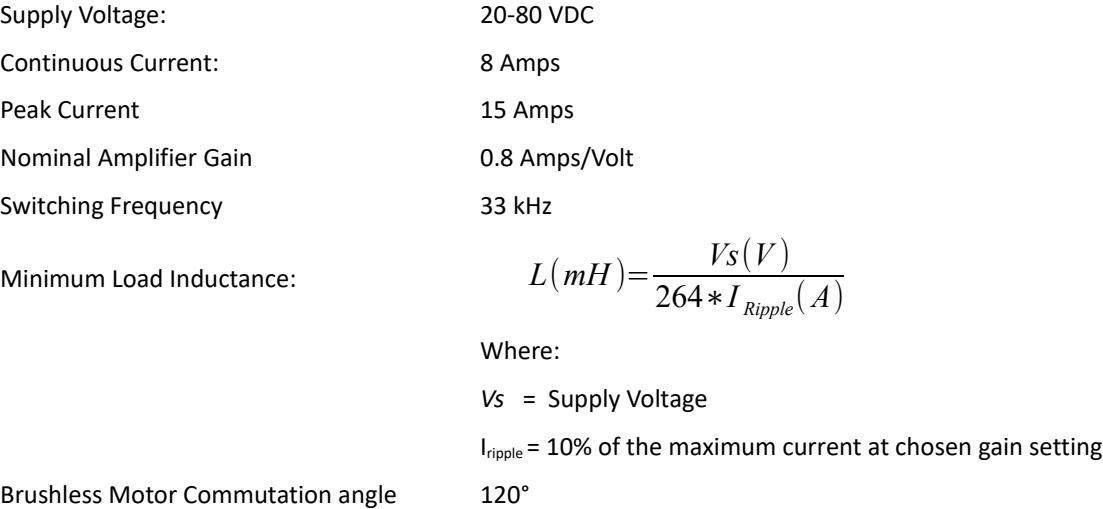

The default PWM output operation on the AMP-435x0(-D3540,-D3520) is Inverter Mode. The minimum inductance calculations above are based on Inverter mode. If you have a motor with lower inductance, Chopper mode can be applied for the PWM output. Contact a Galil Applications Engineer to review minimum inductance requirements if Chopper mode operation is required.

#### **Mating Connectors**

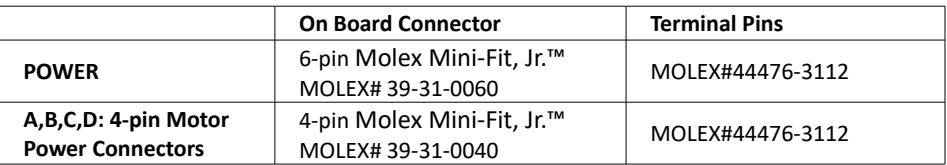

For mating connectors see<http://www.molex.com/>

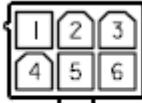

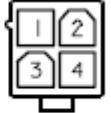

Power Connector

Motor Connector

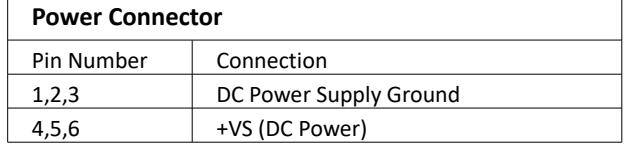

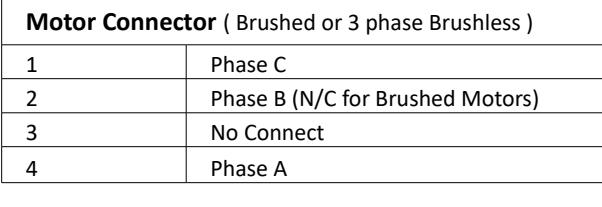

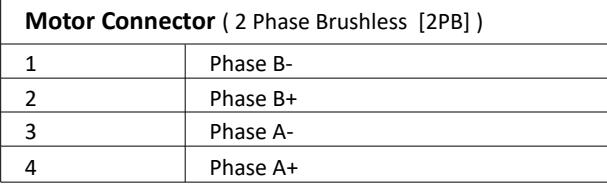

## **Operation**

#### **Commutation Related Velocity**

When using sinusoidal commutation and higher speed applications, it is a good idea to calculate the speed at which commutation can start to affect performance of the motor. In general, it is recommended that there be at least 8 servo samples for each magnetic cycle. The time for each sample is defined by TM, "TM 1000" is default and is in units of μs per sample or [μs/sample]. TM can be lowered to achieve higher speeds.

Below is the equation that can be used to calculate the desired maximum commutation speed in counts per second [cts/s]:

$$
Speed_{[cts/s]} = \frac{m \times 10^6}{(TM \times n)}
$$

Where,

*m* is the number of counts per magnetic cycle [cts/magnetic cycle]

*n* is the desired number of (TM) samples per magnetic cycle (8 or more recommended) [samples/magnetic cycle ]

#### Example:

Assume that an encoder provides 4000 [cts/rev] and that a motor has 2 pole pairs. Each pole pair represents a single magnetic cycle. *m* can be calculated as follows:

$$
m = \frac{4000_{[cts/rev]}}{2_{[magnetic cycles]}} = 2000_{[cts/magnetic cycle]}
$$

If "TM 250" is set and 8 servo samples per magnetic cycle is desired, the maximum speed in counts per second would be:

$$
Speed = \frac{2000_{[cts/magnetic cycle]} \times 10^6_{[\mu s/s]}}{250_{[\mu s/sample]} \times 8_{[samples/magnetic cycle]}} = 1,000,000_{[cts/s]}
$$

#### **Setting up the Brushless Mode and finding proper commutation**

Using the D3540 requires version 1.1d revision firmware or higher; be sure this is installed on your controller:

#### <http://www.galilmc.com/support/firmware-downloads.php>

The 6 commands used for set up are the BA, BM, BX, BZ, BC and BI commands. Please see the command reference for details. Further information on setting up commutation on the AMP-43540 can also be found here:

<http://www.galilmc.com/techtalk/drives/wiring-a-brushless-motor-for-galils-sine-amplifier/>

- 1. Issue the BA command to specify which axis you want to use the sinusoidal amplifier on
- 2. Calculate the number of encoder counts per magnetic cycle. For example, in a rotary motor that has 2 pole pairs and 10,000 counts per revolution, the number of encoder counts per magnetic cycle would be 10,000/2 = 5000. Assign this value to BM
- 3. Issue either the BZ or BX command. Either the BX or BZ command must be executed on every reset or powerup of the controller.
- BZ Command:

Issue the BZ command to lock the motor into a phase. Note that this will cause up to ½ a magnetic cycle of motion. Be sure to use a high enough value with BZ to ensure the motor is locked into phase properly.

• BX Command:

Issue the BX command. The BX command utilizes a minimal movement algorithm in order to determine the correct commutation of the motor.

#### **Setting Amplifier Gain and Current Loop Gain**

The AG command will set the amplifier gain (Amps/Volt), and the AU command will set the current loop gain for the AMP-43540. The current loop gain will need to be set based upon the bus voltage and inductance of the motor and is critical in providing the best possible performance of the system.

#### **AG command:**

The AMP-43540 has 3 amplifier gain settings. The gain is set with the AG command as shown in [Table A4.23](#page-235-0) for AG n=m:

| <b>AG</b> setting | <b>Gain Value</b> |
|-------------------|-------------------|
| $m = 0$           | 0.4 A/V           |
| $m = 1$           | $0.8$ A/V         |
| $m = 2$           | $1.6$ A/V         |

<span id="page-235-0"></span>*Table A4.23: Amplifier Gain Settings for AMP-43540*

The axis must be in a motor off (MO) state prior to execution of the AG command. With an amplifier gain of 2 (1.6A/V) the maximum motor command output is limited to 5V (TL of 5).

#### **AU command:**

Proper configuration of the AU command is essential to optimum operation of the AMP-43540. This command sets the gain for the current loop on the amplifier. The goal is to set the gain as high as possible without causing the current loop to go unstable. In most cases AU 0 should not be used. [Table A4.24](#page-236-0) indicates the recommended AUn=m settings for 24 and 48 VDC power supplies.

To set the AU command, put the axis in a motor off (MO) state, set the preferred AG setting, and then set the AU setting. To verify that the current loop is stable, set the PID's to 0 (KP, KD and KI) and then enable the axis (SH). An unstable current loop will result in oscillations of the motor or a high frequency "buzz" from the motor.

| <b>Vsupply VDC</b> | Inductance L (mH) | $m =$ |
|--------------------|-------------------|-------|
| 24                 | -                 | 0     |
| 24                 | L < 1             | 1     |
| 24                 | 1 < L < 2.3       | 2     |
| 24                 | 2.3 < L < 4.2     | 3     |
| 24                 | 4.2 < L           | 4     |
| 48                 |                   | 0     |
| 48                 | L < 2.4           | 1     |
| 48                 | 2.4 < L < 4.2     | 2     |
| 48                 | 4.2 < L < 7       | 3     |
| 48                 | 7 < L             | 4     |

<span id="page-236-0"></span>*Table A4.24: Amplifier Current Loop Gain Settings*

#### **Setting Peak and Continuous Current (TL and TK)**

To set TL and TK for a particular motor, find the continuous current and peak current ratings for that motor and divide that number by the amplifier gain. For example, a particular motor has a continuous current rating of 2.0 A and peak current rating of 5.0 A. With an AG setting of 1, the amplifier gain of the AMP-43540 is 0.8A/V

TL setting = (2.0A) / (0.8A/V) = 2.5V (TL n=2.5)

TK setting = (5.0A) / (0.8A/V) = 7.5V (TK n=6.25)

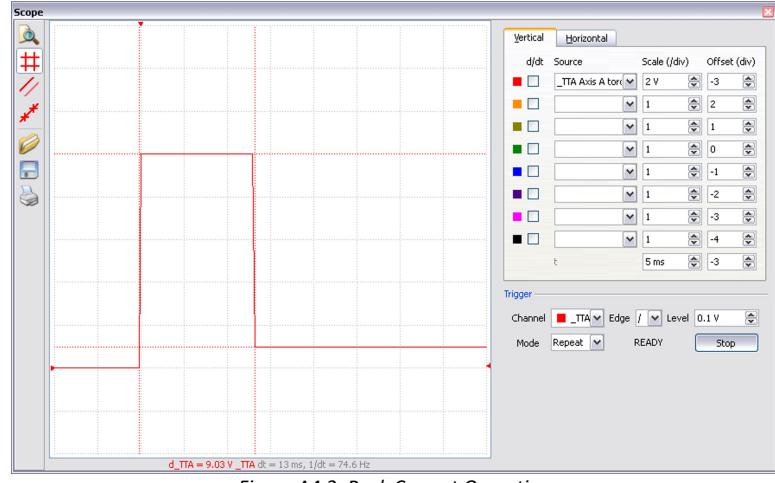

*Figure A4.2: Peak Current Operation*

#### **Brushed Motor Operation**

The AMP-43540 can be setup to run brushed motors by setting the BR command to 1 for a particular axis. Wire the motor power leads to phases A and C on the motor power connector. Do not set BA, BM or use the BX command for any axis that is driving a brushed motor.

### **Using External Amplifiers**

The BR command must be set to a -1 for any axis where an AMP-43540 is installed but the use of an external axis is required. This setting will disable the requirement to have the BA, BM and BX or BZ commands executed prior to being able to issue the SH command for that axis. BR-1 is required for both external servo and stepper drivers.

Use the connectors on top of the controller to access necessary signals to run external amplifiers. For more information on connecting external amplifiers, see [Step A](#page-34-0) in Chapter 2.

#### **ELO Input**

If the ELO input on the controller is triggered, the amplifier will be shut down at a hardware level, the motors will be essentially in a Motor Off (MO) state. TA3 will change state and the #AMPERR routine will run when the ELO input is triggered. To recover from an ELO, an MO followed by a WT 2, and an SH must be issued, or the controller must be reset.

It is recommended that OE1 be used for all axes when the ELO is used in an application.

See the [Optoisolated Input Electrical Information](#page-40-0) section in [Chapter 3 Connecting Hardware](#page-37-0) for information on connecting the ELO input.

## **Error Monitoring and Protection**

The amplifier is protected against over-voltage, under-voltage, over-temperature, and over-current for brush and brushless operation. The controller will monitor the error conditions and respond as programmed in the application. The errors are monitored via the TA command. TA n may be used to monitor the errors with n = 0, 2, or 3. The command will return an eight bit number representing specific conditions. TA0 will return errors with regard to under voltage, over voltage, over current, and over temperature. TA2 will monitor if the amplifier current exceeds the continuous setting, and TA3 will return if the ELO input has been triggered.

The user also has the option to include the special label #AMPERR in their program to handle amplifier errors. As long as a program is executing in thread zero and the #AMPERR label is included, when an error is detected the program will jump to the label and execute the user defined routine. Note that the TA command is a monitoring function only, and does not generate an error condition.

See the TA command for detailed information on bit status during error conditions.

#### **Under-Voltage Protection**

If the supply to the amplifier drops below 18 VDC, the amplifier will be disabled. The amplifier will return to normal operation once the supply is raised above the 18V threshold.

**NOTE**: If there is an #AMPERR routine and the controller is powered before the amplifier, then the #AMPERR routine will automatically be triggered.

#### **Over-Voltage Protection**

If the voltage supply to the amplifier rises above 94 VDC, then the amplifier will automatically disable. The amplifier will re-enable when the supply drops below 90 V.

The over voltage condition will not permanently shut down the amplifier or trigger the #AMPERR routine. The amplifier will be momentarily disabled; when the condition goes away, the amplifier will continue normal operation assuming it did not cause the position error to exceed the error limit.

### **Over-Current Protection**

The amplifier also has circuitry to protect against over-current. If the total current from a set of 2 axes (ie A and B or C and D) exceeds 30 A, the amplifier will be disabled. The amplifier will not be re-enabled until there is no longer an over-current draw and then either SH command has been sent or the controller is reset. Since the AMP-43540 is a trans-conductance amplifier, the amplifier will never go into this mode during normal operation. The amplifier will be shut down regardless of the setting of OE, or the presence of the #AMPERR routine.

**NOTE**: If this fault occurs, it is indicative of a problem at the system level. An over-current fault is usually due to a short across the motor leads or a short from a motor lead to ground.

#### **Over-Temperature Protection**

The amplifier is also equipped with over-temperature protection.

If the average heat sink temperature rises above 80°C, then the amplifier will be disabled. The over-temperature condition will trigger the #AMPERR routine if included in the program on the controller.

The amplifier will not be re-enabled until the temperature drops below 80°C and then either an SH command is sent to the controller, or the controller is reset (RS command or power cycle).

# **A5 – AMP-43640 (-D3640)**

## **Introduction**

The AMP-43640 contains four linear drives for sinusoidally commutating brushless motors. The AMP-43640 requires a single 15–40VDC input. Output power delivered is typically 20 W per amplifier or 80 W total. The gain of each transconductance linear amplifier is 0.2 A/V. When used with a 24VDC power supply, the amplifier will deliver 1A continuous and 2A peak. The current loop bandwidth is approximately 4 kHz. By default the amplifier will use 12 bit DAC's however there is an option for 16 bit DAC's to increase the current resolution for systems with high feedback gain.

**Note:** Do not "hot swap" the motor power or supply voltage power input connections. If the amp is enabled when the motor connector is connected or disconnected, damage to the amplifier can occur. Galil recommends powering the controller and amplifier down before changing the connector, and breaking the AC side of the power supply connection in order to power down the amplifier. The ELO input may be used to cut power to the motors in an Emergency Stop or Abort situation.

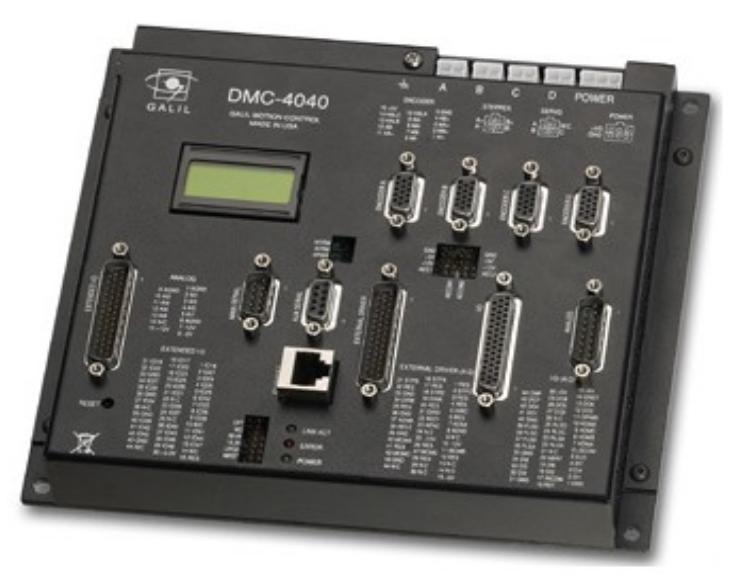

*Figure A5.1: DMC-4040-C012-I000-D3640 (DMC-4040 with AMP-43640)*

# **Electrical Specifications**

The amplifier is a brushless type trans-conductance linear amplifier for sinusoidal commutation. The amplifier outputs a motor current proportional to the command signal input.

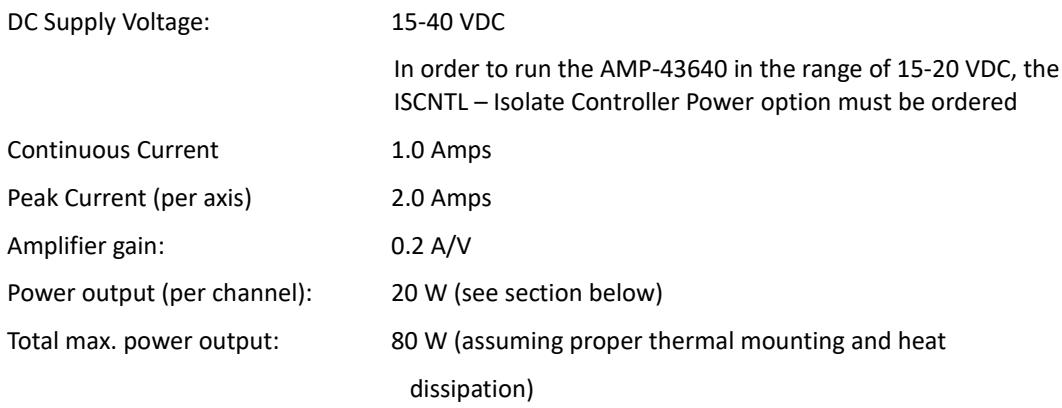

The amplifier has built in thermal protection which will cause the amplifier to be disabled until the temperature of the transistors falls below the threshold.

#### **Mating Connectors**

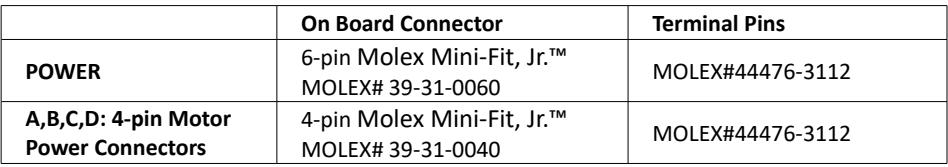

For mating connectors see<http://www.molex.com/>

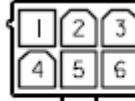

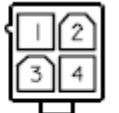

Power Connector

Motor Connector

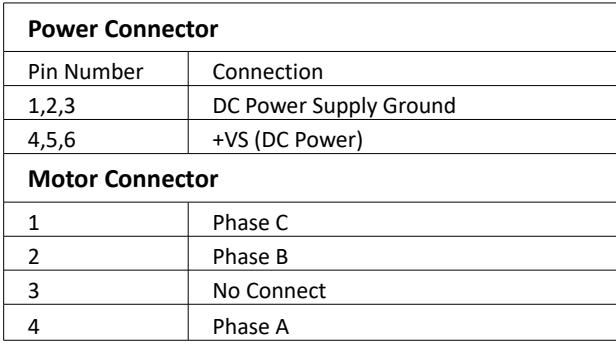

#### **Power**

Unlike a switching amplifier a linear amplifier does not have a straightforward relationship between the power delivered to the motor and the power lost in the amplifier. Therefore, determining the available power to the motor is dependent on the supply voltage, the characteristics of the load motor, and the required velocity and current.

All of the power delivered by the power supply is either used in the motor or lost in the amplifier.

Power of Power Supply  $P_{ps} = P_m + P_A$ 

The power to the motor is both the power used to provide motion and the power lost to heat.

Power of the motor  $\,P_m^{}$  = Work + Power Lost in Motor  $\quad$   $P_m^{} = K_{_e^{}} * Velocity * i + i^2 R_{_m^{}}$ 

Power of amplifier  $P_A = (V_s - i * R_m - K_e * Velocity) * i$ 

In addition there is a minimum power dissipated by the amplifier when powered regardless of load. The minimum power that the amplifier will consume is roughly

 $P_{_{\mathcal{A},\text{min}}}\approx$  drop across op amp power stages + drop across sense resistor + op amp supply

$$
P_{A,\min} \approx 4 * i + i^2 * .5 + N
$$

Where  $N = 1.5W$  for 24V and  $N = 3W$  for 48V

For example: assume a 24VDC supply and a motor with  $R_m =$  4ohms and  $K_e = 5V / RPM$  and desired output currents of 1 and .5 amps.

First calculate the minimum power used in the amplifier.

$$
P_{A,\min}(1amp) \approx 4 * i + i^2 * .5 + 1.5 = 6W
$$

 $P_{A,\text{min}}(5 \text{ amp}) \approx 4*.5 + .5^2*.5 + 3 = 5.125W$ 

The power used by the motor will vary by its velocity even though the power lost in the motor is a constant for each value of current. The more power sent to the motor, the less power will be dissipated by the amplifier as heat.

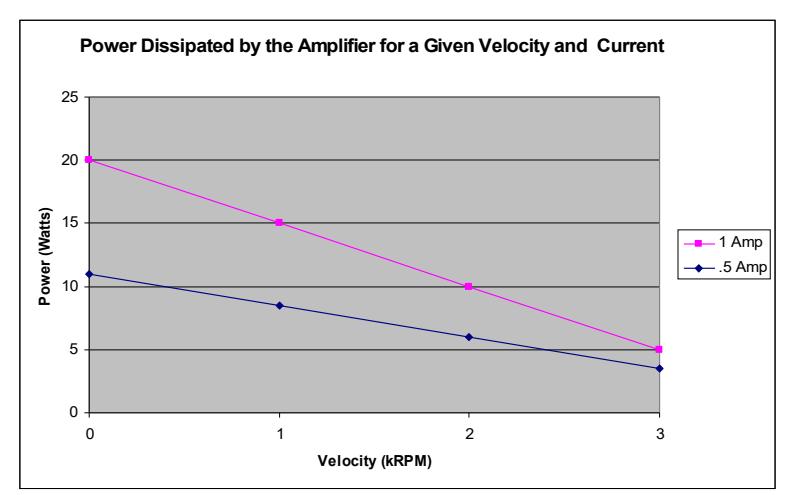

*Figure A5.2: Power Dissipation for Velocity and Current*

## **Operation**

#### **Commutation Related Velocity**

When using sinusoidal commutation and higher speed applications, it is a good idea to calculate the speed at which commutation can start to affect performance of the motor. In general, it is recommended that there be at least 8 servo samples for each magnetic cycle. The time for each sample is defined by TM, "TM 1000" is default and is in units of μs per sample or [μs/sample]. TM can be lowered to achieve higher speeds.

Below is the equation that can be used to calculate the desired maximum commutation speed in counts per second [cts/s]:

$$
Speed_{[cts/s]} = \frac{m \times 10^6}{(TM \times n)}
$$

Where,

*m* is the number of counts per magnetic cycle [cts/magnetic cycle]

 $n$  is the desired number of (TM) samples per magnetic cycle (8 or more recommended) [samples/magnetic cycle ]

Example:

Assume that an encoder provides 4000 [cts/rev] and that a motor has 2 pole pairs. Each pole pair represents a single magnetic cycle. *m* can be calculated as follows:

$$
m = \frac{4000_{[cts/rev]}}{2_{\lceil magnetic\ cycles\rceil}} = 2000_{[cts/magnetic\ cycle]}
$$

If "TM 250" is set and 8 servo samples per magnetic cycle is desired, the maximum speed in counts per second would be:

$$
Speed = \frac{2000_{[cts/magnetic cycle]} \times 10^{6}_{[\mu s/s]}}{250_{[\mu s/sample]} \times 8_{[samples/magnetic cycle]}} = 1,000,000_{[cts/s]}
$$

#### **Finding Proper Commutation**

Using the D3640 requires version 1.1d revision firmware or higher; be sure this is installed on your controller:

<http://www.galilmc.com/support/firmware-downloads.php>

The 6 commands used for set up are the BA, BM, BX, BZ, BC and BI commands. Please see the command reference for details.

For detailed information on setting up commutation on the AMP-43640 can be found here:

<http://www.galilmc.com/techtalk/drives/wiring-a-brushless-motor-for-galils-sine-amplifier/>

- 1. Issue the BA command to specify which axis you want to use the sinusoidal amplifier on
- 2. Calculate the number of encoder counts per magnetic cycle. For example, in a rotary motor that has 2 pole pairs and 10,000 counts per revolution, the number of encoder counts per magnetic cycle would be 10,000/2 = 5000. Assign this value to BM
- 3. Issue either the BZ or BX command. Either the BX or BZ command must be executed on every reset or powerup of the controller.
- BZ Command:

Issue the BZ command to lock the motor into a phase. Note that this will cause up to ½ a magnetic cycle of motion. Be sure to use a high enough value with BZ to ensure the motor is locked into phase properly.

• BX Command:

Issue the BX command. The BX command utilizes a minimal movement algorithm in order to determine the correct commutation of the motor.

### **Setting Peak and Continuous Current (TL and TK)**

The peak and continuous torque limits can be set through TK and TL respectively. The TK and TL values are entered in volts on an axis by axis basis. The peak limit will set the maximum voltage that will be output from the controller to the amplifier. The continuous current will set what the maximum average current is over a one second interval[.](#page-243-0) [Figure A5.3](#page-243-0) is indicative of the operation of the continuous and peak operation. In this figure, the continuous limit was configured for 2 volts, and the peak limit was configured for 10 volts.

The TL command is limited to 5V for the AMP-43640. This limits to continuous current output of the amplifier to 1A. The TK command can be set to 9.998V, which provides a peak current output of 2A.

To set TL and TK for a particular motor, find the continuous current and peak current ratings for that motor and divide that number by the amplifier gain. For example, a particular motor has a continuous current rating of 0.5A and peak current rating of 1.5A. The gain of the AMP-43640 is 0.2A/V

TL setting =  $(0.5A) / (0.2A/V) = 2.5V (TL n=2.5)$ 

TK setting =  $(1.5A) / (0.2A/V) = 7.5V$  (TK n=7.5)

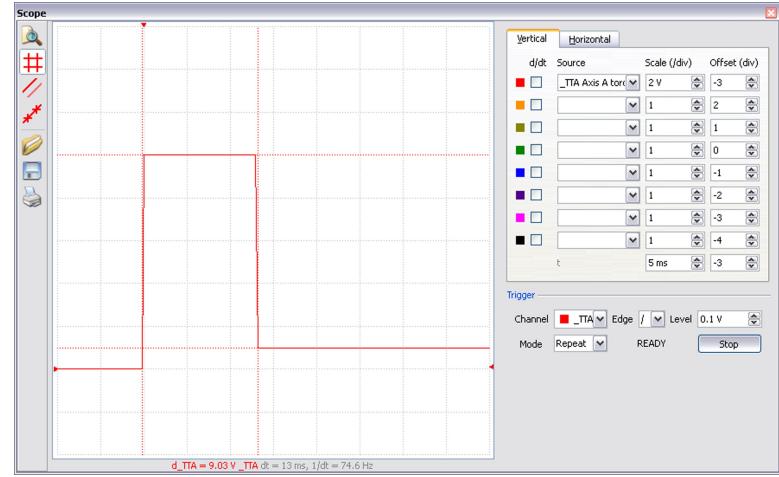

<span id="page-243-0"></span>*Figure A5.3: Peak Current Operation*

### **Brushed Motor Operation**

The AMP-43640 must be configured for brushed motor operation at the factory. Contact Galil prior to placing the order. Once the amplifier is configured for a brushed motor, the controller needs to be set for brushed mode by setting the BR command to a value of 1. The A and C motor phases are used for connecting to the brushed motor (B phase is a no connect).

#### **ELO Input**

If the ELO input on the controller is triggered, the amplifier will be shut down at a hardware level, the motors will be essentially in a Motor Off (MO) state. TA3 will change state and the #AMPERR routine will run when the ELO input is triggered. To recover from an ELO, an MO followed by a WT 2, and an SH must be issued, or the controller must be reset.

It is recommended that OE1 be used for all axes when the ELO is used in an application.

See the [Optoisolated Input Electrical Information](#page-40-0) section in [Chapter 3 Connecting Hardware](#page-37-0) for information on connecting the ELO input.

## **Using External Amplifiers**

The BR command must be set to a -1 for any axis where an AMP-43640 is installed but the use of an external axis is required. This setting will disable the requirement to have the BA, BM and BX or BZ commands executed prior to being able to issue the SH command for that axis. BR-1 is required for both external servo and stepper drivers.

Use the connectors on top of the controller to access necessary signals to run external amplifiers. For more information on connecting external amplifiers, see [Step A](#page-34-0) in Chapter 2.

# **A6 – AMP-43740 (-D3740)**

## **Description**

The AMP-43740 resides inside the DMC-40x0 enclosure and contains four sinusoidally commutated, PWM amplifiers for driving brushed or brushless servo motors. Each amplifier drives motors operating at up to 16 Amps continuous, 30 Amps peak, 20–80 VDC. The gain settings of the amplifier are user-programmable at 0.8 Amp/Volt, 1.6 Amp/Volt and 3.2 Amp/Volt. The switching frequency is 20 kHz. The amplifier offers protection for over-voltage, under-voltage, over-current, short-circuit and over-temperature. Two AMP-43740s can be used for 5- thru 8-axis controllers. A shunt regulator option is available. If higher voltages are required, please contact Galil.

**Note:** Do not "hot swap" the motor power or supply voltage power input connections. If the amp is enabled when the motor connector is connected or disconnected, damage to the amplifier can occur. Galil recommends powering the controller and amplifier down before changing the connector, and breaking the AC side of the power supply connection in order to power down the amplifier. The ELO input may be used to cut power to the motors in an Emergency Stop or Abort situation.

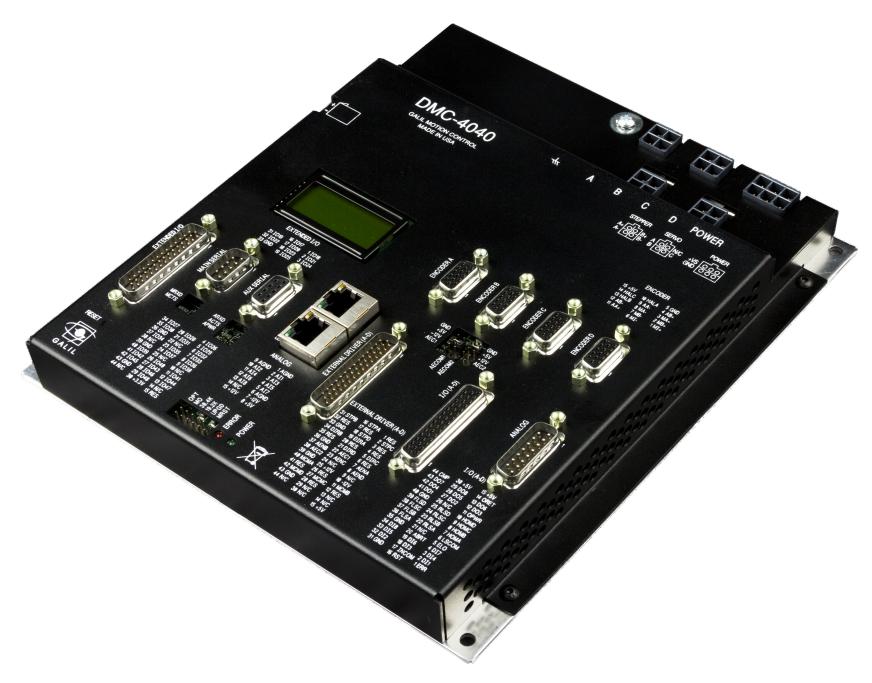

*Figure A6.1:DMC-4040-C022-I000-D3740*

# **Electrical Specifications**

The amplifier is a brush/brushless transconductance PWM amplifier. The amplifier operates in torque mode, and will output a motor current proportional to the command signal input.

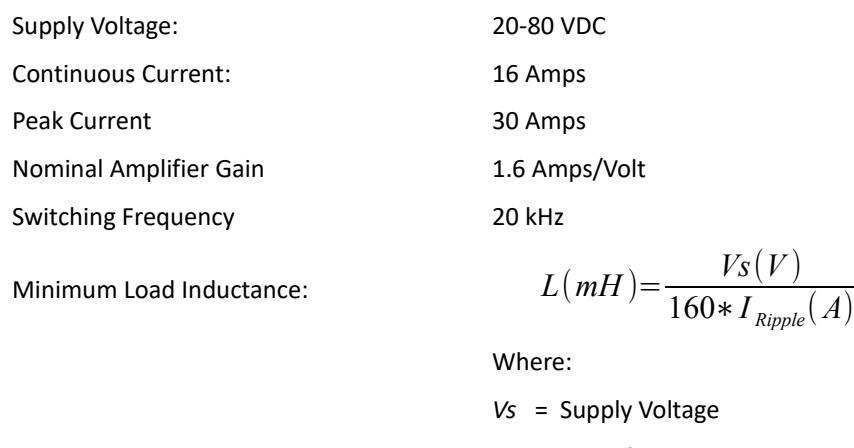

Iripple = 10% of the maximum current at chosen gain setting

Brushless Motor Commutation angle 120°

#### **Mating Connectors**

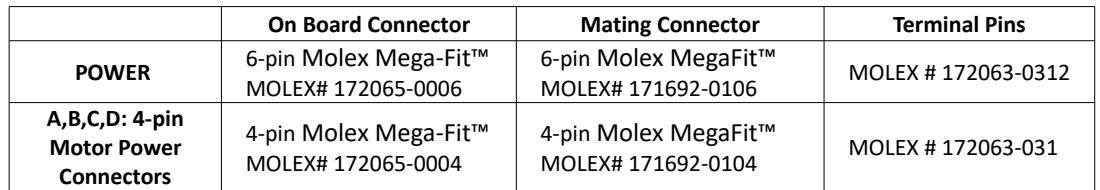

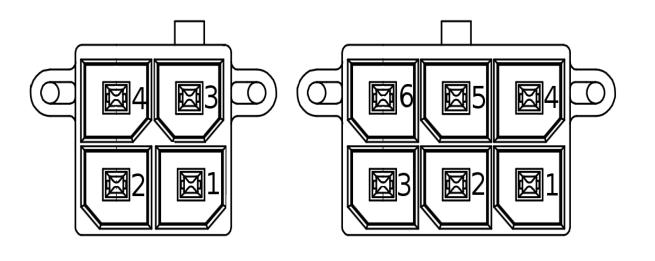

Motor Connector **Power Connector** 

This is the top view of the on board connectors on the AMP-43740.

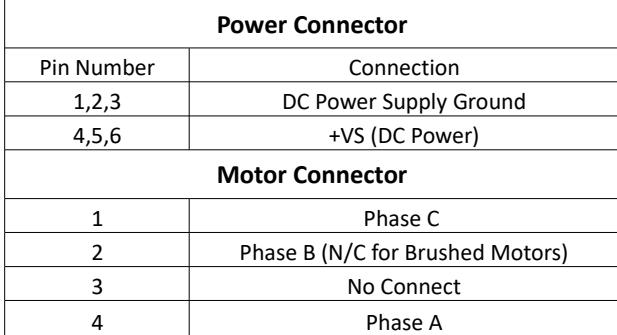

## **Operation**

#### **Commutation Related Velocity**

When using sinusoidal commutation and higher speed applications, it is a good idea to calculate the speed at which commutation can start to affect performance of the motor. In general, it is recommended that there be at least 8 servo samples for each magnetic cycle. The time for each sample is defined by TM, "TM 1000" is default and is in units of μs per sample or [μs/sample]. TM can be lowered to achieve higher speeds.

Below is the equation that can be used to calculate the desired maximum commutation speed in counts per second [cts/s]:

$$
Speed_{[cts/s]} = \frac{m \times 10^6}{(TM \times n)}
$$

Where,

*m* is the number of counts per magnetic cycle [cts/magnetic cycle]

*n* is the desired number of (TM) samples per magnetic cycle (8 or more recommended) [samples/magnetic cycle ]

Example:

Assume that an encoder provides 4000 [cts/rev] and that a motor has 2 pole pairs. Each pole pair represents a single magnetic cycle. *m* can be calculated as follows:

$$
m = \frac{4000_{[cts/rev]}}{2_{[magnetic cycles]}} = 2000_{[cts/magnetic cycle]}
$$

If "TM 250" is set and 8 servo samples per magnetic cycle is desired, the maximum speed in counts per second would be:

$$
Speed = \frac{2000_{[cts/magnetic cycle]} \times 10^{6}_{[\mu s/s]}}{250_{[\mu s/sample]} \times 8_{[samples/magnetic cycle]}} = 1,000,000_{[cts/s]}
$$

### **Setting up the Brushless Mode and finding proper commutation**

Using the D3740 requires version 1.1d revision firmware or higher; be sure this is installed on your controller:

<http://www.galil.com/downloads/firmware>

The 6 commands used for set up are the BA, BM, BX, BZ, BC and BI commands. Please see the command reference for details. Further information on setting up commutation on the AMP-43740 can also be found here:

<http://www.galil.com/news/drives-motors/wiring-brushless-motor-galils-sine-amplifier>

- 1. Issue the BA command to specify which axis you want to use the sinusoidal amplifier on
- 2. Calculate the number of encoder counts per magnetic cycle. For example, in a rotary motor that has 2 pole pairs and 10,000 counts per revolution, the number of encoder counts per magnetic cycle would be 10,000/2 = 5000. Assign this value to BM
- 3. Issue either the BZ or BX command. Either the BX or BZ command must be executed on every reset or powerup of the controller.

• BZ Command:

Issue the BZ command to lock the motor into a phase. Note that this will cause up to ½ a magnetic cycle of motion. Be sure to use a high enough value with BZ to ensure the motor is locked into phase properly.

BX Command:

Issue the BX command. The BX command utilizes a minimal movement algorithm in order to determine the correct commutation of the motor.

#### **Setting Amplifier Gain and Current Loop Gain**

The AG command will set the amplifier gain (Amps/Volt), and the AU command will set the current loop gain for the AMP-43740. The current loop gain will need to be set based upon the bus voltage and inductance of the motor and is critical in providing the best possible performance of the system.

#### **AG command:**

The AMP-43740 has 3 amplifier gain settings. The gain is set with the AG command as shown in Table A6.2 for AG n=m:

| <b>AG setting</b> | Gain Value |
|-------------------|------------|
| $m = 0$           | $0.8$ A/V  |
| $m = 1$           | $1.6$ A/V  |
| $m = 2$           | $3.2$ A/V  |

*Table A6.2: Amplifier Gain Settings for AMP-43740*

The axis must be in a motor off (MO) state prior to execution of the AG command. With an amplifier gain of 2 (3.2A/V) the maximum motor command output is limited to 5V (TL of 5).

#### **AU command:**

Proper configuration of the AU command is essential to optimum operation of the AMP-43740. This command sets the gain for the current loop on the amplifier. The goal is to set the gain as high as possible without causing the current loop to go unstable. In most cases AU 0 should not be used. Table A6.3 indicates the recommended AUn=m settings for 24 and 48 VDC power supplies.

To set the AU command, put the axis in a motor off (MO) state, set the preferred AG setting, and then set the AU setting. To verify that the current loop is stable, set the PID's to 0 (KP, KD and KI) and then enable the axis (SH). An unstable current loop will result in oscillations of the motor or a high frequency "buzz" from the motor.

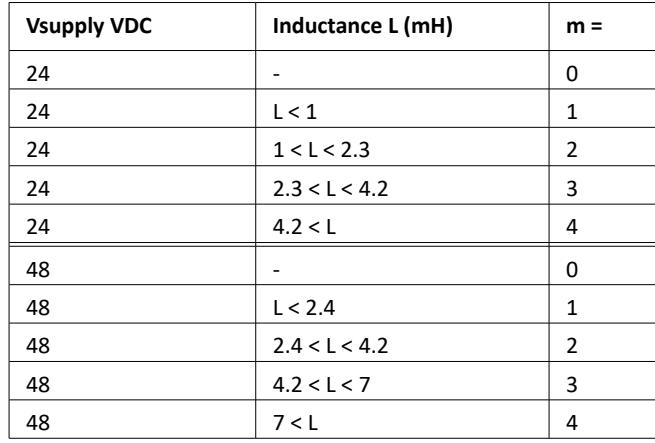

*Table A6.3: Amplifier Current Loop Gain Settings*

#### **Setting Peak and Continuous Current (TL and TK)**

To set TL and TK for a particular motor, find the continuous current and peak current ratings for that motor and divide that number by the amplifier gain. For example, a particular motor has a continuous current rating of 14.0 A and peak current rating of 28.0 A. With an AG setting of 1, the amplifier gain of the AMP-43740 is 1.6A/V

TL setting = (14.0A) / (1.6A/V) = 8.75V (TL n=8.75) TK setting = (28.0A) / (1.6A/V) = 17.5V (TK n=17.5)

#### **Brushed Motor Operation**

The AMP-43740 can be setup to run brushed motors by setting the BR command to 1 for a particular axis. Wire the motor power leads to phases A and C on the motor power connector. Do not set BA, BM or use the BX command for any axis that is driving a brushed motor.

#### **Using External Amplifiers**

The BR command must be set to a -1 for any axis where an AMP-43740 is installed but the use of an external axis is required. This setting will disable the requirement to have the BA, BM and BX or BZ commands executed prior to being able to issue the SH command for that axis. BR-1 is required for both external servo and stepper drivers.

Use the connectors on top of the controller to access necessary signals to run external amplifiers. For more information on connecting external amplifiers, see [Step A](#page-34-0) in Chapter 2.

#### **ELO Input**

If the ELO input on the controller is triggered, the amplifier will be shut down at a hardware level, the motors will be essentially in a Motor Off (MO) state. TA3 will change state and the #AMPERR routine will run when the ELO input is triggered. To recover from an ELO, an MO followed by a WT 2, and an SH must be issued, or the controller must be reset.

It is recommended that OE1 be used for all axes when the ELO is used in an application.

See the [Optoisolated Input Electrical Information](#page-40-0) section in [Chapter 3 Connecting Hardware](#page-37-0) for information on connecting the ELO input.

## **Error Monitoring and Protection**

The amplifier is protected against over-voltage, under-voltage, over-temperature, and over-current for brush and brushless operation. The controller will monitor the error conditions and respond as programmed in the application. The errors are monitored via the TA command. TA n may be used to monitor the errors with  $n = 0, 2$ , or 3. The command will return an eight bit number representing specific conditions. TA0 will return errors with regard to under voltage, over voltage, over current, and over temperature. TA2 will monitor if the amplifier current exceeds the continuous setting, and TA3 will return if the ELO input has been triggered.

The user also has the option to include the special label #AMPERR in their program to handle amplifier errors. As long as a program is executing in thread zero and the #AMPERR label is included, when an error is detected the program will jump to the label and execute the user defined routine. Note that the TA command is a monitoring function only, and does not generate an error condition.

See the TA command for detailed information on bit status during error conditions.

#### **Under-Voltage Protection**

If the supply to the amplifier drops below 18 VDC, the amplifier will be disabled. The amplifier will return to normal operation once the supply is raised above the 18V threshold.

**NOTE**: If there is an #AMPERR routine and the controller is powered before the amplifier, then the #AMPERR routine will automatically be triggered.

#### **Over-Voltage Protection**

If the voltage supply to the amplifier rises above 94 VDC, then the amplifier will automatically disable. The amplifier will re-enable when the supply drops below 90 V.

The over voltage condition will not permanently shut down the amplifier or trigger the #AMPERR routine. The amplifier will be momentarily disabled; when the condition goes away, the amplifier will continue normal operation assuming it did not cause the position error to exceed the error limit.

#### **Over-Current Protection**

The amplifier also has circuitry to protect against over-current. If the total current from a set of 2 axes (ie A and B or C and D) exceeds 60 A, the amplifier will be disabled. The amplifier will not be re-enabled until there is no longer an over-current draw and then either SH command has been sent or the controller is reset. Since the AMP-43740 is a trans-conductance amplifier, the amplifier will never go into this mode during normal operation. The amplifier will be shut down regardless of the setting of OE, or the presence of the #AMPERR routine.

**NOTE**: If this fault occurs, it is indicative of a problem at the system level. An over-current fault is usually due to a short across the motor leads or a short from a motor lead to ground.

#### **Over-Temperature Protection**

The amplifier is also equipped with over-temperature protection.

If the average heat sink temperature rises above 80°C, then the amplifier will be disabled. The over-temperature condition will trigger the #AMPERR routine if included in the program on the controller.

The amplifier will not be re-enabled until the temperature drops below 80°C and then either an SH command is sent to the controller, or the controller is reset (RS command or power cycle). A proper heatsink is highly recommended for the AMP-43740.

# <span id="page-251-0"></span>**A7 – SDM-440x0 (-D4040,-D4020)**

## **Description**

The SDM-44040 resides inside the DMC-40x0 enclosure and contains four drives for operating two-phase bipolar step motors. The SDM-44040 requires a single 12-30 VDC input. The unit is user-configurable for 1.4 A, 1.0 A, 0.75 A, or 0.5 A per phase and for full-step, half-step, 1/4 step or 1/16 step. A two-axis version, the SDM-44020 is also available.

**Note**: Do not "hot swap" the motor power or supply voltage power input connections. If the amp is enabled when the motor connector is connected or disconnected, damage to the amplifier can occur. Galil recommends powering the controller and amplifier down before changing the connector, and breaking the AC side of the power supply connection in order to power down the amplifier. The ELO input may be used to cut power to the motors in an Emergency Stop or Abort situation.

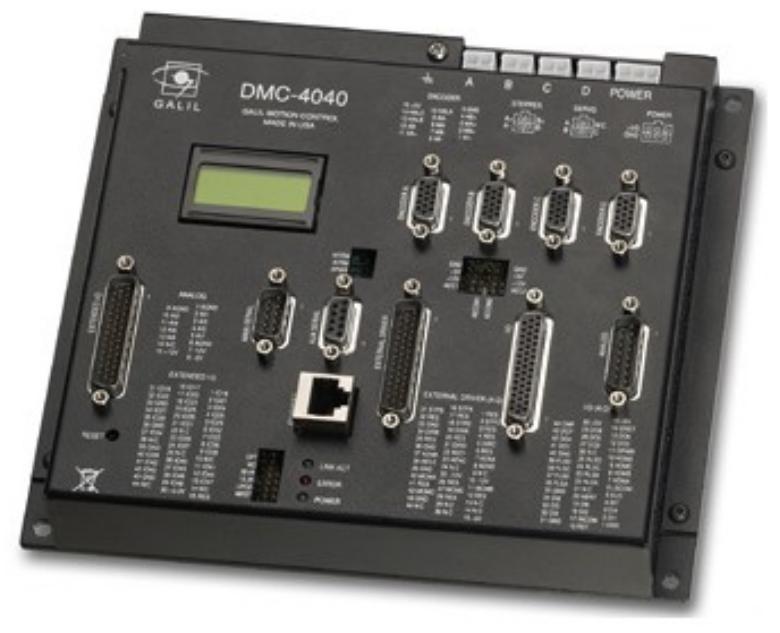

*Figure A6.1: DMC-4040-C012-I000-D4040 (DMC-4040 with SDM-44040)*
# **Electrical Specifications**

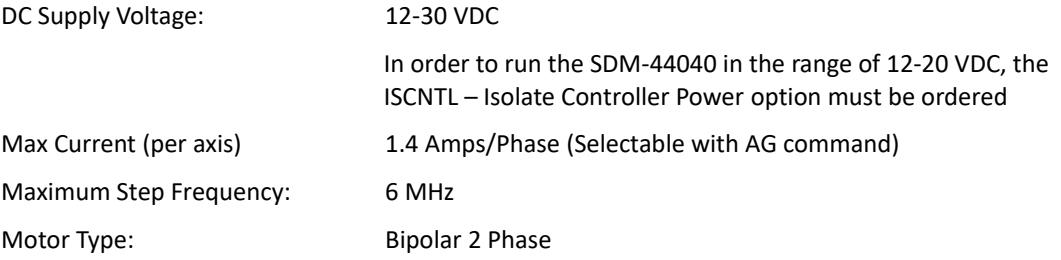

## **Mating Connectors**

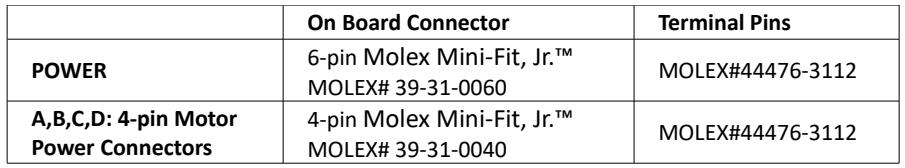

For mating connectors see<http://www.molex.com/>

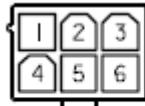

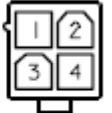

Power Connector Motor Connector

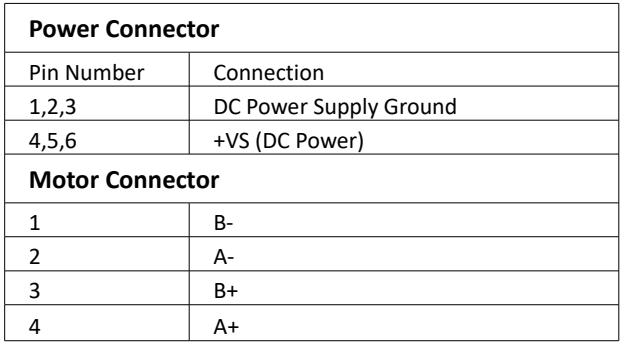

# **Operation**

The SDM-44040 should be setup for Active High step pulses (MT-2 or MT-2.5).

The AG command sets the current on each axis, the LC command configures each axis's behavior when holding position and the YA command sets the step driver resolution. These commands are detailed below, see also the command reference for more information:

## **Current Level Setup (AG Command)**

AG configures how much current the SDM-44040 delivers to each motor. Four options are available: 0.5A, 0.75A, 1.0A, and 1.4 Amps

Drive Current Selection per Axis: AG n,n,n,n,n,n,n,n

 $n = 0$  0.5 A  $n = 1$  0.75 A (default)  $n = 2$  1.0 A  $n = 3$  1.4 A

## **Low Current Setting (LC Command)**

LC configures each motor's behavior when holding position (when RP is constant) and multiple configurations:

LC command set to 0 "Full Current Mode" - causes motor to use 100% of peak current (AG) while at a "resting" state (profiler is not commanding motion). This is the default setting.

LC command set to 1 "Low Current Mode" - causes motor to use 25% of peak current while at a "resting" state. This is the recommended configuration to minimize heat generation and power consumption.

LC command set to an integer between 2 and 32767 specifying the number of samples to wait between the end of the move and when the amp enable line toggles

Percentage of full (AG) current used while holding position with LC n,n,n,n,n,n,n,n

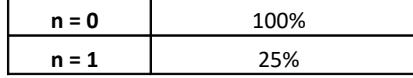

The LC command must be entered after the motor type has been selected for stepper motor operation (i.e. MT-2,- 2,-2,-2). LC is axis-specific, thus LC1 will cause only the X-axis to operate in "Low Current" mode.

## **Step Drive Resolution Setting (YA command)**

When using the SDM-44040, the step drive resolution can be set with the YA command

Step Drive Resolution per Axis: YA n,n,n,n,n,n,n,n

 $n = 1$  Full  $1$  $n = 2$  Half  $n = 4$  1/4  $n = 16$  1/16

<sup>1</sup> When running in full step mode – the current to the motor is 70% of maximum. All micro-step settings are able to deliver full current.

## **ELO Input**

If the ELO input on the controller is triggered, the amplifier will be shut down at a hardware level, the motors will be essentially in a Motor Off (MO) state. TA3 will change state and the #AMPERR routine will run when the ELO input is triggered. To recover from an ELO, an MO followed by a WT 2, and an SH must be issued, or the controller must be reset.

It is recommended that OE1 be used for all axes when the ELO is used in an application.

See the [Optoisolated Input Electrical Information](#page-40-0) section in [Chapter 3 Connecting Hardware](#page-37-0) for information on connecting the ELO input.

## **Using External Amplifiers**

Use the connectors on top of the controller to access necessary signals to run external amplifiers. For more information on connecting external amplifiers, see [Step A](#page-34-0) in Chapter 2.

## **Protection Circuitry**

The SDM-44040 has short circuit protection. The short circuit protection will protect against phase to phase shorts, a shorted load and a short to ground or chassis.

In the event of any of a fault, TA0 will change state and the SDM-44040 will be disabled.

In the event that power is removed to the SDM-44040 but not to the controller, an amplifier error will occur.

To recover from an error state, all 4 axes need to be set into MO state, LC must set to 0 and then the SH command must be issued.

# **A8 – SDM-44140 (-D4140)**

## **Description**

The SDM-44140 resides inside the DMC-40x0 enclosure and contains four microstepping drives for operating twophase bipolar stepper motors. The drives produce 64 microsteps per full step or 256 steps per full cycle which results in 12,800 steps/rev for a standard 200-step motor. The maximum step rate generated by the controller is 6,000,000 microsteps/second. The SDM-44140 drives motors operating at up to 3 Amps at 20 to 60 VDC (available voltage at motor is 10% less).There are four software selectable current settings: 0.5 A, 1 A, 2 A and 3 A. Plus, a selectable lowcurrent mode reduces the current by 75% when the motor is not in motion. No external heatsink is required.

**Note**: Do not "hot swap" the motor power or supply voltage power input connections. If the amp is enabled when the motor connector is connected or disconnected, damage to the amplifier can occur. Galil recommends powering the controller and amplifier down before changing the connector, and breaking the AC side of the power supply connection in order to power down the amplifier. The ELO input may be used to cut power to the motors in an Emergency Stop or Abort situation.

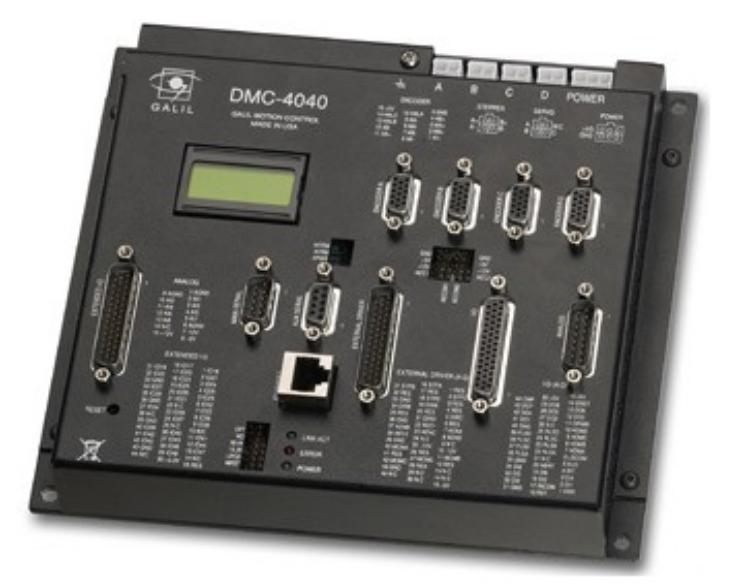

*Figure A7.1: DMC-4040-C012-I000-D4140 (DMC-4040 with SDM-44140)*

# **Electrical Specifications**

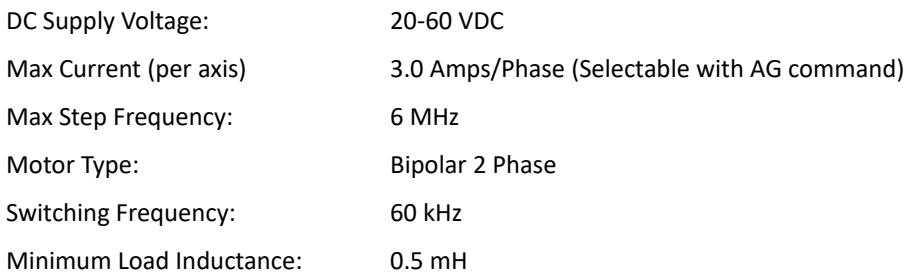

## **Mating Connectors**

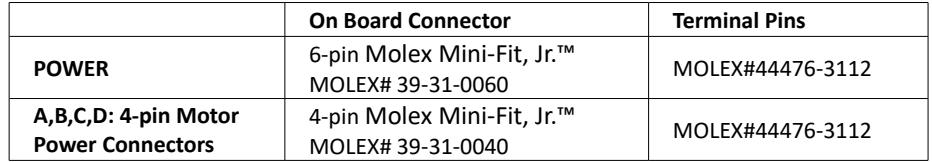

For mating connectors see<http://www.molex.com/>

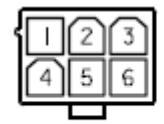

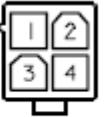

Power Connector

Motor Connector

| <b>Power Connector</b> |                        |
|------------------------|------------------------|
| Pin Number             | Connection             |
| 1,2,3                  | DC Power Supply Ground |
| 4,5,6                  | +VS (DC Power)         |
| <b>Motor Connector</b> |                        |
| 1                      | B-                     |
| 2                      | А-                     |
| 3                      | B+                     |
|                        | A+                     |

# **Operation**

The SDM-44140 should be setup for Active High step pulses (MT-2 or MT-2.5).

The AG command sets the current on each axis and the LC command configures each axis's behavior when holding position. These commands are detailed below:

## **Current Level Setup (AG Command)**

AG configures how much current the SDM-44140 delivers to each motor. Four options are available: 0.5A, 1.0A, 2.0A, and 3.0Amps (**Note**: when using the 3.0A setting, mounting the unit to a metal or heat dissipating surface is recommended).

Drive Current Selection per Axis: AG n,n,n,n,n,n,n,n

 $n = 0$  0.5 A  $n = 1$  1 A (default)  $n = 2$  2 A  $n = 3$  3.0 A

## **Low Current Setting (LC Command)**

LC configures each motor's behavior when holding position (when RP is constant) and multiple configurations:

LC command set to 0 "Full Current Mode" - causes motor to use 100% of peak current (AG) while at a "resting" state (profiler is not commanding motion). This is the default setting.

LC command set to 1 "Low Current Mode" - causes motor to use 25% of peak current while at a "resting" state. This is the recommended configuration to minimize heat generation and power consumption.

LC command set to an integer between 2 and 32767 specifying the number of samples to wait between the end of the move and when the amp enable line toggles

Percentage of full (AG) current used while holding position with LC n,n,n,n,n,n,n,n

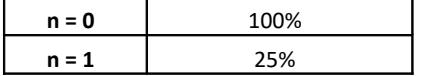

The LC command must be entered after the motor type has been selected for stepper motor operation (i.e. MT-2,- 2,-2,-2). LC is axis-specific, thus LC1 will cause only the X-axis to operate in "Low Current" mode.

## **ELO Input**

If the ELO input on the controller is triggered, the amplifier will be shut down at a hardware level, the motors will be essentially in a Motor Off (MO) state. TA3 will change state and the #AMPERR routine will run when the ELO input is triggered. To recover from an ELO, an MO followed by a WT 2, and an SH must be issued, or the controller must be reset.

It is recommended that OE1 be used for all axes when the ELO is used in an application.

See the [Optoisolated Input Electrical Information](#page-40-0) section in [Chapter 3 Connecting Hardware](#page-37-0) for information on connecting the ELO input.

## **Using External Amplifiers**

Use the connectors on top of the controller to access necessary signals to run external amplifiers. For more information on connecting external amplifiers, see [Step A](#page-34-0) in Chapter 2.

# **Error Monitoring and Protection**

The amplifier is protected against under-voltage and over-current conditions. The controller will monitor the error conditions and respond as programmed in the application. The errors are monitored via the TA command. TA n may be used to monitor the errors with  $n = 0$  or 3. The command will return an eight bit number representing specific conditions. TA0 will return errors with regard to under voltage, and over current. TA3 will return if the ELO input has been triggered.

The user also has the option to include the special label #AMPERR in their program to handle soft or hard errors. As long as a program is executing in thread zero and the #AMPERR label is included, when an error is detected the program will jump to the label and execute the user defined routine. Note that the TA command is a monitoring function only, and does not generate an error condition.

See the TA command for detailed information on bit status during error conditions.

## **Over-Current Protection**

The stepper driver has circuitry to protect against over-current. If the total current from a set of 2 axes (ie A and B or C and D) exceeds 10 A, the SDM-44140 will be disabled. The amplifier will not be re-enabled until there is no longer an over-current draw and then either SH command has been sent or the controller is reset. The amplifier will never go into this mode during normal operation. The amplifier will be shut down regardless of the setting of OE, or the presence of the #AMPERR routine.

**NOTE**: If this fault occurs, it is indicative of a problem at the system level. An over-current fault is usually due to a short across the motor leads or a short from a motor lead to ground.

## **Under-Voltage Protection**

If the supply to the amplifier drops below 12 VDC, the amplifier will be disabled. The amplifier will return to normal operation once the supply is raised above the 12V threshold.

**Note**: If there is an #AMPERR routine and the controller is powered before the amplifier, then the #AMPERR routine will automatically be triggered.

# **A9 – CMB-41012 (-C012)**

# **Description**

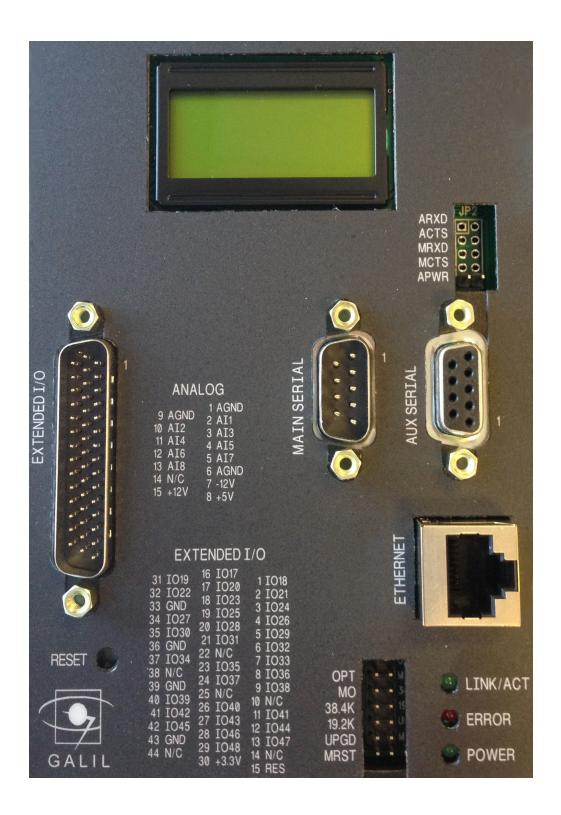

The CMB-41012 provides the connections for the Ethernet and Serial communication as well as the D-Sub connector for the Extended I/O. The CMB-41012 also contains the 8x2 character LCD.

See [Extended I/O,](#page-46-0) pg [42](#page-46-0) for Electrical Specifications of Extended I/O.

# **Connectors for CMB-41012 Interconnect Board**

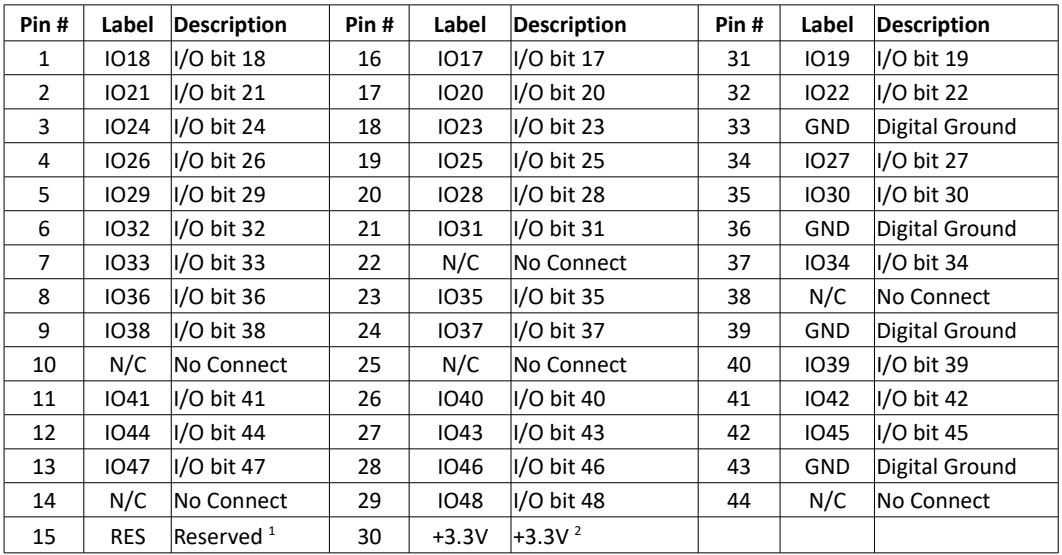

## **CMB-41012 Extended I/O 44 pin HD D-Sub Connector (Male)**

Note: All I/O bits are software configurable inputs or outputs. See the CO command for details.

 $^1$  Reserved when [5V – Configure Extended I/O for 5V logic](#page-191-0) option is ordered on CMB

 $^{2}$  5V when [5V – Configure Extended I/O for 5V logic](#page-191-0) option is ordered on CMB.

## **RS-232-Main Port (Male)**

Standard connector and cable, 9-Pin

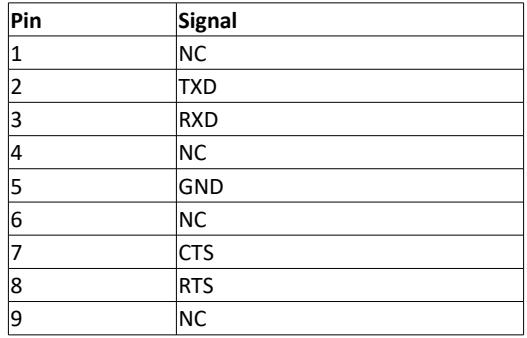

## **RS-232-Auxiliary Port (Female)**

Standard connector and cable, 9-Pin

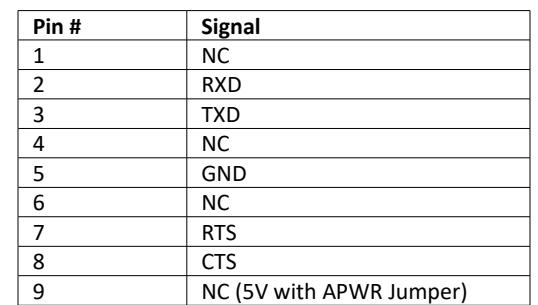

#### **Ethernet**

The Ethernet connection is Auto MDIX, 100bT/10bT.

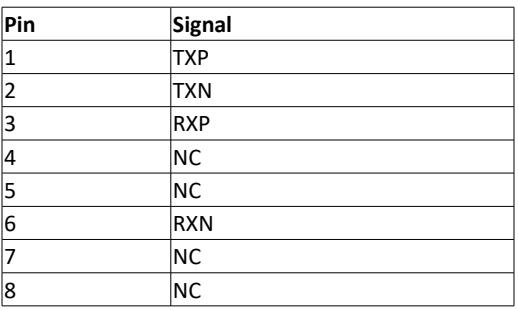

# **Jumper Description for CMB-41012**

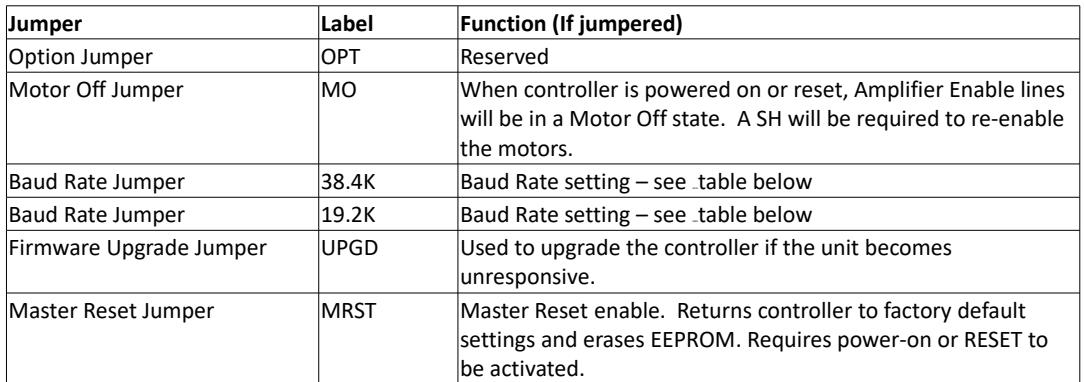

#### **Baud Rate Jumper Settings**

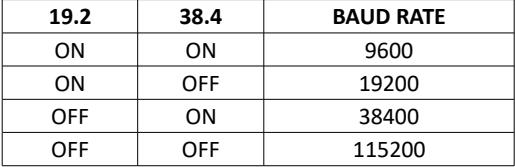

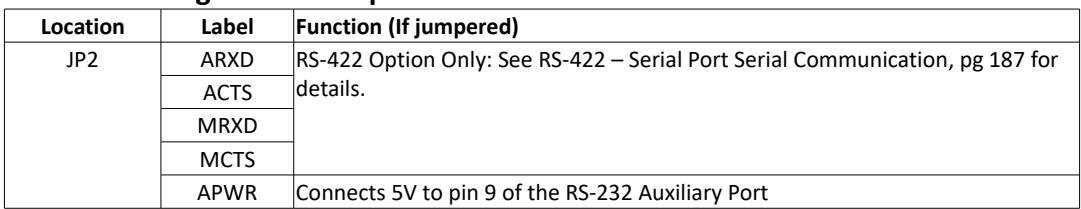

#### **RS-232 Configuration Jumpers**

## **LCD Description**

In the default state, the LCD provides the status information for the number of axes available on the controller. This automatic LCD status update can also be disabled and text can be written directly to the display with the MG command. The LU command is used to enable and disable the LCD update. The contrast can also be set with LB command.

For more information see the LU, LB and MG commands in the DMC-40x0 Command Reference.

The following table describes the information shown when the LCD update is enabled (LU1):

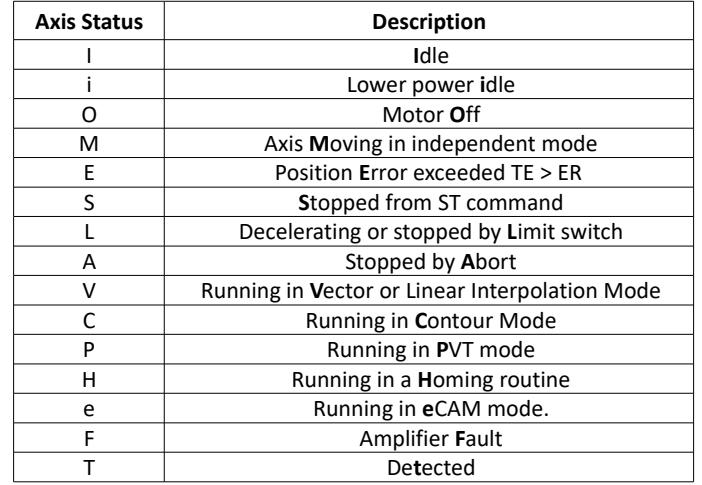

# **A10 – CMB-41022 (-C022)**

# **Description**

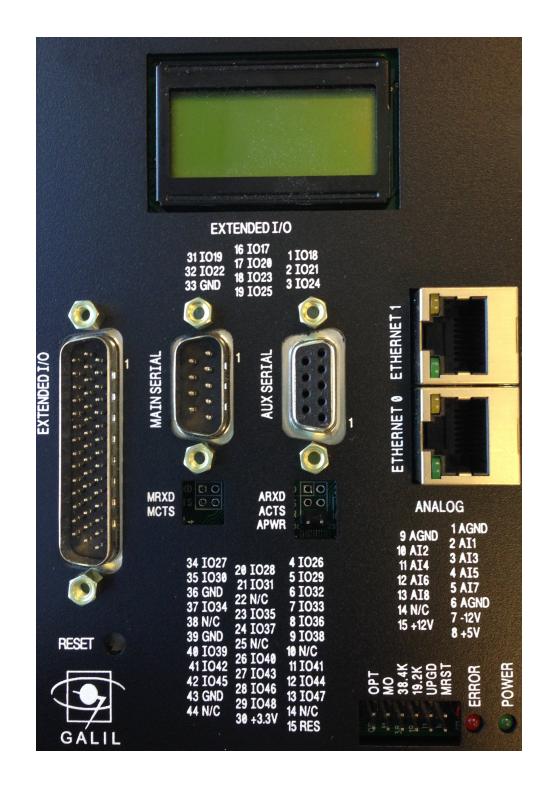

The CMB-41022 differs from the CMB-41012 (default) in that it has second Ethernet port, as shown in the figure above. The CMB provides the connections for both Ethernet and Serial communication as well as the 44-pin HD D-Sub connector for the Extended I/O. An 8x2 character LCD screen is used to display the status of each axis, or can display a custom message if desired.

See [Extended I/O,](#page-46-0) pg [42](#page-46-0) for Electrical Specifications of Extended I/O.

# **Connectors for CMB-41022 Interconnect Board**

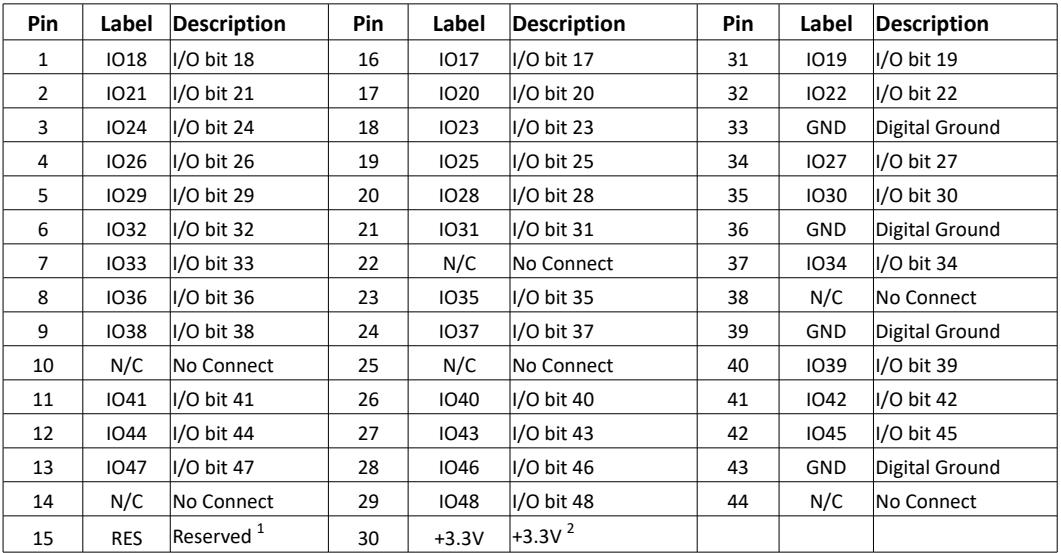

## **CMB-41022 Extended I/O 44 pin HD D-Sub Connector (Male)**

Note: All I/O bits are software configurable inputs or outputs. See the CO command for details.

Supplies 5V – when 5V – Configure Extended I/O for 5V logic option is ordered on CMB.

Becomes reserved when 5V – Configure Extended I/O for 5V logic option is ordered on CMB.

## **JP2 - RS-232-Main Port**

Standard 9-pin male D-sub connector.

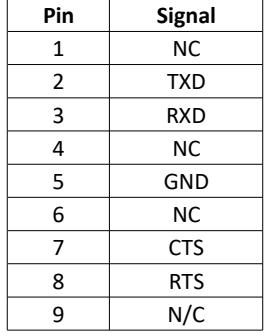

## **JP3 - RS-232-Auxiliary Port**

Standard 9-pin female D-sub connector.

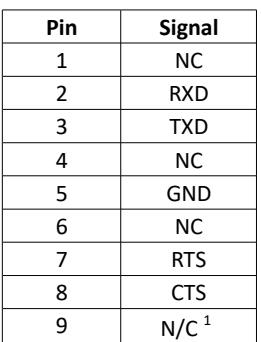

<sup>1</sup> 5V with APWR Jumper

## **J1/J6 - Ethernet**

The Ethernet connection is Auto MDIX, 100bT/10bT.

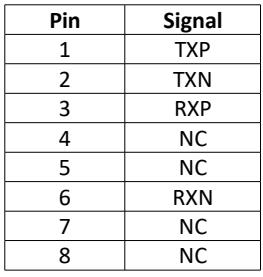

On the each Ethernet port there are two LEDs that indicate the status of the port's Ethernet connection.

**Green Link LED (LNK):** The green LED indicates there is a valid Ethernet connection. This LED will show that the physical Ethernet layer (the cable) is connected. This LED will also blink to show both transmit and receive activity across the connection. **Orange LED (SPD) :** The orange LED indicates the speed of the Ethernet connection. It will be illuminated for a 100bT connection, and will be off for a 10bT connection.

## **Jumper Description for CMB-41022**

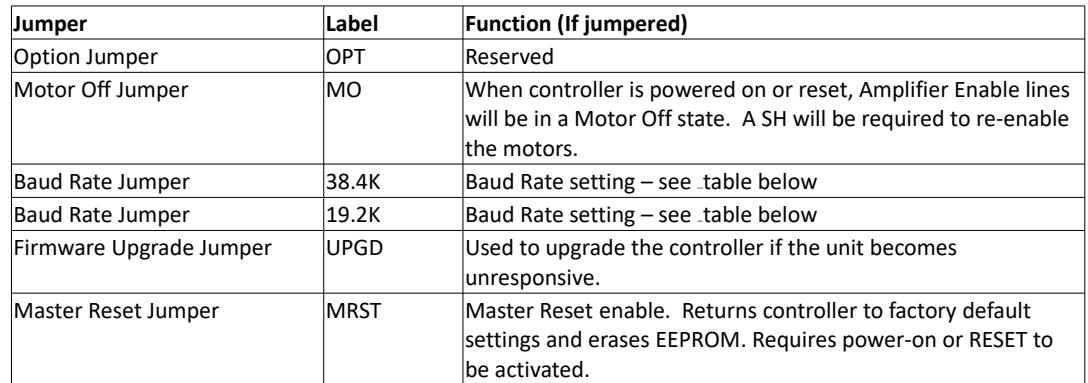

#### **Baud Rate Jumper Settings**

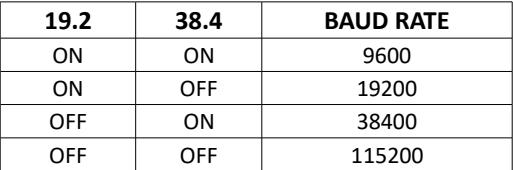

#### **RS-232 Configuration Jumpers**

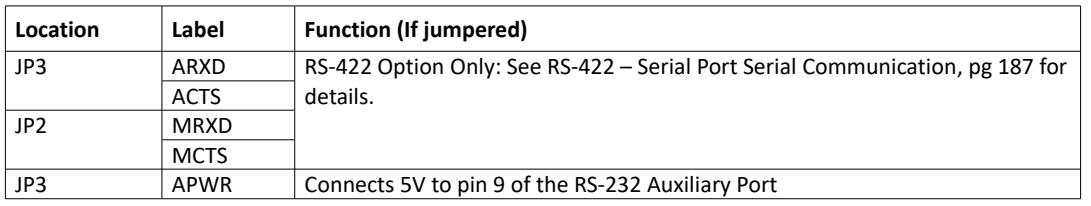

#### **LCD Description**

In the default state, the LCD provides the status information for the number of axes available on the controller. This automatic LCD status update can also be disabled and text can be written directly to the display with the MG command. The LU command is used to enable and disable the LCD update. The contrast can also be set with LB command.

For more information see the LU, LB and MG commands in the DMC-40x0 Command Reference.

The following table describes the information shown when the LCD update is enabled (LU 1):

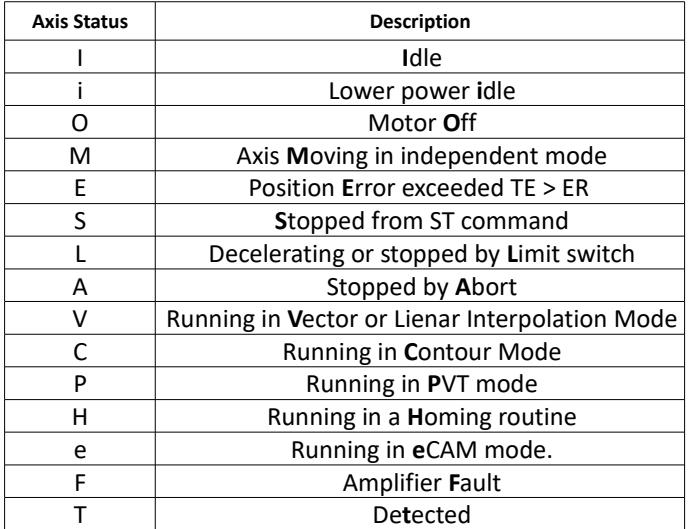

# **A11 – ICM-42000 (-I000)**

## **Description**

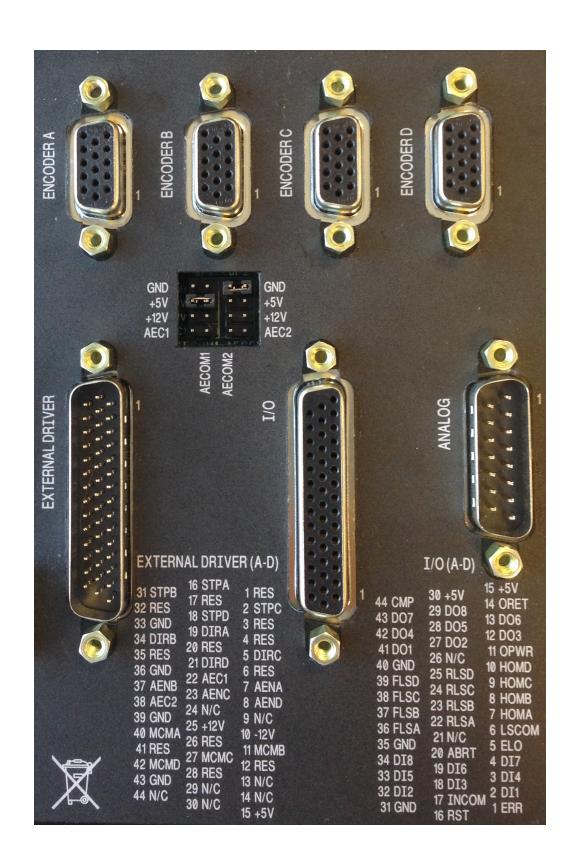

The ICM-42000 resides inside the DMC-40x0 enclosure and breaks out the internal CPU board connector into convenient D-sub connectors for interface to external amplifiers and I/O devices. The ICM-42000 provides a 15-pin HD D-sub connector for the encoders on each axis, a 15-pin D-sub for analog inputs, a 44-pin HD D-sub for I/O, and a 44-pin D-sub for the motor command signals. Eight 500 mA highside drive outputs are available (total current not to exceed 3 A).The ICM-42000 is user-configurable for a broad range of amplifier enable options including: High amp enable, Low amp enable, 5 V logic, 12 V logic, external voltage supplies up to 24 V and sinking or sourcing. Two ICMs are required for 5- thru 8-axis controllers.

For more information regarding the Amplifier Enable Operation, see Chapter 3 and [Configuring the Amplifier](#page-200-0)  [Enable Circuit](#page-200-0) in the Appendix. For electrical specifications on the I/O, see Chapter 3.

# **Connectors for ICM-42000 Interconnect Board**

## **ICM-42000 I/O (A-D) 44 pin HD D-Sub Connector (Female)**

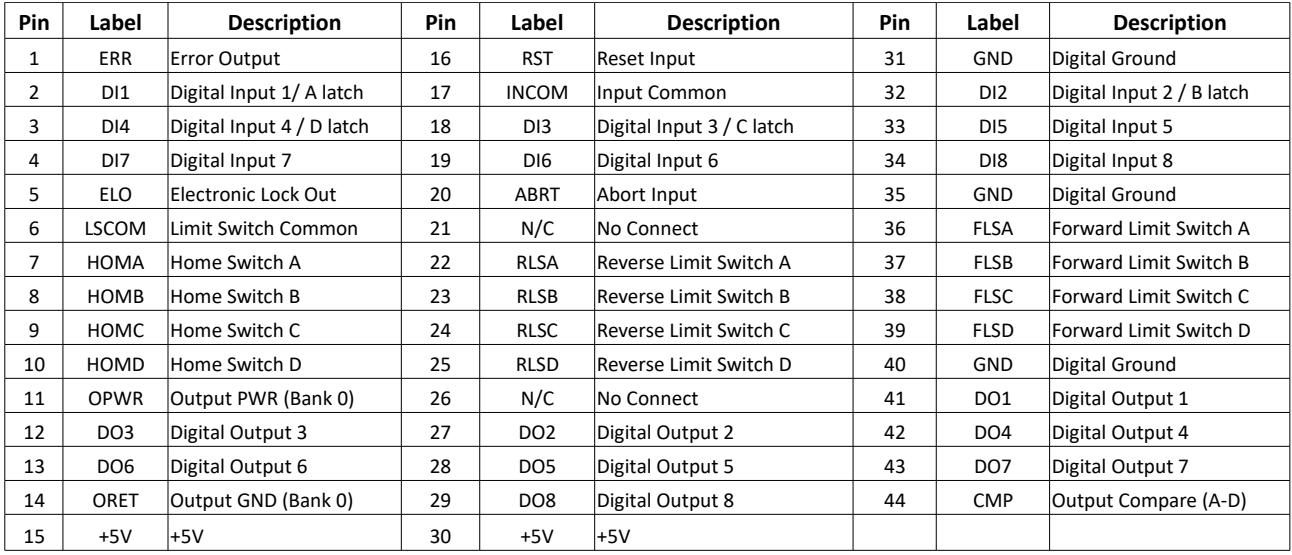

## **ICM-42000 I/O (E-H) 44 pin HD D-Sub Connector (Female)**

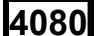

For DMC-4050 thru DMC-4080 controllers only.

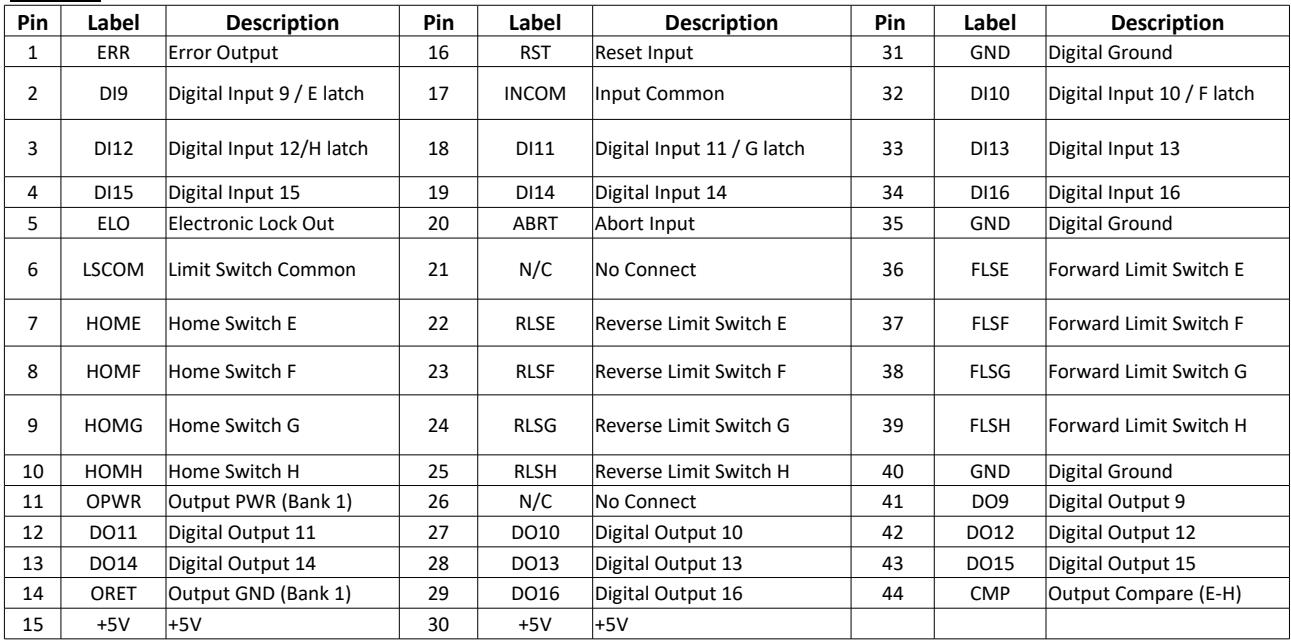

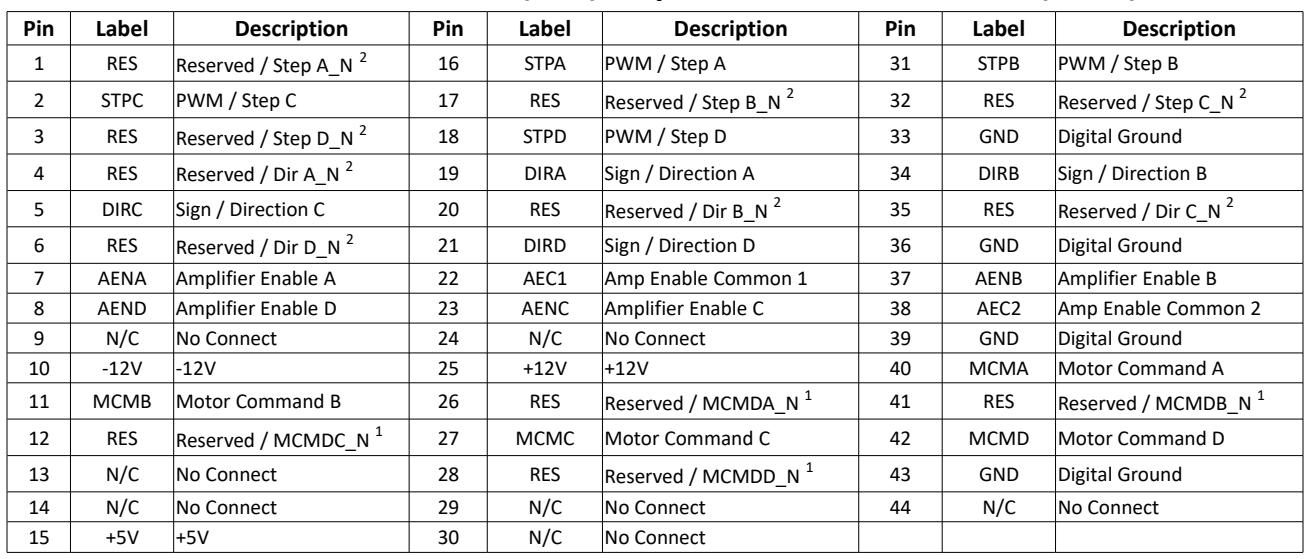

## **ICM-42000 External Driver (A-D) 44 pin HD D-Sub Connector (Male)**

 Negative differential motor command outputs when (DIFF) option is ordered, see [DIFF – Differential analog motor command outputs,](#page-192-1) pg [188](#page-192-1) <sup>2</sup> Negative differential step and direction outputs when (STEP) option is ordered, see [STEP – Differential step and direction outputs,](#page-192-0) pg [188](#page-192-0)

## **ICM-42000 External Driver (E-H) 44 pin HD D-Sub Connector (Male)**

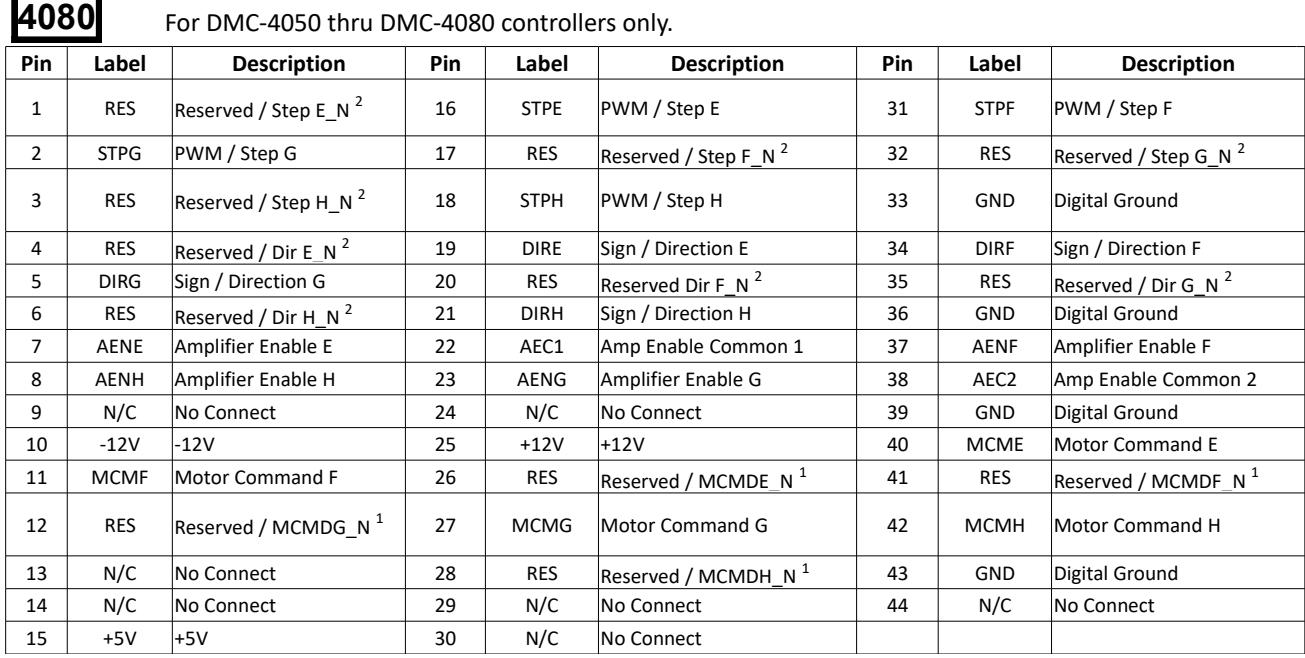

 Negative differential motor command outputs when (DIFF) option is ordered, see [DIFF – Differential analog motor command outputs,](#page-192-1) pg [188](#page-192-1)  $^2$  Negative differential step and direction outputs when (STEP) option is ordered, see [STEP – Differential step and direction outputs,](#page-192-0) pg [188](#page-192-0)

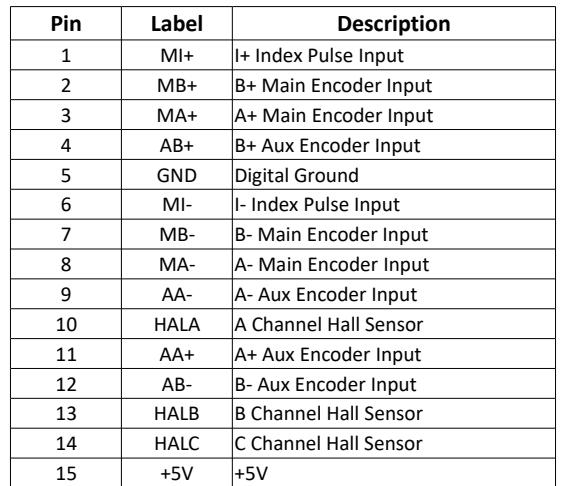

## **ICM-42000 Encoder 15 pin HD D-Sub Connector (Female)**

## **ICM-42000 Analog 15 pin D-sub Connector (Male)**

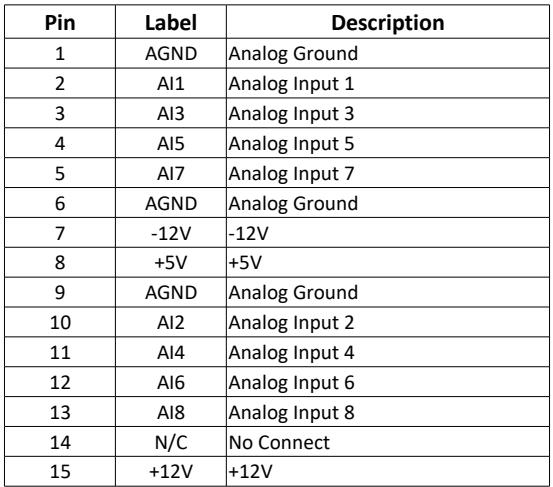

## **Jumper Description for ICM-42000**

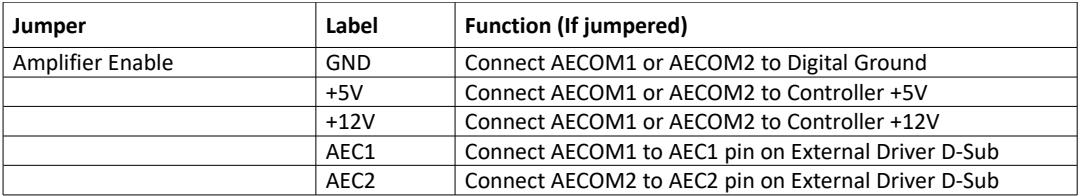

**Note:** See [ICM-42000 and ICM-42100 Amplifier Enable Circuit](#page-48-0) in Chapter 3 an[d](#page-200-0) [Configuring the Amplifier Enable Circuit](#page-200-0) in the Appendix for more information.

# **A12 – ICM-42100 (-I100)**

## **Description**

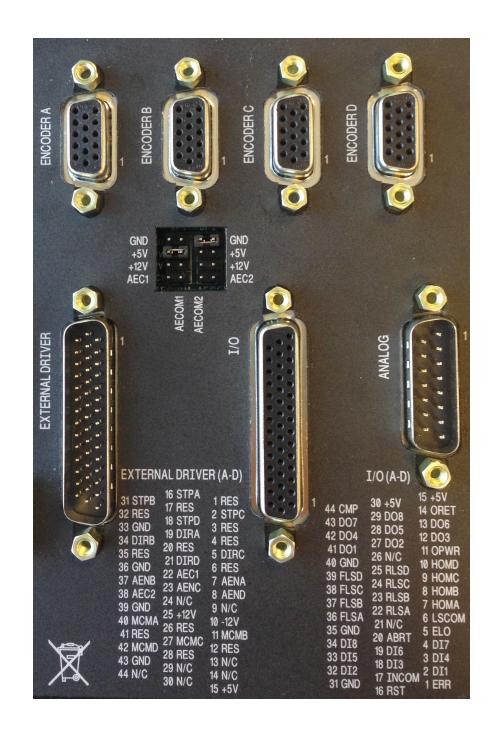

The ICM-42100 (-I100) option resides inside the DMC-40x0 enclosure and accepts sinusoidal encoder signals in addition to standard, differential quadrature encoder signals<sup>1</sup>. The -I100 board can provide interpolation for up to four 1 V<sub>pk-pk</sub> differential sinusoidal encoders resulting in a higher position resolution. The AF command is used to select the degree of interpolation, see AF in the command reference for more details.

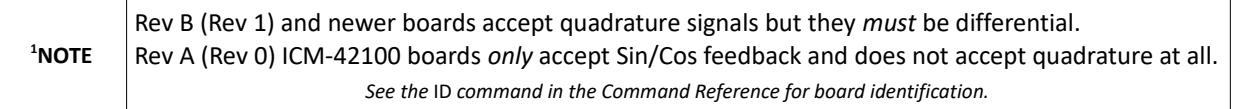

With the ICM-42100, wiring either Sin/Cos *or* standard differential encoders on an axis will use the same pins, se[e](#page-275-0) [ICM-42100 Encoder 15 pin HD D-Sub Connector \(Female\),](#page-275-0) pg [271](#page-275-0) for pin-outs. In addition the -I100 board provides access to much of the I/O of the controller, see [Connectors for ICM-42100 Interconnect Board,](#page-273-0) pg [269](#page-273-0) for a complete listing.

The DMC-40x0 requires specific firmware for the implementation of Sin/Cos encoders. Any DMC-40x0 ordered with the -I100 board will automatically be loaded with this firmware at the factory. With this firmware, the maximum speed settings will be increased from 22,000,000 [cts/s] to 50,000,000 [cts/s].

See [Theory of Operation,](#page-276-0) pg [272](#page-276-0) and [Calculating Equivalent Counts,](#page-277-0) pg [273](#page-277-0) for learning how the DMC-40x0 interpolates Sin/Cos signals.

# <span id="page-273-0"></span>**Connectors for ICM-42100 Interconnect Board**

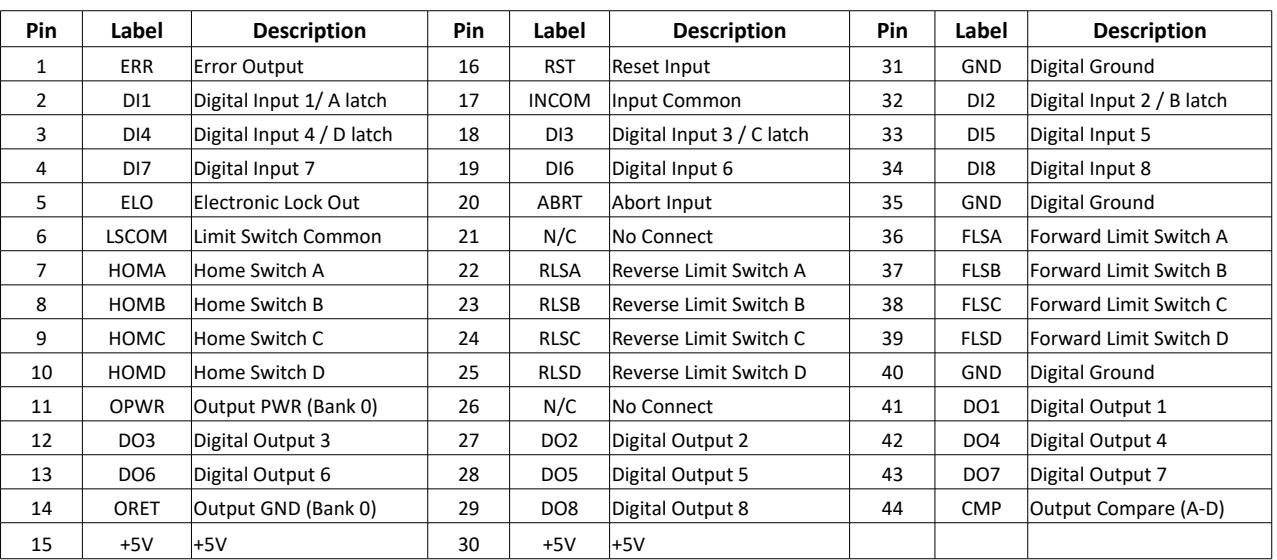

## **ICM-42100 I/O (A-D) 44 pin HD D-Sub Connector (Female)**

## **ICM-42100 I/O (E-H) 44 pin HD D-Sub Connector (Female)**

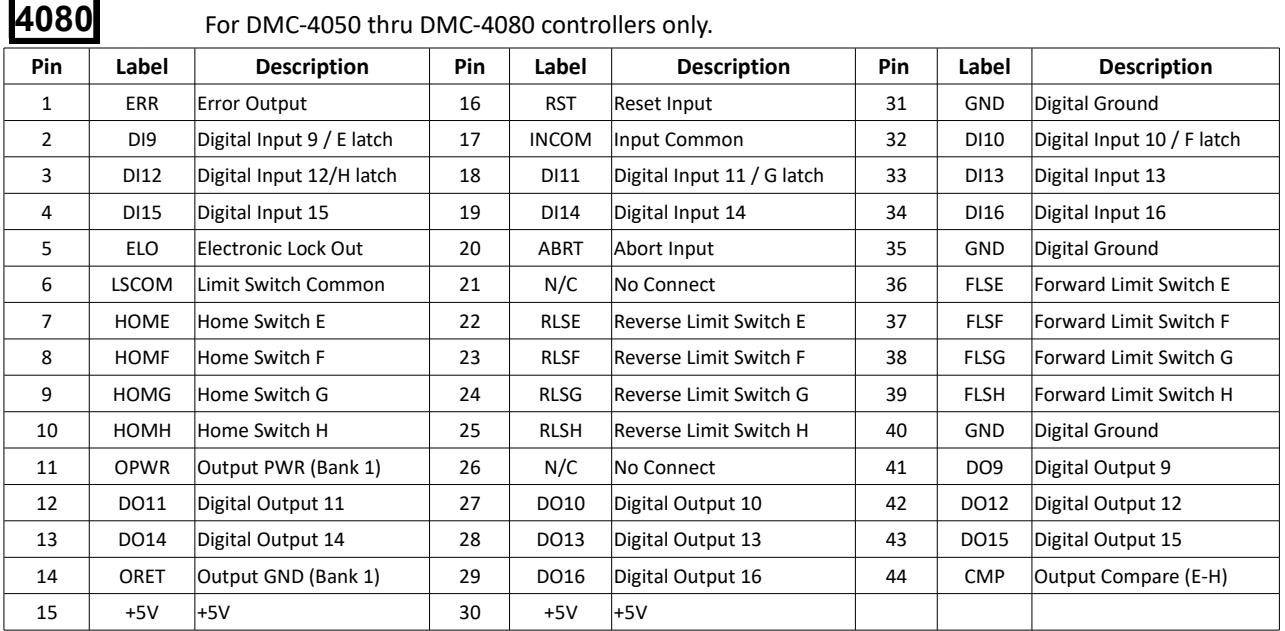

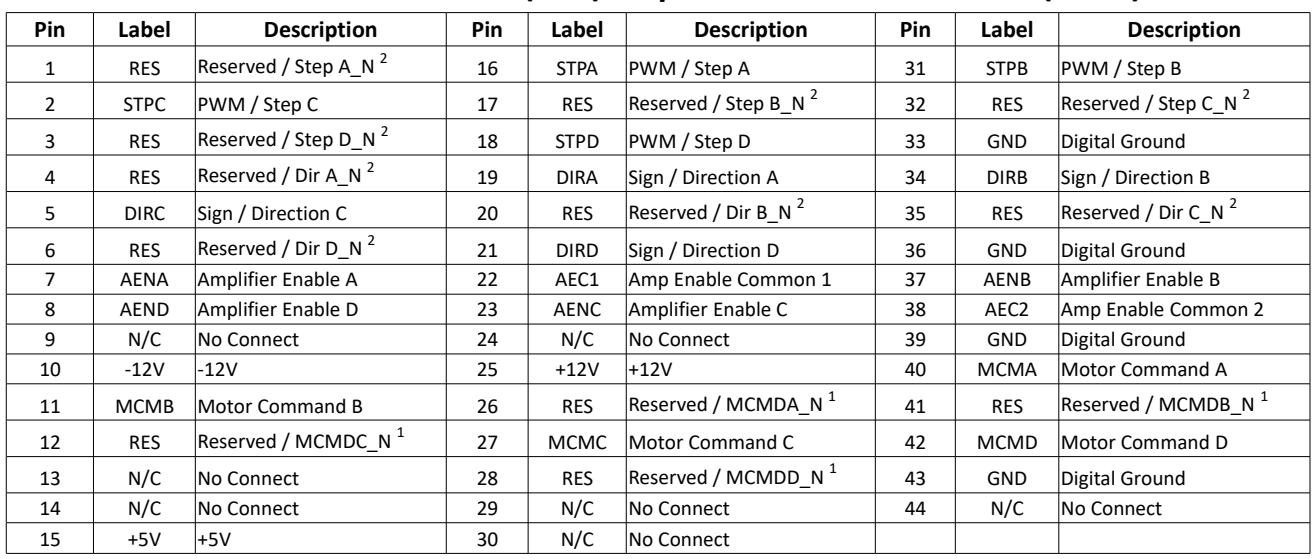

## **ICM-42100 External Driver (A-D) 44 pin HD D-Sub Connector (Male)**

 Negative differential motor command outputs when (DIFF) option is ordered, see [DIFF – Differential analog motor command outputs,](#page-192-1) pg [188](#page-192-1)  $^2$  Negative differential step and direction outputs when (STEP) option is ordered, see [STEP – Differential step and direction outputs,](#page-192-0) pg [188](#page-192-0)

## **ICM-42100 External Driver (E-H) 44 pin HD D-Sub Connector (Male)**

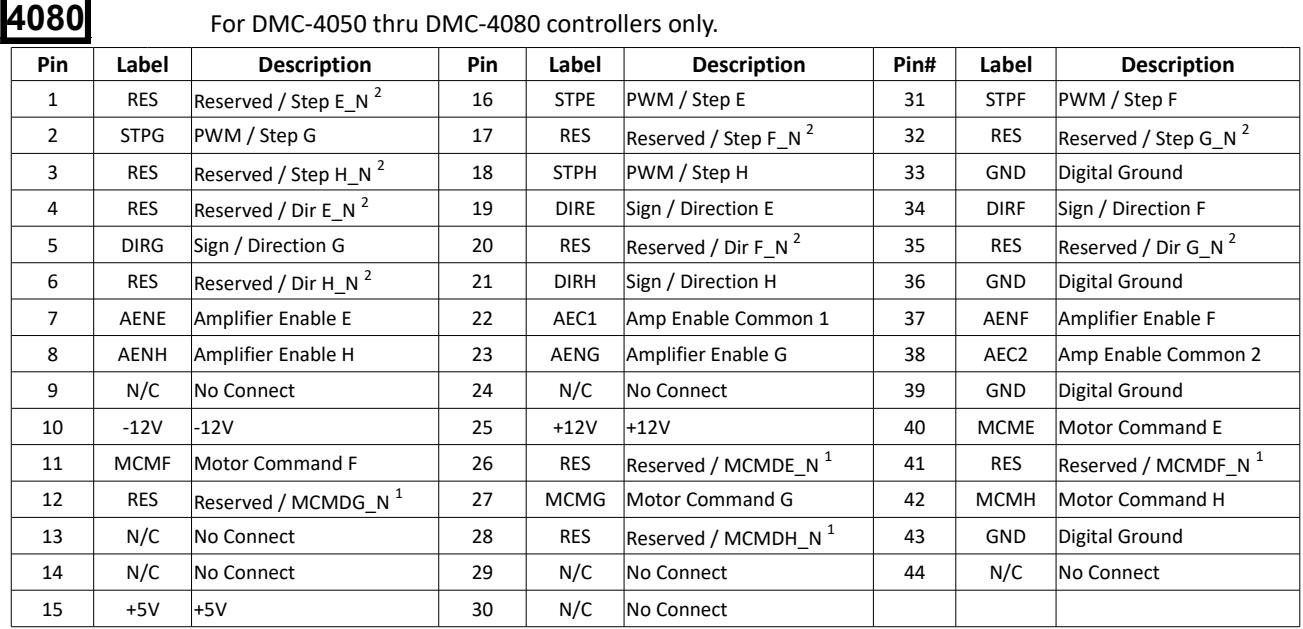

 $^1$  Negative differential motor command outputs when (DIFF) option is ordered, see [DIFF – Differential analog motor command outputs,](#page-192-1) pg [188](#page-192-1)  $^2$  Negative differential step and direction outputs when (STEP) option is ordered, see [STEP – Differential step and direction outputs,](#page-192-0) pg [188](#page-192-0)

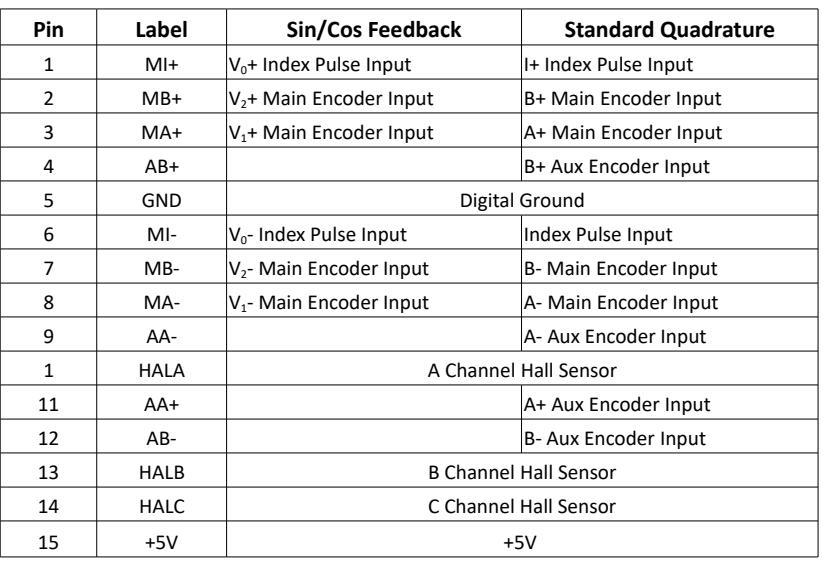

# <span id="page-275-0"></span>**ICM-42100 Encoder 15 pin HD D-Sub Connector (Female)**

# **ICM-42100 Analog 15 pin D-sub Connector (Male)**

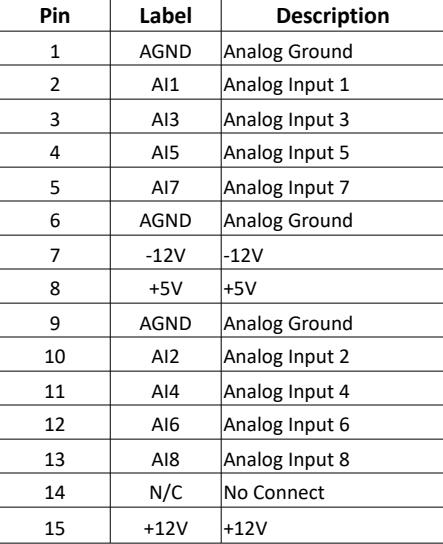

# <span id="page-276-0"></span>**Theory of Operation**

Traditional quadrature rotary encoders work by having two sets of lines inscribed radially around the circumference of an optical disk. A light is passed through each of these two sets of lines. On the other side of the gratings, photo sensors detect the presence (or absence) of these lines. These two sets of lines are offset from each other such that one leads the other by one quarter of a complete cycle as shown in [Figure A11.1](#page-276-2) below. These signals are commonly referred to as the Channels A and B. The direction of rotation of the encoder can be inferred by which of the A and B signals leads the other. Each rising or falling edge indicates one quadrature count. Thus, for a complete cycle of the square wave there are a total of four encoder counts.

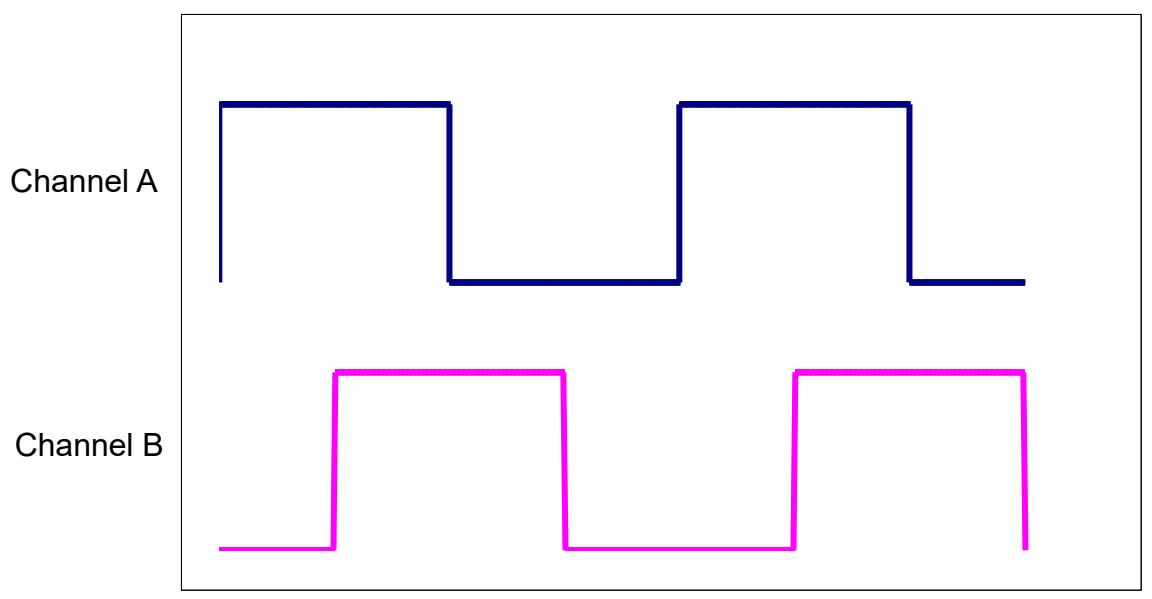

<span id="page-276-2"></span>*Figure A11.1: Quadrature Encoder Signals*

A sinusoidal encoder is similar to a quadrature encoder in that it produces two signals that are read from two sets of lines inscribed on an optical disk. The difference is that the two signals are output as analog sinusoidal waves as shown in [Figure A11.2.](#page-276-1)

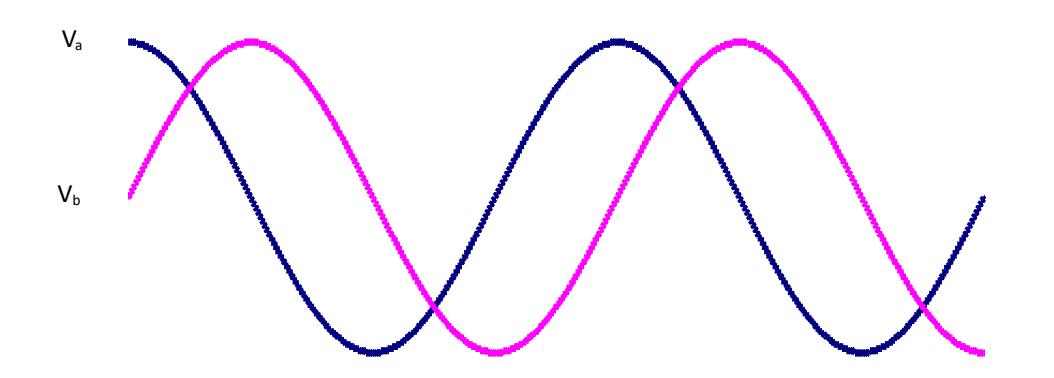

<span id="page-276-1"></span>*Figure A11.2: Sinusoidal Encoder Signals*

When the DMC-40x0 is ordered with the ICM-42100, the position is tracked on two levels. First, the number of coarse cycles is counted much like is done with a quadrature encoder. On the fine level the precise position inside the cycle is determined from the two sinusoidal signals using bit-wise interpolation. This interpolation can be set

by the user in the range of 2<sup>5</sup> through 2<sup>12</sup> points per sinusoidal cycle via AF command. See the AF command in the command reference for more information.

The unique position within one cycle can be read using the following equation:

$$
\text{Fine} = \frac{2^{\text{n}}}{360} \tan^{-1} \left( \frac{V_{\text{b}}}{V_{\text{a}}} \right)
$$

The overall position can be determined using:

Position = Coarse\_cycles 
$$
\cdot 2^n + \text{Fine}
$$

Where:

n is the number of bits of resolution that were used in the conversion.

Coarse\_cycles is the whole number of cycles counted.

Fine is the interpolated position within one cycle.

Vb and Va are the two signals as indicated in [Figure A11.2.](#page-276-1)

## <span id="page-277-0"></span>**Calculating Equivalent Counts**

The units of distance is counts in DMC code and all feedback types, including sin/cos feedback, is translated into equivalent counts. Below is a brief example of how a user would calculate sin/cos periods into counts which is helpful in determining the resolution of the system.

Example:

Assume that a motor has 1000 sin/cos periods per revolution. With *no* interpolation the controller will interpret a single sin/cos period as 4 equivalent counts. Thus the total counts per revolution would be as follows:

$$
1000_{\left[\frac{\sin/\cos period}{rev}\right]} \times 4_{\left[\frac{counts}{\sin/\cos period}\right]} = 4000_{\left[counts/rev\right]}
$$

Using "AF 5" the user has selected to interpolate the the sin/cos signal to  $2<sup>5</sup>$  counts per sin/cos period. The following counts/rev would calculated as follows:

$$
1000_{\left[\frac{\sin/\cos period}{rev}\right]} \times 2_{\left[\frac{counts}{\sin/\cos period}\right]} = 32,000_{\left[counts/rev\right]}
$$

## **Latching with Sinusoidal Encoders:**

The function of the hardware latch feature for the ICM-42100 interconnect module is illustrated with an example below. [Figure A11.3](#page-278-0) shows a sinusoidal encoder signal and its equivalent quadrature representation. Position latching is reported using the RL command and latching can be triggered based on the index or digital input via the AL command. The value that RL reports is the position of the sinusoidal encoder at the last quadrature transition.

As an example, the latch takes place at point "A" and was approached from the left. The position that RL will report will be the sinusoidal position at point "B". Alternatively, if the latch takes place at point "A" but was approached from the right, the position that RL will report will be the sinusoidal position at point "C"

*NOTE:* The latching for sinusoidal encoders is valid on DMC-40x0 firmware versions 1.2g-SIN and later.

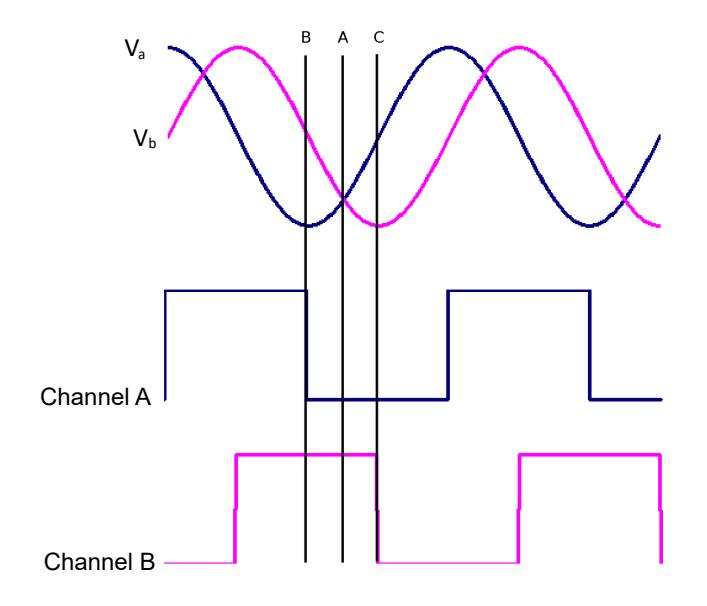

<span id="page-278-0"></span>*Figure A11.3*

# **A13 – ICM-42200 (-I200)**

# **Description**

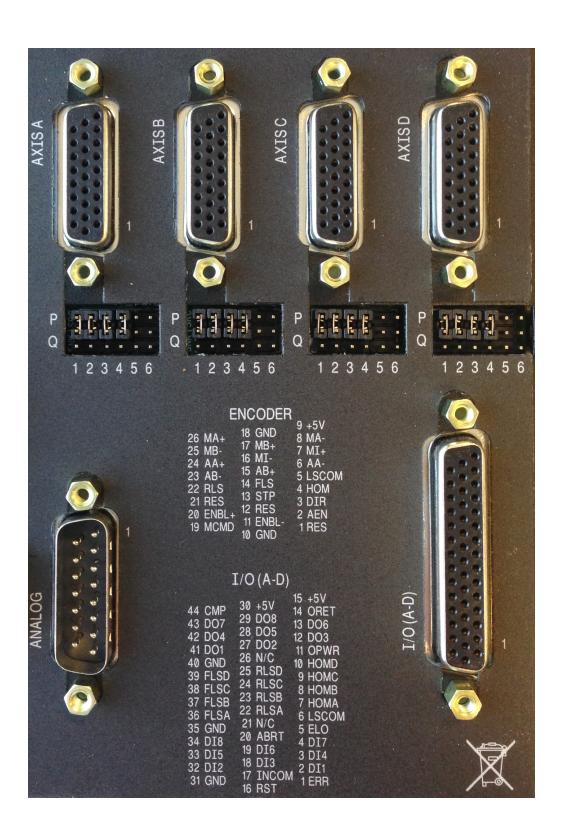

The ICM-42200 interconnect option resides inside the DMC-40x0 enclosure and provides a pin-out that is optimized for easy connection to external drives. The ICM-42200 uses 26-pin HD D-sub connectors for each axis that includes encoder, limit, home, and motor command signals. Other connectors include a 44-pin HD D-sub for digital I/O, and a 15-pin LD D-sub for analog I/O. The ICM-42200 is configurable on each individual axis for high or low amplifier enable; 5 V, 12 V or isolated input power (up to 24 V); sinking or sourcing. The DMC-40x0 cover does not have to be removed to install these options. Two ICMs are required for 5- through 8-axis controllers.

# **Connectors for ICM-42200 Interconnect Board**

## **ICM-42200 I/O (A-D) 44 pin HD D-Sub Connector (Female)**

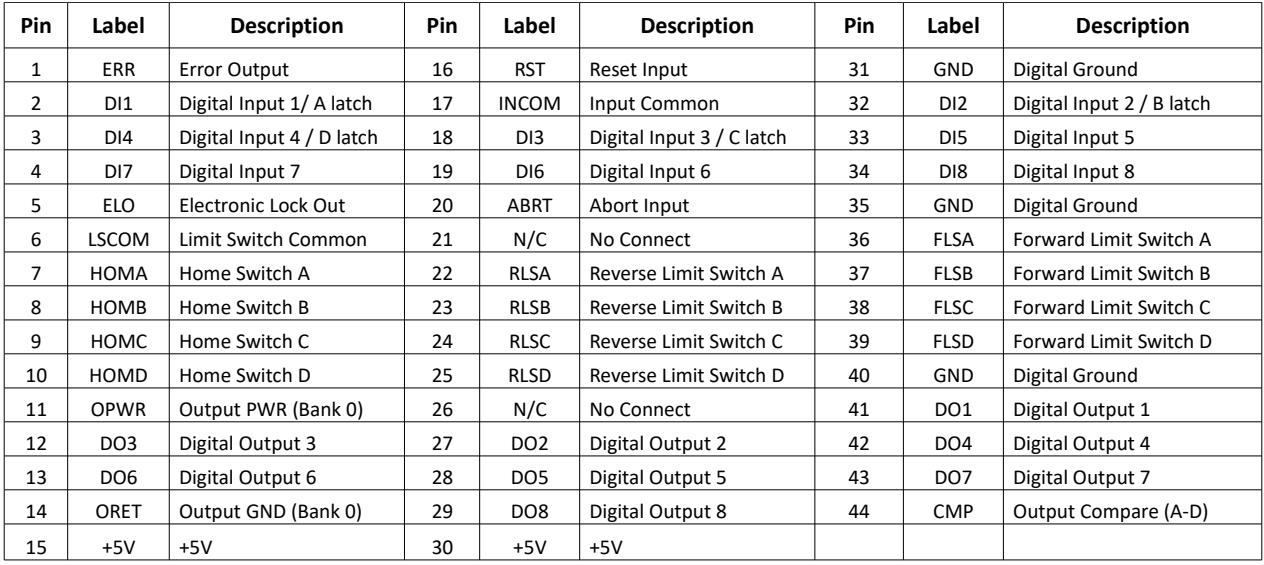

## **ICM-42200 DMC-40x0 I/O (E-H) 44 pin HD D-Sub Connector (Female)**

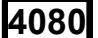

For DMC-4050 thru DMC-4080 controllers only.

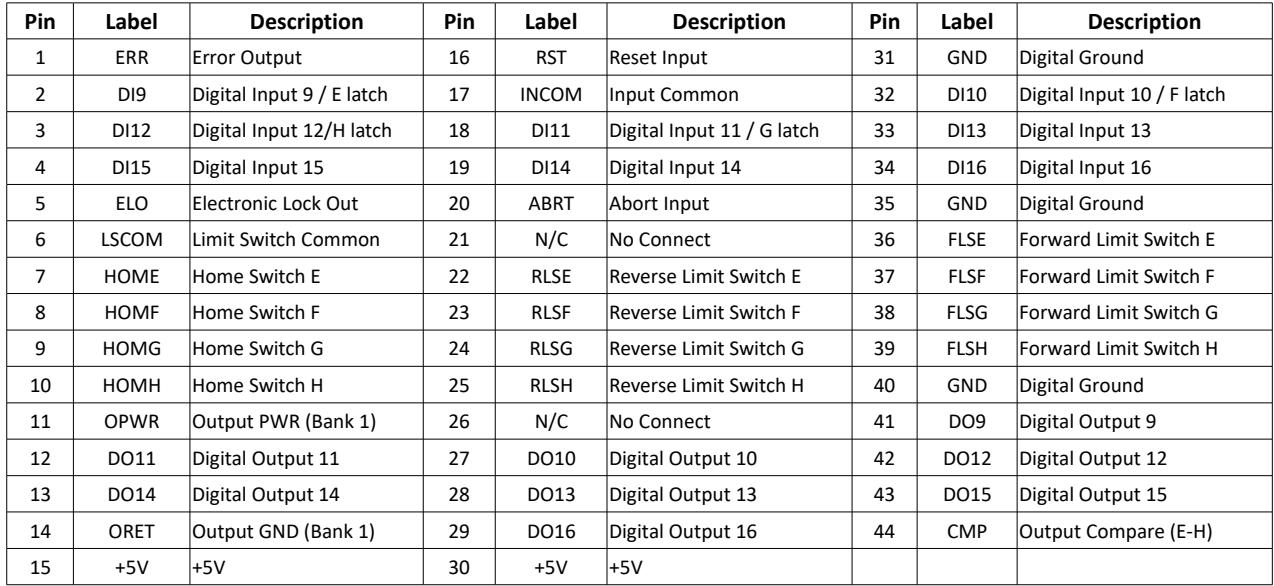

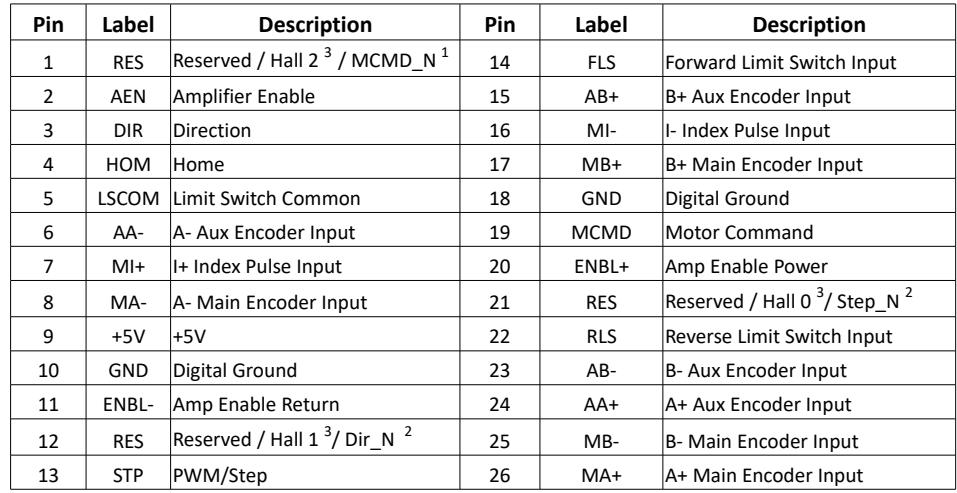

## **ICM-42200 Encoder 26 pin HD D-Sub Connector (Female)**

 Negative differential motor command outputs when (DIFF) option is ordered, see [DIFF – Differential analog motor command outputs,](#page-192-1) pg [188](#page-192-1)  $^2$  Negative differential step and direction outputs when (STEP) option is ordered, see [STEP – Differential step and direction outputs,](#page-192-0) pg [188](#page-192-0)

<sup>3</sup> Hall inputs when ordered with a Galil internal trapezoidal amplifier. Otherwise, tied to ground in standard configuration.

## **ICM-42200 Analog 15 pin D-sub Connector (Male)**

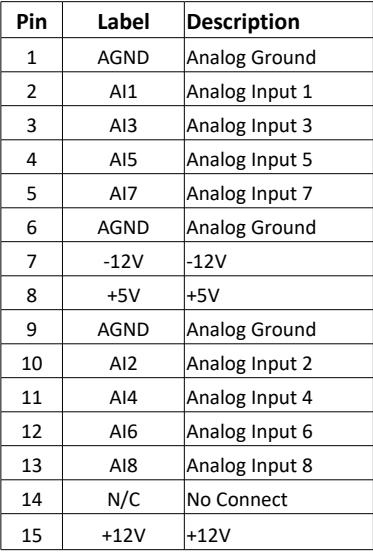

# **Jumper Description for ICM-42200**

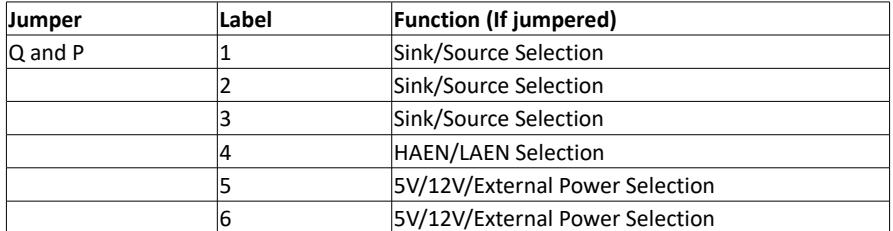

See [ICM-42200 Amplifier Enable Circuit](#page-50-0) in Chapter 3 for detailed information regarding the PQ jumpers.